**DEPARTMENT OF THE TREASURY ALCOHOL AND TOBACCO TAX AND TRADE BUREAU** 

# **PERMITS ONLINE**

## **Customer User Guide and Tips**

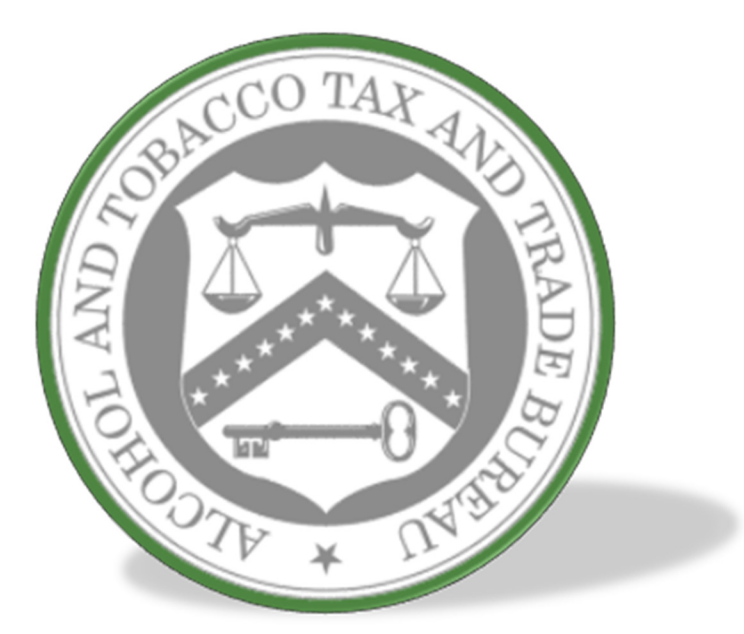

This manual describes how to use Permits Online. It is not intended to describe the statutory or regulatory requirements that TTB administers, and terminology used in Permits Online may differ slightly from terminology appearing in the statutes and regulations. Please see TTB [Statutes](http://www.ttb.gov/other/statutes.shtml) or TTB [Regulations](http://www.ttb.gov/other/regulations.shtml) for more information.

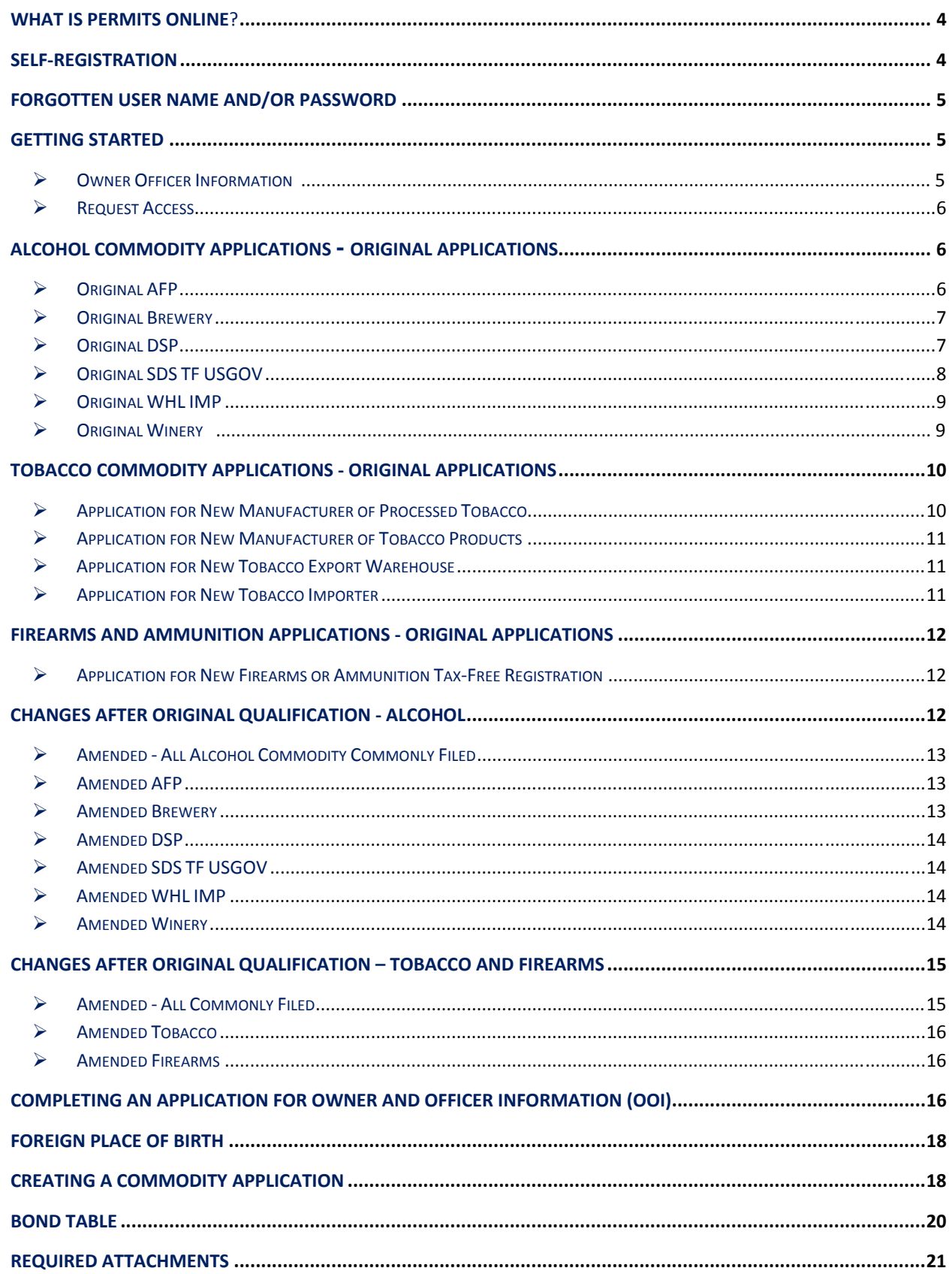

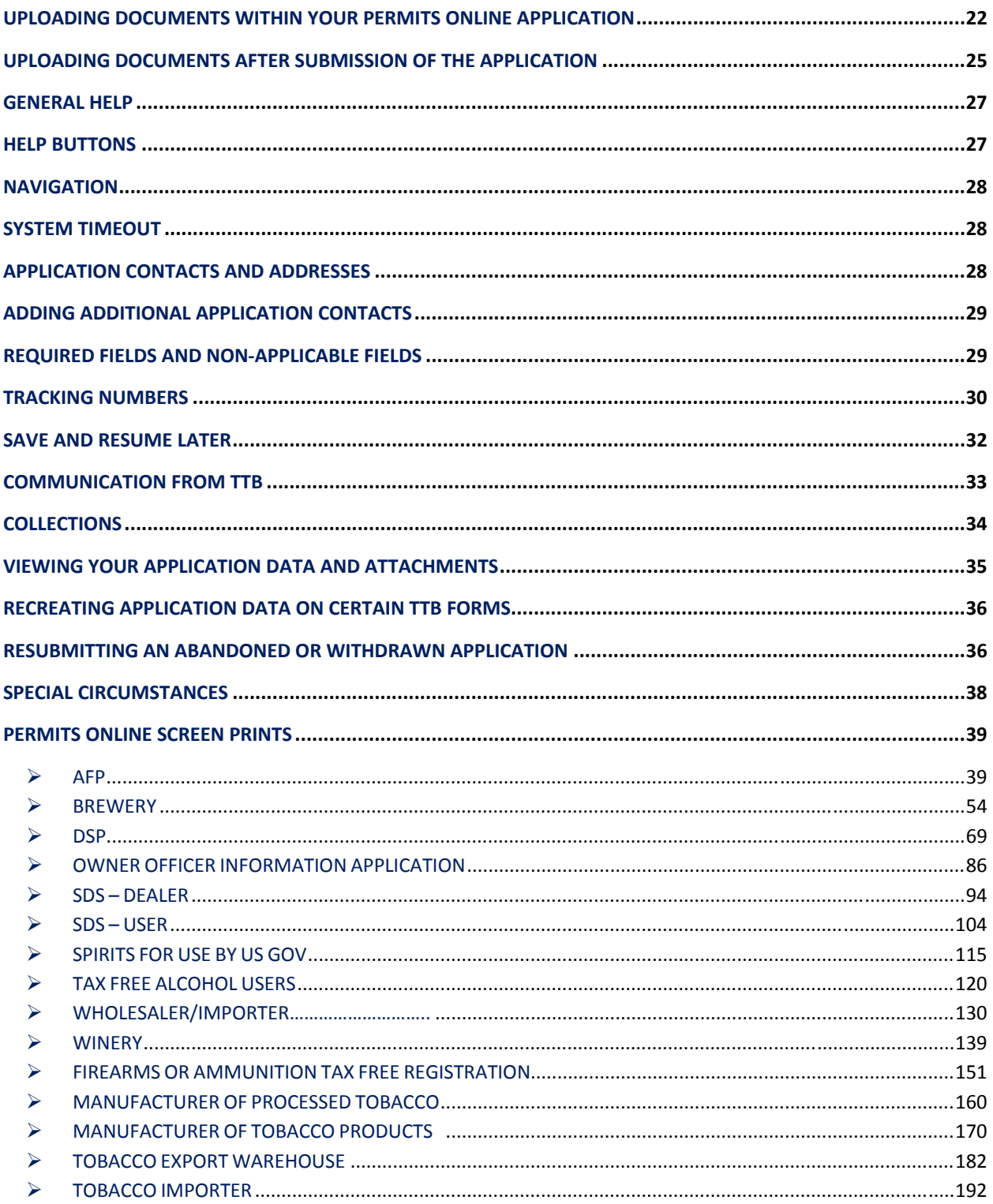

### **PERMITS ONLINE Customer User Guide and Tips**

#### <span id="page-3-0"></span>**What is PERMITS ONLINE**?

PERMITS ONLINE is a secure, web‐based system that will facilitate and streamline the online submission, routing, and internal processing of Original and Amended applications to the Alcohol and Tobacco Tax and Trade Bureau (TTB). Users of PERMITS ONLINE receive automated email notification of application status changes from start to finish. Applicants will find step-bystep guidance within each application section and specific field‐by‐field help.

#### **Self‐Registration**

PERMITS ONLINE has a self‐registration feature which allows users to register online. Just click on the "Register For An Account" link in the top-right corner of the [PERMITS](http://www.ttb.gov/ponl/permits-online.shtml) ONLINE Home Page. Registered users may create new applications and track the progress of submitted applications. You will create a User Name and Password that you must use to log into the system.

Your password must meet the following requirements:

- Minimum of 8 characters
- Must contain each of the following:
	- At least 1 upper-case letter  $(A, B, C, \ldots)$
	- $\bullet$  At least 1 number  $(1, 2, 3, \ldots)$
	- At least 1 special character except for **'**, **"**, **\_**, **=**, **&**, **@**
- Must **not** contain the following:
	- Your user ID
	- The following characters: **'**, **"**, **\_**, **=**, **&**, **@**
- Cannot start with a number or special character
- Cannot be any of your previous 10 password(s)
- Cannot be a password that you have used in the last 48 hours

**Important!** Be sure to provide a valid email address when completing the Contact information. You will receive an email at that address which contains the information necessary to activate your account. If you are unable to access the initial registration email, you will not be able to complete your registration.

#### <span id="page-4-0"></span>**Forgotten User Name and/or Password**

If you forget your User Name, log in using the email address that you used to set up your account. You will see your User Name on the next screen.

If you forget your password, select the link, "I've forgotten my password" and correctly answer the security questions. PERMITS ONLINE will send you an email with a reset password. Log in using the emailed password, and immediately change your password.

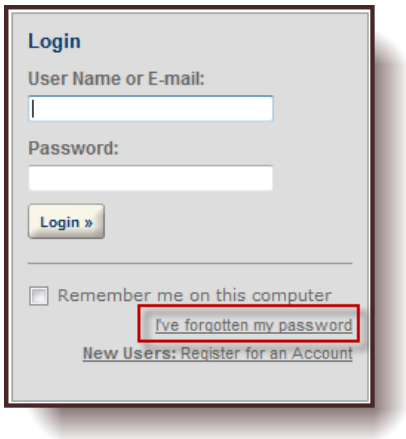

#### **GETTING STARTED**

PERMITS ONLINE is designed so that the permit application is divided into two parts. In the first part, the user provides information about themselves as the applicant and, in the second part, the user provides information related to the business in which the applicant intends to engage. The information about the applicant is referred to as the "Owner Officer Information". The information about the business is referred to as the "Commodity Application". Both of these parts make up the application for a permit or, in the case of beer or malt beverages, a notice. However, the information about the user/applicant is requested to be input first so that the set of information about the applicant can be used for multiple commodity applications.

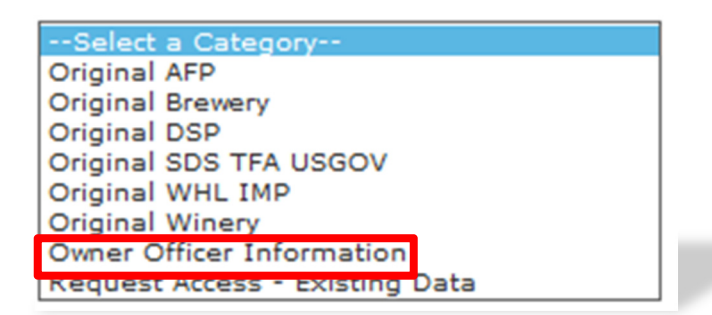

 **Owner Officer Information ‐** *Every person* that will be listed as a stockholder holding 10% or more, Sole Proprietor, Partner, Officer, Director, Trustee, Member and/or Managing Member of an LLC; a limited or general partner in a partnership; or a sole proprietor must complete this application.

#### **TIPS: You should complete and submit your Owner Officer Information (OOI) application(s) prior to creating and submitting your commodity application.**

<span id="page-5-0"></span>**After submitting the OOI, you will receive an OOI Tracking Number which you will need to insert into the "Officer Ownership Information" table in your commodity application.** 

**You do NOT have to wait for the OOI application to be approved prior to submitting your commodity application.**

**Click [here](https://www.ttbonline.gov/permitsonline/h/Link21.htm) for detailed instructions for submitting OOI applications to TTB.** 

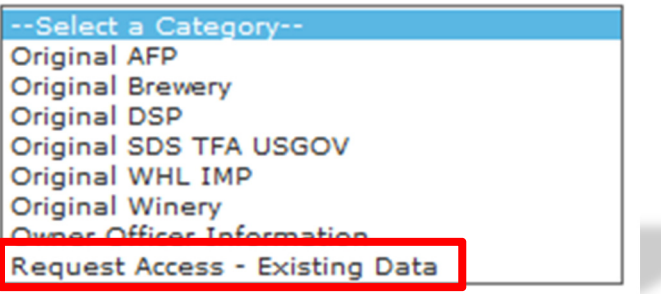

 **Request Access ‐ Existing Data ‐** Select this option if you would like to request electronic access to application data that exists with TTB. You must have existing authorization (via signing authority or TTB F 5000.8, Power of Attorney) on file with TTB to be granted access. **If you do not have** *existing* **authorization DO NOT use this application.** See "Adding Application Contacts."

**Alcohol Commodity Applications - Original Applications**

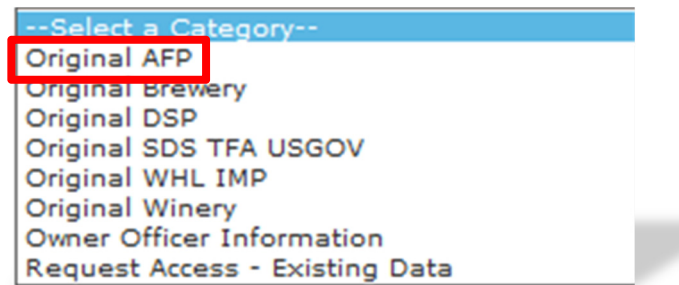

- **Original AFP ‐** Select this option if you wish to apply as an *Alcohol Fuel Plant (AFP) (Small, Medium or Large)*An AFP is established with the sole purpose of producing, processing and storing, and using or distributing distilled spirits to be used exclusively for fuel use. [27 CFR Part 19, Subpart X]
	- **Small AFP** ‐ A small alcohol fuel plant (small plant) is a plant that produces and/or receives not more than 10,000 proof gallons of spirits in one calendar year. [27 CFR 19.662, 19.673 and 19.674]
- <span id="page-6-0"></span> **Medium AFP** ‐ A medium alcohol fuel plant (medium plant) is a plant which produces and/or receives more than 10,000 but not more than 500,000 proof gallons of spirits per calendar year. [27 CFR 19.662, 19.675]
- **Large AFP** A large alcohol fuel plant (large plant) produces and/or receives more than 500,000 proof gallons of spirits per calendar year. [27 CFR 19.662, 19.676 and 19.677
- **Science Fair or School Experimental AFP Applications** These application types are not available through Permits Online.

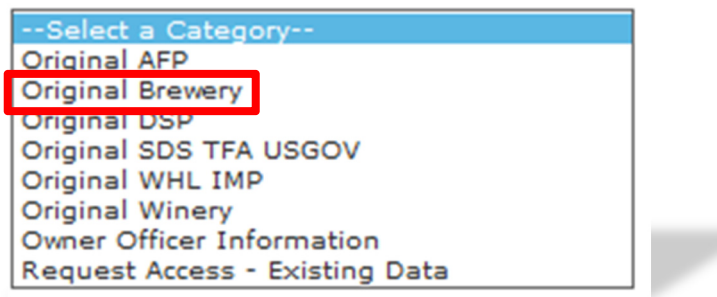

- **Original Brewery ‐** Select this option if you wish to apply as a new:
	- **Brewery or Brewpub** If you are interested in producing beer or malt beverages for sale, operating a brewpub on brewery premises, or wish to alternate a brewery premises with another brewery, you fall into this category. **At this time we are not accepting Sake applications or applications to engage in pilot operations via Permits Online.** [27 CFR Part 25, Subpart G]
	- **Sake –** This application is not available through Permits Online.
	- **Pilot Brewery** ‐ This application is not available through Permits Online.
	- **Experimental Brewery** ‐ This application is not available through Permits Online.

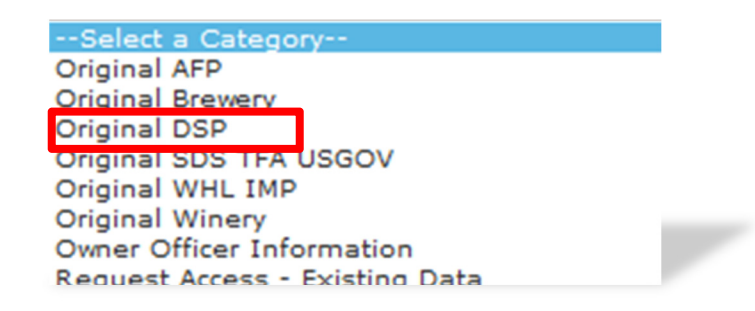

- **Original DSP ‐** Select this option if you wish to operate as a:
	- **Distilled Spirits Plant ‐ Beverage ‐** A distilled spirits plant ‐ Beverage may be established to produce, bottle, rectify, process or store beverage spirits. Examples of beverage distilled spirits include neutral spirits or alcohol (i.e. vodka or grain

<span id="page-7-0"></span>spirits), whiskey, gin, brandy, blended applejack, rum, Tequila, cordials and liqueurs. [27 CFR Part 19, Subpart D]

- **Distilled Spirits Plant ‐ Industrial** ‐ A distilled spirits plant may be established to manufacture articles, or produce, bottle or package, denature or warehouse spirits for industrial use. These spirits are not intended for beverage use. Vinegar Plants in which vinegar is produced by the "vaporizing process" also fall into this category for purposes of PERMITS ONLINE. [27 CFR Part 19, Subpart W].
- **Distilled Spirits Plant (Beverage and Industrial)** ‐ A distilled spirits plant may conduct beverage and industrial operations from the same premises. If you wish to produce both beverage and industrial distilled spirits, you must file an application to conduct both types of operations.
- **Experimental Distilled Spirits Plants** ‐ This application is not available through Permits Online.
- **Volatile Fruit‐Flavored Concentrate Plants ‐** This application is not available through Permits Online.

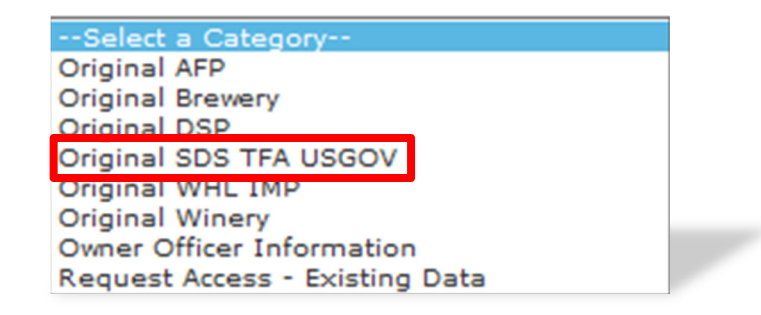

- **Original SDS TF USGOV** Select this option if you wish to establish a:
	- **Application for New Specially Denatured Spirits ‐ DEALER –** A SDS Dealer may purchase/package and store specially denatured spirits for resale to users of specially denatured spirits or to other dealers. [27 CFR 20.41(a)]
	- **Application for New Specially Denatured Spirits ‐ USER –** A SDS User may purchase and/or recover specially denatured spirits to use in a process or in the manufacture of a substance, preparation, or product. Also select this option if you plan to recover denatured spirits from articles. [27 CFR 20.41(b)]
	- **Application for Spirits for the Use of the US Government (for Specially Denatured and/or Tax Free) –** A United States Government Agency who plans to purchase specially denatured spirits to use in a process or in the manufacture of a substance, preparation or product and/or plan to use ethyl alcohol or ethanol at 190 proof or more for non-beverage purposes. [27 CFR Part 20, Subpart N]

<span id="page-8-0"></span> **Application for New Tax Free Alcohol User ‐** A TFA may use and/or recover ethyl alcohol or ethanol at 190 proof or more for non‐beverage purposes in scientific research and medicinal uses by educational organizations, hospital, laboratories, etc. **Note:** One **cannot** apply for tax‐free alcohol if manufacturing.

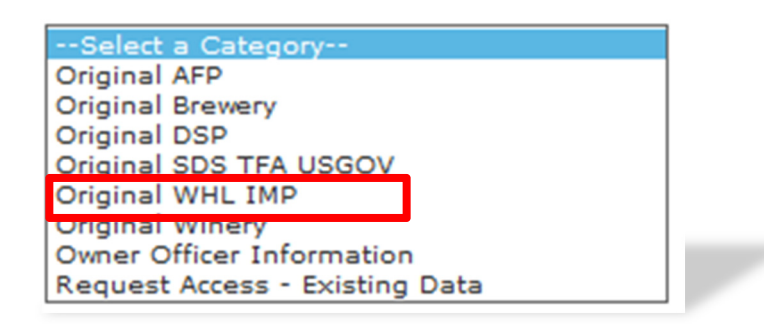

- **Original WHL IMP** ‐ Application for Wholesaler and/or Importer **‐** Select this option if you wish to operate as a:
	- **Wholesaler** (distributor) of alcohol products (purchasing products for resale at the wholesale level), including activities as an exporter. [27 CFR 1.22]
	- **Importer** of alcohol products. [27 CFR 1.20]

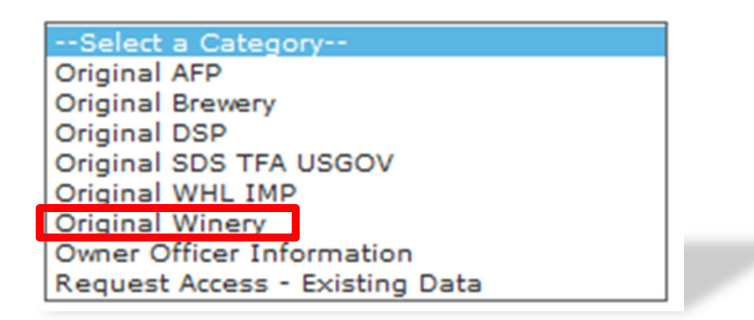

- **Original Winery ‐**Select this option if you wish to establish a:
	- **Bonded Winery – Producing and Blending** ‐ a facility in which wine will be produced, blended, cellar treated, stored, bottled, and/or packaged. [27 CFR 24.100, 24.105 and 24.107] (**Note**: If you wish to establish a facility to produce cider containing 7% or more alcohol, apply as a Bonded Winery. If you wish to establish a facility to produce cider containing cider containing UNDER 7% alcohol, apply as a "Cider Producer," described below.)
	- **Bonded Wine Cellar** ‐ a facility in which wine will be cellar treated, stored, bottle, and/or packaged, but not produced.
- <span id="page-9-0"></span> **Bonded Wine Cellar and Wine Blender** – A facility in which wine will be cellar treated, blended, stored, bottled and/or packaged. Production of wine by fermentation is prohibited.[27 CFR 24.100, 24.105, and 24.107]
- **Taxpaid Wine Bottling House** *‐* a facility in which wine on which the Federal excise tax has been paid is bottled or packaged. [27 CFR 24.100, 24.102, and 24.105]
- **Cider Producer – Under 7% Alcohol Only** a Bonded Winery producing cider containing UNDER 7% alcohol. If you may produce a cider product containing 7% or more alcohol, apply as a Bonded Winery rather than as a Cider Producer.
- **Experimental Winery** ‐ This application is not available through Permits Online.
- **Volatile Fruit‐Flavored Concentrate Plants ‐** This application is not available through Permits Online.
- **Vinegar Plants (on Winery Premises) ‐** This application is not available through Permits Online.

#### **Tobacco Commodity Applications ‐ Original Applications**

Select Original Tobacco from the drop down.

 $\overline{\mathsf{v}}$ Original Tobacco

○ Application for New Manufacturer of Processed Tobacco

○ Application for New Manufacturer of Tobacco Products

○ Application for New Tobacco Export Warehouse

○ Application for New Tobacco Importer

- **Application for New Manufacturer of Processed Tobacco –** Select this option if you want to become a *Manufacturer of Processed Tobacco*:
	- A *Manufacturer of Processed Tobacco* is any person who processes tobacco other than tobacco products. [27 CFR 40.11]
	- *Processed Tobacco* is any tobacco that has undergone processing, but does not include tobacco products. For purposes of this definition, the processing of tobacco does not include the farming or growing of tobacco or the handling of tobacco solely for sale, shipment, or delivery to a manufacturer of tobacco products or processed tobacco, nor does the processing of tobacco include curing, baling, or packaging activities. [27 CFR 40.11]
- <span id="page-10-0"></span>• The processing of tobacco includes, but is not limited to, stemming (that is, removing the stem from the tobacco leaf), fermenting, threshing, cutting, or flavoring the tobacco, or otherwise combining the tobacco with non-tobacco ingredients. [27 CFR 40.11]
- **Application for New Manufacturer of Tobacco Products –** Select this option if you want to become a Manufacturer of Tobacco Products:
	- A *Manufacturer of Tobacco Products* is any person who manufacturers cigars, cigarettes, smokeless tobacco, pipe tobacco, or roll‐you‐own tobacco, *other than*: a person who produces tobacco products solely for the person's own personal consumption or use, or a proprietor of a customs bonded manufacturing warehouse with respect to the operation of such warehouse. [26 U.S.C. 5702(d)]
	- A *Manufacturer of Tobacco Products* is also any person who for commercial purposes makes available for consumer use a machine capable of making cigarettes, cigars, or other tobacco products. [26 U.S.C. 5702(d)]
	- Tobacco products include cigars, cigarettes, smokeless tobacco (snuff or chewing tobacco), pipe tobacco, and roll‐your‐own tobacco. [26 U.S.C. 5702(c), (m)]
- **Application for New Tobacco Export Warehouse –** Select this option if you want to become a *proprietor of an Export Warehouse:*
	- An *Export Warehouse* is a bonded internal revenue warehouse for the storage of tobacco products or cigarette papers or tubes or any processed tobacco, upon which the internal revenue tax has not been paid, for subsequent shipment to a foreign country, Puerto Rico, the Virgin Islands, or a possession of the United States, or for consumption beyond the jurisdiction of the internal revenue laws of the United States. [26 U.S.C. 5702(h)]
- **Application for New Tobacco Importer –** Select this option if you want to become an *Importer of tobacco products* or an *Importer of processed tobacco*:
	- An *Importer* is any person in the United States to whom non-taxpaid tobacco products or any processed tobacco manufactured in a foreign country, Puerto Rico, the Virgin Islands, or a possession of the United States are shipped or consigned. [26 U.S.C. 5702(k)]
	- Also select this option if you currently hold a permit to import processed tobacco only and want to begin importing tobacco products.

#### <span id="page-11-0"></span>**Firearms and Ammunition Applications ‐ Original Applications**

Select Original Firearms from the drop down.

 $\overline{\mathsf{v}}$ **Original Firearms** © Application for New Firearms or Ammunition Tax-Free Registration

- **Application for New Firearms or Ammunition Tax‐Free Registration ‐** Select this option if you want to obtain a registration to sell or purchase firearms or ammunition tax‐free:
	- What the registration allows:
		- o Manufacturers and importers may sell firearms or ammunition tax free for specific purposes or uses by the purchaser: [27 CFR 53.131]

(1) For use by the purchaser for further manufacture, or for resale by the purchaser to a second purchaser for use by such second purchaser in further manufacture,

(2) For export, or for resale by the purchaser to a second purchaser for export,

- (3) For use by the purchaser as supplies for vessels or aircraft,
- (4) To a State or local government for the exclusive use of the State or local government, and
- (5) To a nonprofit educational organization for its exclusive use.

#### **Changes After Original Qualification ‐ Alcohol**

The following amendments are available for permit or notice holders who submitted an application or notice electronically via PERMITS ONLINE or for applicants who requested to have their paper permit or notice converted to PERMITS ONLINE.

<span id="page-12-0"></span>**Click [here](https://test.ttbonline.gov/permitsonline/h/AmendmentExplanation.htm) for a description of the following Amendments:**

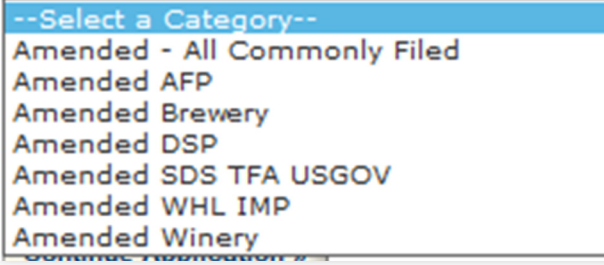

- **Amended ‐ All Alcohol Commodity Commonly Filed** ‐ Select this option to see general amendments used by all alcohol commodities:
	- Add/Remove Power of Attorney Alcohol
	- Add/Remove Signing Authority Alcohol
	- Add/Remove Variance or Alternate Method Alcohol
	- Change in Business Name Alcohol
	- Change in Control Alcohol
	- Change in Mailing Address Alcohol
	- Change of Officer, Director, or Non-Managing LLC Member, or Stock Holder more than 10% ‐ Alcohol
	- Change in Premise Address due to USPS Alcohol
	- Export Certificate Alcohol
	- Termination of Business Alcohol

 **Amended AFP** ‐ Select this option to see specific amendments for Alcohol Fuel Plant permits/registrations:

- AFP Bond Superseding/Strengthening
- AFP Receiving Spirits or Denatured Spirits by Transfer in Bond
- Change in AFP Bonded Premises (extended, curtailed or modify)
- Change in AFP Premises Location
- Change in Type/Size
- **Amended Brewery** ‐ Select this option to see specific amendments for Brewery notices and registrations:
	- Add / Remove / Change Alternation of Brewery Premises
	- Add / Remove Brewery Alternation of Proprietor
	- Add / Remove Brewery Trade Name
	- Add / Remove Non Contiguous Extension Brewery Premises
	- Bond, Superseding/Strengthening/Continuation
- <span id="page-13-0"></span>Change in Brewery Bonded Premises (extended, curtailed, or modify)
- Change in Brewery Operations
- Change in Brewery Premises Location

 **Amended DSP** ‐ Select this option to see specific amendments for Distilled Spirits Plant (DSP) permits/registrations:

- Add / Remove Alternation of DSP Premises
- Add / Remove DSP Alternation of Proprietor
- Add / Remove DSP Trade Name
- Add / Remove Non Contiguous Extension DSP Premises
- Bond Superseding/Strengthening
- Change in DSP Equipment, Construction or Use of Building
- Change in DSP Operations or Production Procedures
- Change in DSP Premises Location
- Change in Security
- DSP Receiving Spirits or Denatured Spirits by Transfer in Bond

 **Amended SDS TF USGOV** ‐ Select this option to see specific amendments for Specially Denatured Spirits ‐ Users & Dealers, Tax Free or US GOV permits/registrations:

- Add or Remove Recovery Operations SDS User / Tax Free
- Add or Remove Ship to Location SDS User / SDS Dealer / Tax Free
- Add or Remove Use Location SDS User / Tax Free
- Change in Premises Location SDS User / SDS Dealer / Tax Free
- Change in Withdrawal Amount SDS User / SDS Dealer / Tax Free

 **Amended WHL IMP** ‐ Select this option to see specific amendments for Wholesaler or Importer permits/registrations:

- Add / Remove Wholesaler/Importer Trade Name
- Change in Wholesaler/Importer Operations
- Change in Wholesaler/Importer Premises Location

 **Amended Winery** ‐ Select this option to see specific amendments for Winery permits/registrations:

• Add / Remove / Change in Alternation of Winery Premises

- <span id="page-14-0"></span>• Add / Remove Non Contiguous Extension of Winery Premises
- Add / Remove Winery Alternation of Proprietor
- Add / Remove Winery Trade Name / DBA
- Change in Winery Bonded Premises (extended, curtailed or modify)
- Change in Winery Premises Location
- Winery Bond Superseding/Strengthening

#### **Changes After Original Qualification – Tobacco and Firearms**

Amended - All Commonly Filed  $\overline{\mathbf{v}}$ 

○ Add / Remove Power of Attorney - Tobacco and Firearms

○ Add / Remove Signing Authority - Tobacco

○ Add / Remove Variance or Alternate Method - Tobacco

○ Change in Business Name - Tobacco and Firearms

○ Change in Control - Tobacco and Firearms

○ Change in Mailing Address - Tobacco and Firearms

○ Change in Officer, Director, Member, or Stockholder holding ownership of 10% or more - Tobacco and Firearms

○ Change in Premises Address due to USPS - Tobacco and Firearms

○ Termination of Business - Tobacco and Firearms

#### **Amended ‐ All Commonly Filed** ‐ Select this option to see general amendments used by Tobacco and Firearms commodities:

- Add/Remove Power of Attorney Tobacco and Firearms
- Add/Remove Signing Authority Tobacco
- Add/Remove Variance or Alternate Method Tobacco
- Change in Business Name Tobacco and Firearms
- Change in Control Tobacco and Firearms
- Change in Mailing Address Tobacco and Firearms
- Change of Officer, Director, or Non‐Managing LLC Member, or Stock Holder more than 10% ‐ Tobacco and Firearms
- Change in Premise Address due to USPS Tobacco and Firearms
- Termination of Business ‐ Tobacco and Firearms

▽

Amended Tobacco

○ Add / Remove Tobacco Operating / Trade Name

○ Add Importer of Processed Tobacco Operations

○ Change in Tobacco Premises Location

○ Change to bonded area (extend, curtail, or modify) for Manufacturer of Tobacco Products or Export Warehouse Proprietor

○ Tobacco Bond - Superseding / Strengthening for Manufacturer of Tobacco Products or Export Warehouse

- <span id="page-15-0"></span> **Amended Tobacco** ‐ Select this option to see specific amendments for Tobacco permits:
	- Add / Remove Tobacco Operating / Trade Name
	- Add Importer of Processed Tobacco
	- Change in Tobacco Premise Location
	- Change to bonded area (extend, curtail, or modify) for Manufacture of Tobacco Products or Export Warehouse Proprietor
	- Tobacco Bond ‐ Superseding / Strengthening for Manufacture of Tobacco Products or Export Warehouse Proprietor

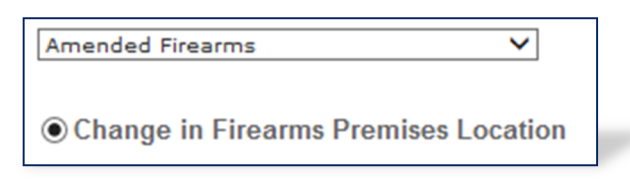

- **Amended Firearms** ‐ Select this option to see specific amendments for Firearms registrations:
	- Change in Firearms Premise Location

#### **Completing an Application for Owner and Officer Information (OOI)**

Log in and Select "Create a New Application" from your home window

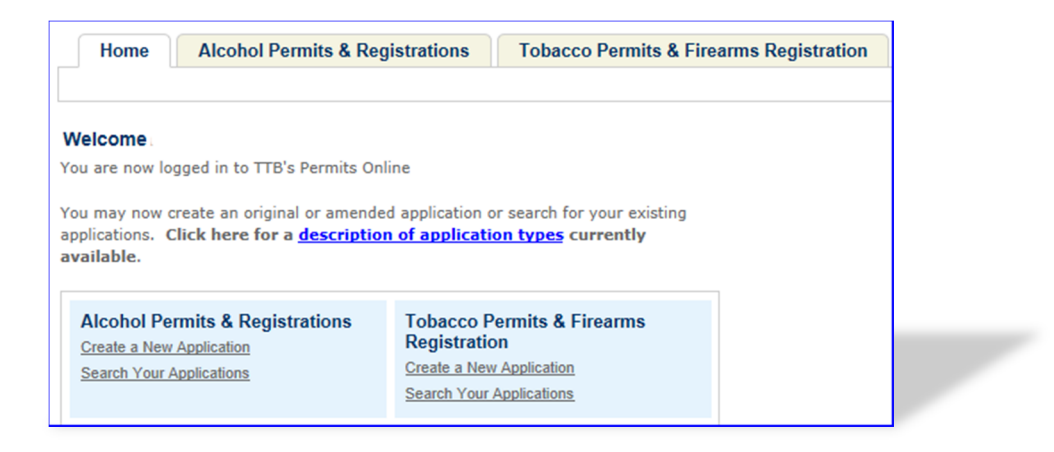

Select the checkbox indicating that you have read and accepted the terms of the penalties of perjury statement, and select the "Continue Application" button.

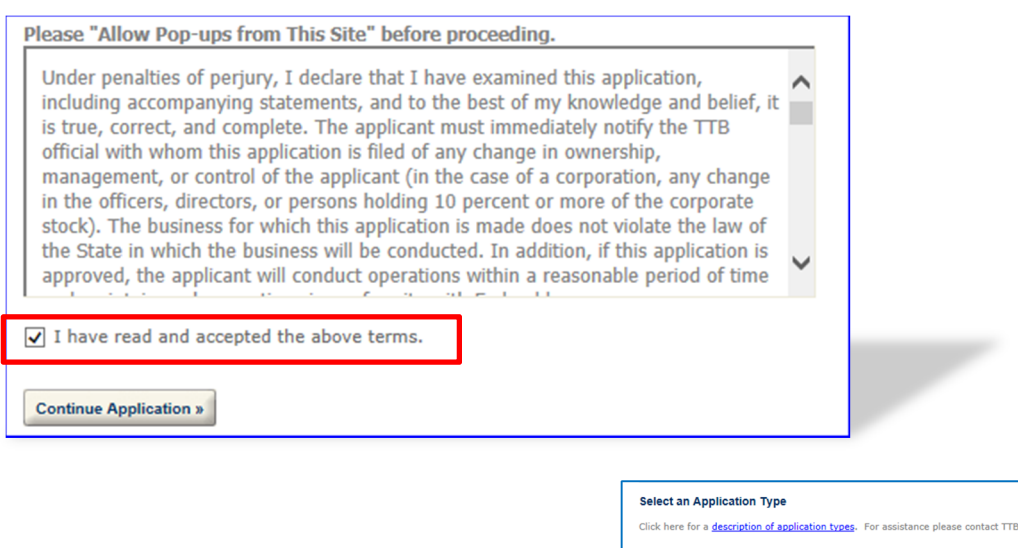

Select "Owner Officer Information" from the dropdown menu, and select the "Continue Application" button. Complete the entire application.

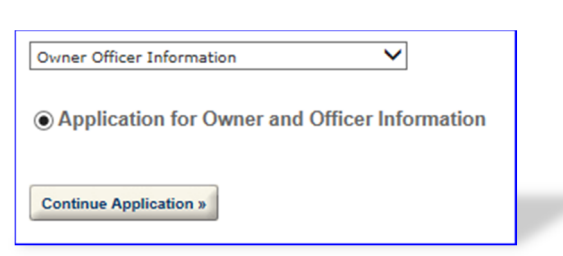

ke sure to save your progress by clicking on "Save

PERMITS ONLINE will generate a unique OOI Tracking Number for each Owner Officer Information (OOI) application submitted. You will need these OOI Tracking Numbers as you continue through the permit application process. For applicants who are familiar with TTB forms, the Owner Officer Information is a combination of certain questions on Form 5000.9, Personnel Questionnaire and questions found on other TTB forms.

 $t$  1-855-TTB-PON

#### <span id="page-17-0"></span>**Foreign Place of Birth**

If you are completing an Application for OOI and were born in another country, please enter both the city and country of your birth in the "Place of Birth City" field and then choose "FR" (for "foreign") in the "Place of Birth State" field.

#### **Creating a Commodity Application**

Log in and Select "Create a New Application" from your home window

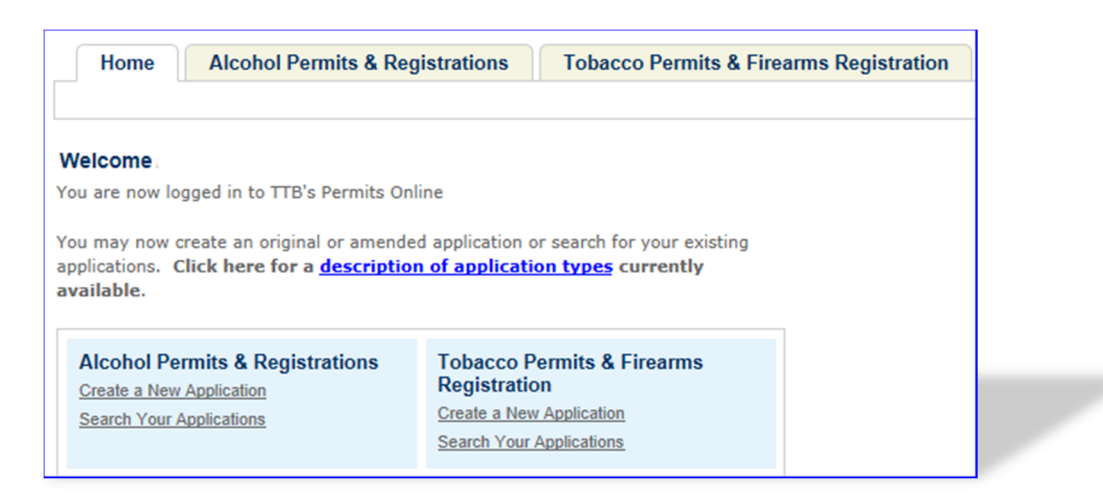

Select the checkbox indicating Please "Allow Pop-ups from This Site" before proceeding. the "Continue Application" button.

that you have read and accepted strengthed strengthend the specification, and to the best of my knowledge and belief, it the terms of the penalties of<br>
nanagement, or control of the application is filed of any change in ownership,<br>
management, or control of the application is filed of any change in ownership, perjury statement, and select stock). The business for which this application is made does not violate the law of the State in which the business will be conducted. In addition, if this application is approved, the applicant will conduct operations within a reasonable period of time

 $\overline{\mathbf{y}}$  I have read and accepted the above terms.

**Continue Application »** 

Select appropriate application type (such as: "Original Winery", "Original DSP" e from the dropdown menu, and select the "Continue Application" button.

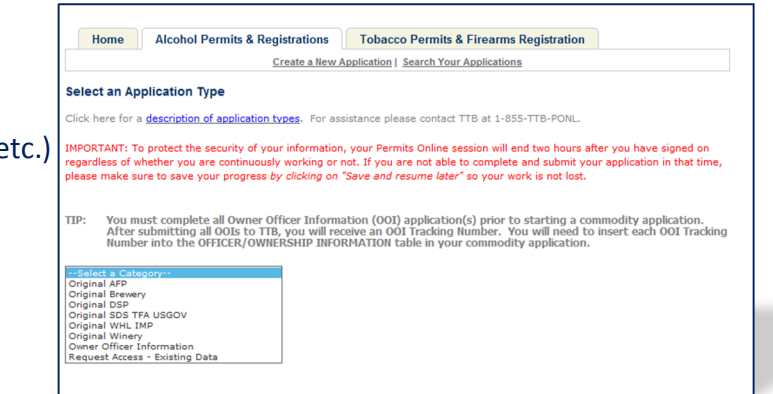

Continue through the application completing information and tables as needed. The "Officer/Ownership Information" and "Bond" table are discussed below. Officer/Ownership Information (OOI) Table

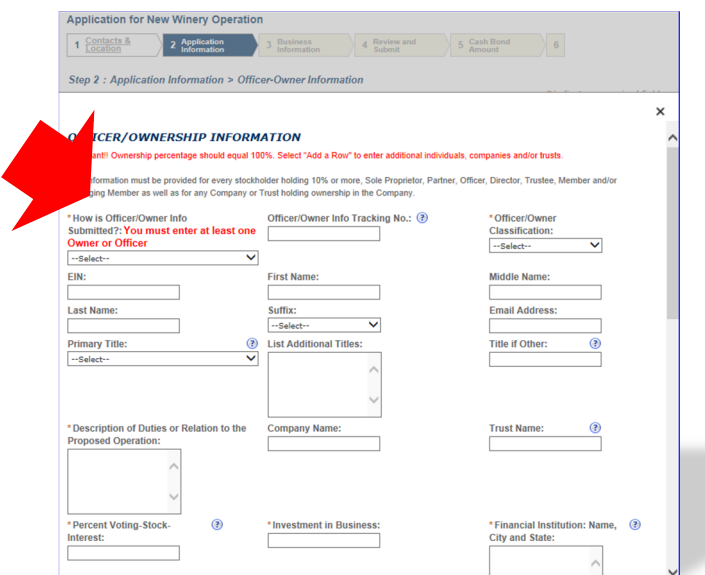

The OOI Table is completed in the Application Information step of your commodity application. Complete all required information. Be sure to select "Electronically via PERMITS ONLINE" from the **"**How is Officer/Owner Info Submitted" dropdown menu. Enter the OOI tracking number previously provided in the "Officer/Owner Info Tracking No." text box.

To add additional Officers/Owners, select "Add a Row." If you have more than one person to add, select the number of rows you need added. A row must be added for every stockholder, Sole Proprietor, Partner, Officer, Director, Trustee, Member and/or Managing Member as well as for any Company or Trust holding ownership in the Company. Failure to provide ownership information will delay your application. Note: If a row has been added for a Company or Trust, an OOI application is not required, therefore, select "Not applicable" from the dropdown sections for "How is Your Owner/Officer Info submitted".

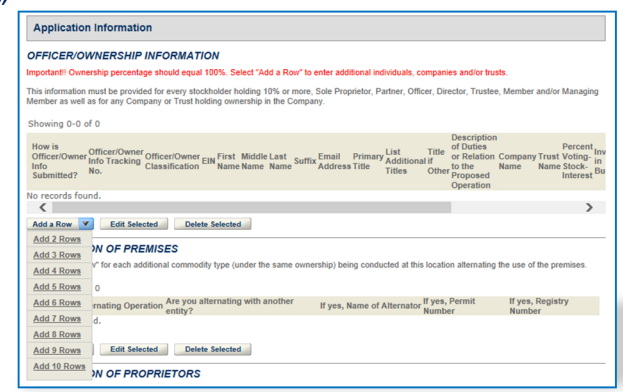

Be prepared to identify whether or not the 'person' is a Company, Individual or a Trust; provide their full name (no abbreviation); their primary title and additional titles with the applicant business; duties they will perform for the applicant business; percentage of voting stock or interest; the amount invested in the applicant business, if any; the source of those funds (name, city and state of their financial institution); and the method used to submit the source of funds documentation.

#### <span id="page-19-0"></span>**Bond Table**

If your bond coverage is provided by a surety company, you will need to have your executed bond in hand to complete this table. If your bond will be a collateral/cash bond, you will be asked to provide your checking/savings account information, as all cash bonds must now be paid electronically.

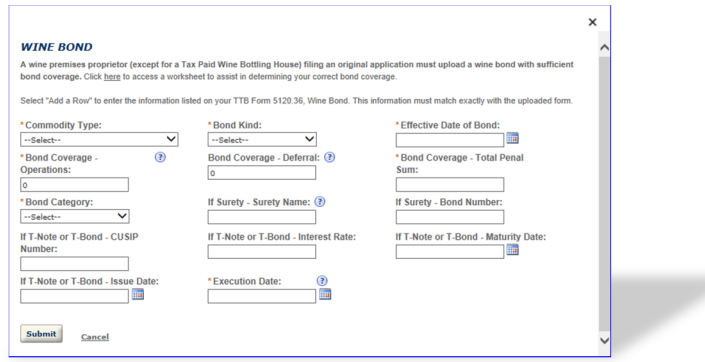

#### Complete the applicable fields.

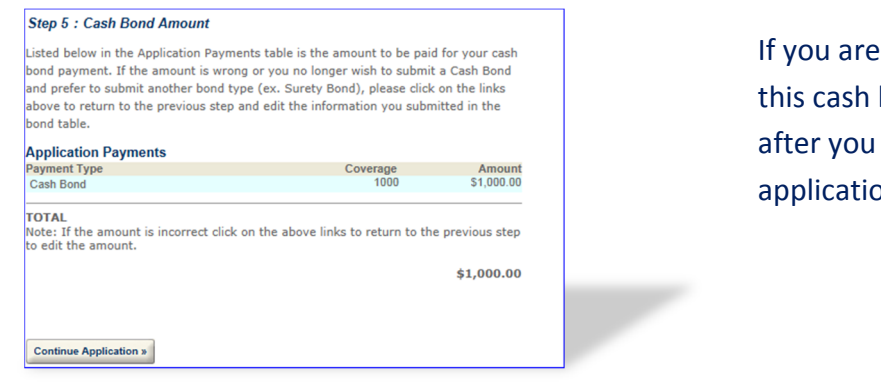

If you are providing a cash bond, this cash bond window will appear after you have reviewed your application.

#### If the information is correct, select "Continue Application."

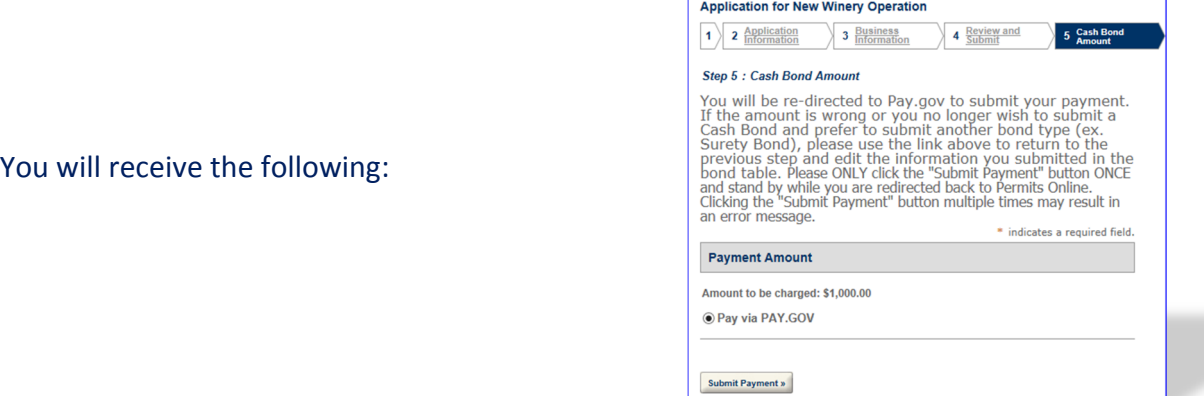

<span id="page-20-0"></span>Select "Submit Payment," only once. You will be redirected to Pay.gov to submit<br>Redirecting to the third party payment page... your payment information. The following message may appear while you are being redirected.

Enter your banking information. **You must provide the information for your cash bond in order to complete the submission of your PERMITS ONLINE application**.

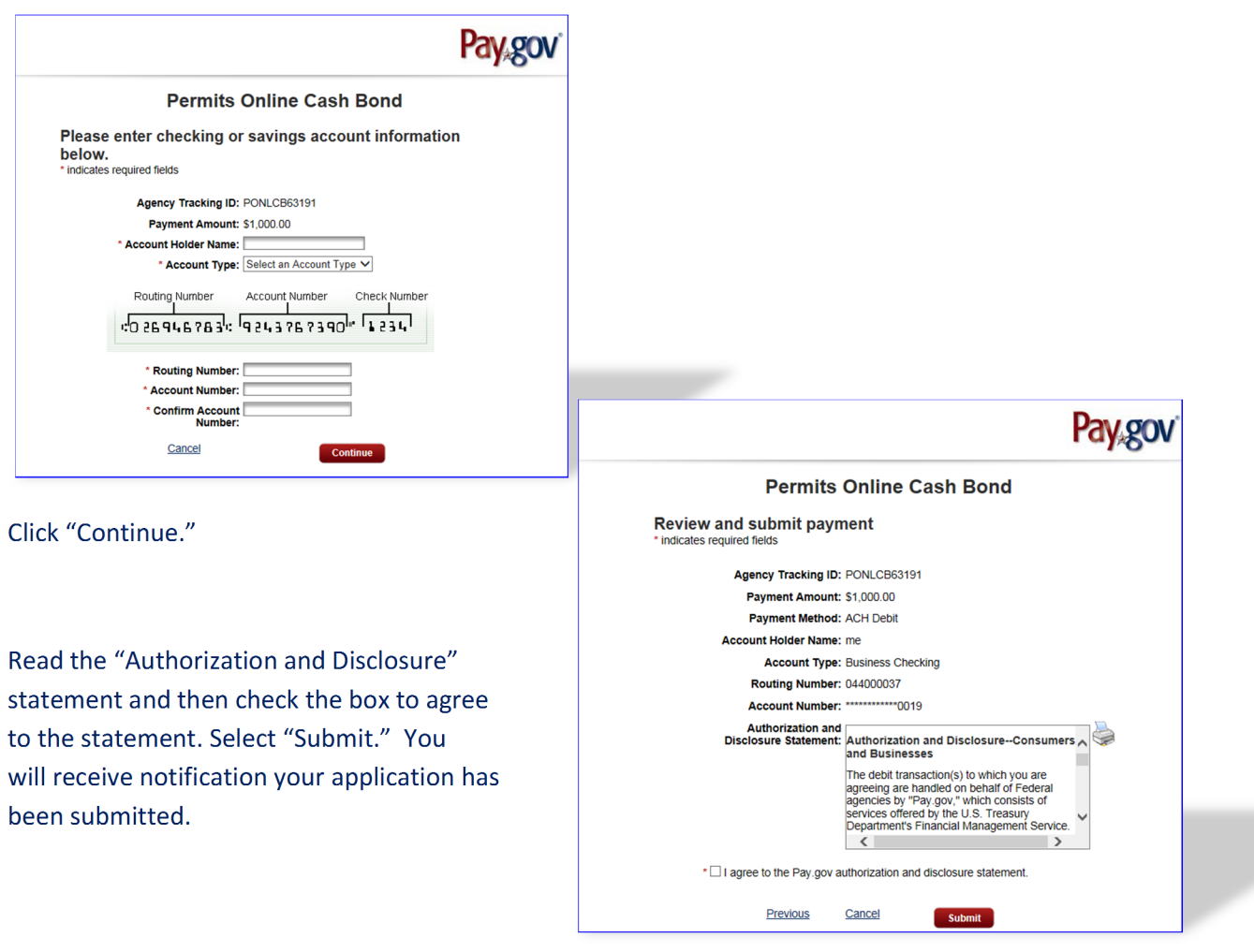

#### **Required Attachments**

For each Original Application, the documents that are required to be submitted as part of your application depend on of the type of the application (Winery, Wholesaler/Importer, etc) and the type of business entity (Corporation, LLC, Sole Proprietorship, Partnership).

<span id="page-21-0"></span>The documents also depend on your proposed operations. Based on answers you provide within your application, the system will auto-populate a line item in the "Statements and Documents" section for each of the "Required Attachments" for your application type. You will need to select the method of submission from a dropdown list for each of these documents ("Uploaded" **OR** "On File and Previously Approved by TTB"). **This selection does not upload the documents.**

TTB may consider an application incomplete and abandoned if these required attachments are not received within 15 days of submitting your application. To prevent this action, ensure all "Required Attachments" listed in the "Statements and Documents" section of your application are uploaded in a timely manner. Click [here](https://test.ttbonline.gov/permitsonline/h/Link16.htm) for a detailed description of each Document Type.

#### **Uploading Documents Within Your Permits Online Application**

You may upload documents during and after submission. You must have the plug-in for Microsoft Silverlight to upload documents. The plug-in is free.

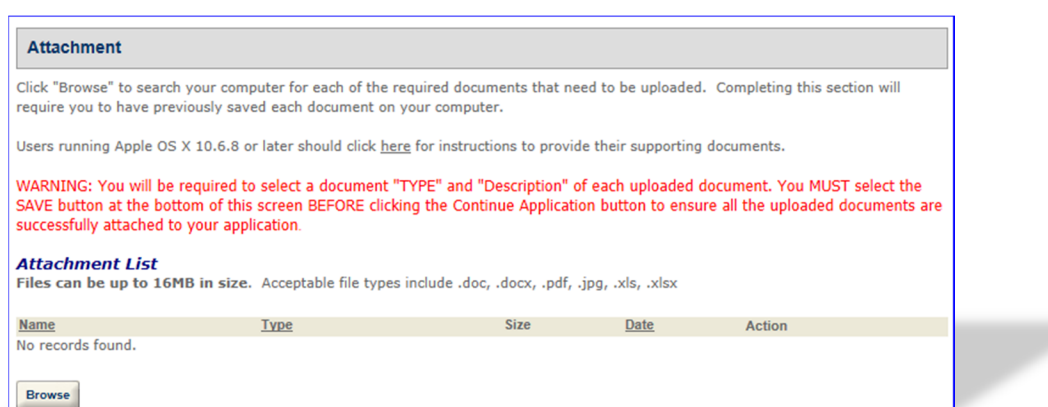

To upload a document, from within PERMITS ONLINE from Attachment.

Click "Browse."

Click "Select Files" and navigate to the files you wish to upload. You may select multiple files. Click "Open." The selected files will appear in the "File Upload" window. You may add additional files or clear the list. Select "Finish."

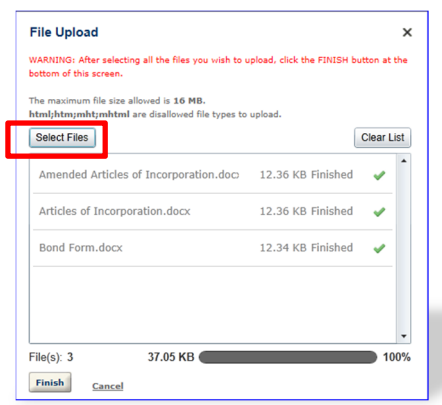

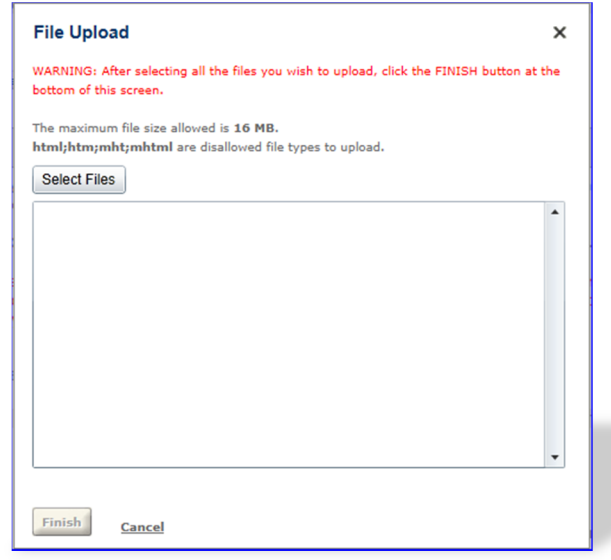

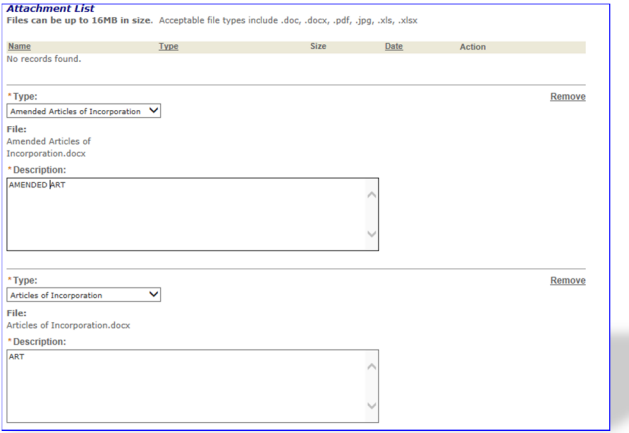

<del>▁</del>

You must select the file "Type" and provide a description for each uploaded file.

<del>┍</del>

**You must select "Save" before selecting "Continue Application." If you fail to select "Save," your documents will not upload.**

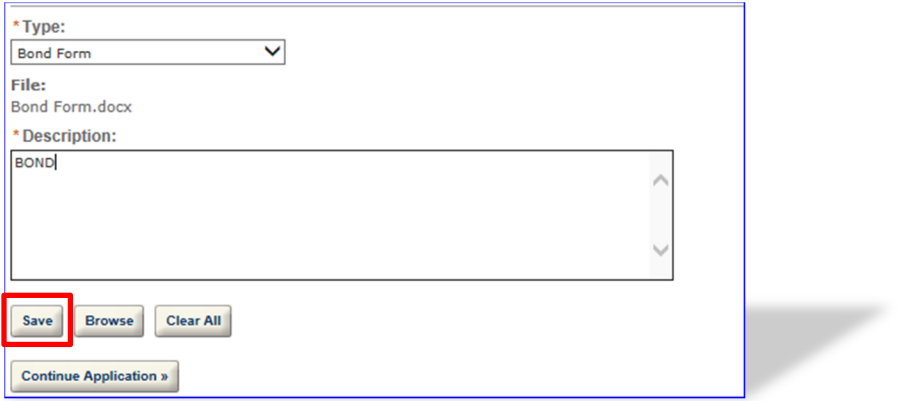

If the upload is successful, the uploaded files will appear in the "Attachment List."

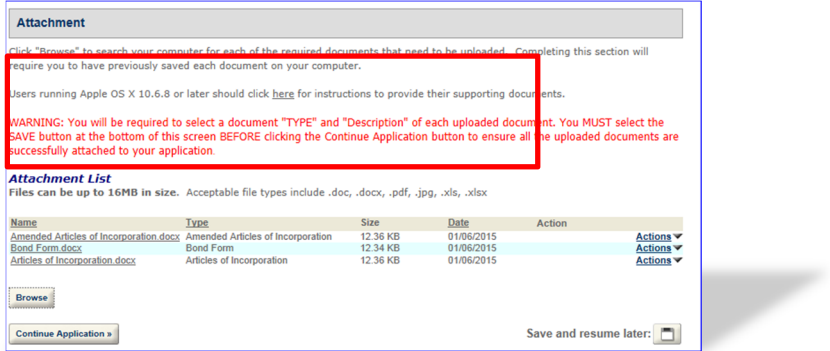

Should you need to upload additional documents, select "Browse" and repeat the steps above. If you have completed uploading all required documents, select "Continue Application."

#### <span id="page-24-0"></span>**Uploading Documents After Submission of the Application**

Sign in to your PERMITS ONLINE account. Select "Search Your Applications." Select the appropriate application. Click the arrow before "Supporting Documents and Attachments."

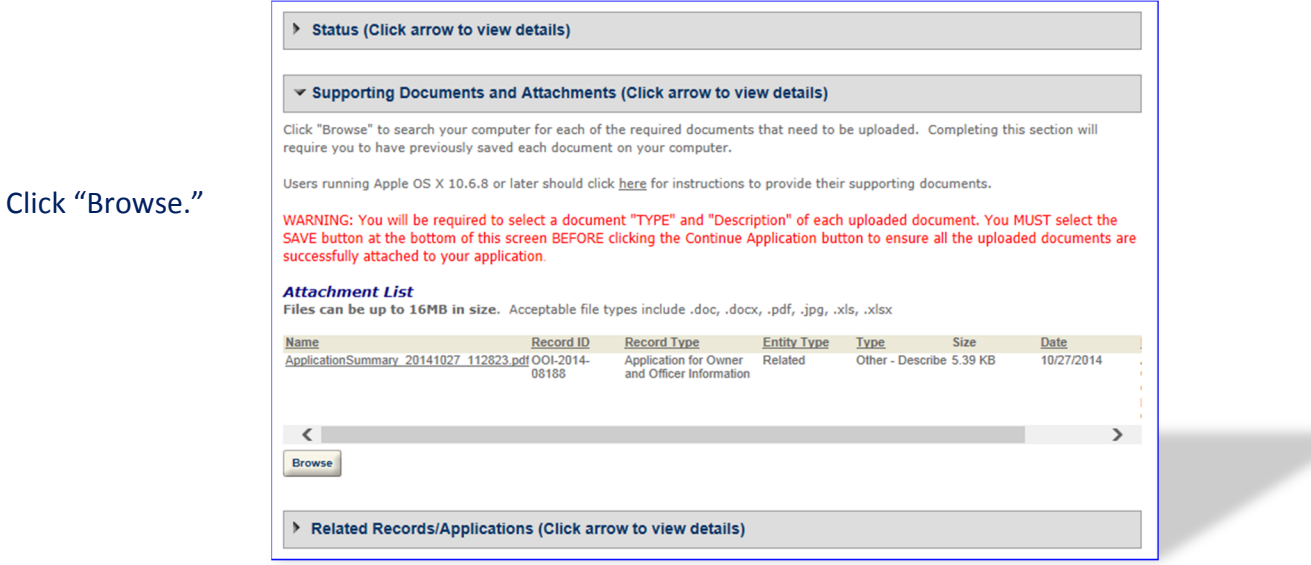

Click "Select Files" and navigate to the files you wish to upload. You may select multiple files. Click "Open." The selected files will appear in the "File Upload" window.

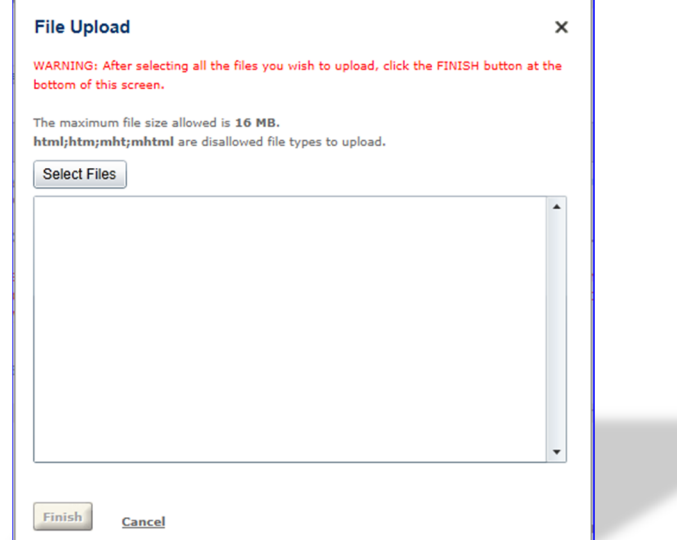

×

You may add additional files or clear the list. Select "Finish."

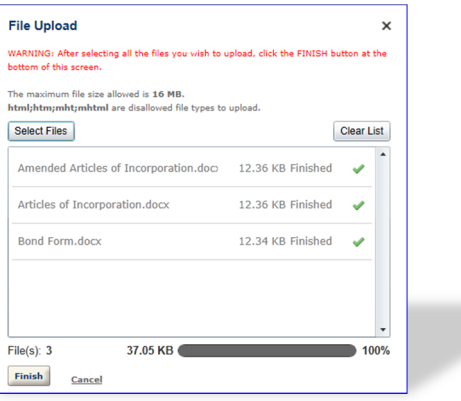

You must select the file "Type" and provide a description for each uploaded file.

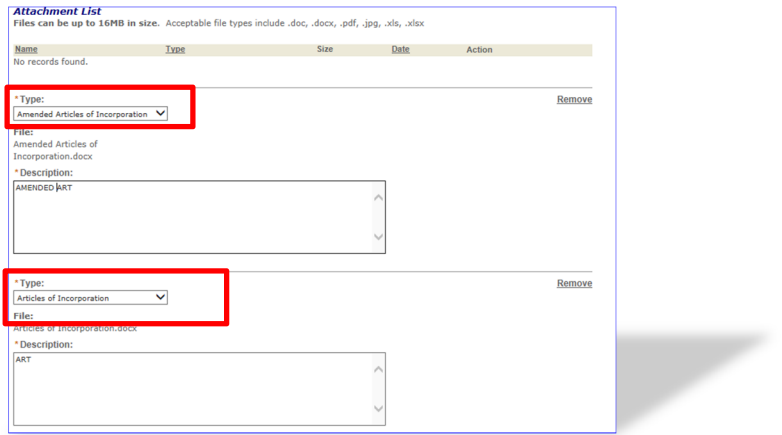

**You must select "Save" before selecting "Continue Application." If you fail to select "Save," your documents will not upload.**

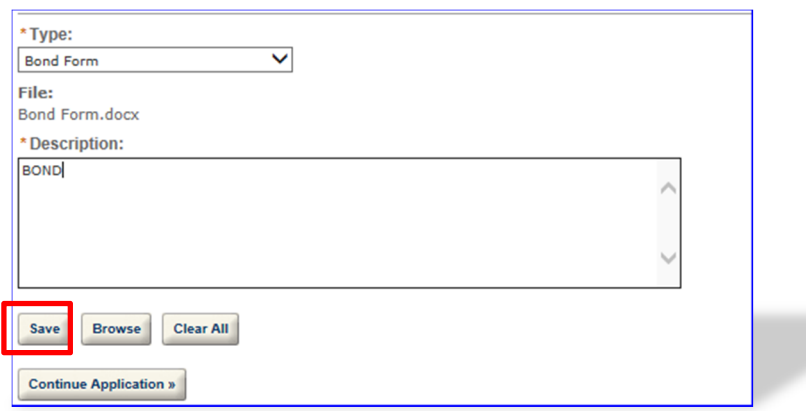

If the upload is successful, the uploaded files will appear in the "Attachment List."

<span id="page-26-0"></span>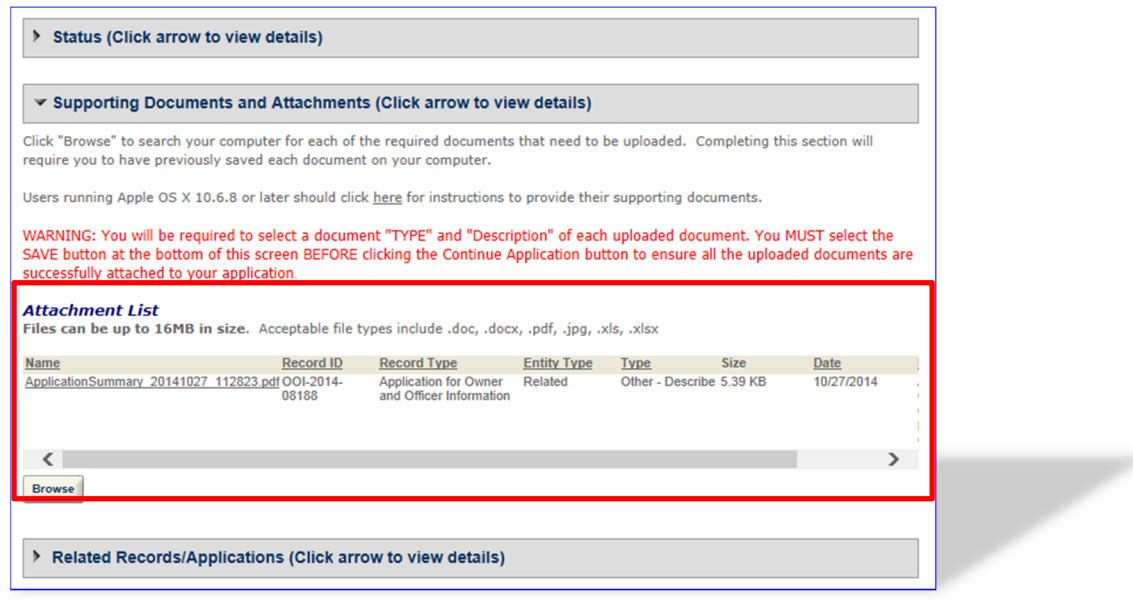

Should you need to upload additional documents, select "Browse" and repeat the steps above. If you have completed uploading all required documents, select "Continue Application."

An "Application Summary" document will generate and attach for each application submitted. If you submit an application for a commodity and an OOI application, you will see two Application Summary documents. [**Note:** Although appearing as two "applications" these are two parts of the application for a permit or notice.]

#### **General Help**

At the top of every page in the application information section, there is general guidance that explains the reason for the requested information and provide guidance on completing the associated fields.

#### **Help Buttons**

Throughout each application, there are numerous Help buttons represented by a question mark inside a circle. **Select these buttons for field‐specific instructions and guidance.** This help can assist you in avoiding routine mistakes. Submitting an accurate and complete application helps us process your application in the most efficient and timely manner.

#### <span id="page-27-0"></span>**Navigation**

Should you need to correct something on a previous page, you may use the back button or click on the tab needing to be corrected. Select "Leave this Page" from the pop-up window. You will also have the opportunity to make corrections from the review screen prior to submission.

#### **System Timeout**

There is a two (2) hour timeout whether active or inactive. PERMITS ONLINE does not automatically save your work, so you will lose any information you have not saved should the system timeout. We suggest you use the system's "Save and Resume Later" feature often. If there are required fields on the page you are trying to save, you may enter a single character in the required field(s) to allow you to save. When you resume the application please be sure you complete the fields in which you placed a single character.

#### **Application Contacts and Addresses**

Within various PERMITS ONLINE applications, there are five different types of Application Contacts, which identify addresses and primary contact persons associated with each application.

- **Officer-Owner** This contact refers to an owner or officer of an applicant company. This contact information is provided in the "Application for Owner Officer Information. "
- **Application Contact ‐** This contact is the primary person with whom TTB will discuss application information and who will receive email notifications from TTB about the submitted application. This may be a consultant or an owner, officer, or other employee representing the applicant company. We recommend at least one Owner or Officer be added as an [Application](http://www.ttb.gov/ponl/ponl-pdfs/additional-contacts.pdf) Contact. See "Adding Additional Application Contacts."
- **Business Headquarters ‐** This contact includes information about the primary person within the applicant company with whom TTB will, if necessary, conduct a phone interview about the proposed operations. This person must have signing authority on behalf of the applicant business, and cannot be a consultant.

In this section, you will also provide the applicant's official company name and Employer Identification Number. If the applicant is an organization, enter its name exactly as it appears on the organizational documents registered with the State, including punctuation <span id="page-28-0"></span>and any abbreviations. If a sole proprietorship, enter the name as you would like it to appear on your approved documents. If a partnership (with organizational documents), enter all partners' names as you would like them to appear on your approved documents.

- **Mailing Address –** This contact includes information about the address where you would like to receive mail from TTB.
- **Premises Address –** This contact includes information about the address where the proposed operations will take place.

In many cases, these contacts and addresses will be the same, and the option for auto-fill is available in some instances. The auto‐fill option uses the information from your PERMITS ONLINE user registration.

#### **Adding Additional Application Contacts**

Additional Application Contacts may be added **AFTER** an application has been submitted. Application Contacts must have signing authority listed in the approved application. If the individual you wish to add has signing authority, follow the steps below to link them to the approved application. If the individual does not have signing authority, you must file an amendment to add the individual as Power of Attorney. After TTB approval, the individual will need to Register with PERMITS ONLINE and create a new application entitled *Request Access – Existing Data*. Please follow the steps below to complete this application.

- Log into PERMITS ONLINE Click on the "Create A New Application" link
- Select "Request Access Existing Data"
- Enter the information for the new Application Contact
- Identify the Application Tracking Number, Permit / Registry Number, or EIN of the application(s)/record(s) to which you wish to be linked.
- Check the box for the Penalties of Perjury statement
- Review and Submit

#### **Required Fields and Non‐Applicable Fields**

Within each application, there are required fields which you must complete. These required fields are marked with a red asterisk **\***. Certain fields can become "required" based on your answers to previous questions. Likewise, certain questions will become unavailable, or "grayed out" based on your answers to previous questions.

<span id="page-29-0"></span>Be sure to read the general help for each application information section, as some sections may not be required based on your proposed operations. This is especially true of the "Application Tables" page of the Application for OOI.

#### **Tracking Numbers**

PERMITS ONLINE generates several types of tracking numbers.

If you begin an application and save it prior to submission, you will receive a Temporary Tracking Number. You may reopen the application, and complete and submit it at a later time. An example of a Temporary Tracking Number is **2010‐TMP‐003245**. **If you have been assigned a TMP number, your application has not been submitted.**

Once an application has been submitted, you will receive an email providing you with an Initial Tracking Number. If you previously received a Temporary Tracking Number by saving an incomplete application, that number is no longer valid once the application is submitted. An example of an Initial Tracking Number is **IW‐2010‐00165**.

The **IW** in the Initial Tracking Number stands for Importer/Wholesaler. In this example, a customer completed a New Importer/Wholesaler (IW) application, and could have applied for approval to become an importer, a wholesaler, or both.

For original applications, you may receive a second email providing you with one or more new Application Tracking Numbers after TTB initially reviews the application and accepts it as complete enough for further processing. If you received a second email containing an Application Tracking Number, it replaces the Initial Tracking Number and the Initial Tracking Number is no longer needed.

For an Application for OOI, as well as for most Amendments, the Initial Tracking Number you receive is also your Application Tracking Number.

You may check the status of your application 7 days a week, 24 hours a day using these tracking numbers.

#### **Samples of Tracking Numbers**

#### **OOI‐2011‐00000**

Owner or Officer Information Application Tracking Number

(Is associated with the related commodity application)

#### **2010‐TMP‐003245**

Temporary Application Tracking Number

(Is replaced by the commodity application after it is submitted)

**IW‐2011‐00000** Importer/Wholesaler Application Tracking Number (assigned at submission)

#### **2011‐IMP‐00000‐O**

**Importer** Application Tracking Number (assigned upon approval)

#### **2011‐WHL‐00000‐O**

**Wholesaler** Application Tracking Number(assigned upon approval)

**TF‐2011‐00000**  Tax‐free Alcohol User Application Tracking Number (assigned at submission)

#### **2011‐TFA‐00000‐O**

**Tax‐free Alcohol User Original** Application Tracking Number (assigned when assigned to specialist for processing)

#### **SU‐2010‐00165**

**2010‐SDSU‐00248‐O**

Specially Denatured Spirits User Application Tracking Number (assigned at submission)

**Specially Denatured Spirits User Original** Application Tracking Number(assigned when assigned to specialist for processing)

#### <span id="page-31-0"></span>**SD‐2010‐00165**

Specially Denatured Spirits Dealer Application Tracking Number (assigned at submission)

#### **2010‐SDSD‐00248‐O**

**Specially Denatured Spirits Dealer Original** Application Tracking Number(assigned when assigned to specialist for processing)

#### **US‐2010‐00165**

United States Government Application Tracking Number (assigned at submission)

**United States Government Tax‐free Alcohol User Original** Application Tracking Number(assigned when assigned to specialist for

**2010‐USTFA‐00248‐O**

#### **2010‐USSDS‐00248‐O**

**United States Government Specially Denatured Spirits User Original** Application Tracking Number(assigned when assigned to specialist for processing)

#### **Save and Resume Later**

While completing an application in PERMITS ONLINE, you may choose to click "Save and Resume Later" in the bottom right-hand corner of the page, if you run out of time or find that you don't have all of the information necessary to complete the application at that time.

processing)

The "Save and Resume Later" option works only if you have completed all of the required fields (and related information sections and tables) up to the point where you leave the application. Do not use "Save and Resume Later" on amended applications as it will not save your information. Once you click "Save and Resume Later", you will be taken to the "Search For Applications" screen. The application (with a Temporary Tracking Number) at the top of the page will be the application you just saved for later completion. Write down the Temporary Tracking Number of that application.

To resume the application later, you must select "Search Your Applications" from the PERMITS ONLINE Home page. Next, select "Resume Application" at the end of the row for the correct Temporary Tracking Number. The system will take you to the first page of the application. You

<span id="page-32-0"></span>must select "Continue Application" to page through to the page where you left the application so you can continue completing the application information.

#### **Communication from TTB**

TTB will email you at various steps in the application process. These emails will contain status updates and communicate actions you must take before we can continue to process your application. Status changes may include, "Received", "Incomplete", "Pending", "Review in Progress", "Abandoned", "Withdrawn", "Denied", or "Approved". In certain instances, you must log into PERMITS ONLINE to view additional information such as comments or instructions.

Comments will be sent to you (if applicable) that notify you of missing required documentation (Initial Review), application data that TTB corrected (Specialist Review), or specific instructions or limitations regarding an approval or denial of your application (Manager Disposition). To view these additional Comments about your application, use the following steps:

- Login into PERMITS ONLINE
- Use the "Search Your Applications" button to find your application
- Click on the application tracking number
- Click on the arrow next to the Status bar
- Click on the arrow button next to either "Initial Review", "Specialist Review", or "Manager Disposition"
- Click on the plus sign (**+**) box next to one of the above categories to reveal the specific comments

TTB will attach to your application any documents that indicate its final disposition. This may include an approval letter, permit, registration, bond, power of attorney and other approval documents (as applicable) or information regarding a denial, withdrawal, or abandonment. To access these documents, click on the arrow next to "Supporting Documents and Attachments." Then, click on the name of the document, and select "Open" to view, print, or save the TTB attachment.

#### <span id="page-33-0"></span>**Collections**

If you file multiple applications within PERMITS ONLINE, you may choose to organize your applications using a feature called 'Collections'. This will be especially useful if you are a consultant or if your company has multiple regulated operations or locations. Once you have created more than one application, you may create Collections.

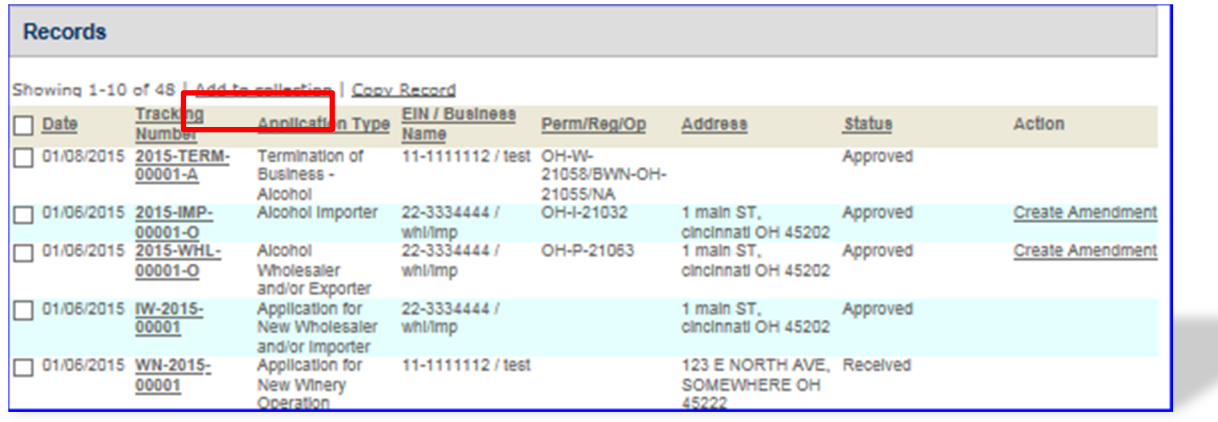

After selecting "Search Your Applications" from the Home screen, select the boxes next to the applications you wish to organize together in a collection and then click "Add to collection".

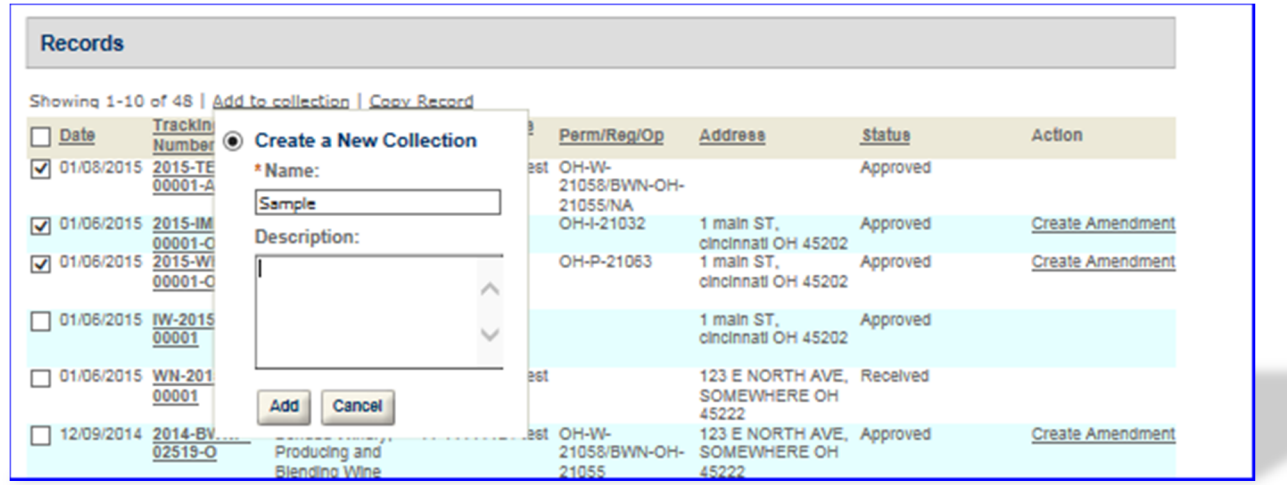

You may either create a new Collection or choose an existing Collection.

×

F

<span id="page-34-0"></span>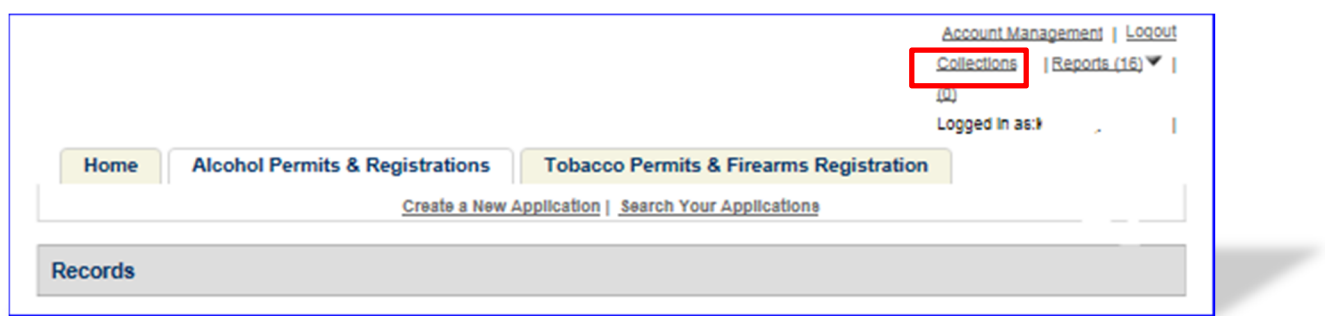

After your collection is created you may select the "Collections" button at the top of the screen, to open a collection folder and review all of the applications within that collection.

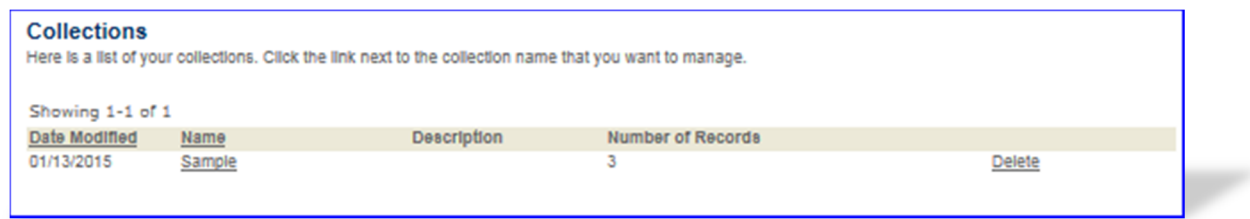

Please note, however, that all applications remain in the primary "Records" list even if they have also been selected as part of a collection. There is no limit to the number of collection folders you can create.

#### **Viewing Your Application Data and Attachments**

To view your application data and attachments after you have submitted the application or after you have saved the application prior to submission, you will need to log in, use the "Search Your Applications" button to find your application, and then click on the tracking number of the application.

First click on the arrow next to "View Details" within the "Record/Application Details" section. You may then open various subsections of your application by clicking on the plus sign (**+**) next to each subsection.

To access and view any documents you have attached to your application, click on the arrow next to "Supporting Documents and Attachments". Click on the name of the document and select "Open" to view the attachment.

To see the tracking numbers of any other applications (Initial Application, official Commodity‐ Specific Application, or Application for Owner Officer Information) related to the one you have selected, click on the arrow next to "Related Records/Applications". You can switch to one of those related applications by clicking "View" to the right of the application.

#### <span id="page-35-0"></span>**Recreating Application Data on Certain TTB Forms**

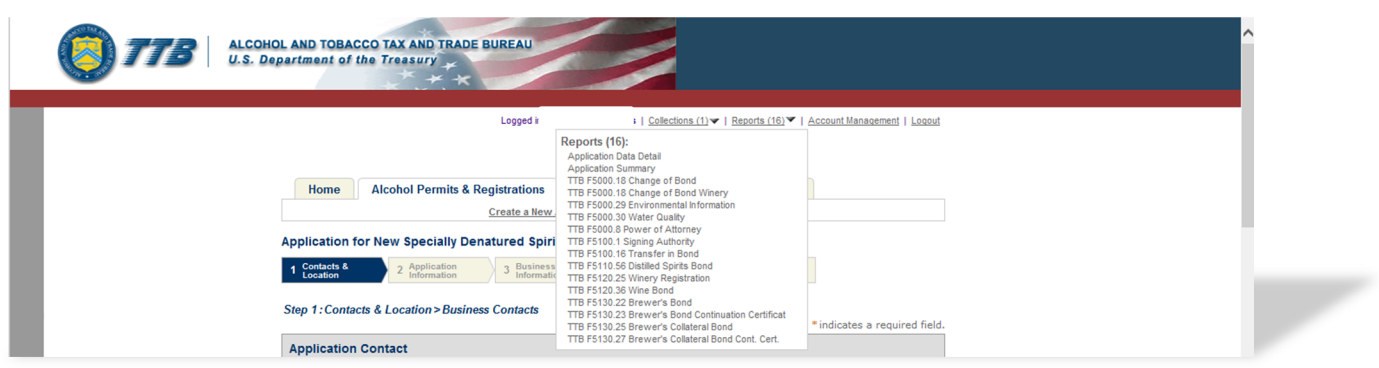

Bonds, Change in Bonds and Powers of Attorney require a signature before uploading. You may create partially completed versions of these forms after you have completed your application. To do this, select "Search Your Applications" from the PERMITS ONLINE Home screen. Then, select the Tracking Number of the application you wish to open and view.

Next, click the "Reports" button at the top of the screen and select the form which you wish to generate. Certain forms containing personnel data such as Date of Birth and Social Security Number aren't available for privacy reasons. These include TTB Form 5000.9, Personnel Questionnaire, and TTB Form 5100.24, Application for Basic Permit.

Please note that forms for other application types, including those forms not applicable to your application, are available in this list. If you select a form that does not apply to your application, it will appear blank.

#### **Resubmitting an Abandoned or Withdrawn Application**

If your application has been abandoned or withdrawn you may use the "Copy Feature" within PERMITS ONLINE to duplicate the application you originally submitted. This feature affords you the opportunity to review the application and make any necessary edits before submittal. To "Copy" your application, Log into PERMITS ONLINE and follow the general steps below:

Use the "Search Your Applications" button to find your application

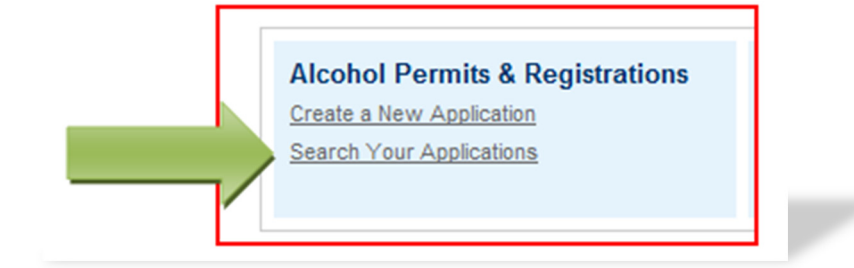
Place a checkmark in the box next to the application tracking number you wish to copy and then click the "Copy Record" link. **Note:** You can only copy the "Initial Tracking Number" application, not the Tracking Number TTB gave you after Acceptance of your Initial Application.

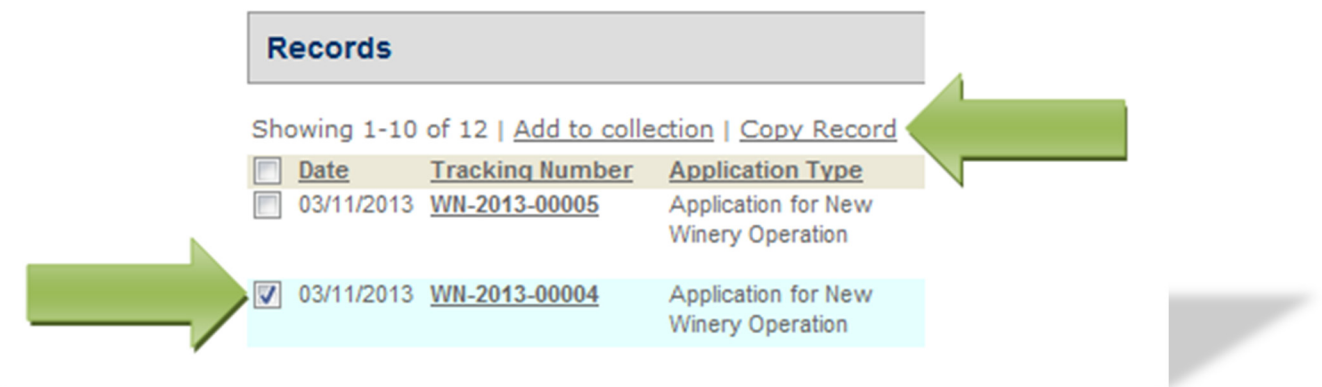

 You will see a screen showing sections of the application that will be duplicated. If you do not wish certain sections to be copied, simply remove the checkmark in the appropriate box and click the "Copy" button.

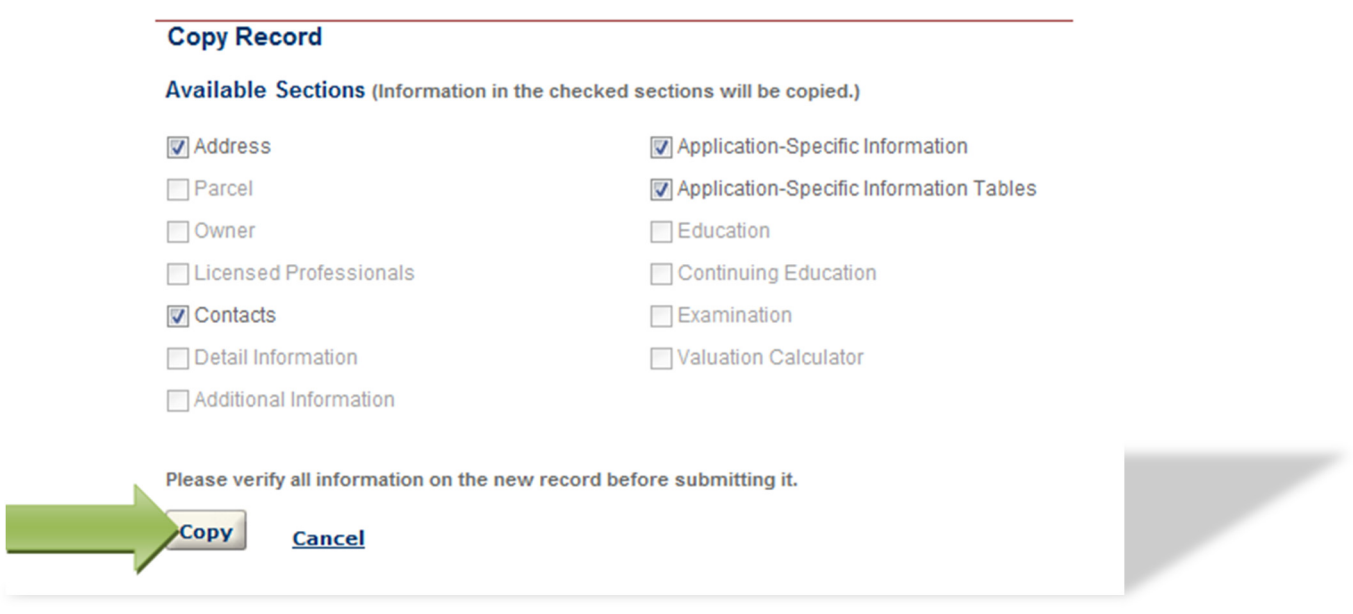

 You will then be presented with the application information. You should review each page for accuracy and make any necessary edits. Click the "Continue Application" button at the bottom of each page of the application.

 After completing the application, you will have the opportunity to review the application information one last time. After you have ensured the application contains accurate information, click the "Continue Application" button. You will immediately receive an email stating TTB has received your application and be given an Application Tracking Number.

# **Special Circumstances**

If you are submitting an amendment for a Change in Location from one state to another state file an original application for the appropriate commodity.

Applications for sake plants, experimental wineries and DSPs, vinegar plants, volatile fruit‐flavor concentrate plants, AFP applications for science fairs and school experiments and pilot breweries must be submitted as paper applications.

# **Permits Online Screen Prints**

# $\triangleright$  **AFP**

#### Step 1: Contacts & Location > Business Contacts

\* indicates a required field.

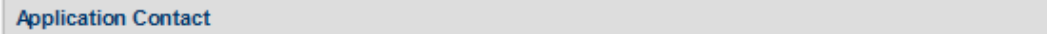

Please enter information about the contacts associated with this application. Only those contact types required for your specific application will be listed. A description of each contact type follows:

Application Contact: This information pertains to the primary person who will track the application in Permits Online and receive email notifications from TTB. The Person listed as the Application Contact must be a registered user of Permits Online and have signature authority.

Business Headquarters: This section pertains to the business entity or person, if sole proprietor applying for approval. Supply your Legal Business Name as shown registered with the Internal Revenue Service (IRS). Individuals applying as a sole proprietor should use their given name.

Mailing Address: Provide the address where your mail is received.

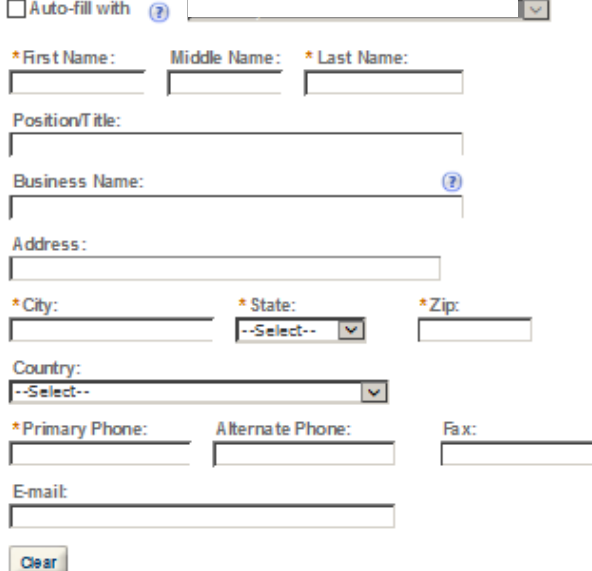

#### **Business Headquarters**

Please enter information about the contacts associated with this application. Only those contact types required for your specific application will be listed. A description of each contact type follows:

#### Application Contact: This information pertains to the primary person who will track the application in Permits Online and receive email notifications from TTB. The Person listed as the Application Contact must be a registered user of Permits Online and have signature authority.

Business Headquarters: This section pertains to the business entity or person, if sole proprietor applying for approval. Supply your Legal Business Name as shown registered with the Internal Revenue Service (IRS). Individuals applying as a sole proprietor should use their given name.

Mailing Address: Provide the address where your mail is received.

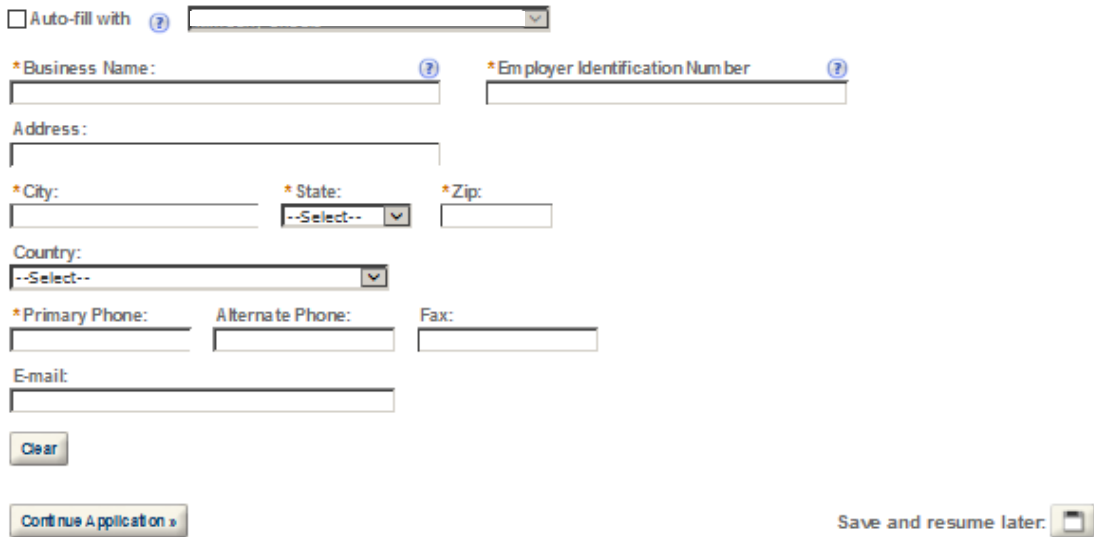

# Step 1: Contacts & Location > Business Location

\* indicates a required field.

### **Premise Address**

This section pertains to the physical location and address where your approved operations will take place.

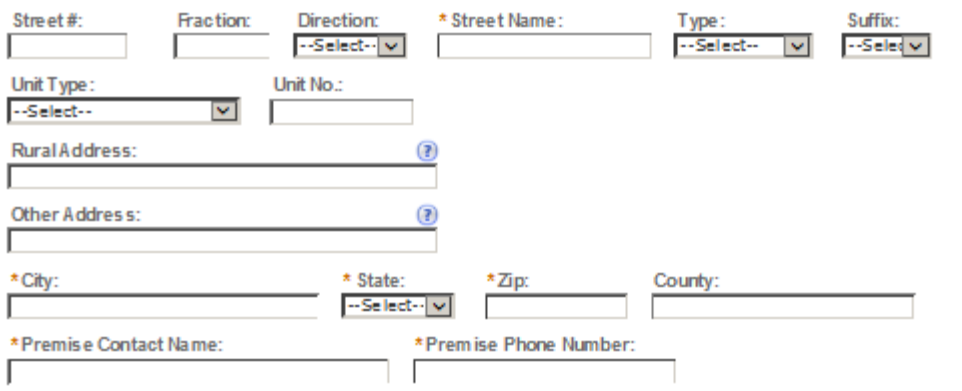

Continue Application »

Save and resume later.

#### **Mailing Address**

Please enter information about the contacts associated with this application. Only those contact types required for your specific application will be listed. A description of each contact type follows:

Application Contact: This information pertains to the primary person who will track the application in Permits Online and receive email notifications from TTB. The Person listed as the Application Contact must be a registered user of Permits Online and have signature authority.

Business Headquarters: This section pertains to the business entity or person, if sole proprietor applying for approval. Supply your Legal Business Name as shown registered with the Internal Revenue Service (IRS). Individuals applying as a sole proprietor should use their given name.

Mailing Address: Provide the address where your mail is received.

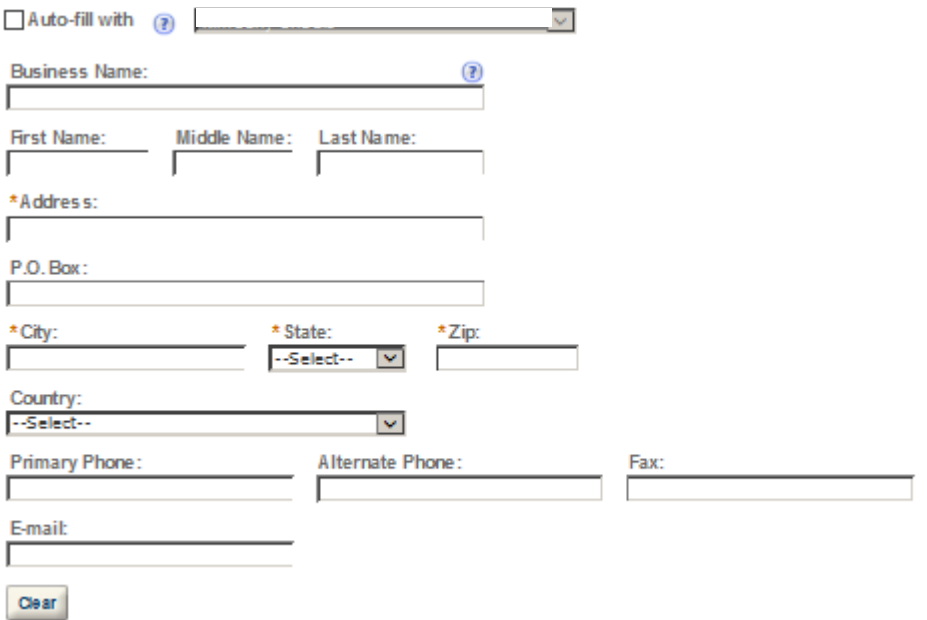

\* indicates a required field.

### **Application Information**

### **REASON FOR THE APPLICATION**

indicate whether this Original Application is being fled due to a New Business, a Change of Proprietorship, or a Change in General Partner(s) by checking the appropriate box.

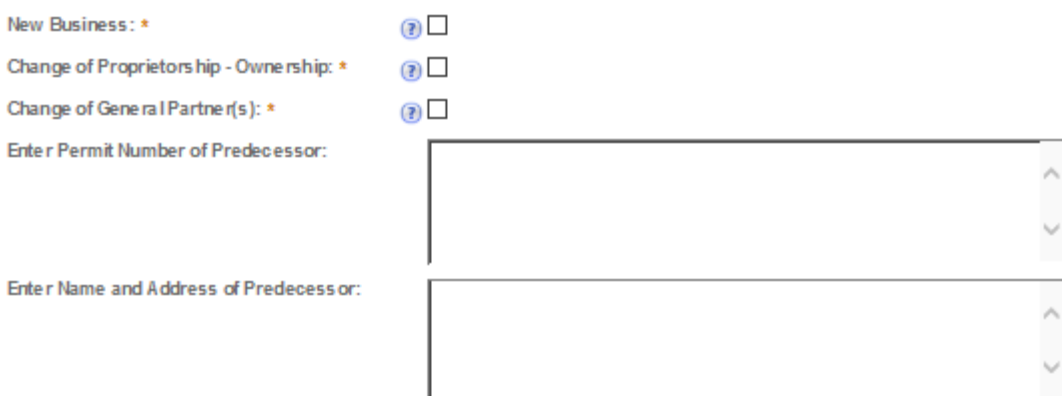

# **APPLICATION INFORMATION**

This information pertains to your business organization and the timing of commencement of your proposed operations.

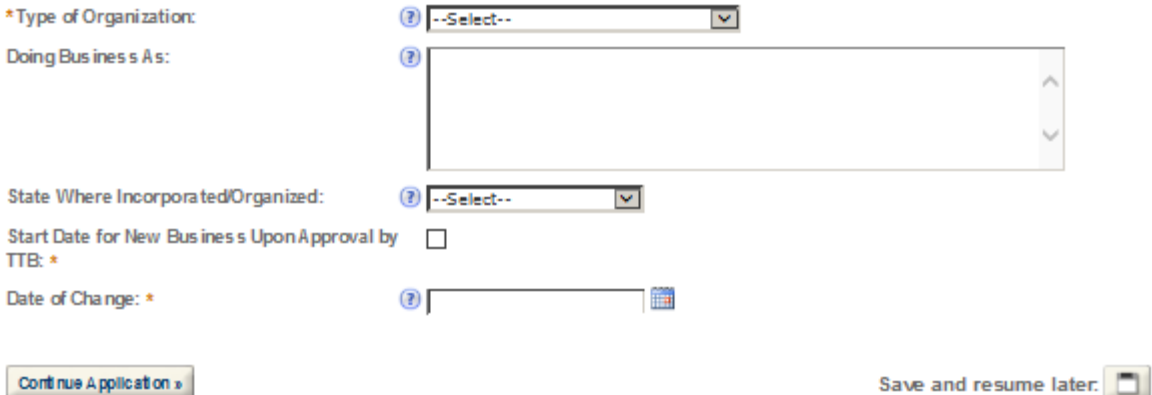

### **AFP OPERATION INFORMATION**

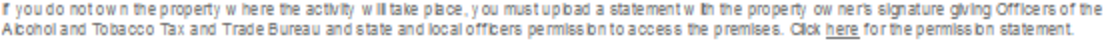

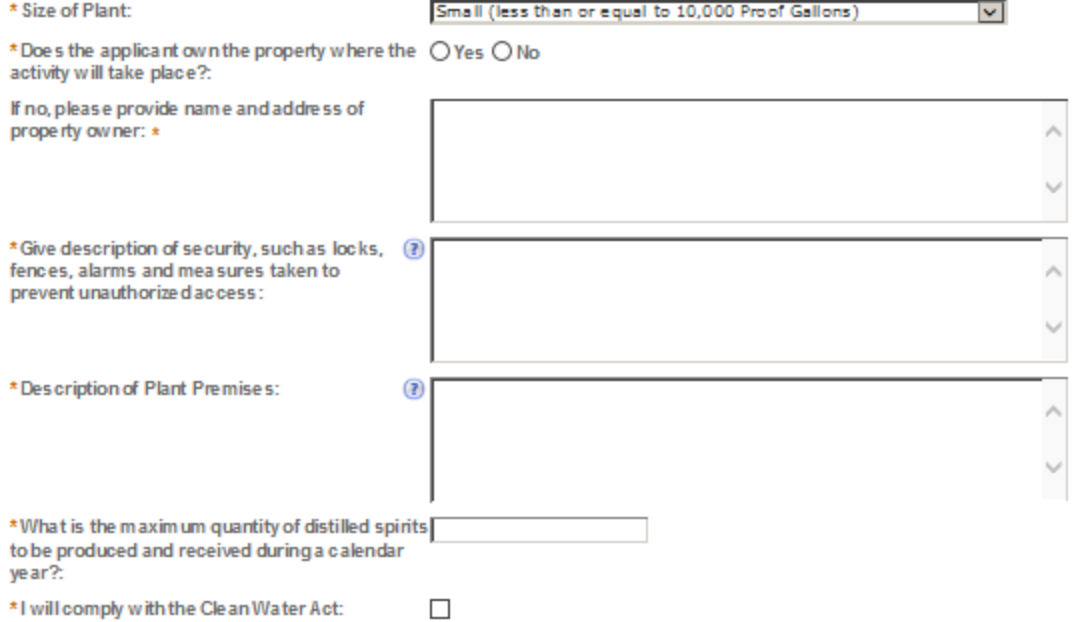

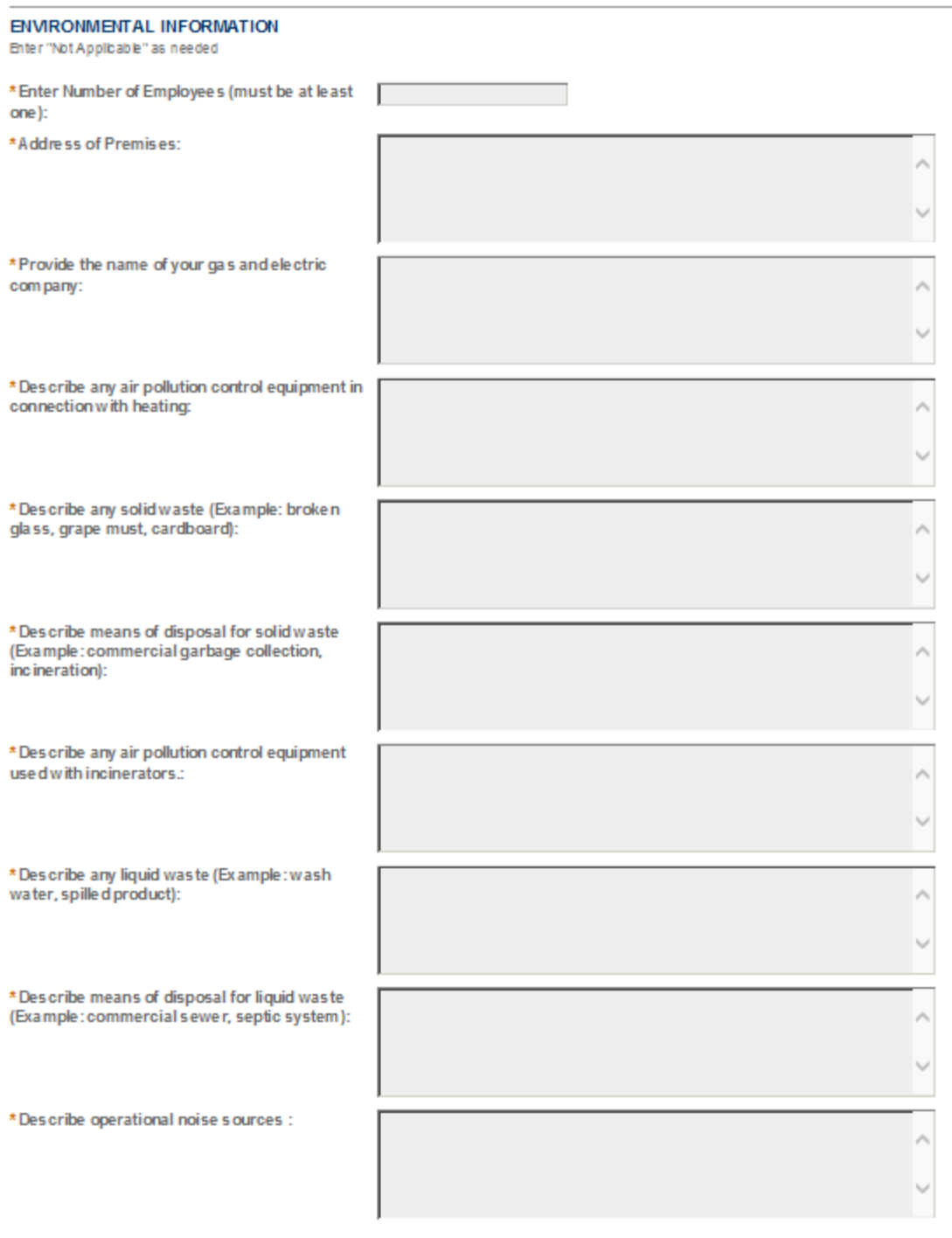

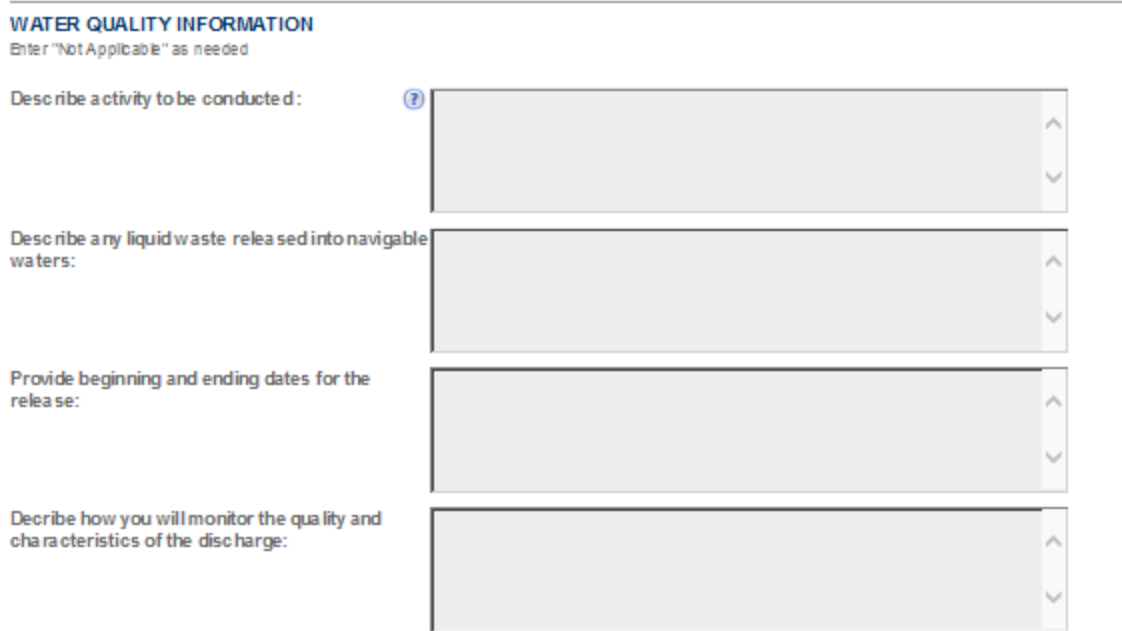

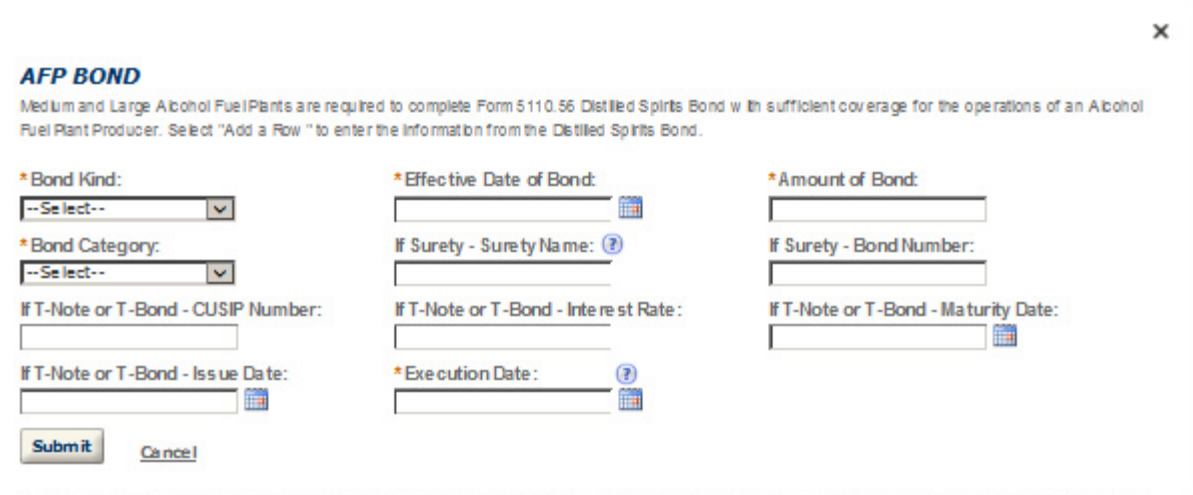

 $\overline{\phantom{0}}$ 

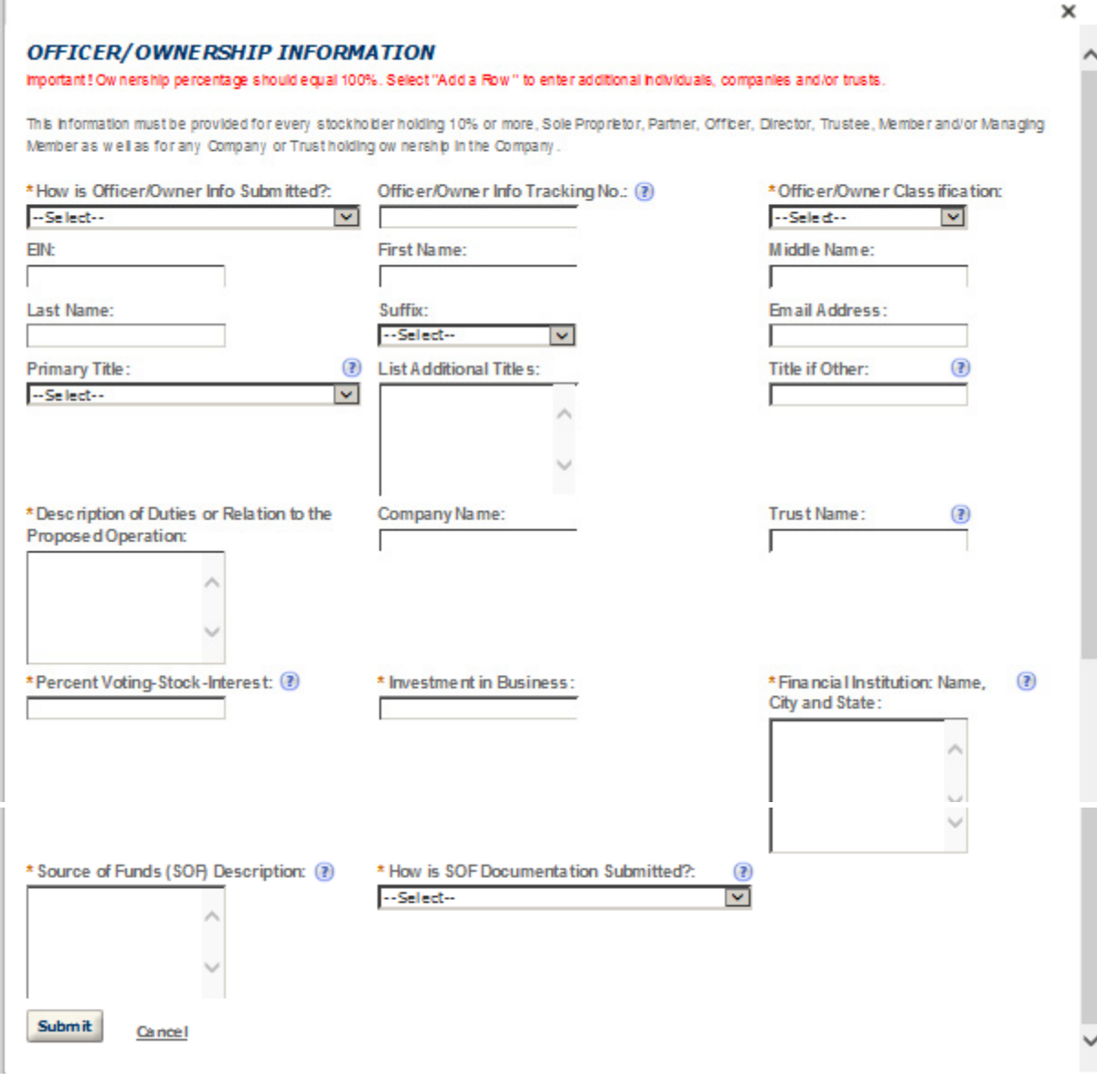

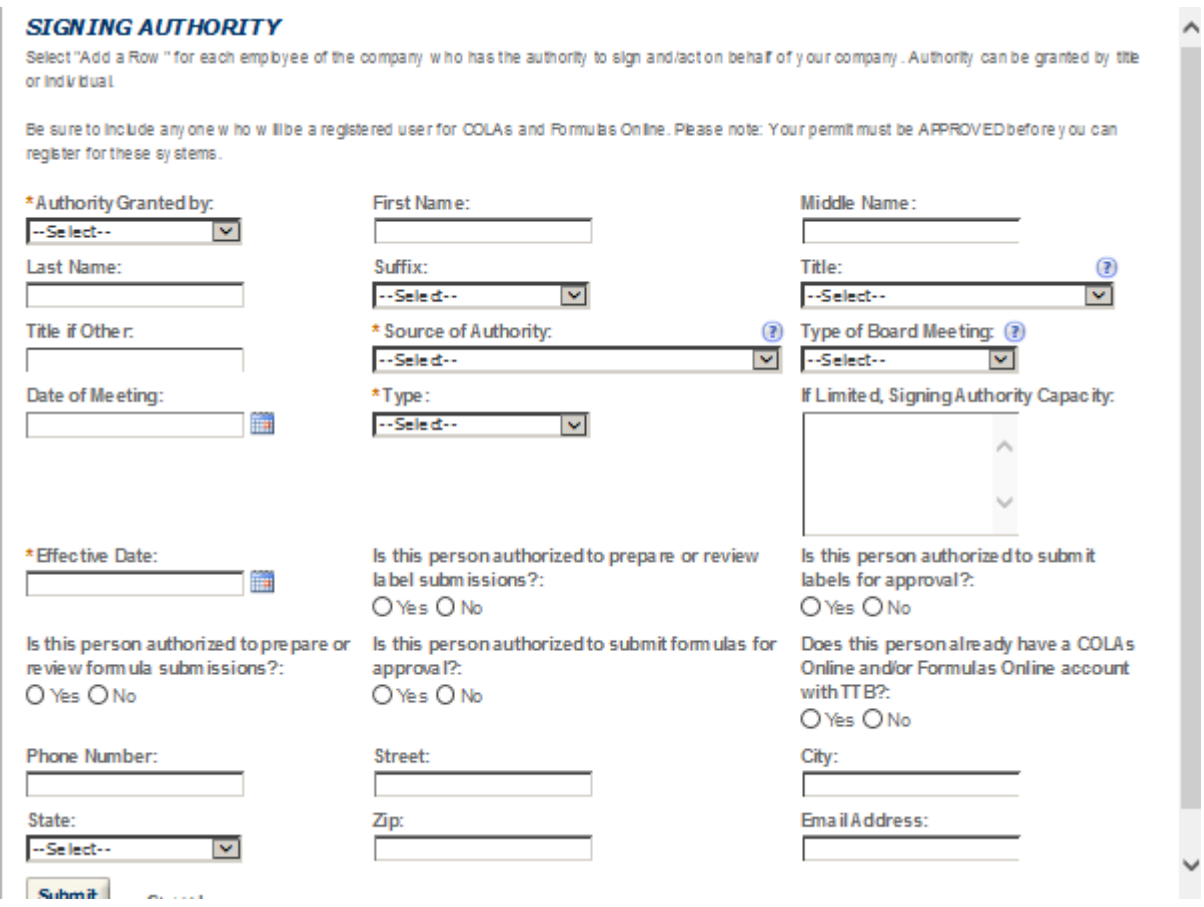

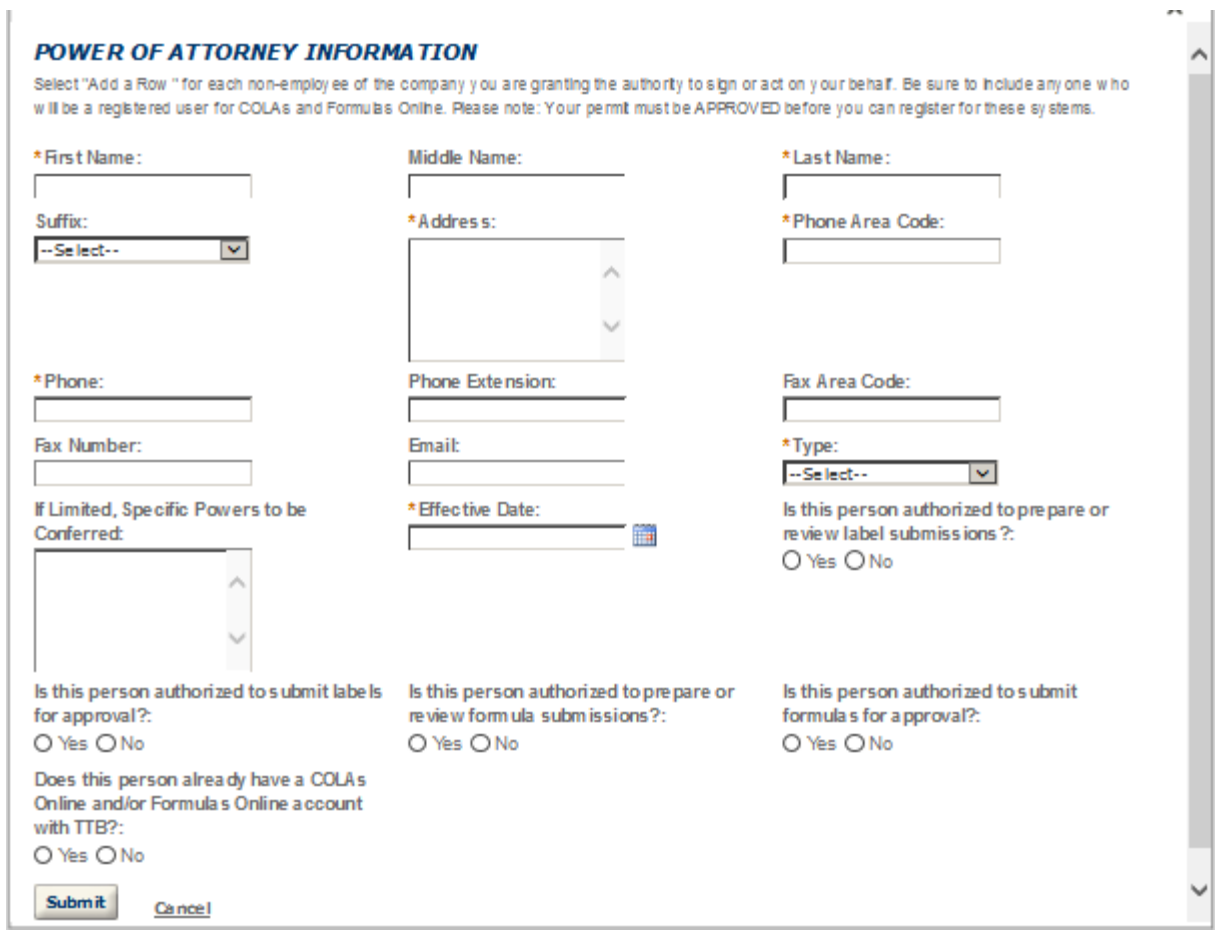

# **REQUEST FOR VARIANCE**

Select "Add a Row " for each Request for Aternate Method (Variance Request) or Request for Special Permission/Authorization. A letterhead notice must be upbaded for each request.

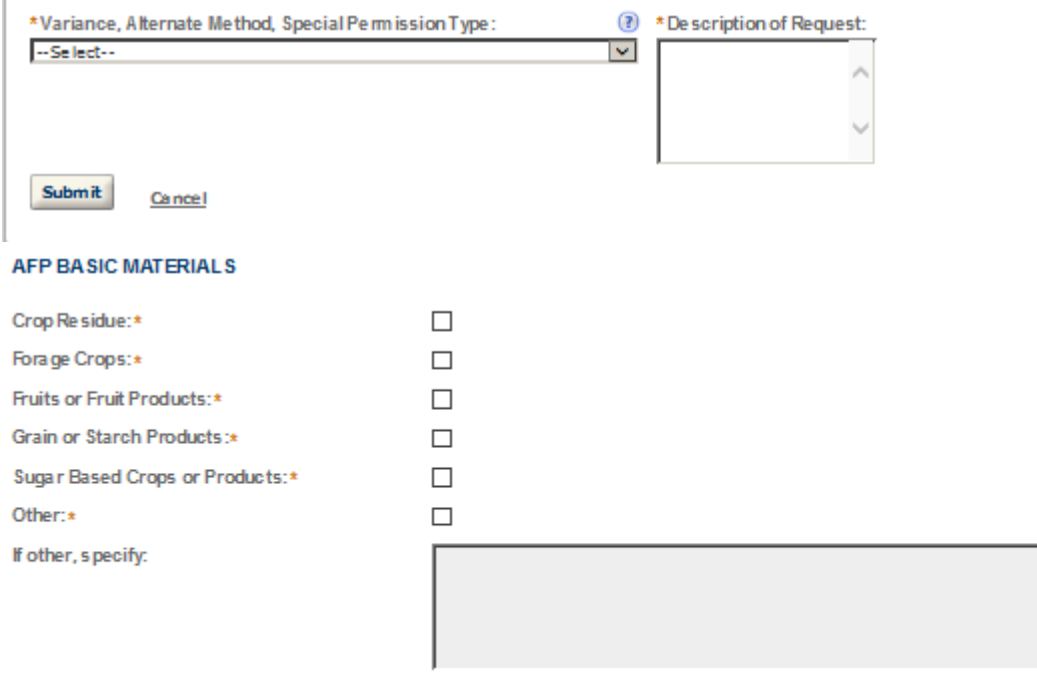

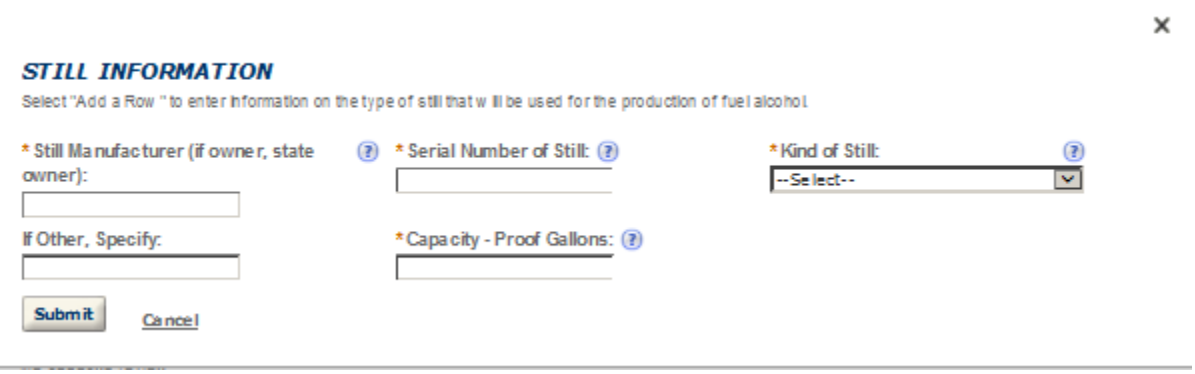

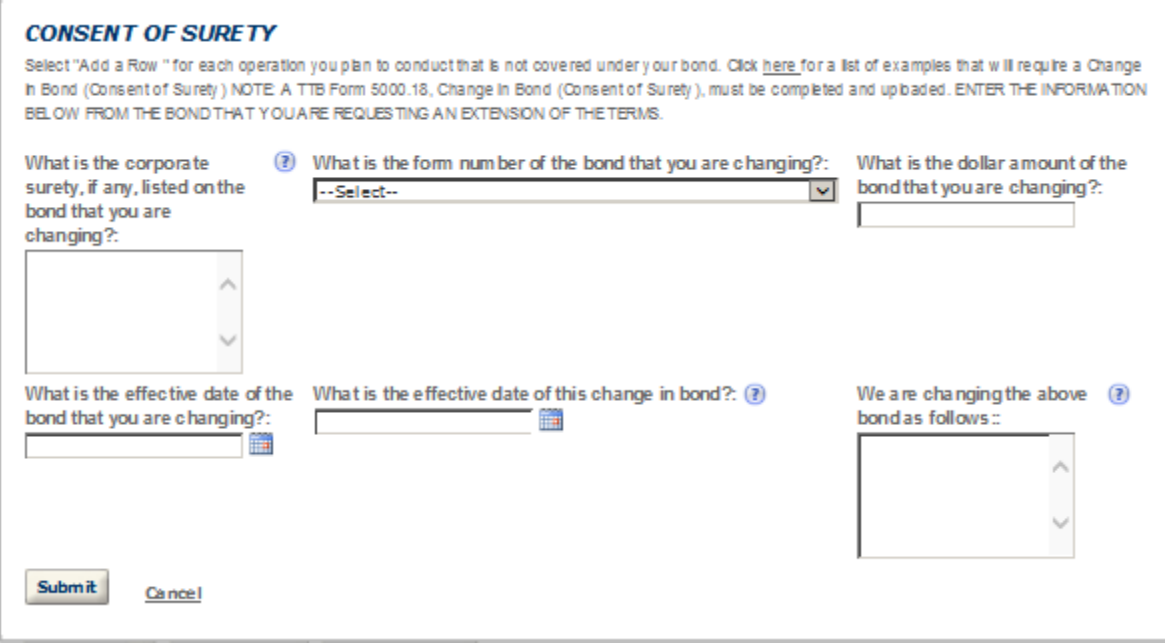

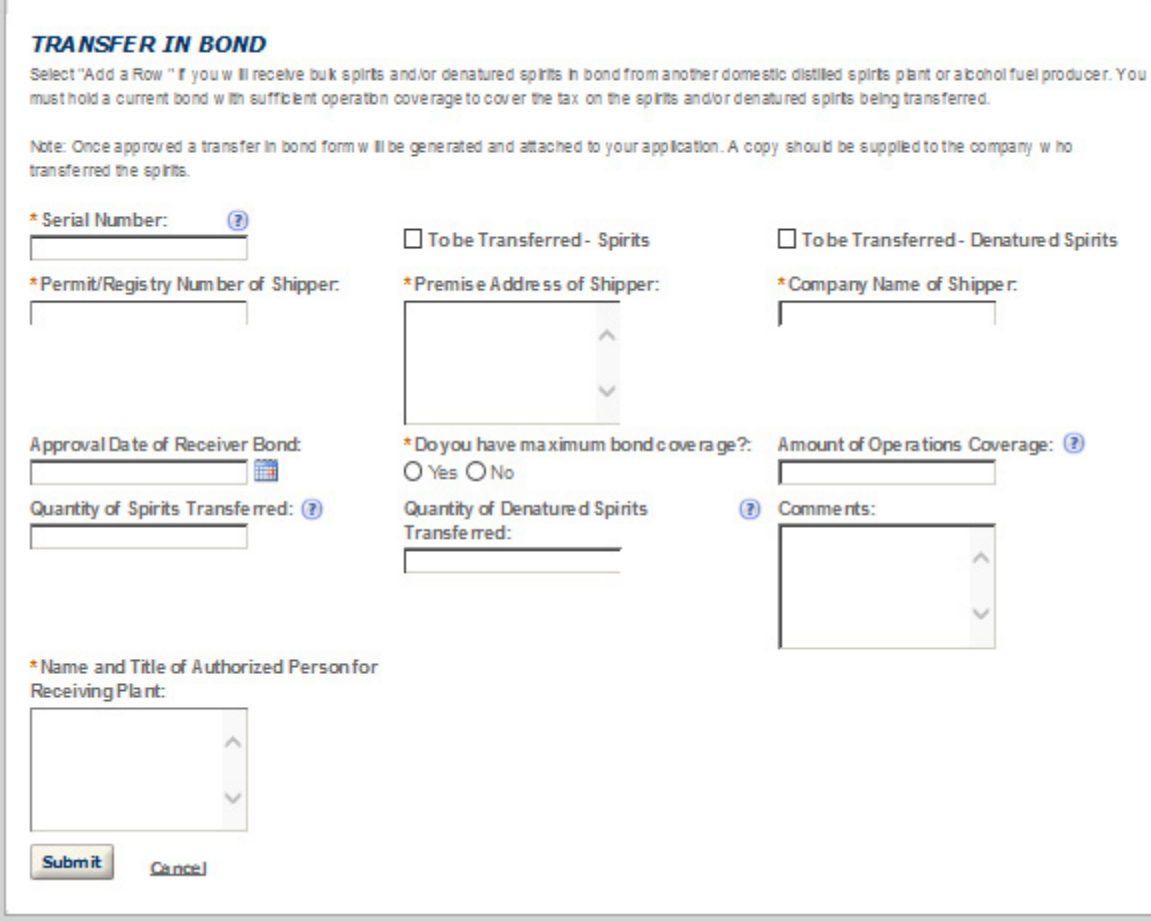

#### **STATEMENTS AND DOCUMENTS**

Based on the answers that you provided, TTB has compiled a list of supporting documents that must be submitted with this application. Every document identified must be uploaded to this application within 15 days from the date you submitted to TTB or your application will be abandoned.

WARNING: Any information added within this Section will NOT be saved if you place the application in a Save and Resume Status. Therefore, we recommend you to wait to complete this section until you are ready to submit the application.

If a document is on file with a previous submission, click ACTIONS and select EDIT to change your Method of Submission.

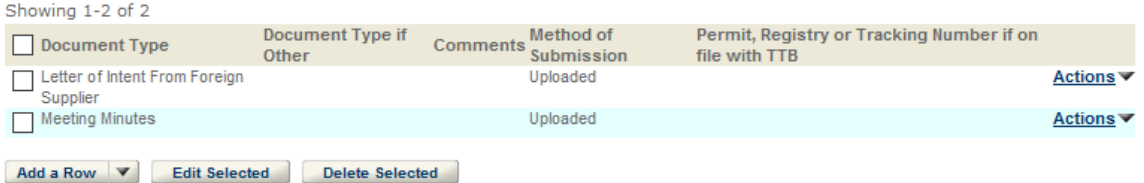

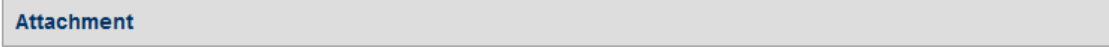

Click "Browse" to search your computer for each of the required documents that need to be uploaded. Completing this section will require you to have previously saved each document on your computer.

Users running Apple OS X 10.6.8 or later should click here for instructions to provide their supporting documents.

WARNING: You will be required to select a document "TYPE" and "Description" of each uploaded document. You MUST select the SAVE button at the bottom of this screen BEFORE clicking the Continue Application button to ensure all the uploaded documents are successfully attached to your application.

#### **Attachment List**

Files can be up to 16MB in size. Acceptable file types include .doc, .docx, .pdf, .jpg, .xls, .xlsx

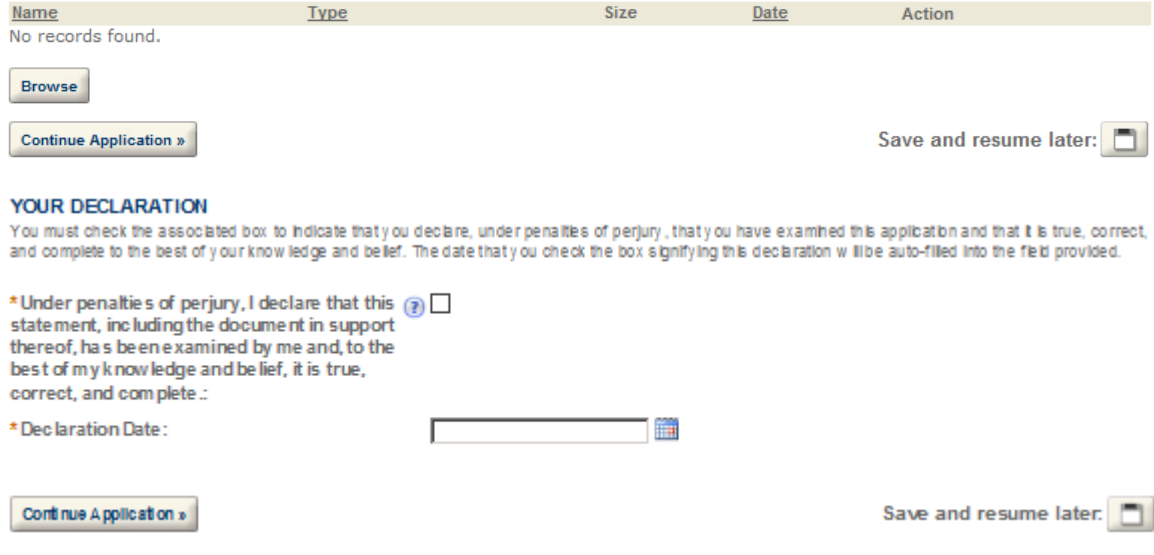

# **BREWERY**

inurcaces a required rient.

### **Application Contact**

Please enter information about the contacts associated with this application. Only those contact types required for your specific application will be listed. A description of each contact type follows:

Application Contact: This information pertains to the primary person who will track the application in Permits Online and receive email notifications from TTB. The Person listed as the Application Contact must be a registered user of Permits Online and have signature authority.

Business Headquarters: This section pertains to the business entity or person, if sole proprietor applying for approval. Supply your Legal Business Name as shown registered with the Internal Revenue Service (IRS). Individuals applying as a sole proprietor should use their given name.

Mailing Address: Provide the address where your mail is received.

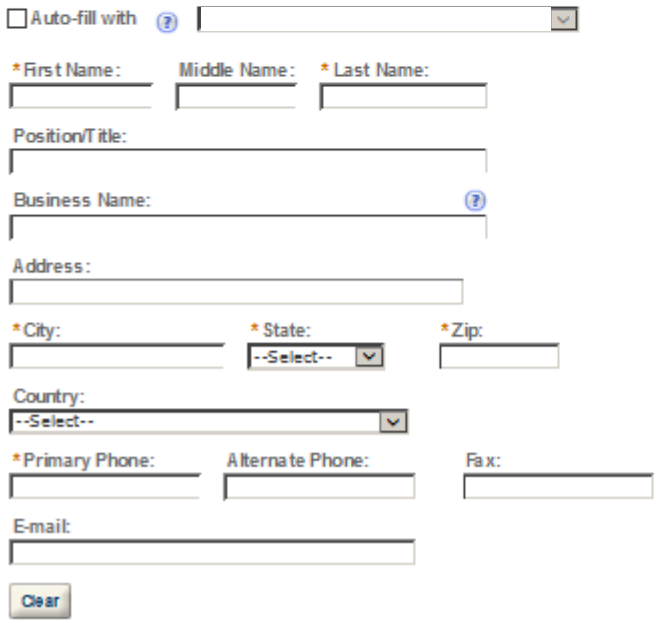

#### **Business Headquarters**

Please enter information about the contacts associated with this application. Only those contact types required for your specific application will be listed. A description of each contact type follows:

#### Application Contact: This information pertains to the primary person who will track the application in Permits Online and receive email notifications from TTB. The Person listed as the Application Contact must be a registered user of Permits Online and have signature authority.

Business Headquarters: This section pertains to the business entity or person, if sole proprietor applying for approval. Supply your Legal Business Name as shown registered with the Internal Revenue Service (IRS). Individuals applying as a sole proprietor should use their given name.

Mailing Address: Provide the address where your mail is received.

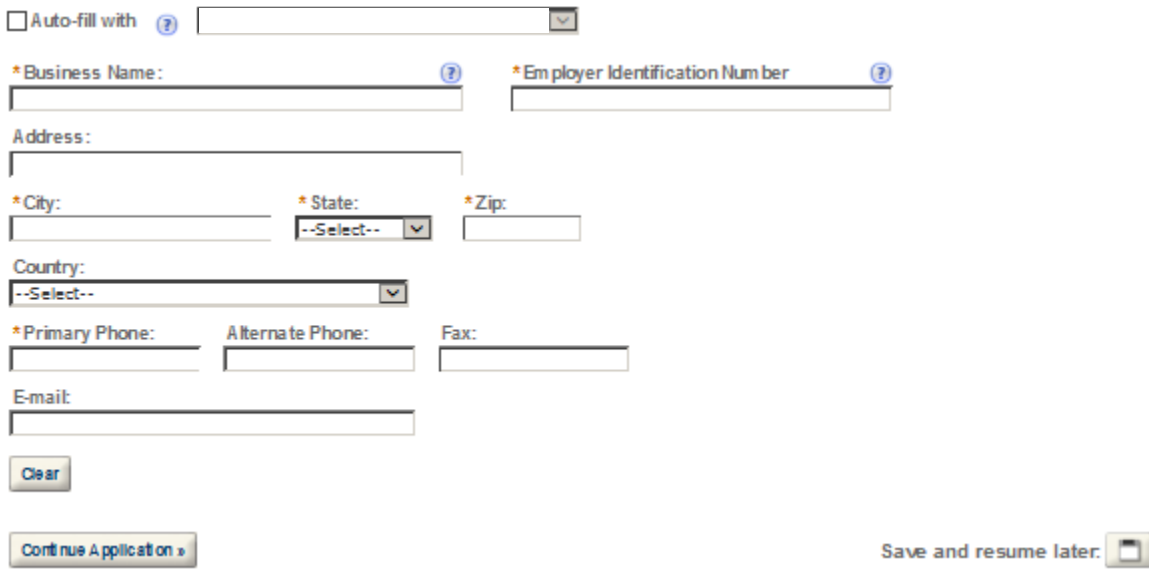

#### **Mailing Address**

Please enter information about the contacts associated with this application. Only those contact types required for your specific application will be listed. A description of each contact type follows:

Application Contact: This information pertains to the primary person who will track the application in Permits Online and receive email notifications from TTB. The Person listed as the Application Contact must be a registered user of Permits Online and have signature authority.

Business Headquarters: This section pertains to the business entity or person, if sole proprietor applying for approval. Supply your Legal Business Name as shown registered with the Internal Revenue Service (IRS). Individuals applying as a sole proprietor should use their given name.

Mailing Address: Provide the address where your mail is received.

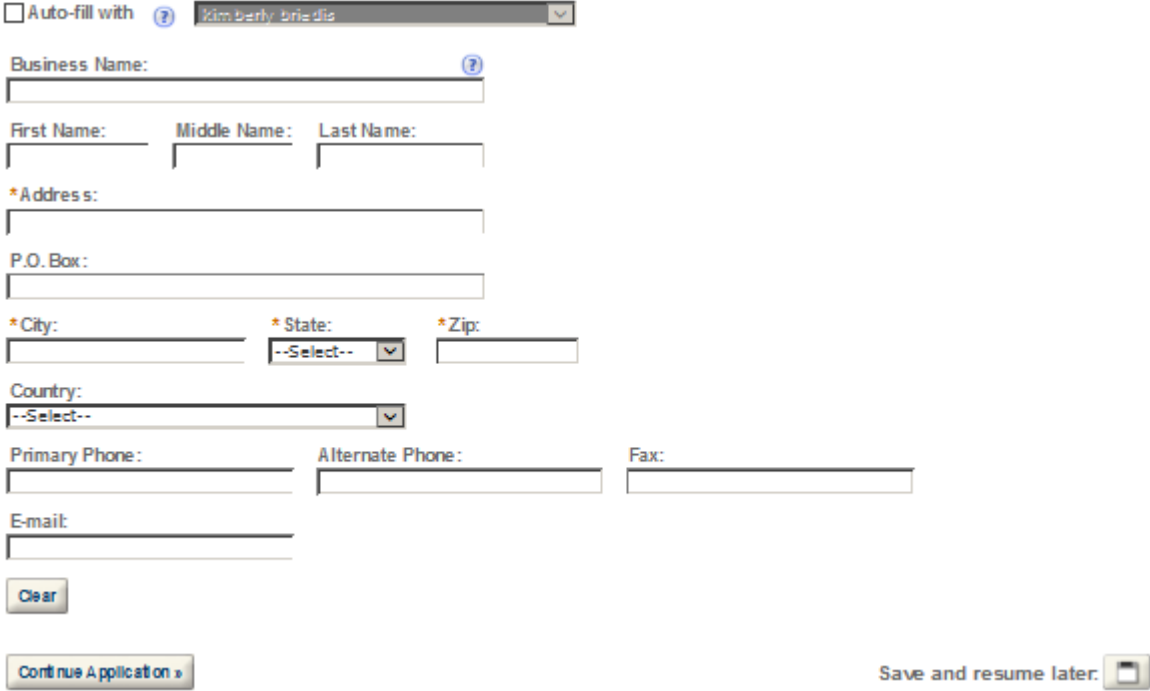

### **REASON FOR THE APPLICATION**

ndicate whether this Original Application is being fled due to a New Business, a Change of Proprietorship, or a Change in General Partner(s) by checking the<br>appropriate box.

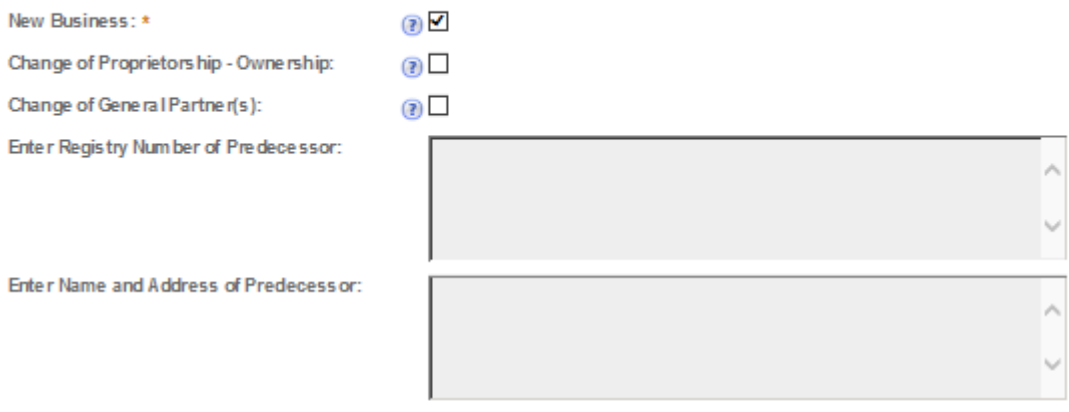

### **APPLICATION INFORMATION**

This information pertains to your business organization and the timing of commencement of your proposed operations.

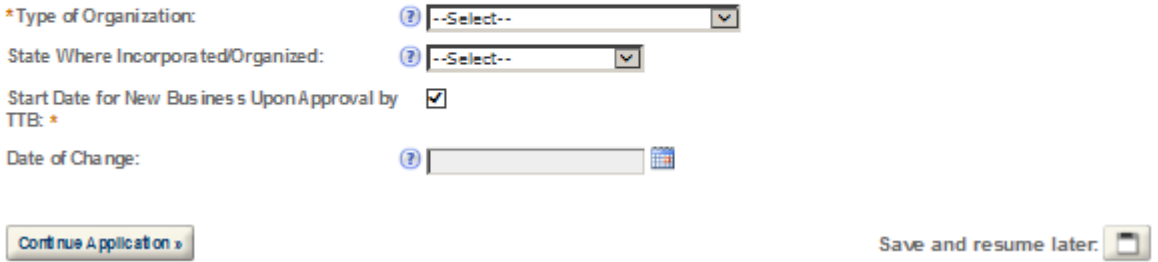

# **OFFICER/OWNERSHIP INFORMATION**

important ! Ow nership percentage should equal 100%. Select "Add a Row" to enter additional holviduals, companies and/or trusts.

This information must be provided for every stockholder holding 10% or more, Sole Proprietor, Partner, Officer, Director, Trustee, Member and/or Managing Member as well as for any Company or Trust holding ownership in the Company.

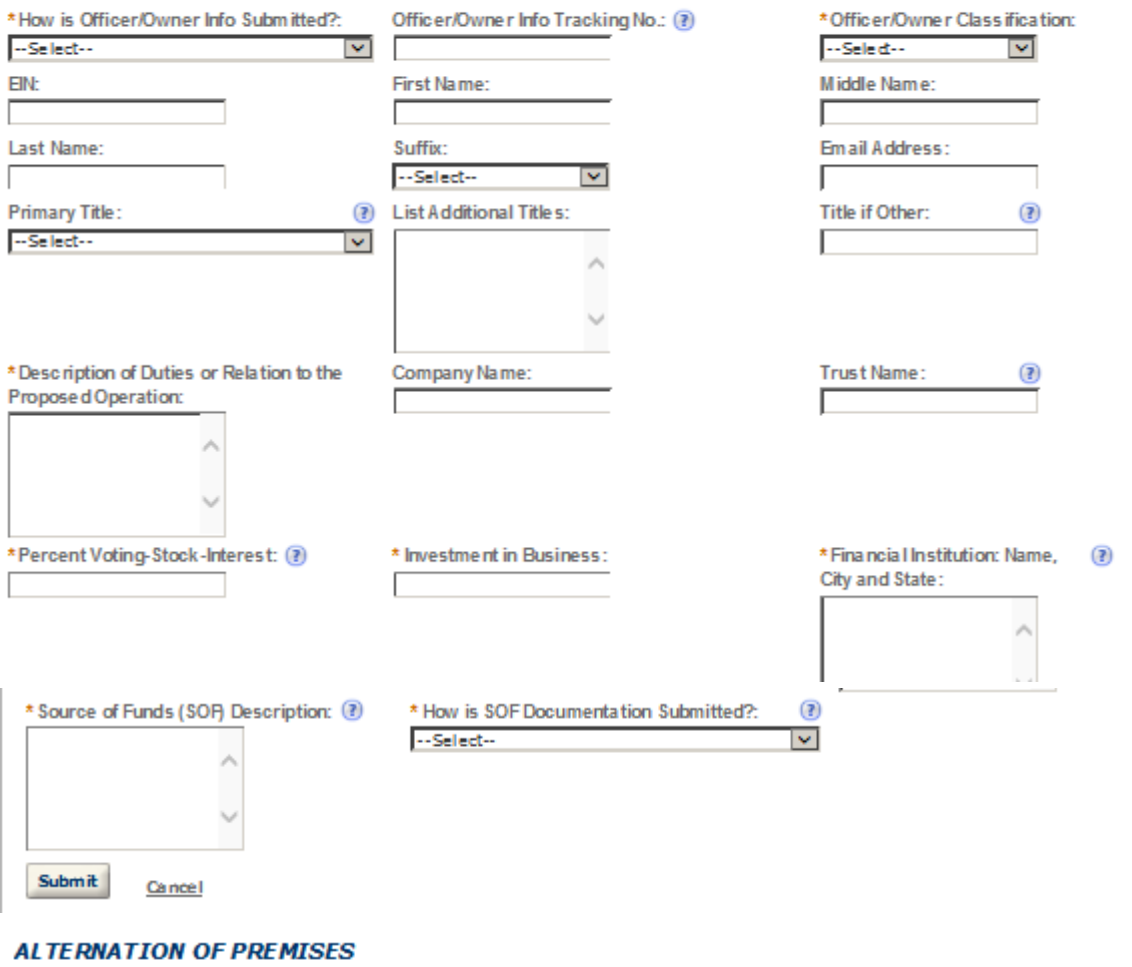

Select "Add a Row " for each additional commodity type (under the same ow nership) being conducted at this location alternating the use of the premises.

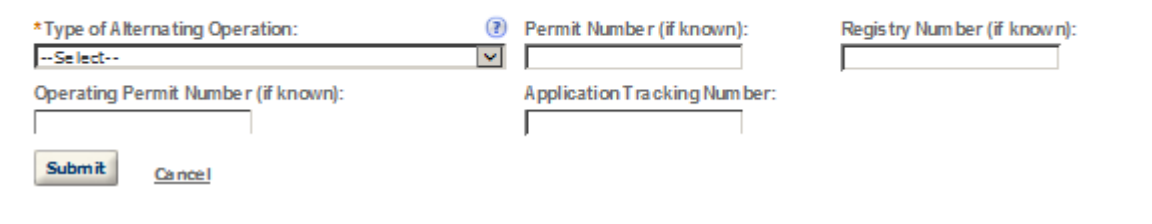

### **ALTERNATION OF PROPRIETORS**

Select "Add a Row " for each Alternating Proprietor conducting operations at this location.

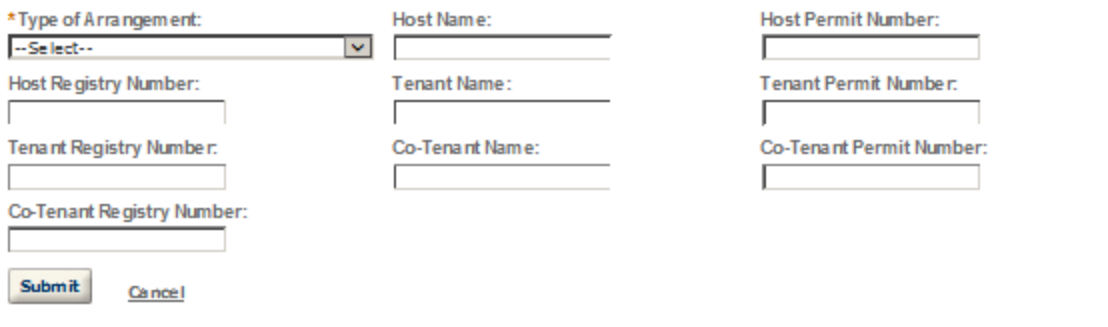

### **SIGNING AUTHORITY**

Select "Add a Row " for each employee of the company who has the authority to sign and/act on behalf of your company. Authority can be granted by title or Individual

Be sure to include any one w ho w libe a registered user for COLAs and Formulas Online. Please note: Your permit must be APPROVED before you can register for these systems.

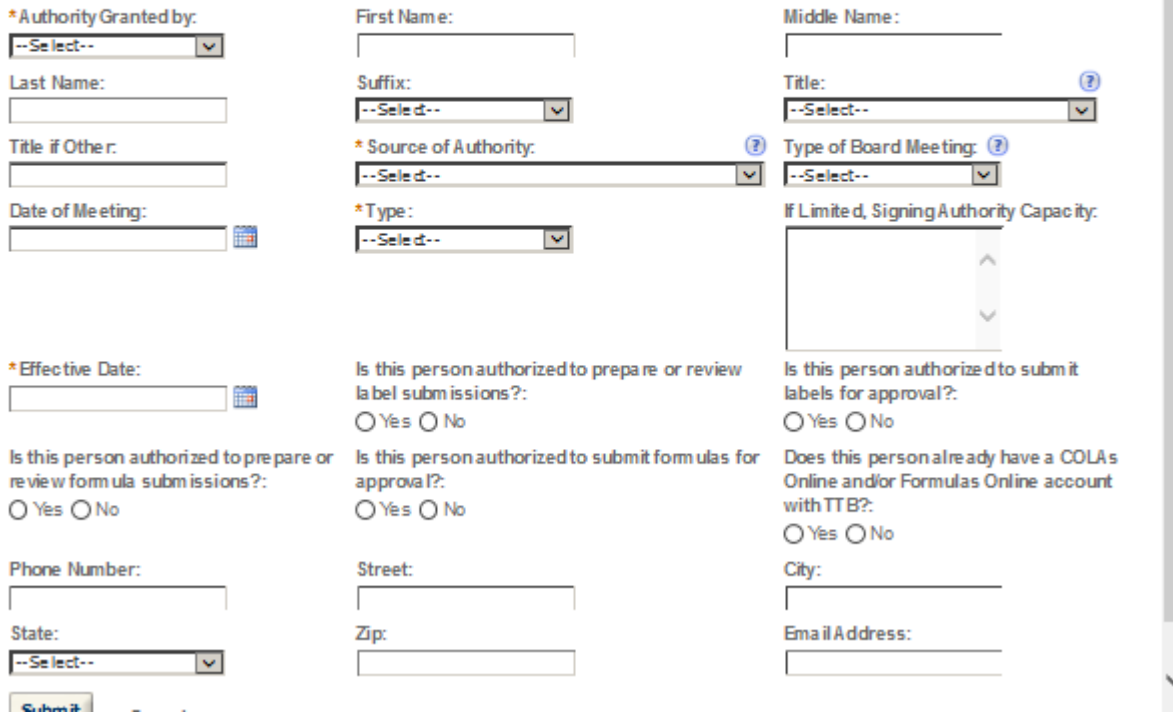

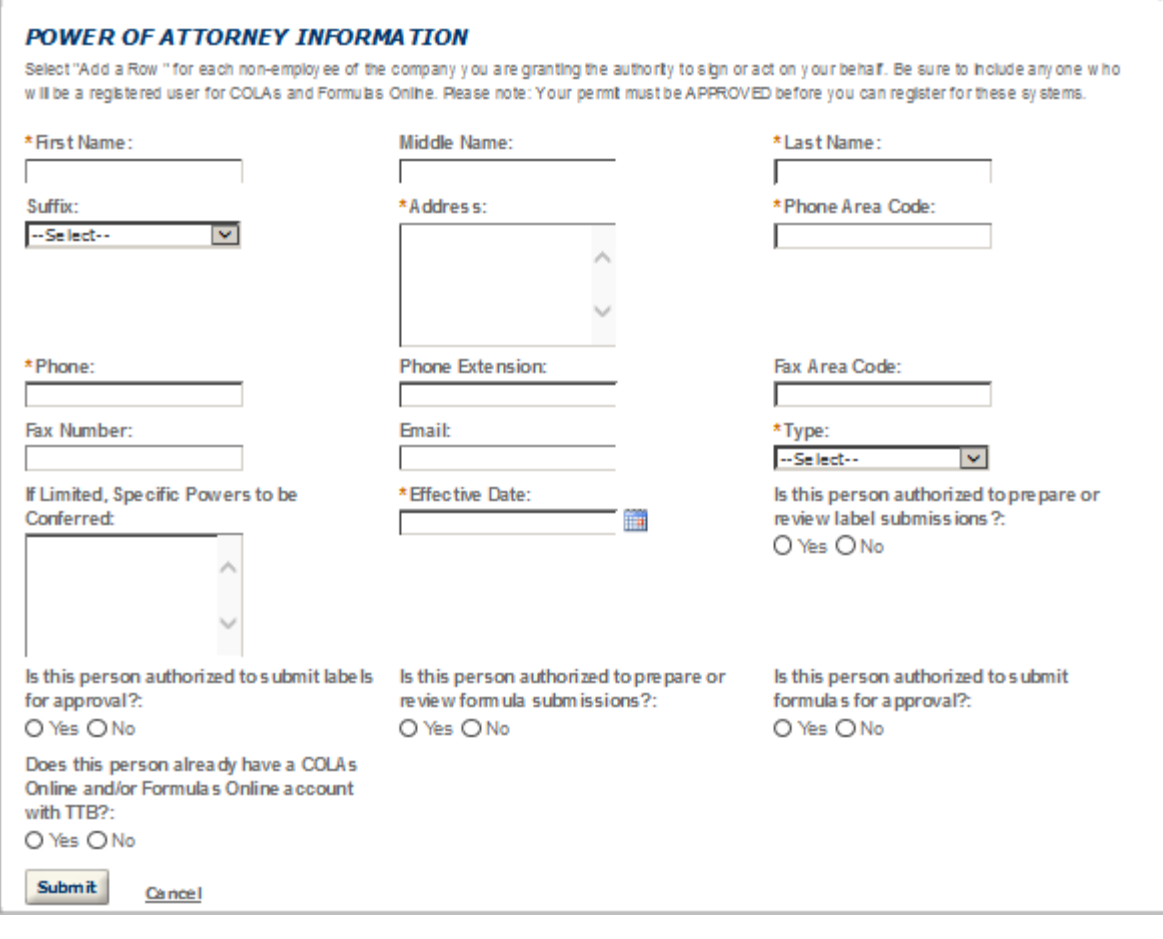

# **TRADE NAMES / OPERATING NAME**

Select "Add a Row " for each trade name you w ish to use. Each trade name must be appropriately registered. Click here for general trade name rules. NOTE: You may only selectione Operating Name(DBA).

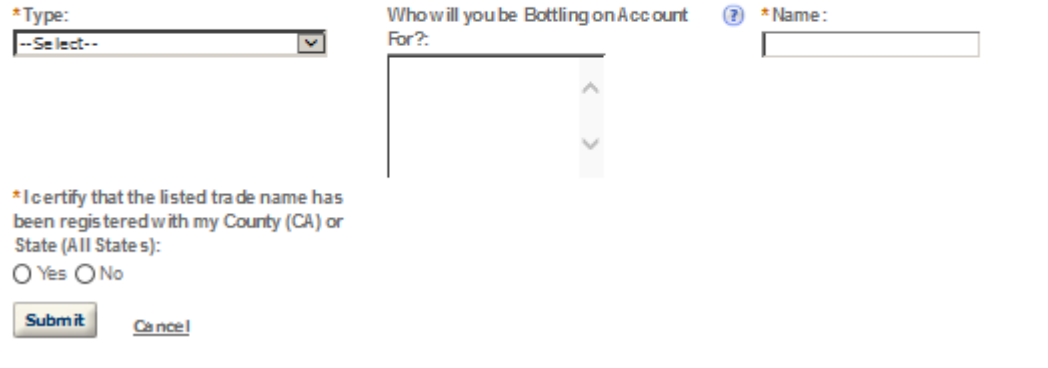

×

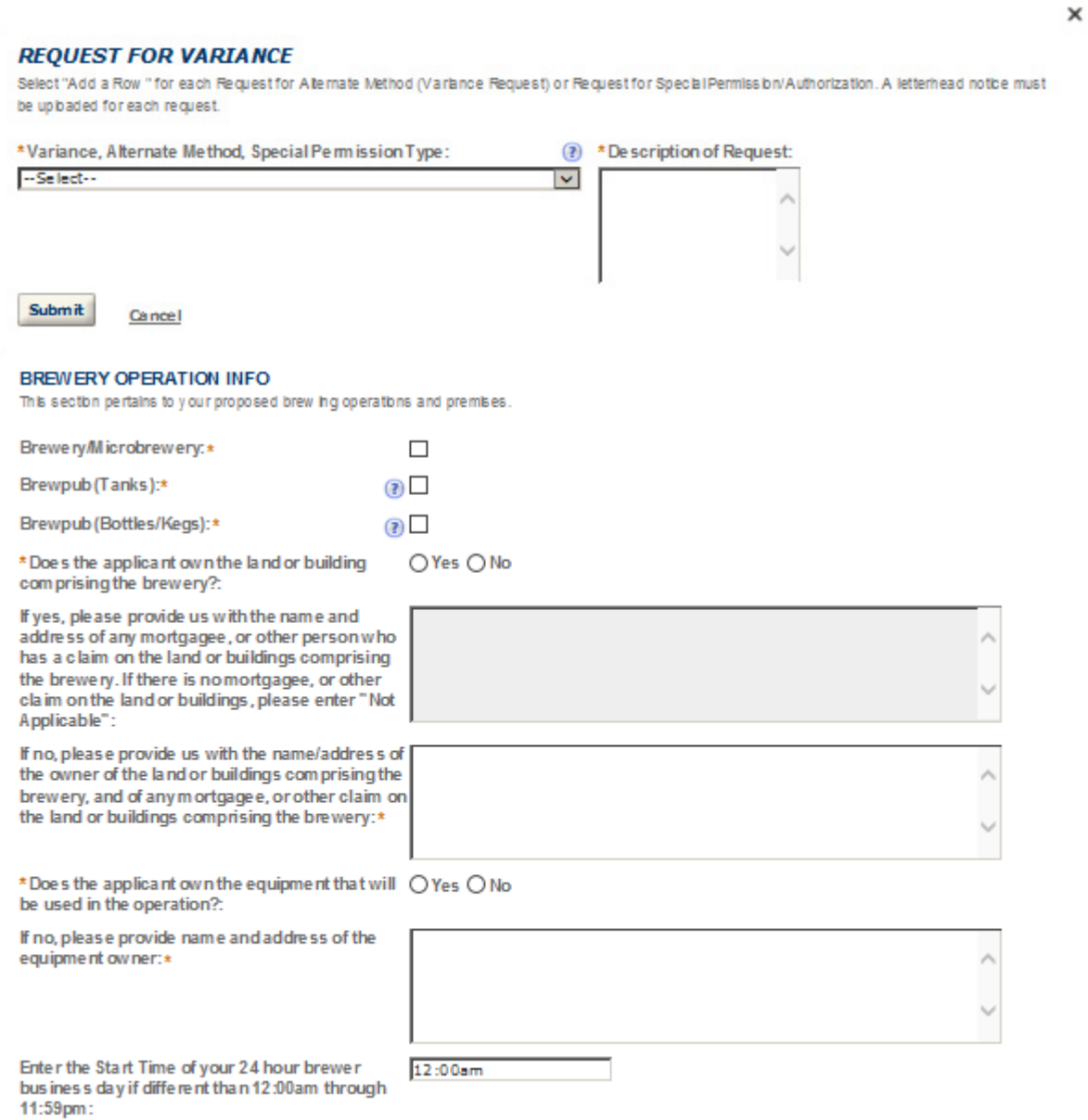

### **BREWPUB STATEMENT**

Complete the statements below acknow ledging that you understand the responsibility's of conducting brew publoperations.

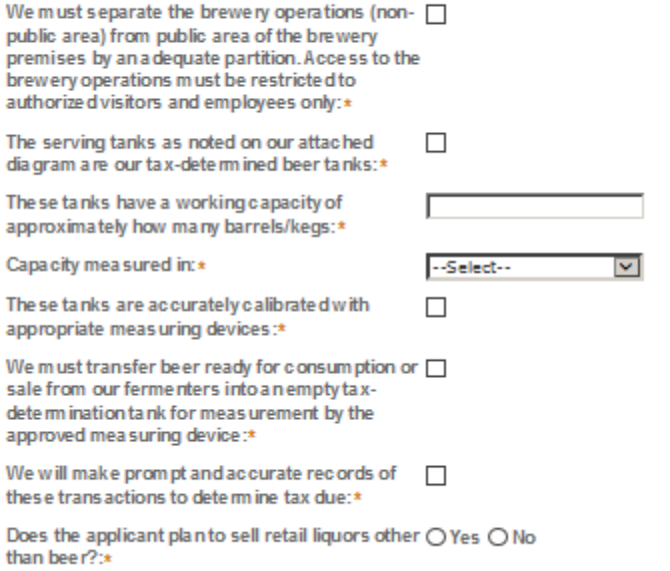

### **BREWERY INFORMATION**

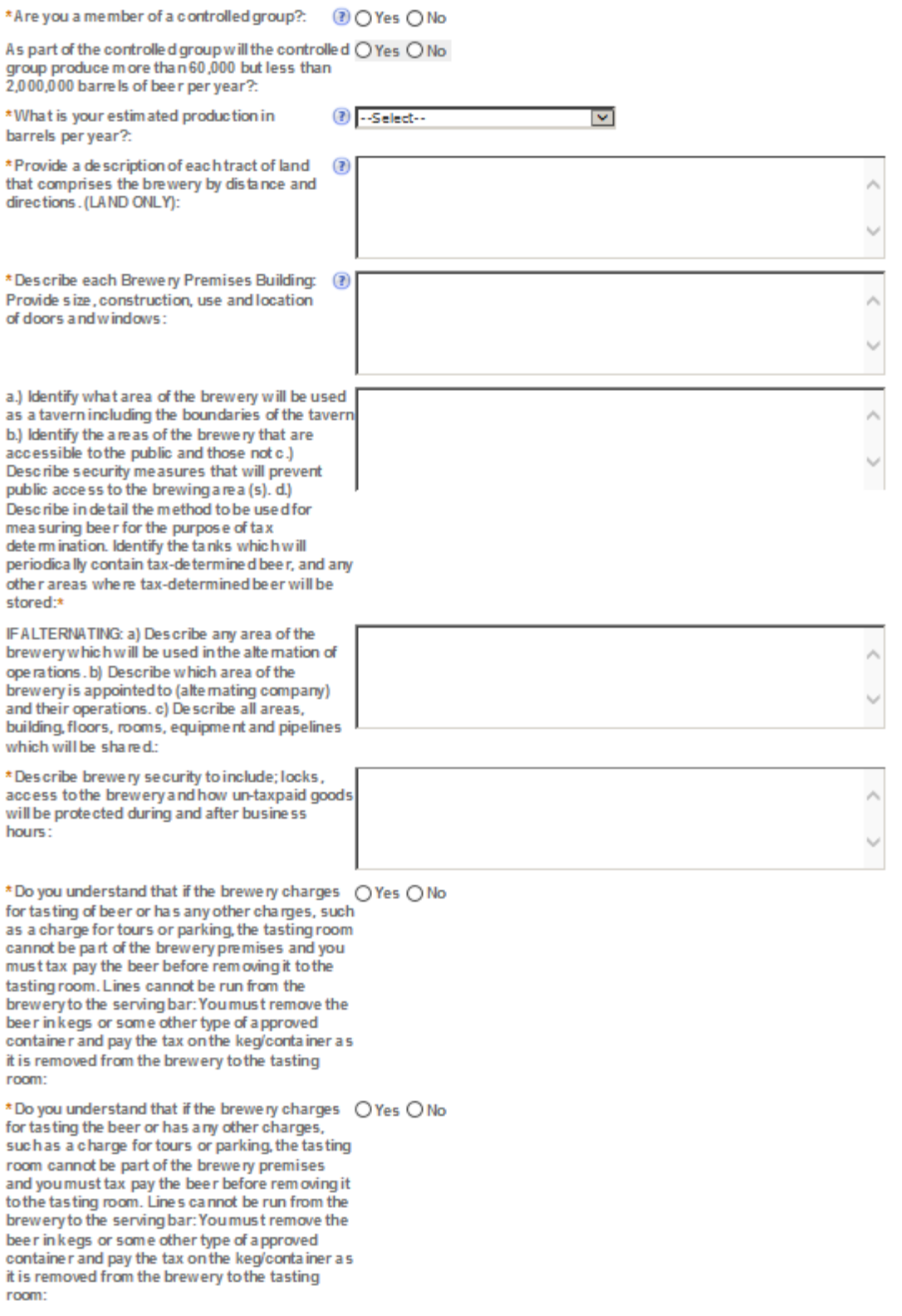

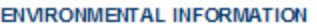

Enter "Not Applicable" as needed

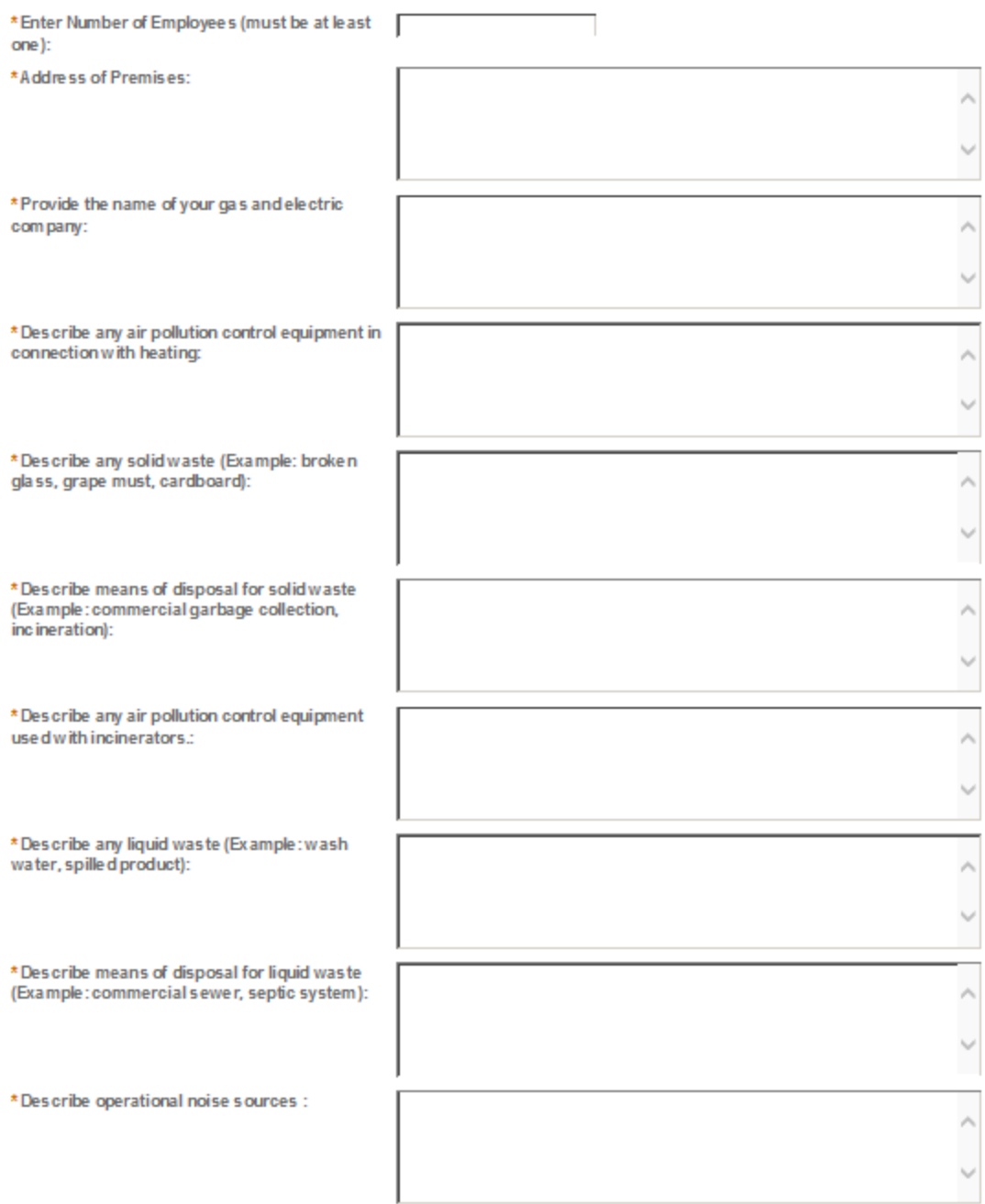

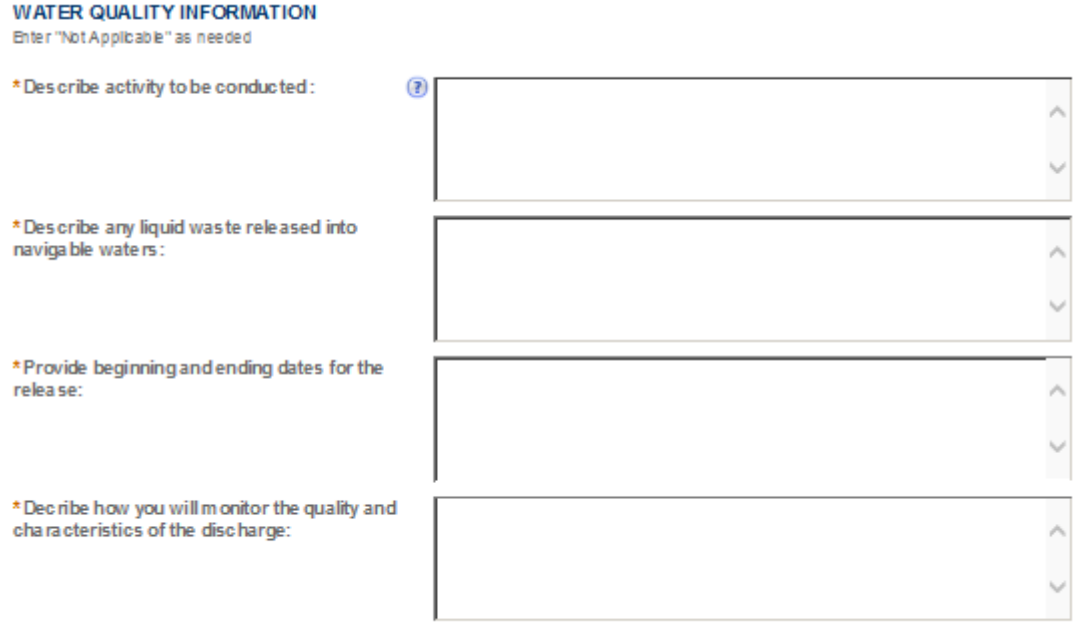

### **MEMBERS OF CONTROLLED GROUP**

Select "Add a Row " for each member of the controlled group; (a.) One brew ery owns controlling interest in another brew ery (b.) There is a common ow nership in the controlling interest in each brew ery

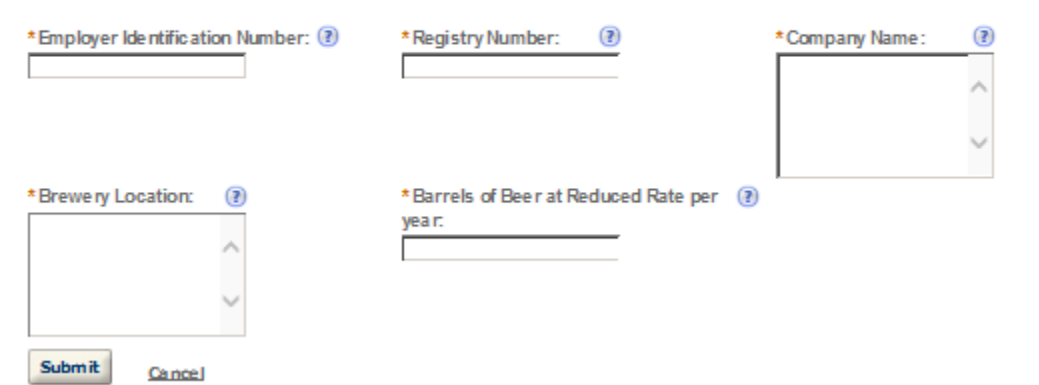

×

### **NON-CONTIGUOUS LOCATIONS**

Select "Add a Row " for each non-contiguous premises. The non-contiguous premises must be a continuation of the existing premises and must not be a stand alone operation.

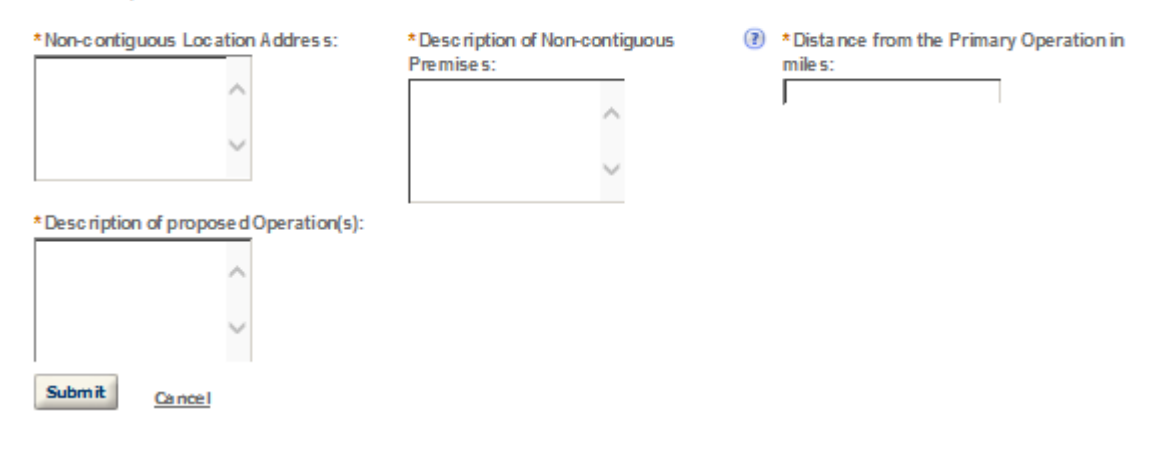

×

### **BREWERS BOND**

A Brew er's Bond with sufficient coverage is required for Brew ery Operations. If you plan to have a surety company issue your bond, use TTB F 513022. If paying by check or by Treasury Security use TTB F 5130.25. Select "Add a Row" to enter the information from the bond form.

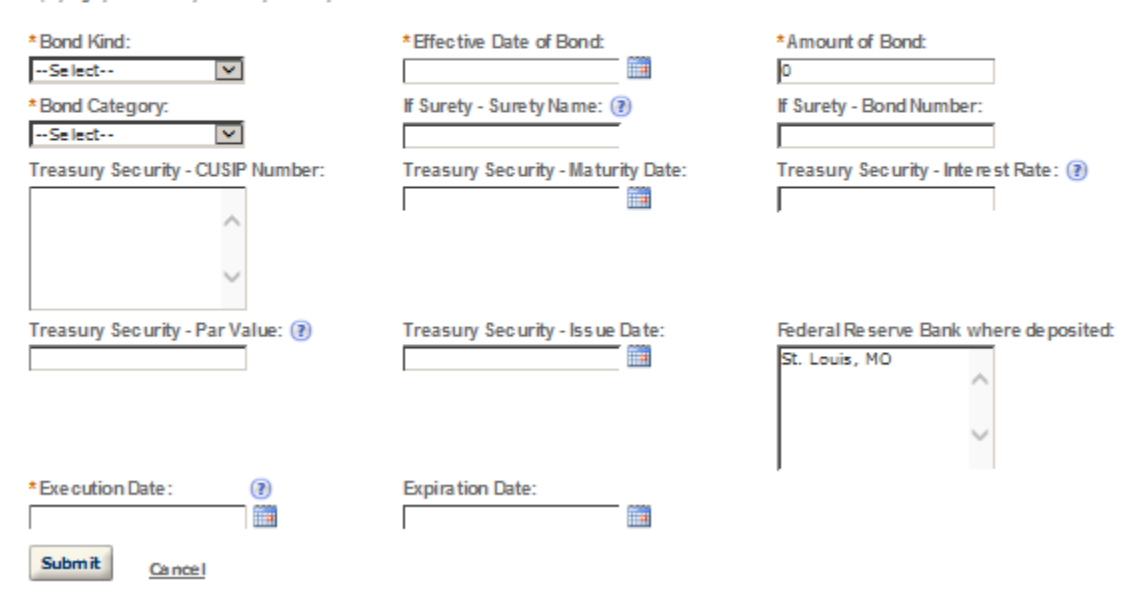

### **CONSENT OF SURETY**

Select "Add a Row " for each operation you plan to conduct that is not covered under your bond. Click here for a list of examples that will require a Change h Bond (Consent of Surety) NOTE A TTB Form 5000.18, Change in Bond (Consent of Surety), must be completed and upbaded. ENTER THE INFORMATION BELOW FROM THE BOND THAT YOU ARE REQUESTING AN EXTENSION OF THE TERMS.

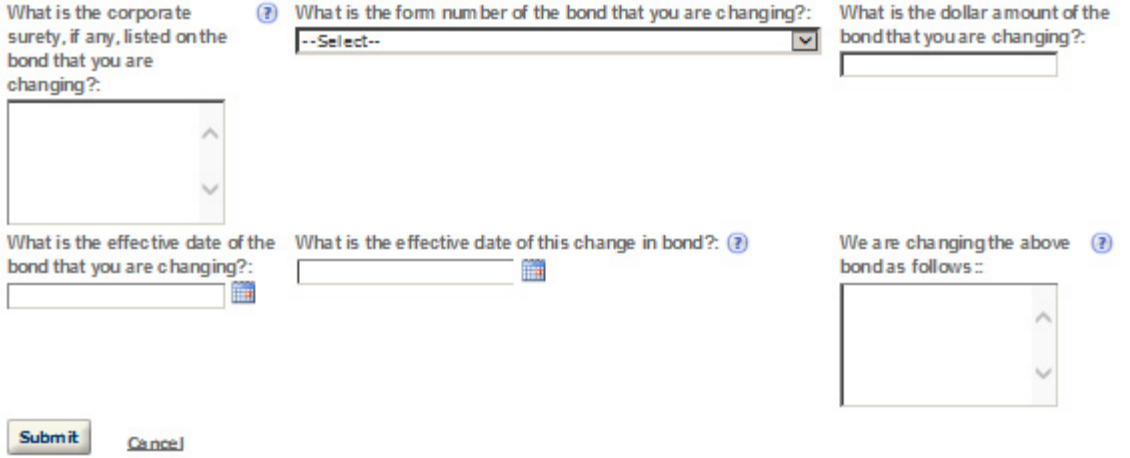

#### **STATEMENTS AND DOCUMENTS**

Based on the answers that you provided, TTB has compled a list of supporting documents that must be submitted with this application. Every document identified must be uploaded to this application within 15 days from the date you submitted to TTB or your application will be abandoned.

VIARNING: Any information added within this Section will NOT be saved if you place the application in a Save and Resume Status. Therefore, we recommend you to wait to complete this section until you are ready to submit the application.

If a document is on file w th a previous submission, click ACTIONS and select EDIT to change your Method of Submission.

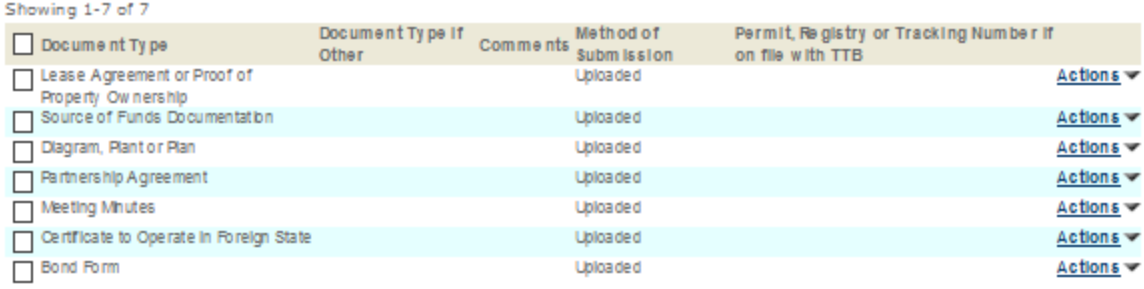

Adda Row v Edit Selected Delete Selected

#### **Attachment**

Click "Browse" to search your computer for each of the required documents that need to be uploaded. Completing this section will require you to have previously saved each document on your computer.

Users running Apple OS X 10.6.8 or later should click here for instructions to provide their supporting documents.

WARNING: You will be required to select a document "TYPE" and "Description" of each uploaded document. You MUST select the SAVE button at the bottom of this screen BEFORE clicking the Continue Application button to ensure all the uploaded documents are successfully attached to your application.

#### Attachment List

Files can be up to 16MB in size. Acceptable file types include .doc, .docx, .pdf, .jpg, .xls, .xlsx

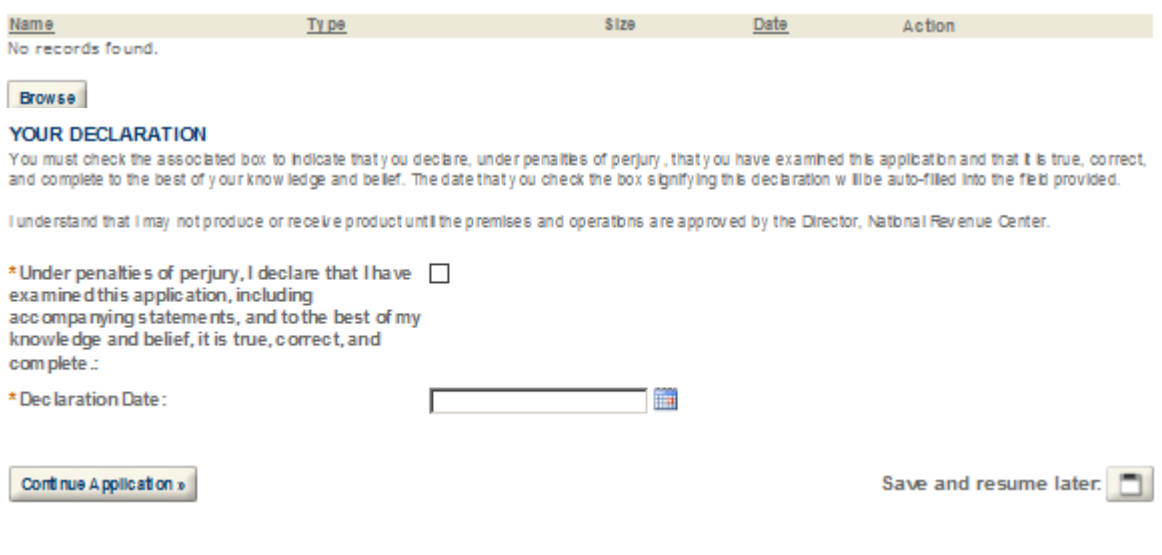

### **DSP**

anada a raquina nas

### **Application Contact**

Please enter information about the contacts associated with this application. Only those contact types required for your specific application will be listed. A description of each contact type follows:

Application Contact: This information pertains to the primary person who will track the application in Permits Online and receive email notifications from TTB. The Person listed as the Application Contact must be a registered user of Permits Online and have signature authority.

Business Headquarters: This section pertains to the business entity or person, if sole proprietor applying for approval. Supply your Legal Business Name as shown registered with the Internal Revenue Service (IRS). Individuals applying as a sole proprietor should use their given name.

Mailing Address: Provide the address where your mail is received.

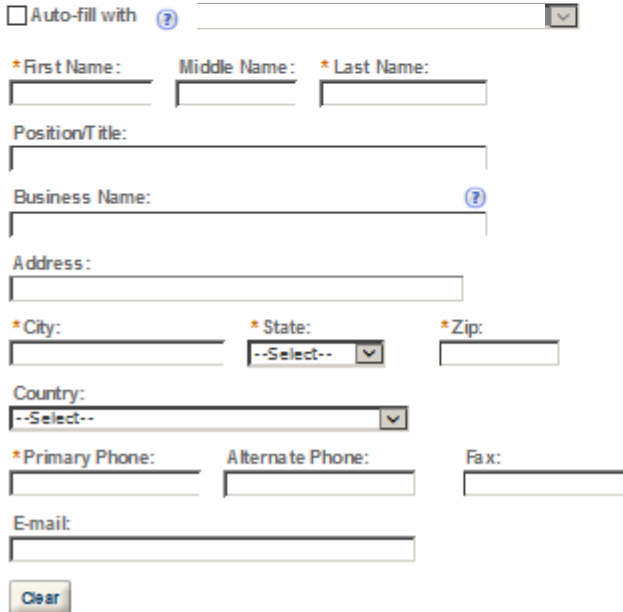

### **Business Headquarters**

Please enter information about the contacts associated with this application. Only those contact types required for your specific application will be listed. A description of each contact type follows:

Application Contact: This information pertains to the primary person who will track the application in Permits Online and receive email notifications from TTB. The Person listed as the Application Contact must be a registered user of Permits Online and have signature authority.

Business Headquarters: This section pertains to the business entity or person, if sole proprietor applying for approval. Supply your Legal Business Name as shown registered with the Internal Revenue Service (IRS). Individuals applying as a sole proprietor should use their given name.

Mailing Address: Provide the address where your mail is received.

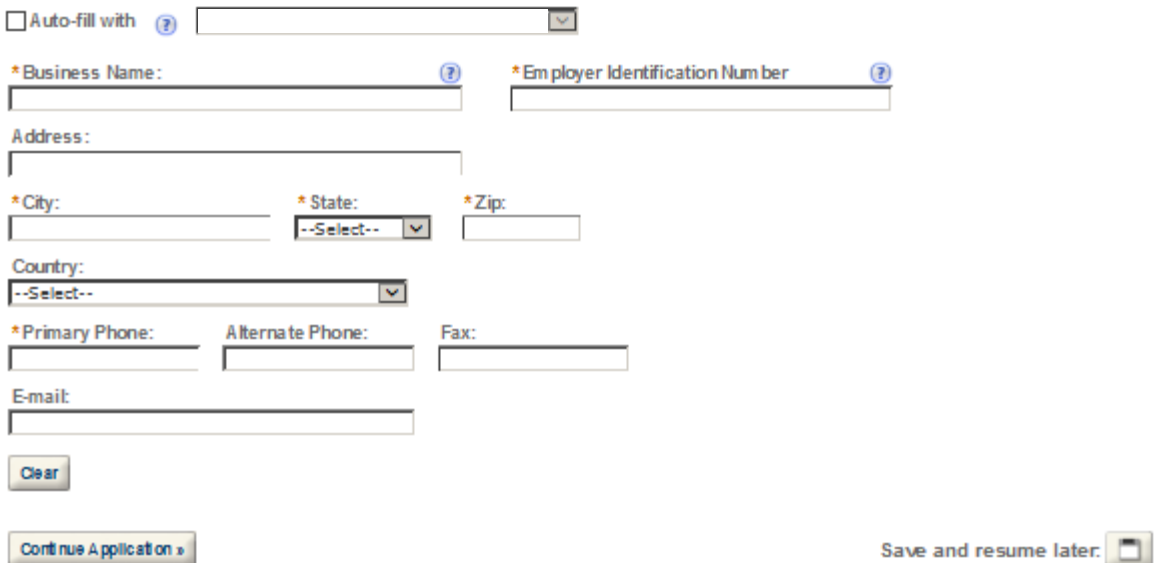

# **Premise Address**

This section pertains to the physical location and address where your approved operations will take place.

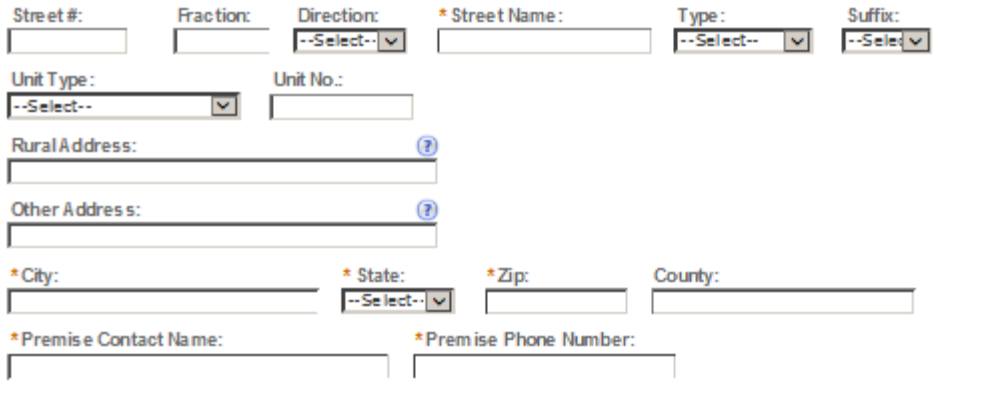

Continue Application »

Save and resume later.

#### **Mailing Address**

Please enter information about the contacts associated with this application. Only those contact types required for your specific application will be listed. A description of each contact type follows:

Application Contact: This information pertains to the primary person who will track the application in Permits Online and receive email notifications from TTB. The Person listed as the Application Contact must be a registered user of Permits Online and have signature authority.

Business Headquarters: This section pertains to the business entity or person, if sole proprietor applying for approval. Supply your Legal Business Name as shown registered with the Internal Revenue Service (IRS). Individuals applying as a sole proprietor should use their given name.

Mailing Address: Provide the address where your mail is received.

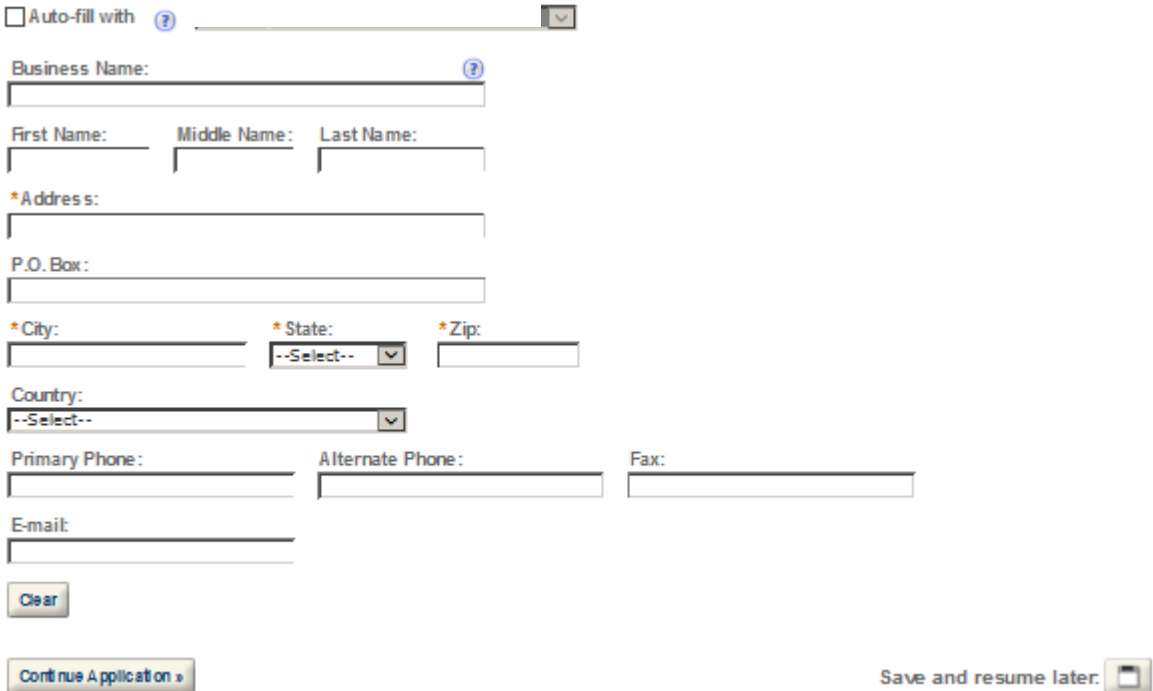
### **REASON FOR THE APPLICATION**

indicate whether this Original Application is being filed due to a New Business, a Change of Proprietorship, or a Change in General Partner(s) by checking the appropriate box.

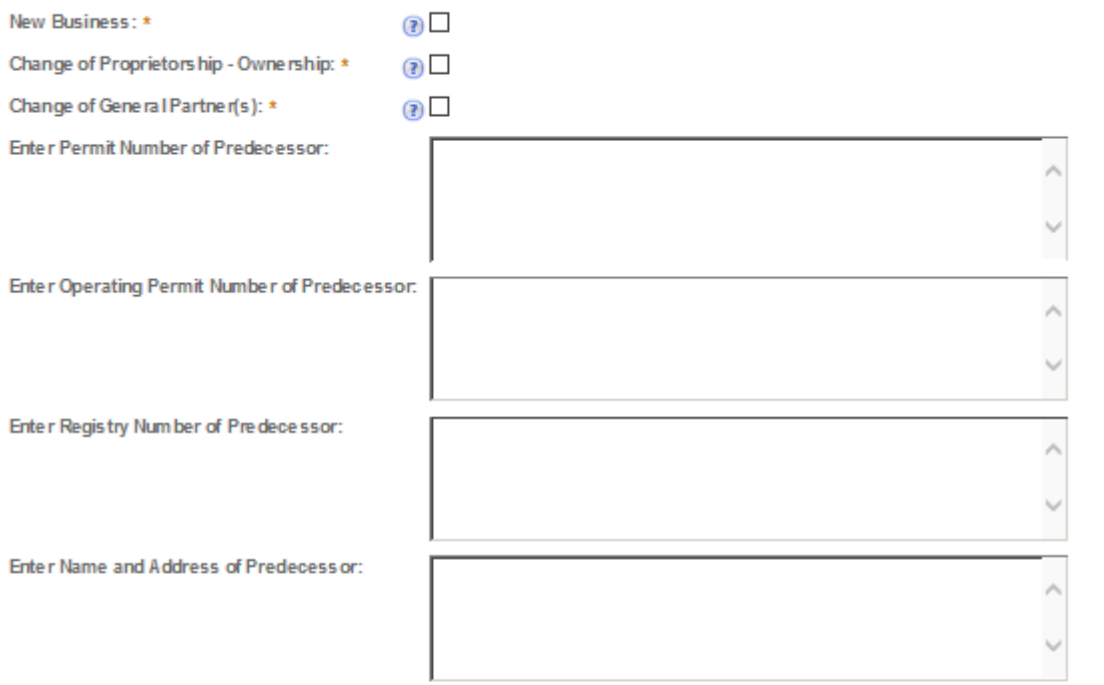

### **APPLICATION INFORMATION**

This information pertains to your business and the timing of commencement of your proposed operations.

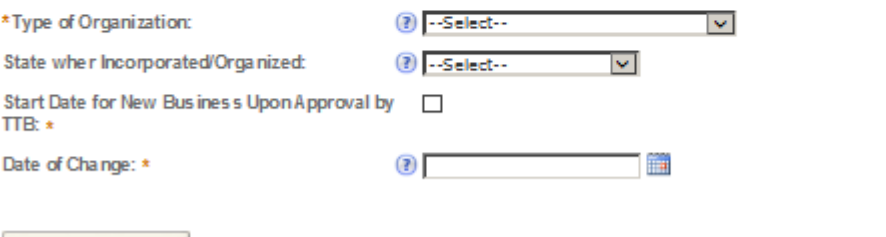

Continue Application »

Save and resume later:

### OWNER BACKGROUND INFORMATION

\* Has the applicant or any person listed on this  $\bigcirc$  Yes  $\bigcirc$  No application ever been denied a permit, license, or other authorization to engage in any business to manufacture, distribute, import, sell, or use alcohol products (beverage or nonbeverage) by any government a gency (Federal, State, local or foreign) or had such a permit, license, or other authorization revoked, suspended, or otherwise terminated?:

If yes, provide details:

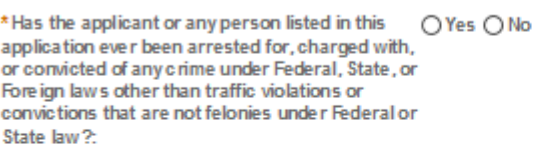

If yes, provide details including dates, places and final disposition:

# **OFFICER/OWNERSHIP INFORMATION**

important ! Ow nership percentage should equal 100%. Select "Add a Row" to enter additional individuals, companies and/or trusts.

This information must be provided for every stockholder holding 10% or more, Sole Proprietor, Partner, Officer, Director, Trustee, Member and/or Managing Member as well as for any Company or Trust holding ow nership in the Company.

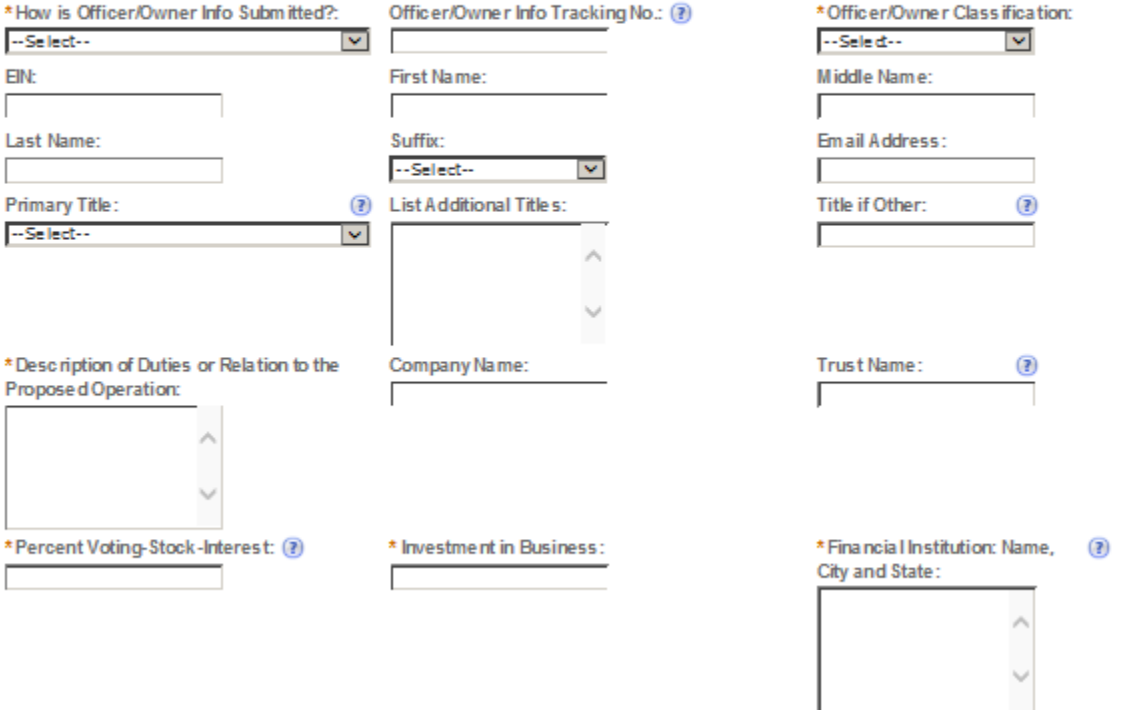

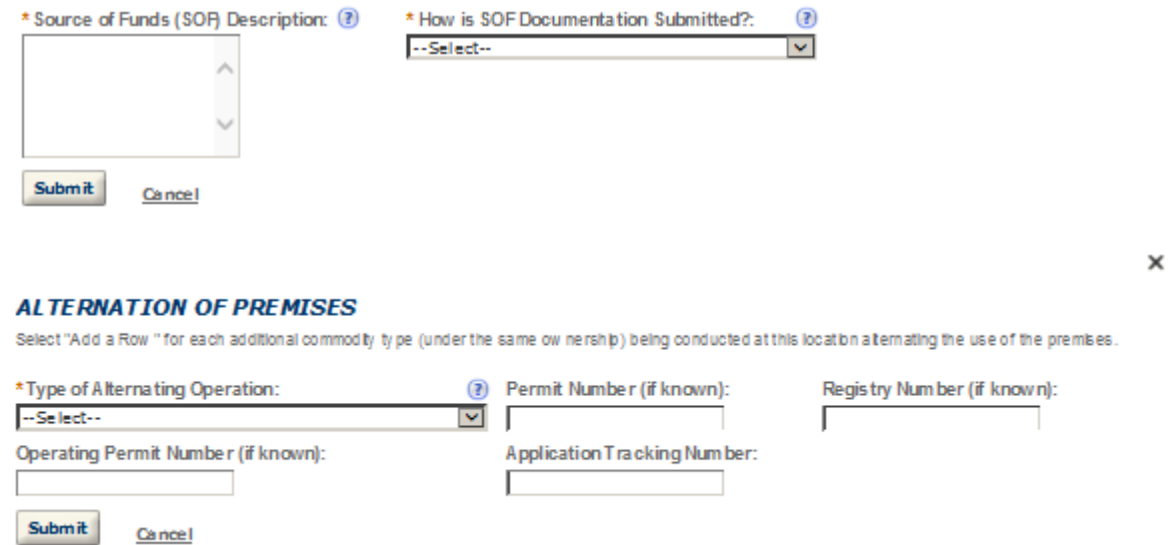

### **ALTERNATION OF PROPRIETORS**

Select "Add a Row " for each Alternating Proprietor conducting operations at this location.

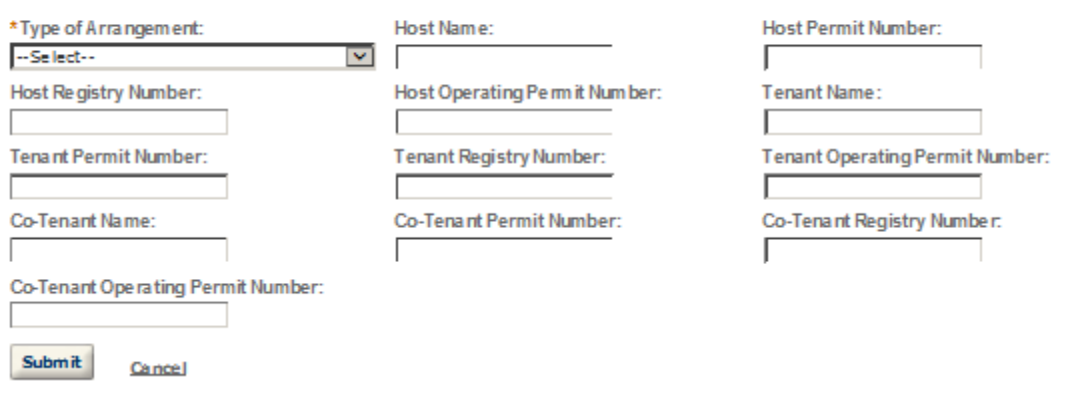

#### **SIGNING AUTHORITY**

Select "Add a Row " for each employee of the company who has the authority to sign and/action behalf of your company. Authority can be granted by title or individual.

Be sure to include any one w ho w libe a registered user for COLAs and Formulas Online. Please note: Your permit must be APPROVED before you can register for these systems.

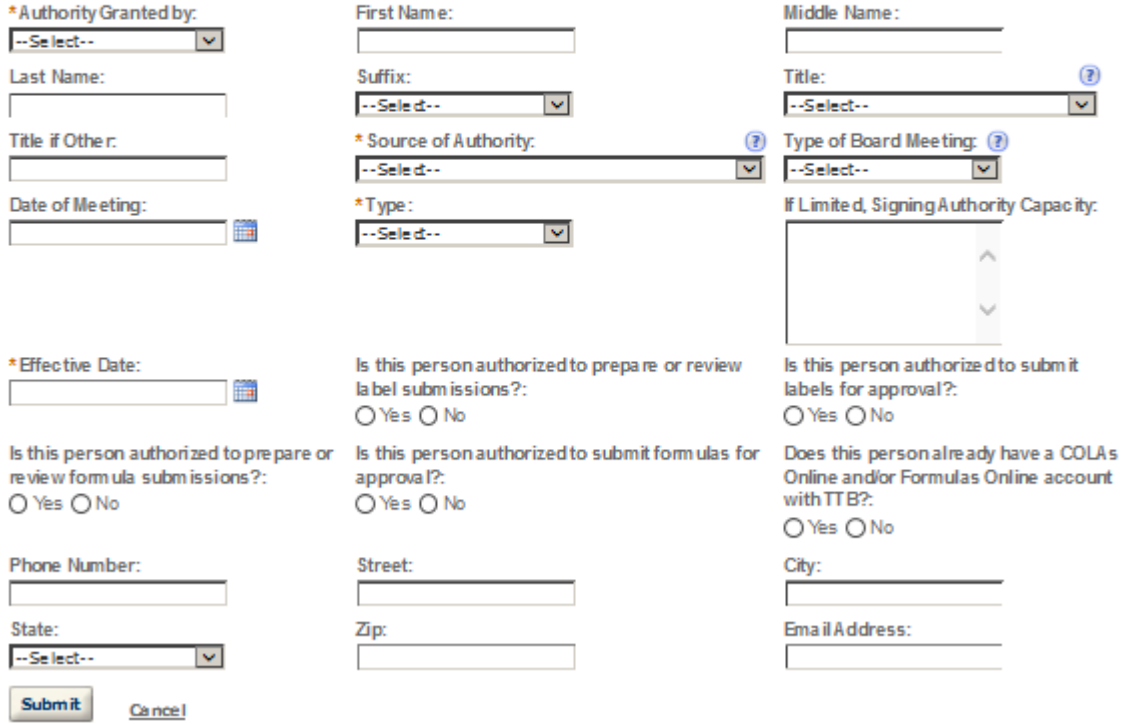

### POWER OF ATTORNEY INFORMATION

Select "Add a Row " for each non-employ ee of the company you are granting the authority to sign or act on your behalf. Be sure to include any one who will be a registered user for COLAs and Formulas Online. Please note: Your permit must be APPROVED before you can register for these systems.

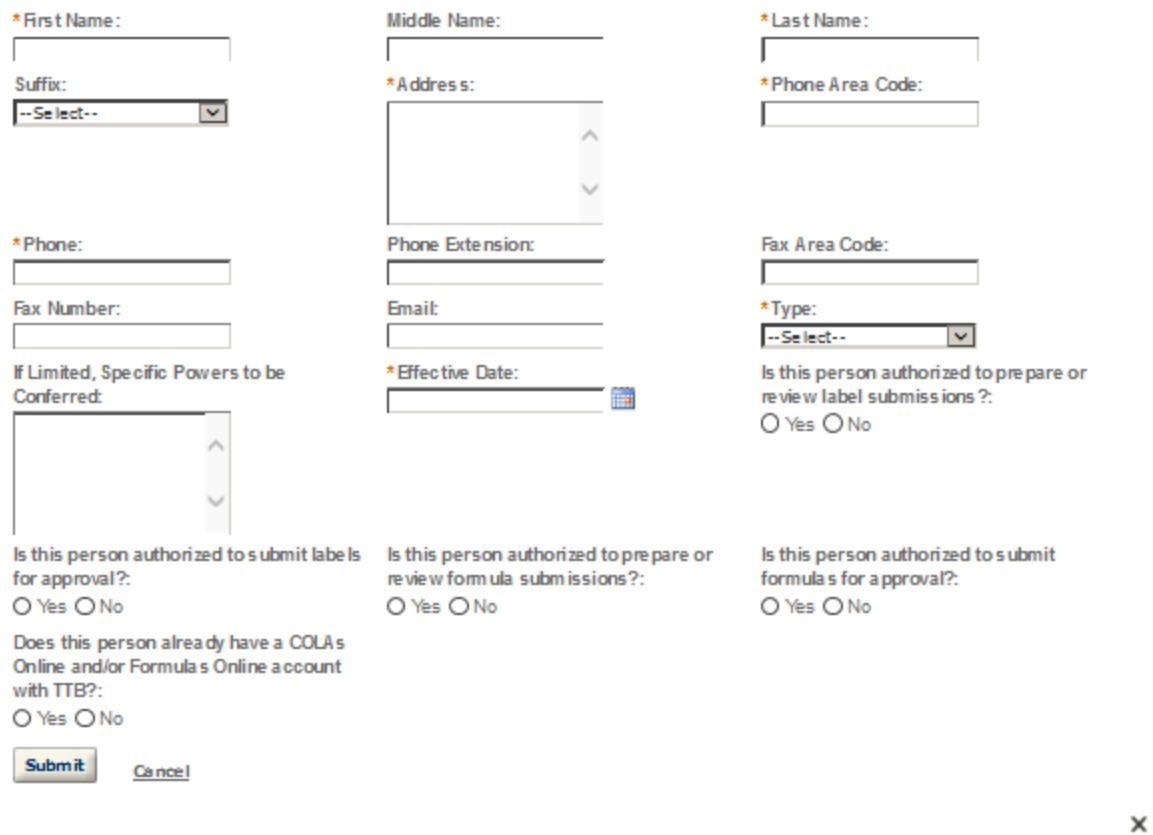

# **TRADE NAMES / OPERATING NAME**

Select "Add a Row " for each trade name you w ish to use. Each trade name must be appropriately registered. Click here for general trade name rules. NOTE: You may only selectione Operating Name(DBA).

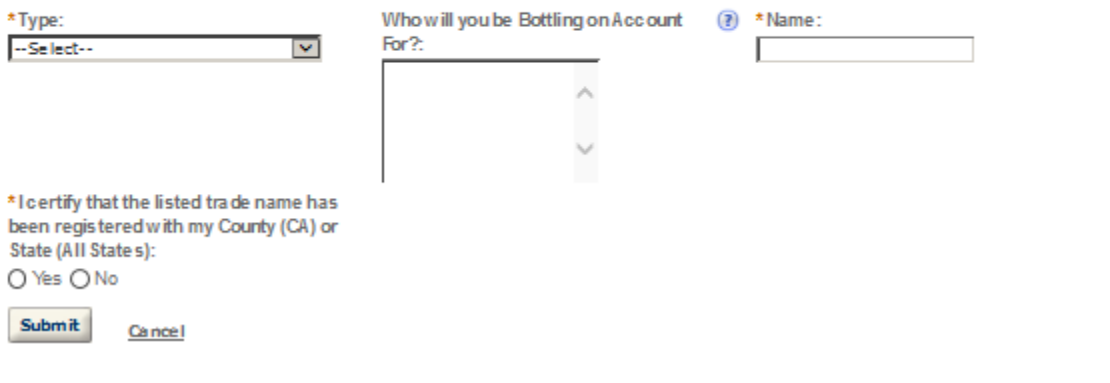

 $\times$ 

# **REQUEST FOR VARIANCE**

Select "Add a Row " for each Request for Alternate Method (Variance Request) or Request for Special Permission/Authorization. A letterhead notice must be upbaded for each request.

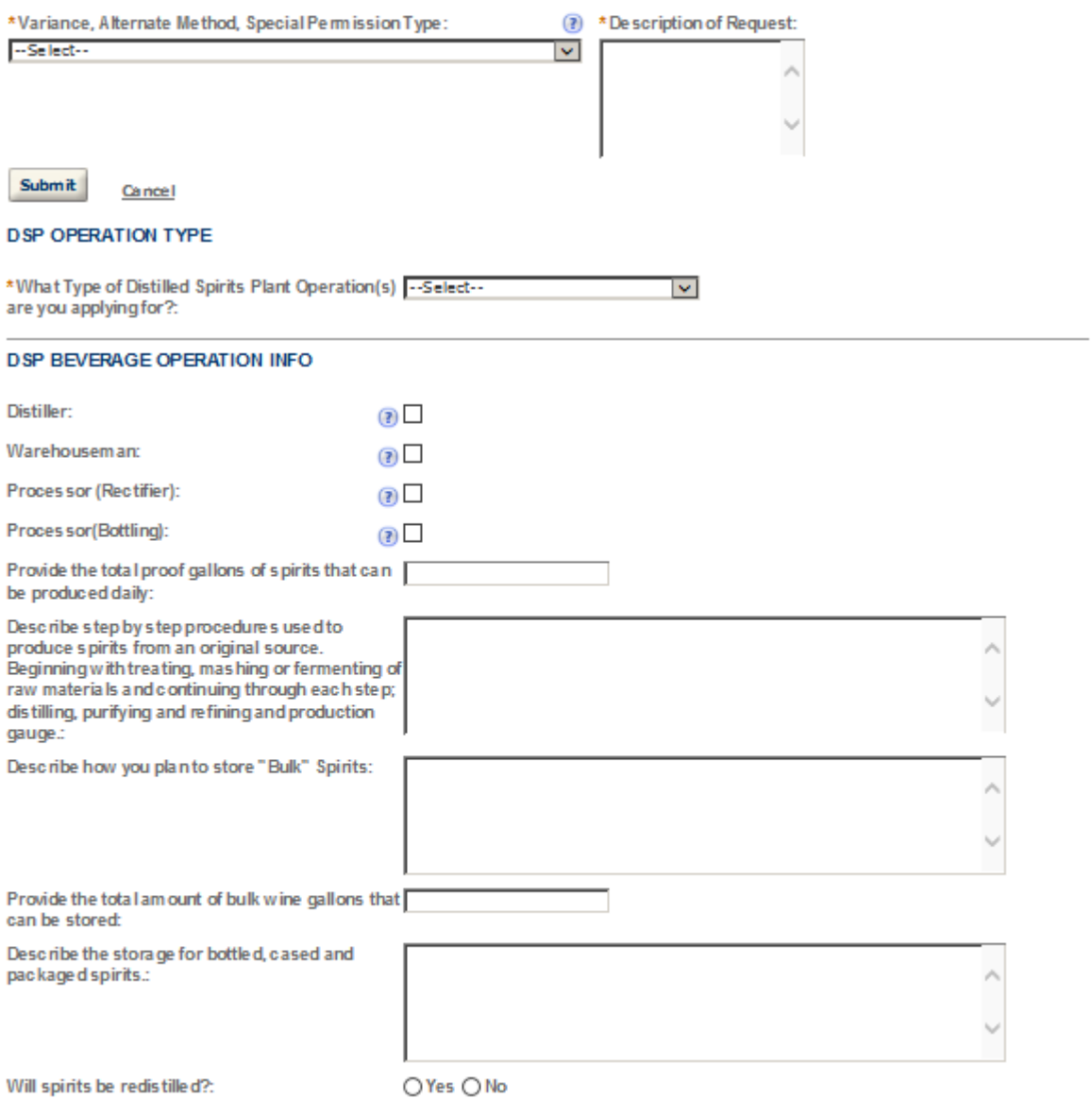

### **DSP INDUSTRIAL OPERATION INFO**

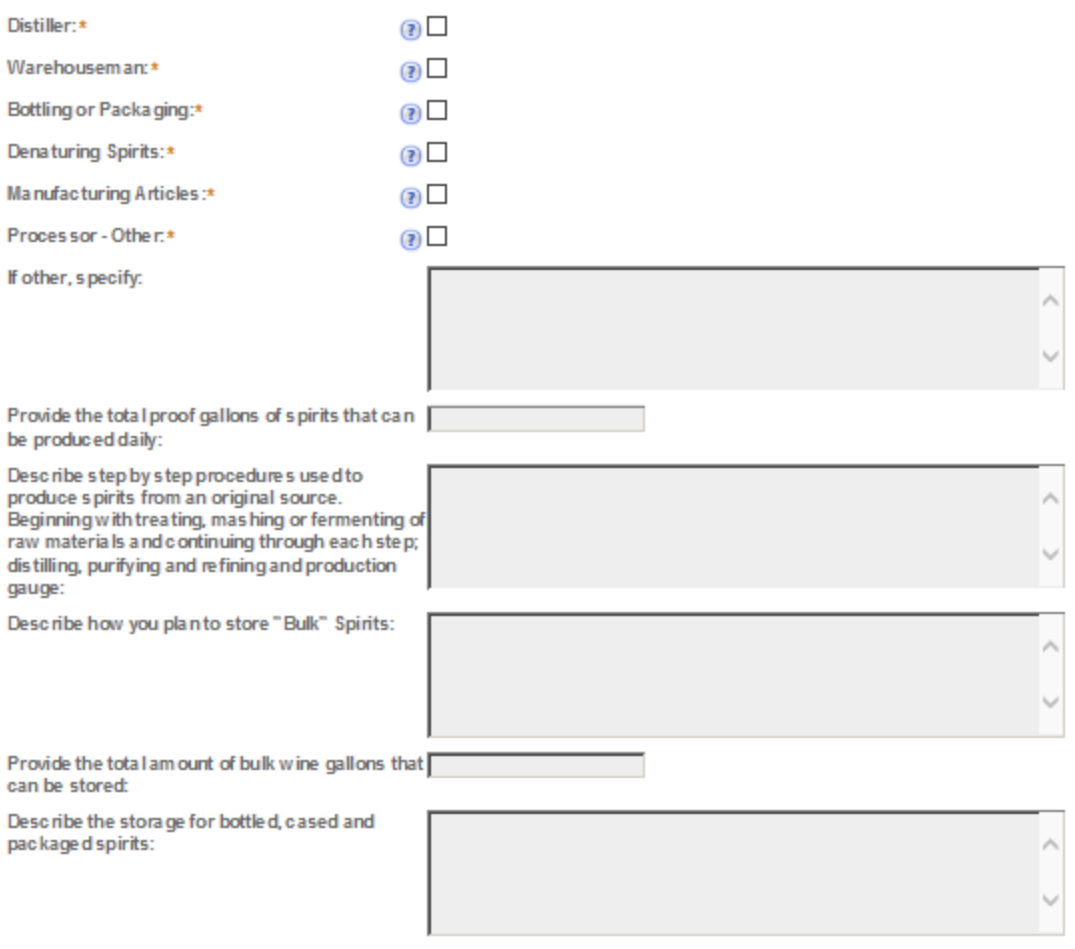

Will spirits be redistilled ?:

 $O$  Yes  $O$  No

### **DSP INFORMATION**

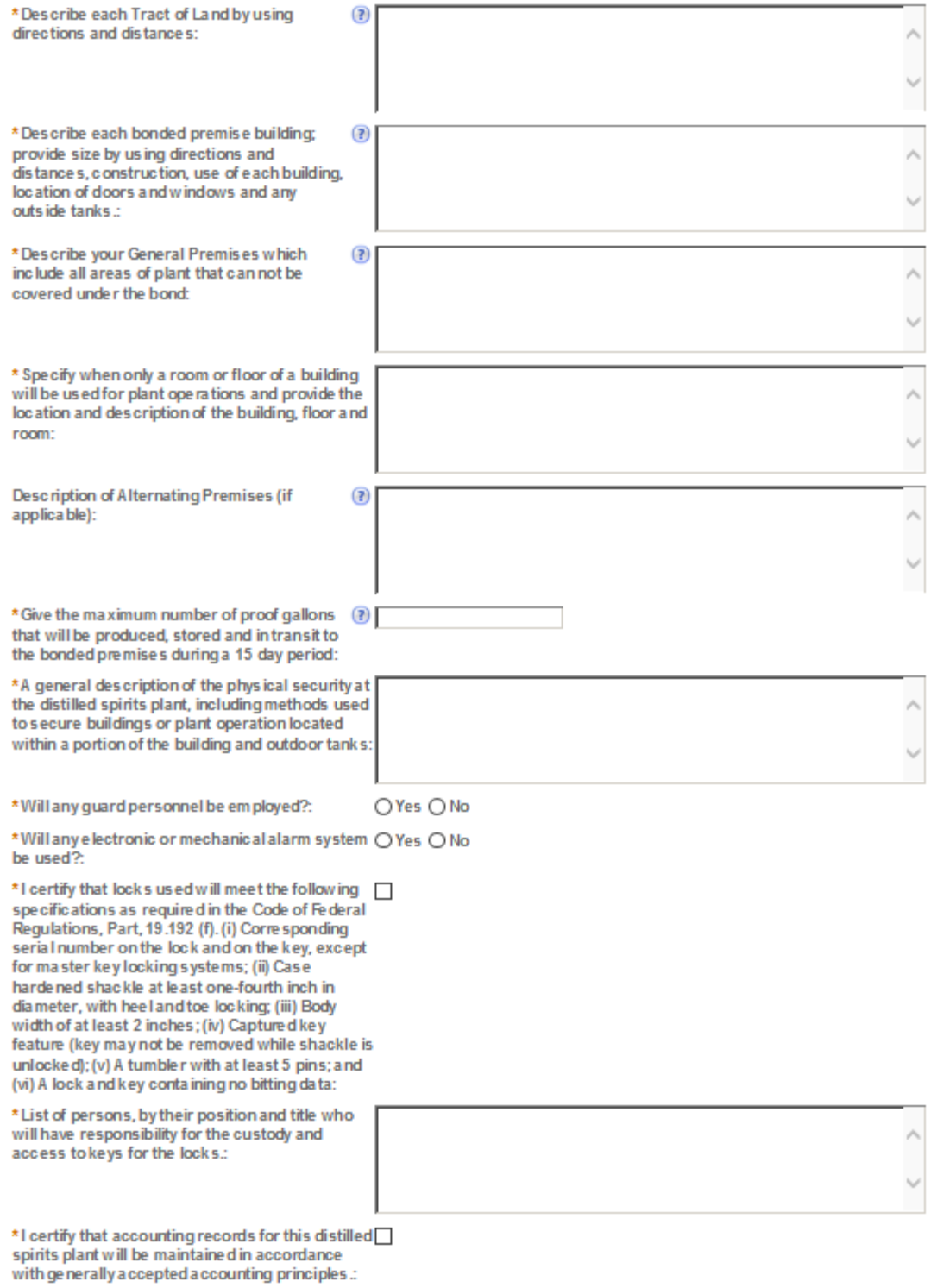

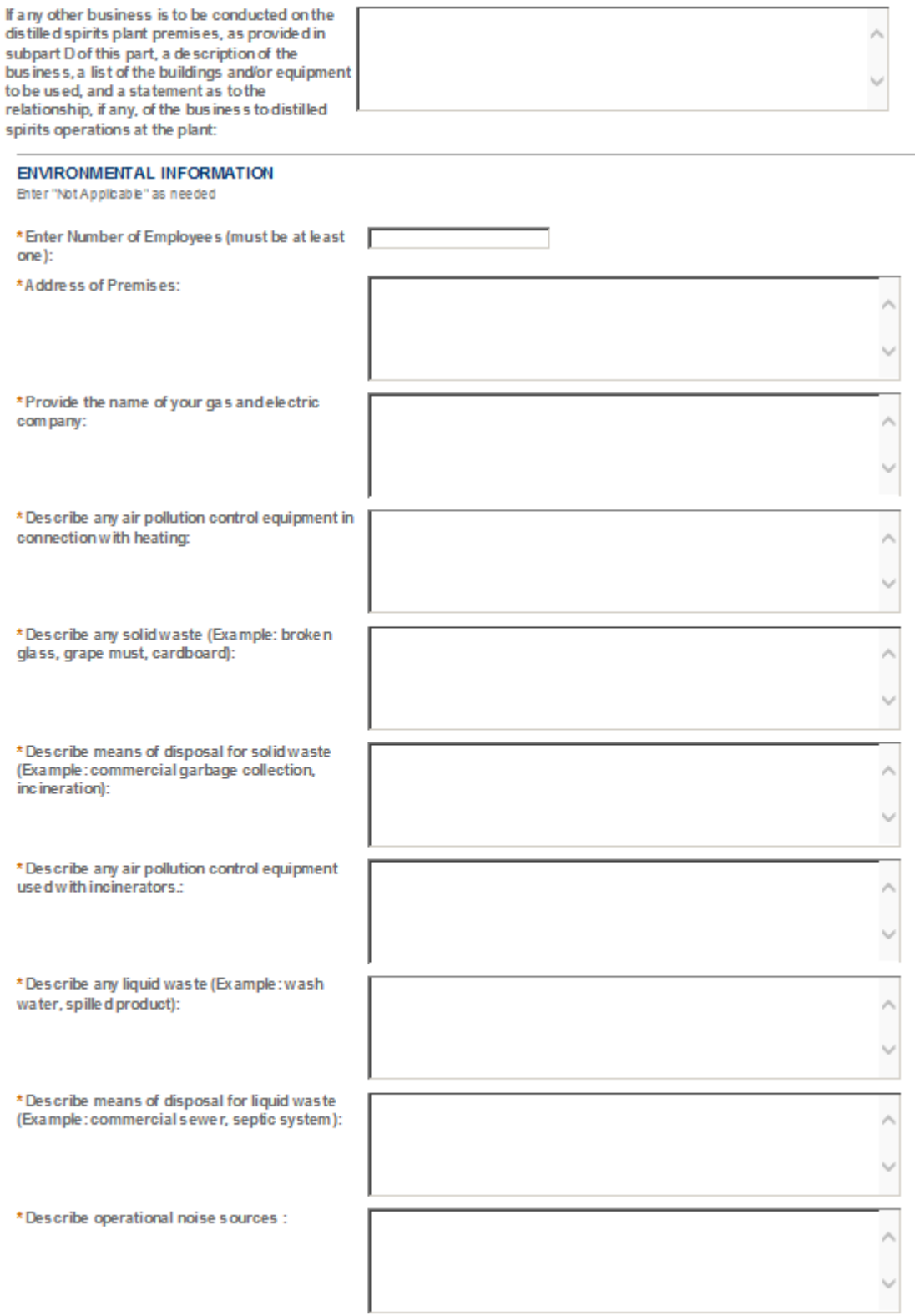

÷,

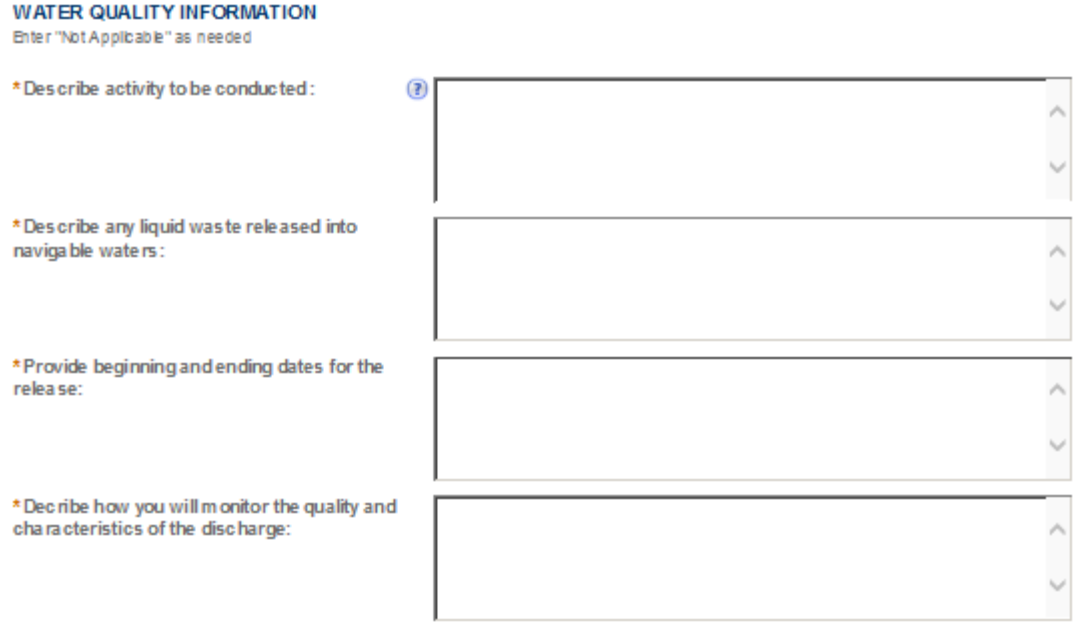

# $\pmb{\times}$

 $\pmb{\times}$ 

### **DSP EQUIPMENT**

Select "Add a Row " to list all stills, tanks and condensers used in production, storage and processing of distilled spirits, w he, denatured spirits and articles.

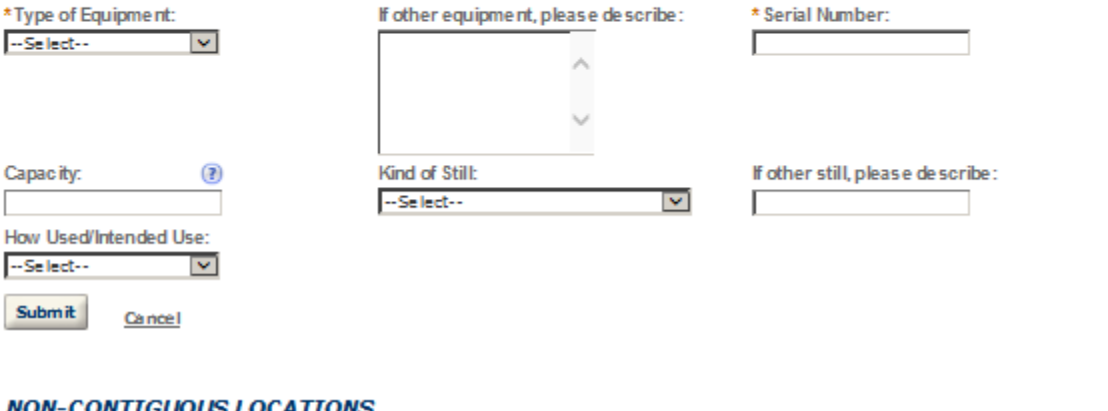

### **NON-CONTIGUOUS LOCATIONS**

Select "Add a Row " for each non-contiguous premises. The non-contiguous premises must be a continuation of the existing premises and must not be a stand alone operation.

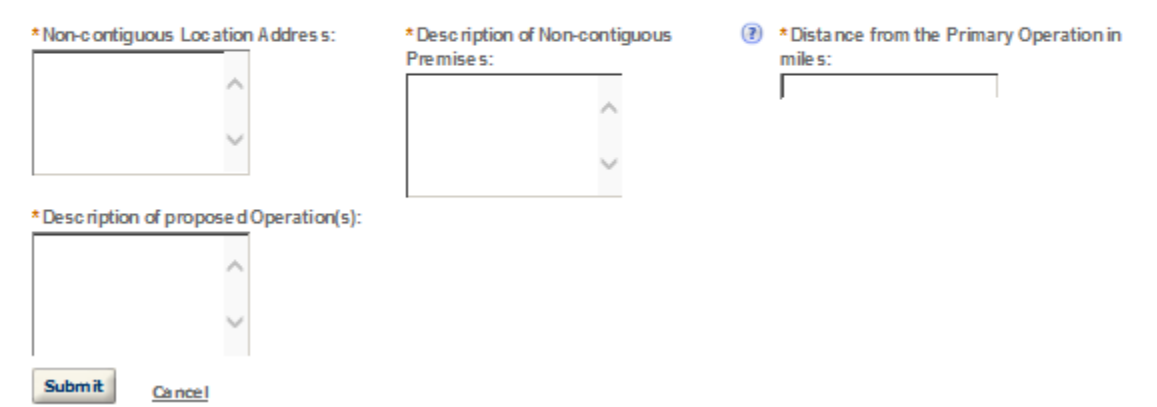

### **DSP BOND**

A Distilled Spirits Bond (TTB F 5110.56) with sufficient coverage is required. Click here to determine the amount needed for the operation(s) being conducted. Select "Add a Row" to enter the Information from the Distilled Spirits Bond.

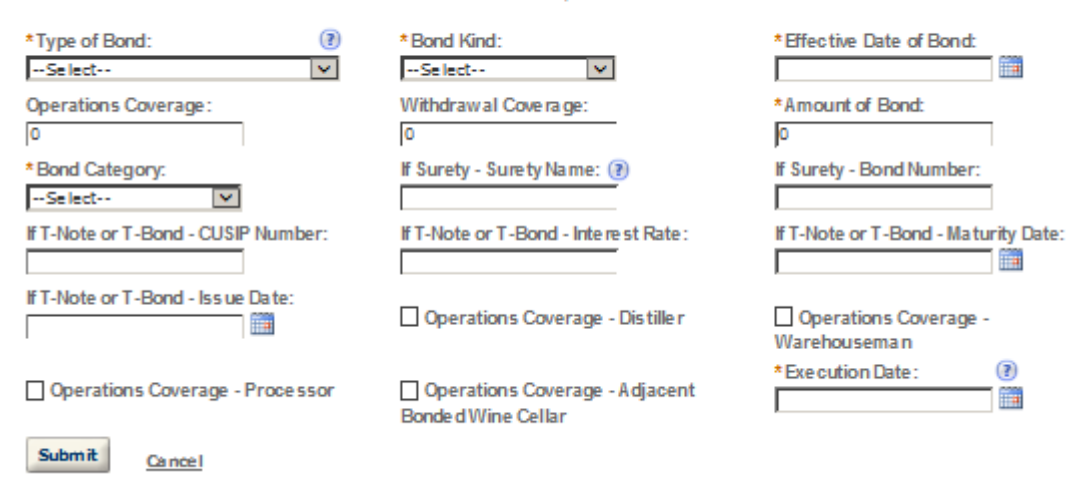

### **RELATED BONDS AND PERMITS**

Select "Add a Row " for each regulated Alcohol operation of the same ow nership at this location.

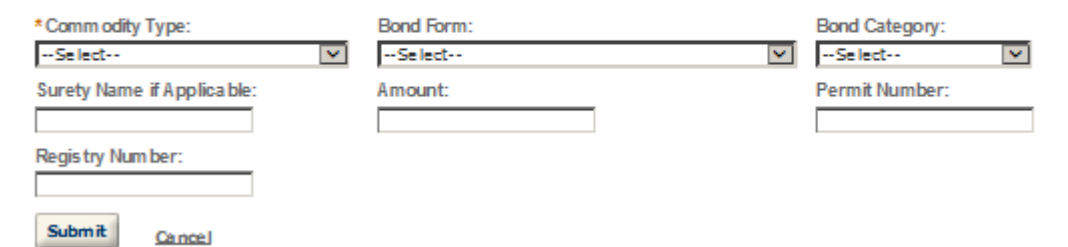

### **TRANSFER IN BOND**

Select "Add a Row " If you w Ill receive bulk spirits and/or denatured spirits in bond from another domestic distiled spirits plant or alcohol fuel producer. You must hold a current bond with sufficient operation coverage to cover the tax on the splrits and/or denatured spirits being transferred.

Note: Once approved a transfer in bond form w li be generated and attached to your application. A copy should be supplied to the company w ho transferred the spirits.

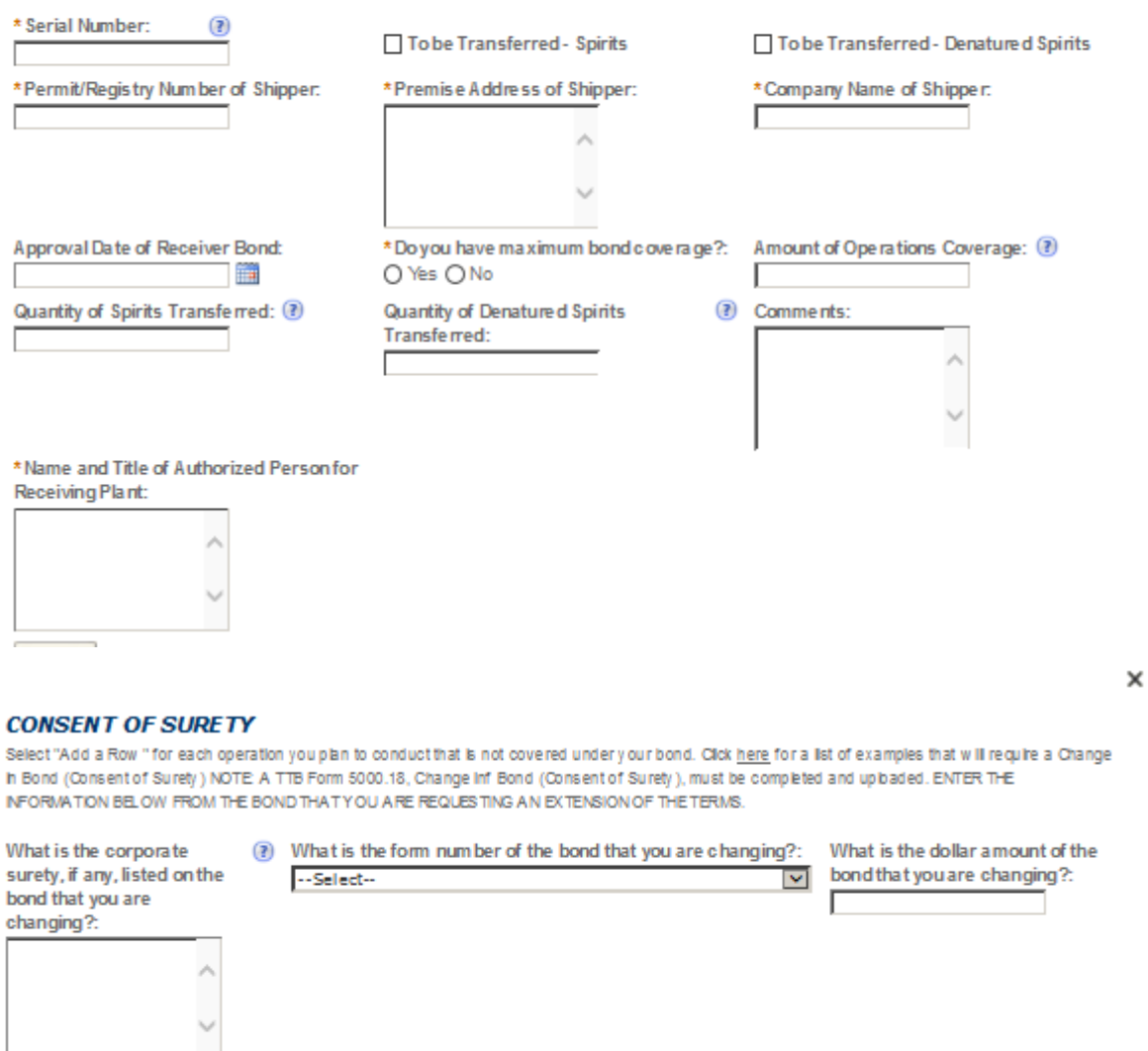

What is the effective date of the

bond that you are changing?: m We are changing the above  $\qquad)$ bond as follows:

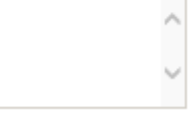

Submit Cancel What is the effective date of this change in bond?: (?)

m

### **STATEMENTS AND DOCUMENTS**

Based on the answersthaty ou provided, TTB has compiled a list of supporting documents that must be submitted with this application. Brery document<br>Identified must be uploaded to this application within 15 days from the da

#### VIA RNING: Any information added within this Section will NOT be saved if you place the application in a Save and Resume Status. Therefore, we recommend you to wait to complete this section until you are ready to submit the application.

If a document is on file with a previous submission, click ACTIONS and select EDIT to change your Method of Submission.

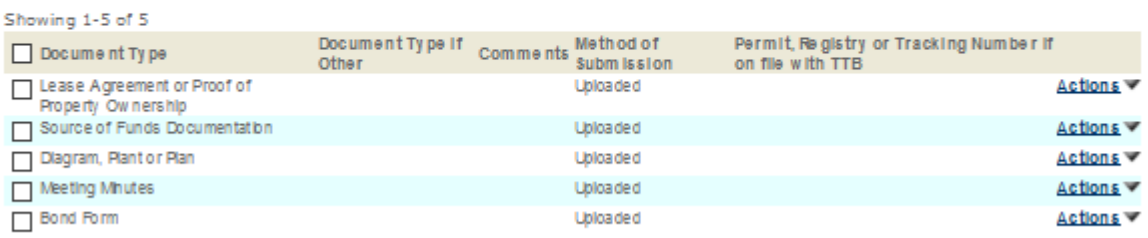

Adda Row v Edit Selected Delete Selected

#### Attachment

Click "Browse" to search your computer for each of the required documents that need to be uploaded. Completing this section will require you to have previously saved each document on your computer.

Users running Apple OS X 10.6.8 or later should click here for instructions to provide their supporting documents.

WARNING: You will be required to select a document "TYPE" and "Description" of each uploaded document. You MUST select the SAVE button at the bottom of this screen BEFORE clicking the Continue Application button to ensure all the uploaded documents are successfully attached to your application.

#### Attachment List

Files can be up to 16MB in size. Acceptable file types include .doc, .docx, .pdf, .jpg, .xls, .xlsx

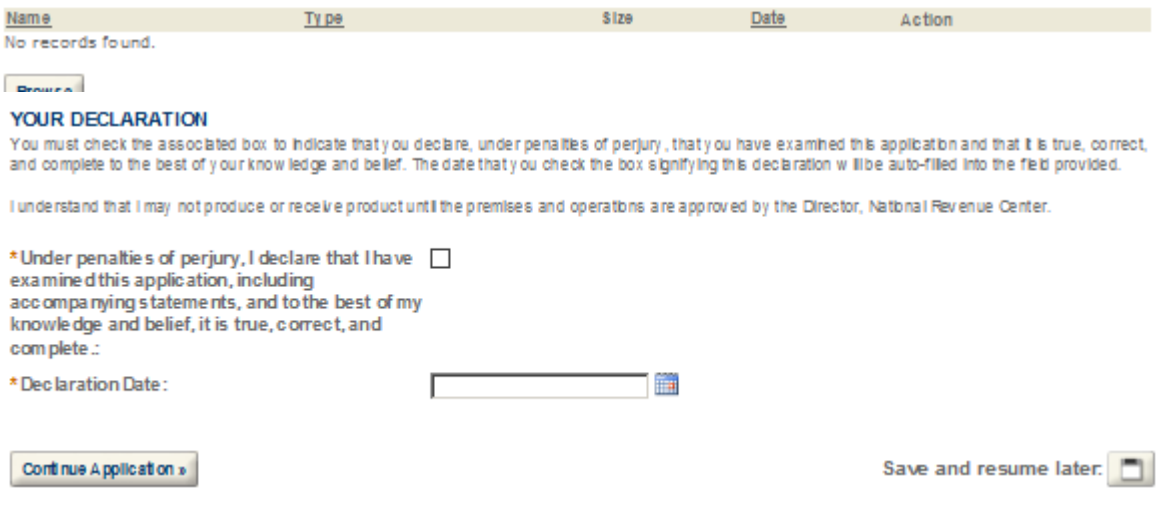

# $\triangleright$  OWNER OFFICER INFORMATION APPLICATION

#### Officer-Owner

Please enter information about the contacts associated with this application. Only those contact types required for your specific application will be listed. A description of each contact type follows:

Application Contact: This information pertains to the primary person who will track the application in Permits Online and receive email notifications from TTB. The Person listed as the Application Contact must be a registered user of Permits Online and have signature authority.

Business Headquarters: This section pertains to the business entity or person, if sole proprietor applying for approval. Supply your Legal Business Name as shown registered with the Internal Revenue Service (IRS). Individuals applying as a sole proprietor should use their given name.

Mailing Address: Provide the address where your mail is received.

Officer-Owner: This information pertains to the individual person that will be listed on the original or amended application filed with TTB as an officer, owner, member, or partner with the applicant entity. All address fields refer to the legal residence (home address) for the application contact person identified in this section. A separate Officer/Owner Information Application must be filed for each individual.

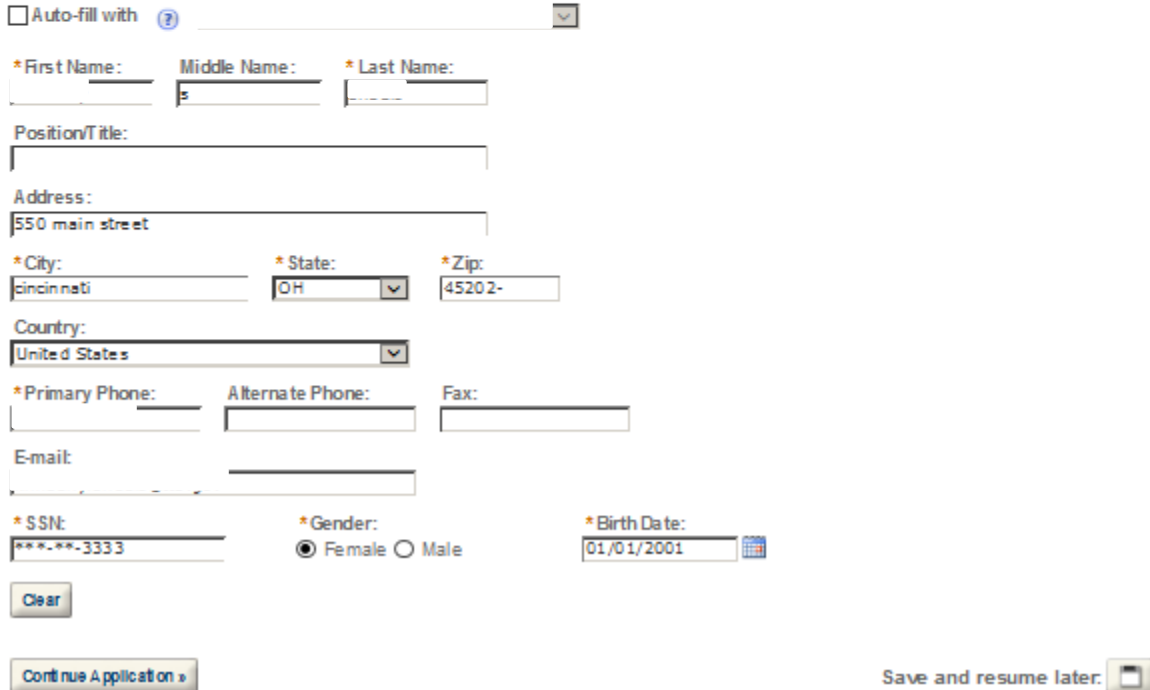

**Applicaton Information** 

#### **BASIC INFORMATION**

identify each person's or company's name (including other businesses) who: - is a director, an officer, a partner, or the sole proprietor. - Ow ns more than 10<br>percent of the outstandingstock of the applicant. - Directs th business or organization.

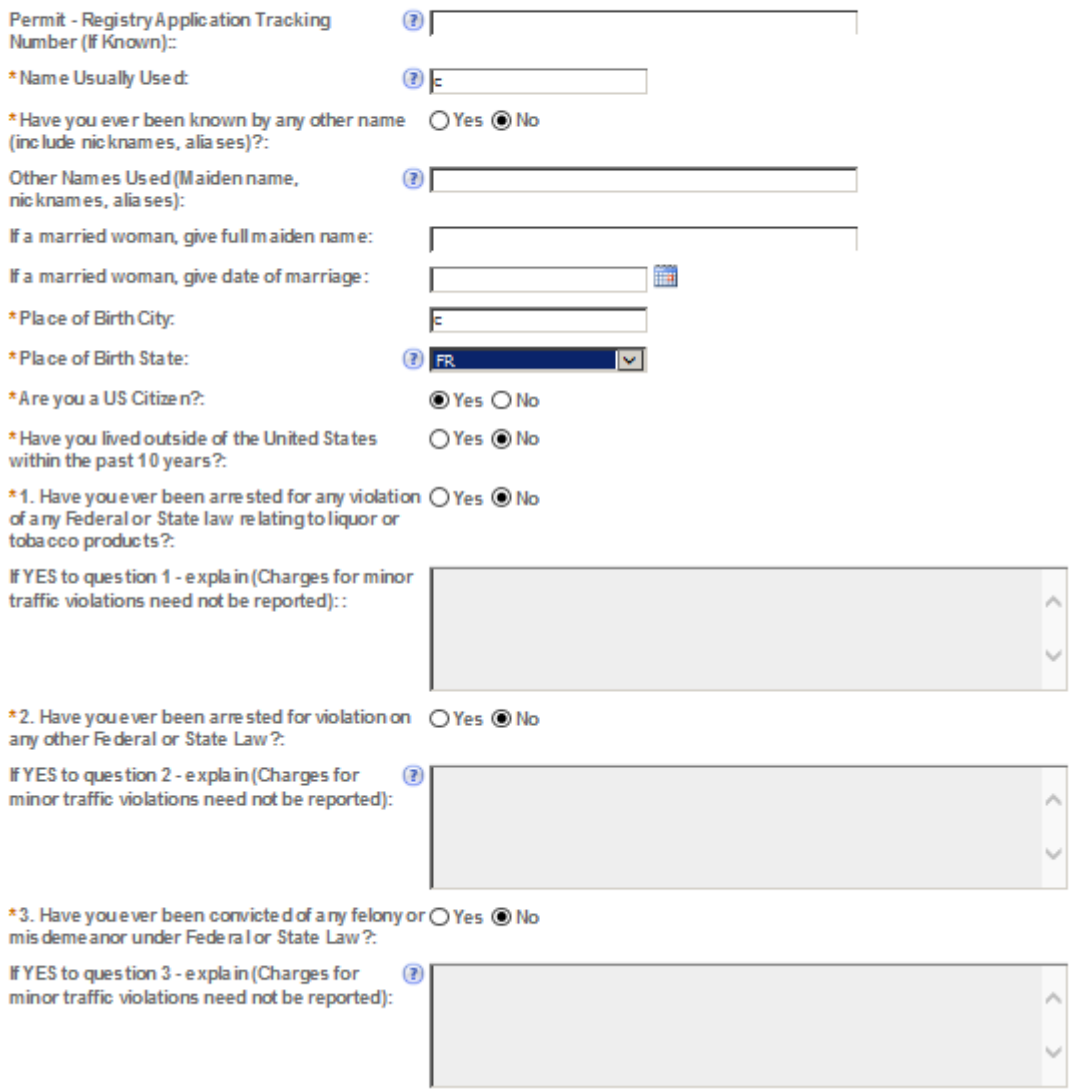

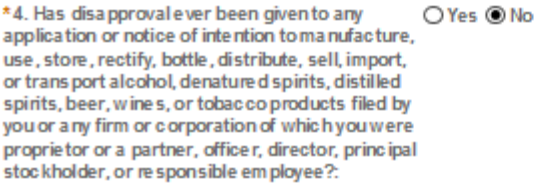

If YES to question 4 - State name under which<br>application was filed and reasons for<br>disapproval:

### **AMENDED INFORMATION**

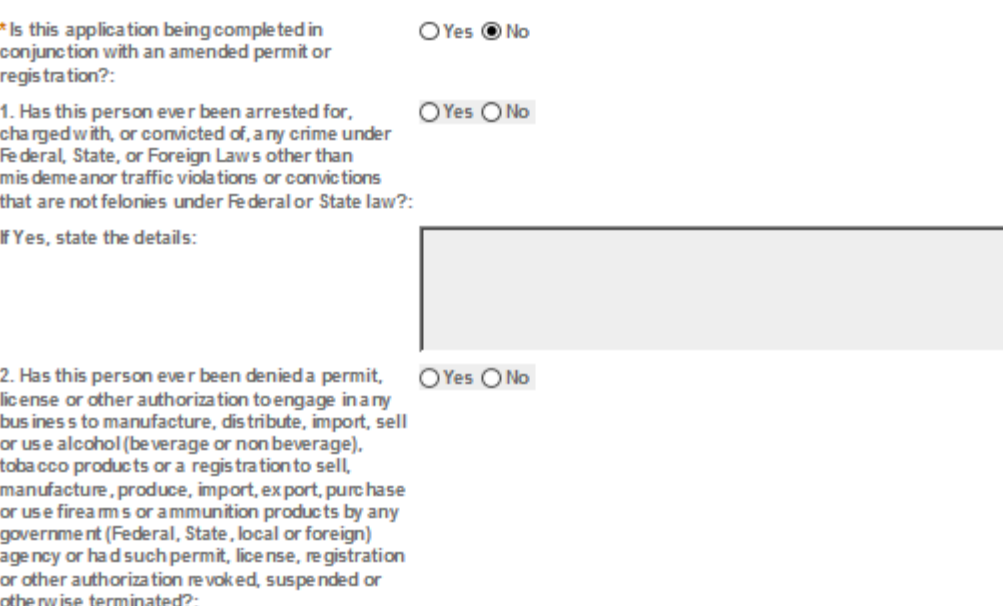

If Yes, State the details:

À,

 $\checkmark$ 

#### SUPPLEMENTAL INFORMATION

You are required to complete this section if you meet one of the following criteria:

- . You are applying for at least one of the following:
	- . Brewers Notice or
	- . Distilled Spirits Plants permit or
	- . Any Tobacco Permit

OR.

. You are not a United States citizen.

#### OR.

- . You are a United States citizen and you
	- . Have lived outside of the United States within the past ten years. (\*\*You are exempt from this requirement if your residency outside of the United States within the past ten years was due to serving the United States armed forces.)

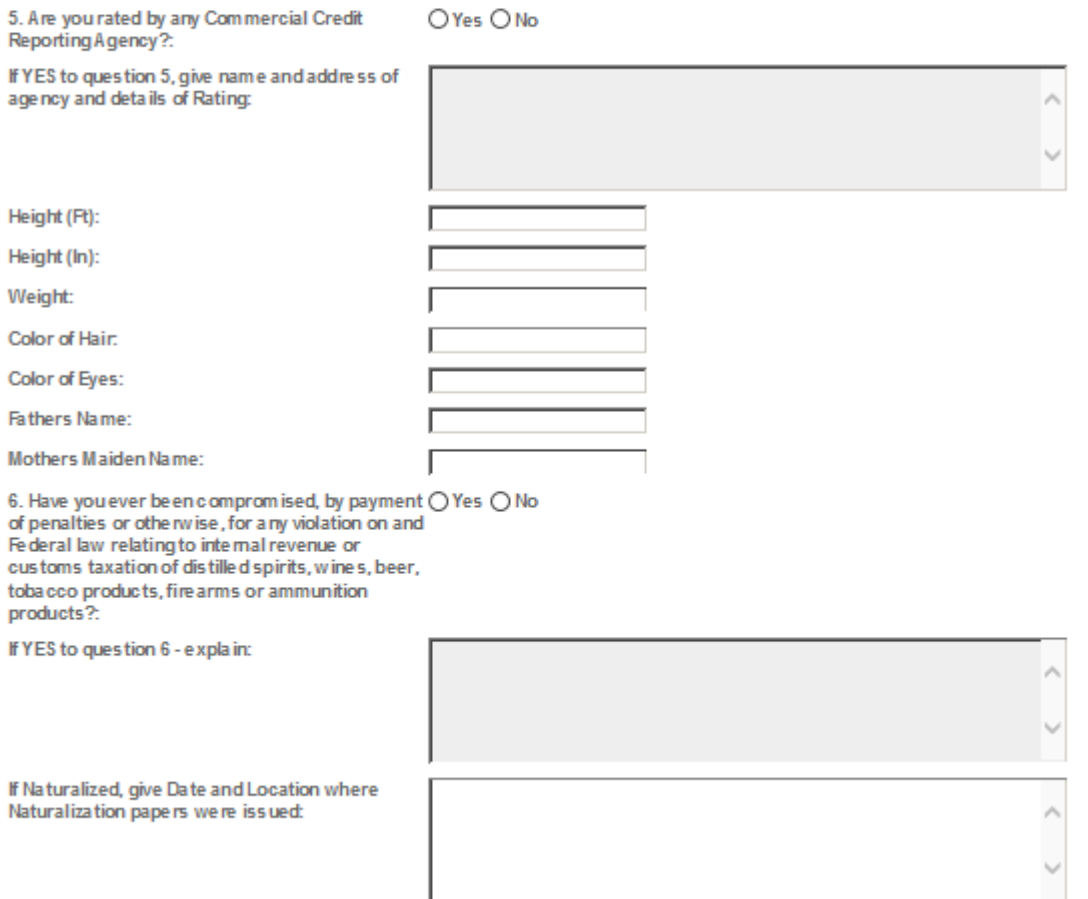

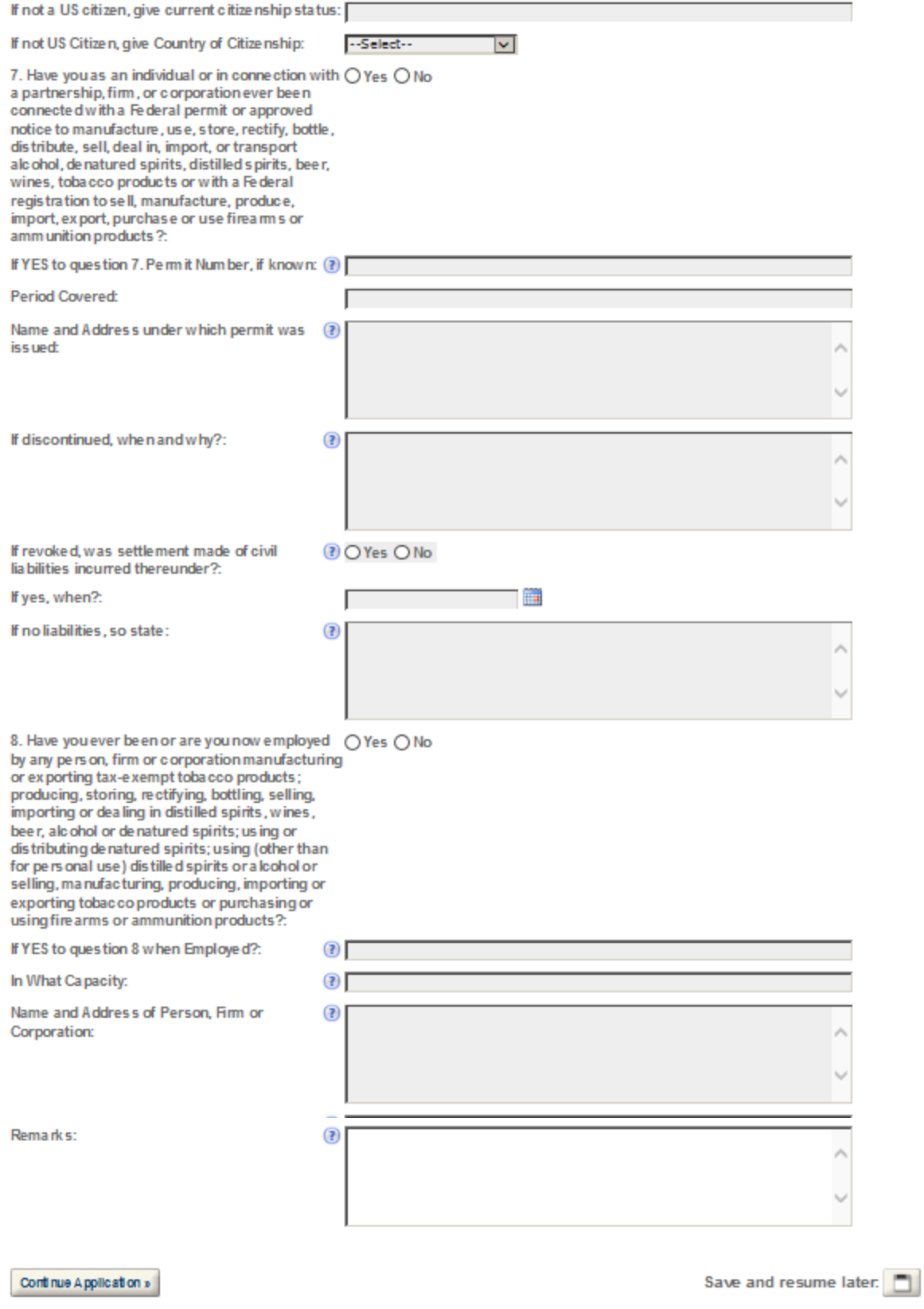

### **EMPLOYMENT INFORMATION**

You are required to complete this section if you meet one of the follow ing criteria:

- . You are applying for at least one of the following:
	- . Brewers Notice on
	- . Distilled Spirits Plants permit or
	- . Any Tobacco Permit

**OR** 

. You are not a United States citizen.

**OR** 

- . You are a United States citizen and you
	- . Have lived outside of the United States within the past ten years. (\*\*You are exempt from this requirement if your residency outside of the United States within the past ten years was due to serving the United States armed forces.)

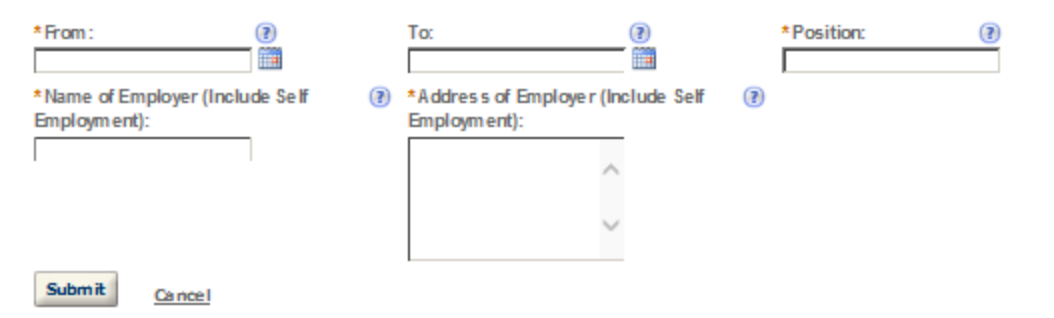

# **BANK REFERENCE INFORMATION**

You are required to complete this section if you meet one of the follow ing criteria:

- . You are applying for at least one of the following:
	- . Brewers Notice on
	- . Distilled Spirits Plants permit or
	- . Any Tobacco Permit

**OR** 

. You are not a United States citizen.

**OR** 

 $\sim$ 

- . You are a United States citizen and you
	- . Have lived outside of the United States within the past ten years. (\*\*You are exempt from this requirement if your residency outside of the United States within the past ten years was due to serving the United States armed forces.)

#### If required, you must provide at minimum one (1) Bank Reference:

- . References provided should be able to speak to your character and business responsibility.
- . Do not include any relatives or employers listed in other areas of this application.

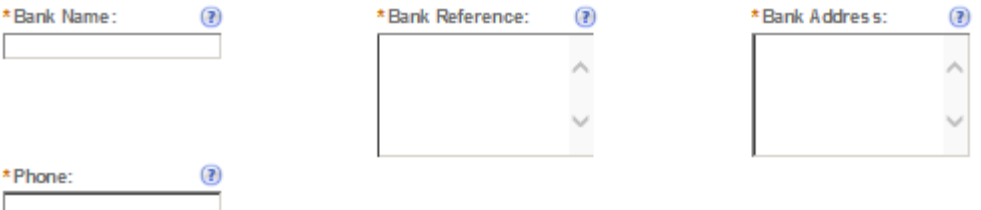

### **CHARACTER - BUSINESS REFERENCE**

You are required to complete this section if you meet one of the follow ing criteria:

- . You are applying for at least one of the following:
	- . Brewers Notice on
	- . Distilled Spirits Plants permit or
	- . Any Tobacco Permit

OR.

. You are not a United States citizen.

**OR** 

- . You are a United States citizen and you
	- . Have lived outside of the United States within the past ten years. (\*\*You are exempt from this requirement if your residency outside of the United States within the past ten years was due to serving the United States armed forces.)

If required, you must provide at minimum four (4) Character - Business References:

- . References provided should be able to speak to your character and business responsibility.
- . Do not include any relatives or employers listed in other areas of this application.

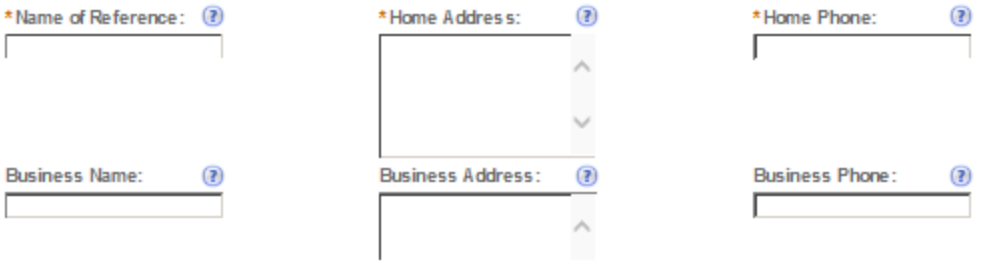

 $\times$ 

### **RESIDENCE INFORMATION**

ALL Applicants are required to complete this section

- . If, you are not a United States citizen, or
- . If, you are a United States citizen and you have lived outside of the United States within the past ten years
	- . You must provide residence information for the past ten (10) years.

OR.

. If, you are a United States citizen and you have not lived outside of the United States within the past ten years . You must provide residence information for the past five (5) years.

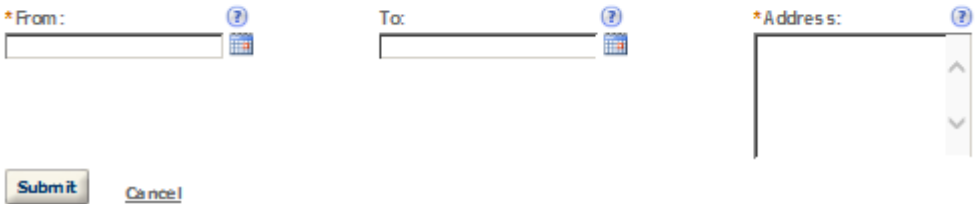

# **SDS – DEALER**

### **Application Contact**

Please enter information about the contacts associated with this application. Only those contact types required for your specific application will be listed. A description of each contact type follows:

Application Contact: This information pertains to the primary person who will track the application in Permits Online and receive email notifications from TTB. The Person listed as the Application Contact must be a registered user of Permits Online and have signature authority.

Business Headquarters: This section pertains to the business entity or person, if sole proprietor applying for approval. Supply your Legal Business Name as shown registered with the Internal Revenue Service (IRS). Individuals applying as a sole proprietor should use their given name.

Mailing Address: Provide the address where your mail is received.

Officer-Owner: This information pertains to the individual person that will be listed on the original or amended application filed with TTB as an officer, owner, member, or partner with the applicant entity. All address fields refer to the legal residence (home address) for the application contact person identified in this section. A separate Officer/Owner Information Application must be filed for each individual.

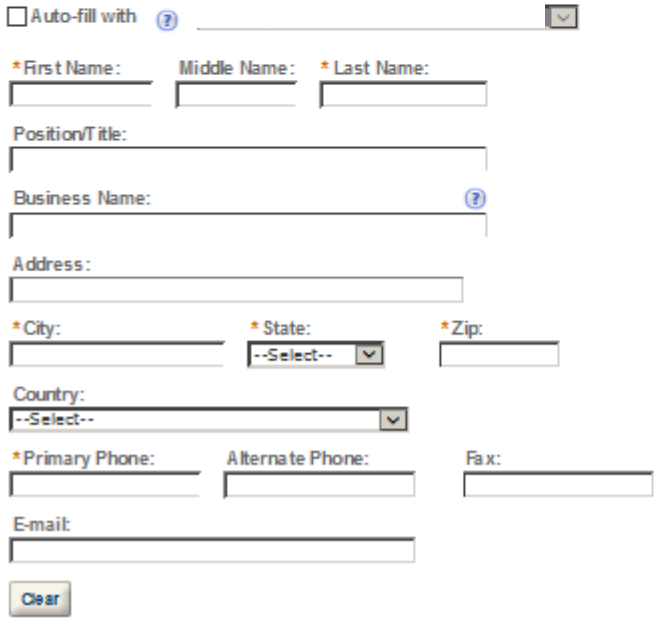

#### **Business Headquarters**

Please enter information about the contacts associated with this application. Only those contact types required for your specific application will be listed. A description of each contact type follows:

Application Contact: This information pertains to the primary person who will track the application in Permits Online and receive email notifications from TTB. The Person listed as the Application Contact must be a registered user of Permits Online and have signature authority.

Business Headquarters: This section pertains to the business entity or person, if sole proprietor applying for approval. Supply your Legal Business Name as shown registered with the Internal Revenue Service (IRS). Individuals applying as a sole proprietor should use their given name.

Mailing Address: Provide the address where your mail is received.

Officer-Owner: This information pertains to the individual person that will be listed on the original or amended application filed with TTB as an officer, owner, member, or partner with the applicant entity. All address fields refer to the legal residence (home address) for the application contact person identified in this section. A separate Officer/Owner Information Application must be filed for each individual.

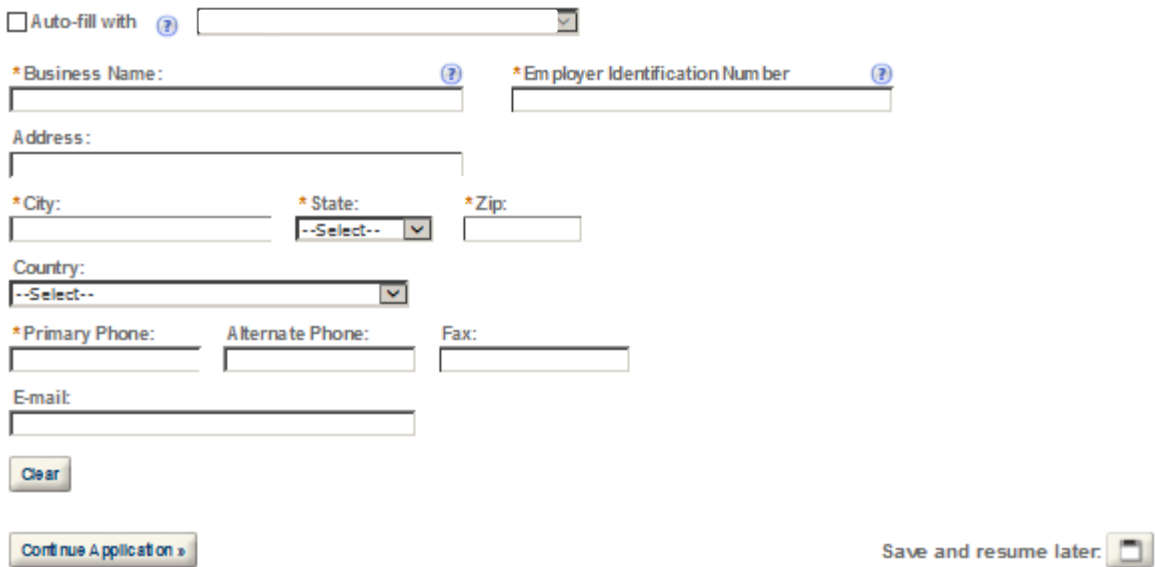

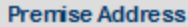

This section pertains to the physical location and address where your approved operations will take place.

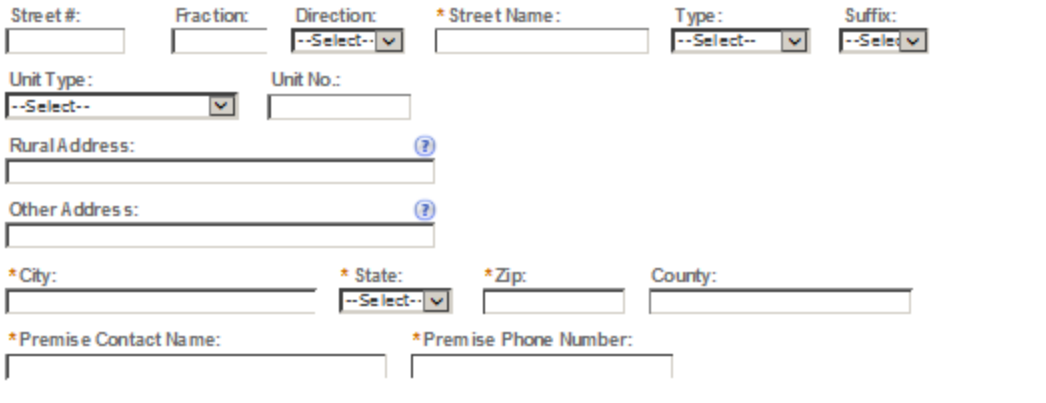

Continue Application »

Save and resume later.

#### **Mailing Address**

Please enter information about the contacts associated with this application. Only those contact types required for your specific application will be listed. A description of each contact type follows:

Application Contact: This information pertains to the primary person who will track the application in Permits Online and receive email notifications from TTB. The Person listed as the Application Contact must be a registered user of Permits Online and have signature authority.

Business Headquarters: This section pertains to the business entity or person, if sole proprietor applying for approval. Supply your Legal Business Name as shown registered with the Internal Revenue Service (IRS). Individuals applying as a sole proprietor should use their given name.

Mailing Address: Provide the address where your mail is received.

Officer-Owner: This information pertains to the individual person that will be listed on the original or amended application filed with TTB as an officer, owner, member, or partner with the applicant entity. All address fields refer to the legal residence (home address) for the application contact person identified in this section. A separate Officer/Owner Information Application must be filed for each individual.

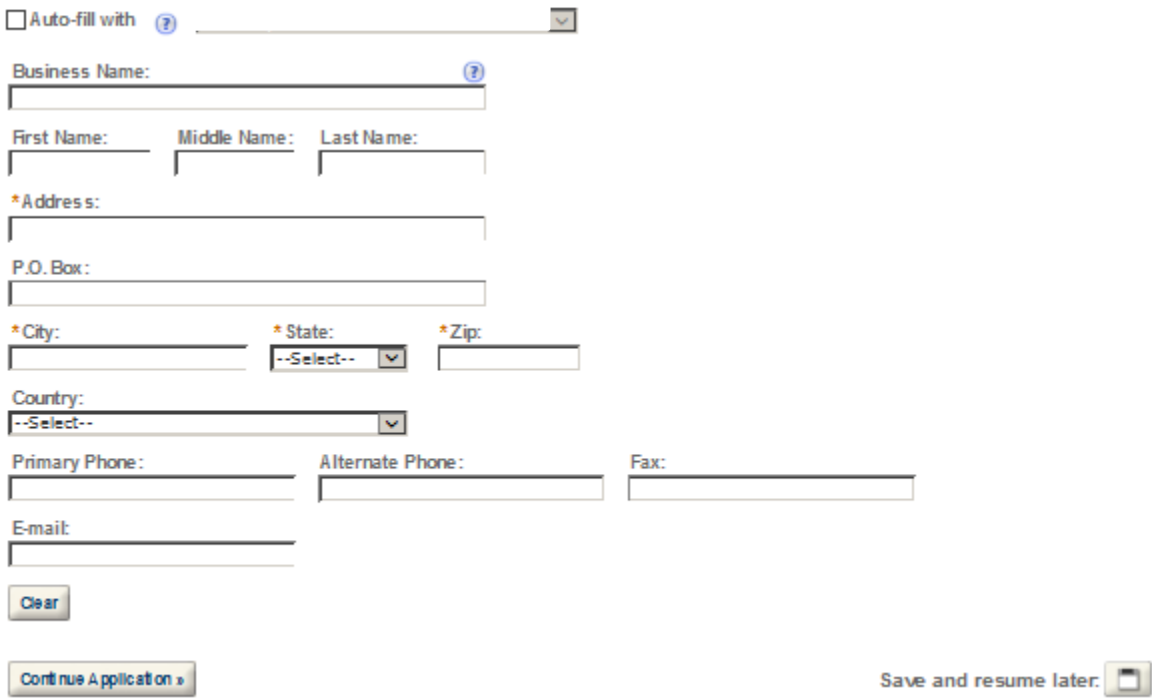

#### SDS DEALER OPERATION INFO

Specially Denatured Alcohol Dealer Operation Information

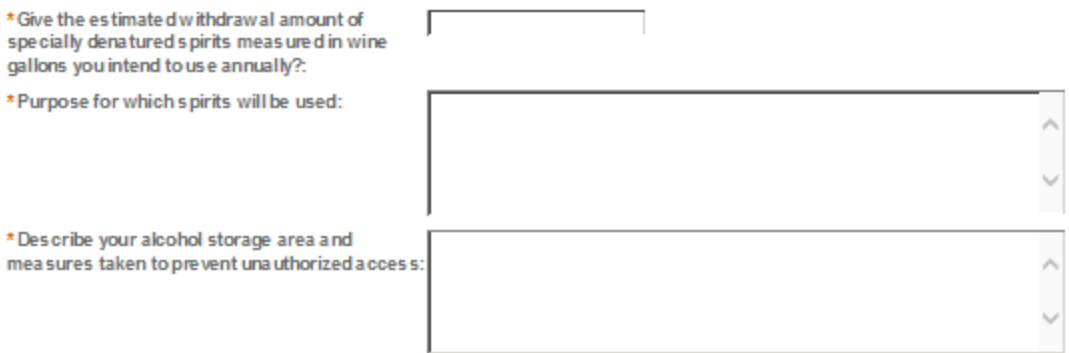

#### **REASON FOR THE APPLICATION**

indicate whether this Original Application is being filed due to a New Business, a Change of Proprietorship, or a Change in General Partner(s) by checking the appropriate box.

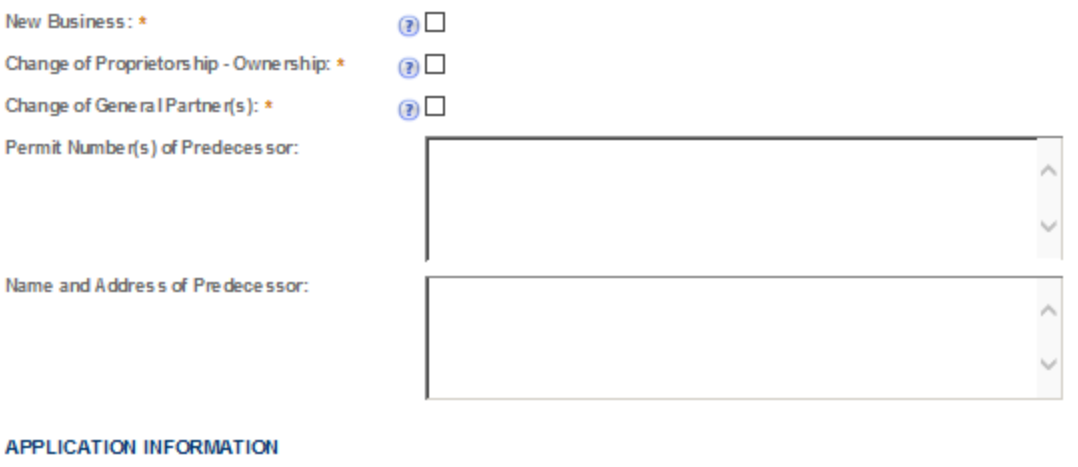

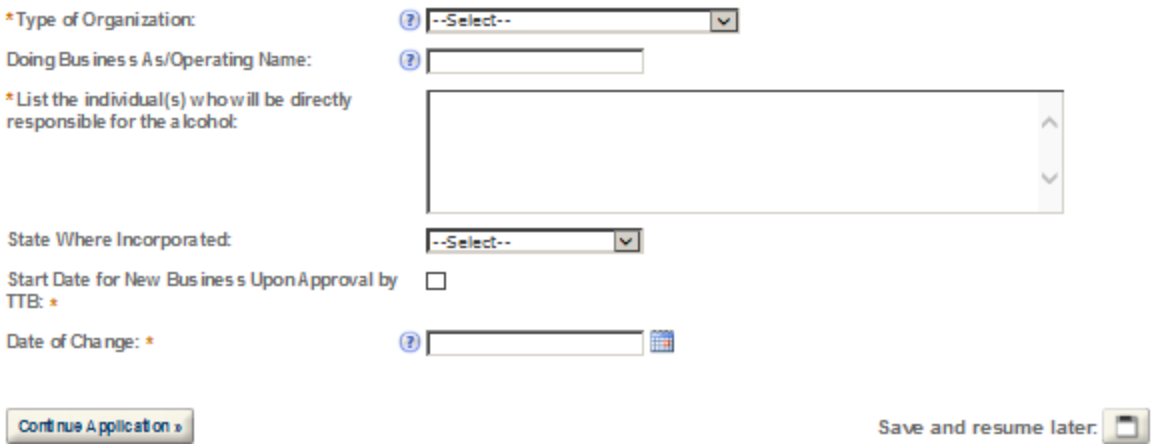

### **SHIP TO LOCATIONS**

Select "Add a Row " I' you w Ill have a Central Receiving Area where spirits w III be delivered. This area must be at the same location as the premises but may hold a different post office address.

List any additional "Ship to Locations" other than your current premises where spirits will be shipped to.

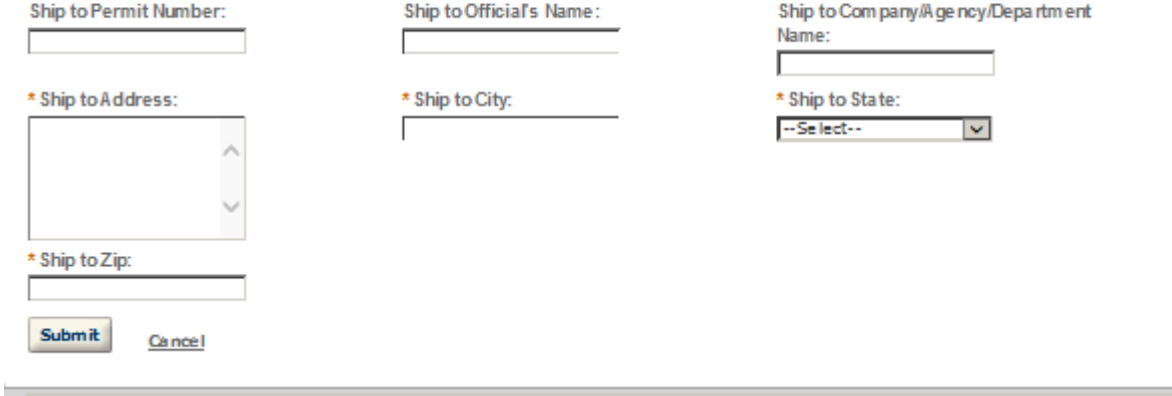

### OFFICER/OWNERSHIP INFORMATION

### important ! Ow nership percentage should equal 100%. Select "Add a Row" to enter additional individuals, companies and/or trusts.

This information must be provided for every stockholder holding 10% or more, Sole Proprietor, Partner, Officer, Director, Trustee, Member and/or Managing Member as well as for any Company or Trust holding ownership in the Company.

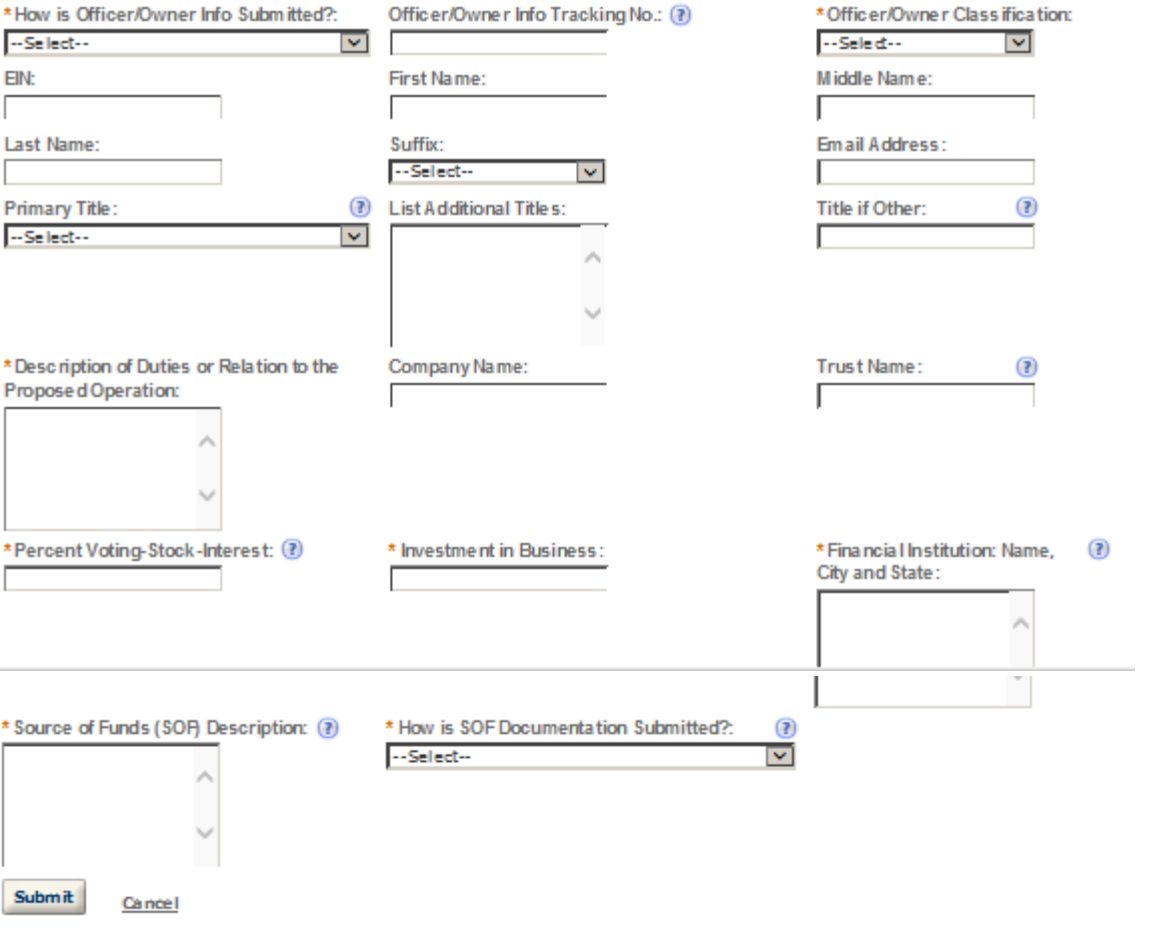

### **SIGNING AUTHORITY**

Select "Add a Row " for each employee of the company who has the authority to sign and/action behalf of your company. Authority can be granted by title or individual.

Be sure to include any one w ho w libe a registered user for COLAs and Formulas Online. Please note: Your permit must be APPROVED before you can register for these systems.

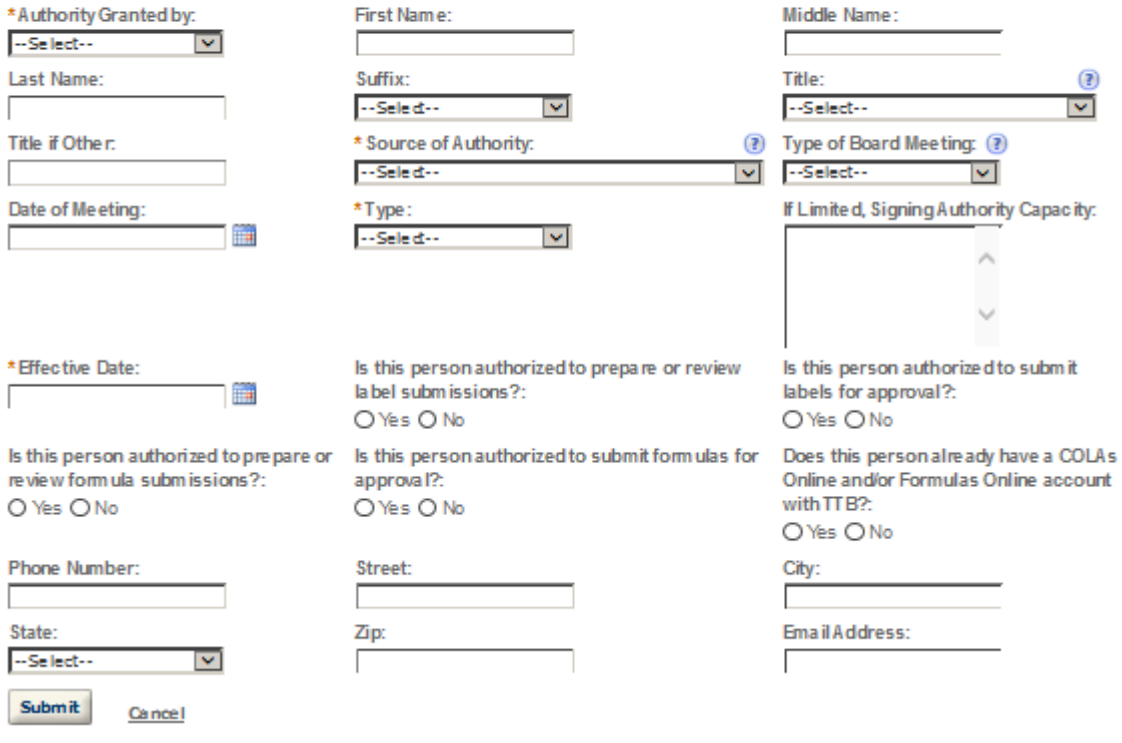

# POWER OF ATTORNEY INFORMATION

Select "Add a Row " for each non-employ ee of the company you are granting the authority to sign or act on your behaf. Be sure to include any one who will be a registered user for COLAs and Formulas Online. Please note: Your permit must be APPROVED before you can register for these systems.

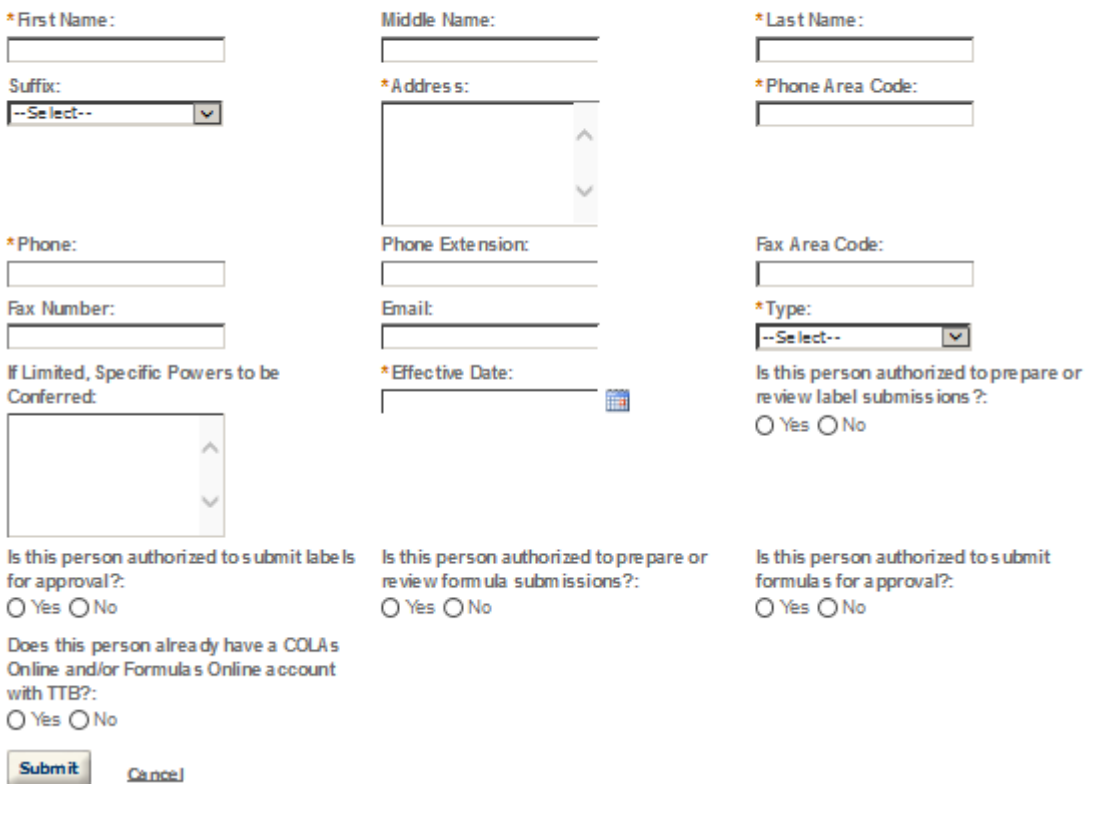

### **REQUEST FOR VARIANCE**

Select "Add a Row " for each Request for Alternate Method (Variance Request) or Request for Special Permission/Authorization. A letterhead notice must be upbaded for each request.

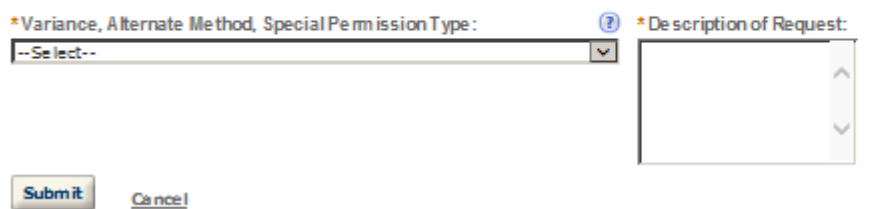

×

**Application Info** 

#### **STATEMENTS AND DOCUMENTS**

Based on the answers that you provided, TTB has compled a list of supporting documents that must be submitted with this application. Every document identified must be uploaded to this application within 15 days from the date you submitted to TTB or your application will be abandoned.

VIARNING: Any information added within this Section will NOT be saved if you place the application in a Save and Resume Status. Therefore, we recommend you to wait to complete this section until you are ready to submit the application.

If a document is on file with a previous submission, click ACTIONS and select EDIT to change your Method of Submission.

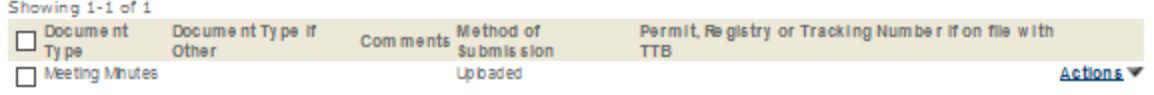

Adda Row v Edit Selected Delete Selected

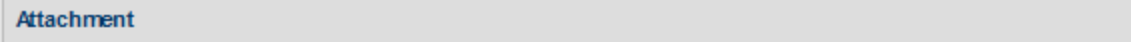

Click "Browse" to search your computer for each of the required documents that need to be uploaded. Completing this section will require you to have previously saved each document on your computer.

Users running Apple OS X 10.6.8 or later should click here for instructions to provide their supporting documents.

WARNING: You will be required to select a document "TYPE" and "Description" of each uploaded document. You MUST select the SAVE button at the bottom of this screen BEFORE clicking the Continue Application button to ensure all the uploaded documents are successfully attached to your application.

#### **Attachment List**

Files can be up to 16MB in size. Acceptable file types include .doc, .docx, .pdf, .jpg, .xls, .xlsx

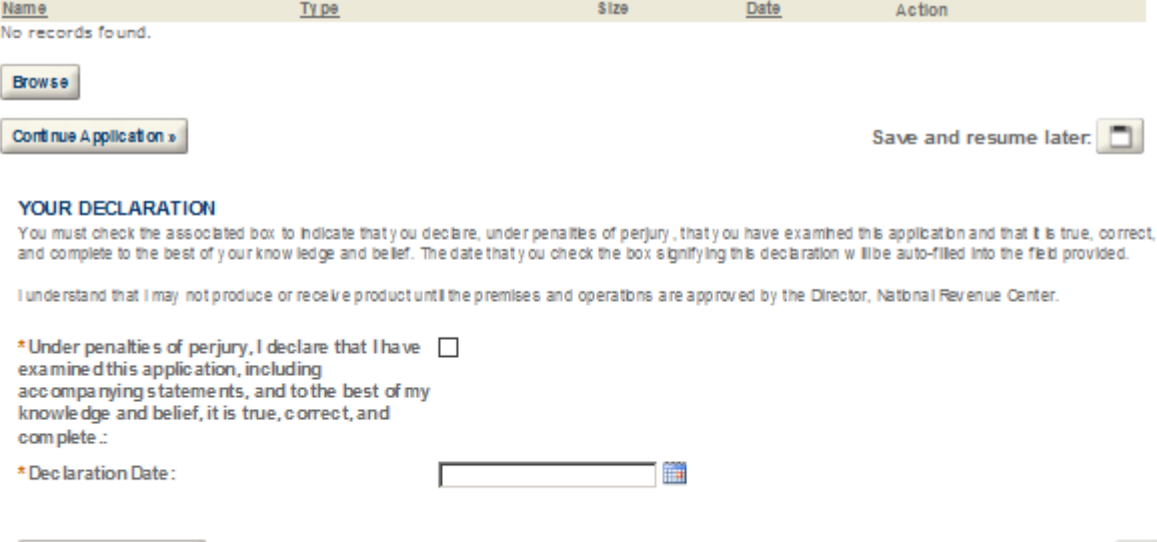

Continue Application »

Save and resume later: ||

# **SDS – USER**

murcates a required meta.

### **Application Contact**

Please enter information about the contacts associated with this application. Only those contact types required for your specific application will be listed. A description of each contact type follows:

Application Contact: This information pertains to the primary person who will track the application in Permits Online and receive email notifications from TTB. The Person listed as the Application Contact must be a registered user of Permits Online and have signature authority.

Business Headquarters: This section pertains to the business entity or person, if sole proprietor applying for approval. Supply your Legal Business Name as shown registered with the Internal Revenue Service (IRS). Individuals applying as a sole proprietor should use their given name.

Mailing Address: Provide the address where your mail is received.

Officer-Owner: This information pertains to the individual person that will be listed on the original or amended application filed with TTB as an officer, owner, member, or partner with the applicant entity. All address fields refer to the legal residence (home address) for the application contact person identified in this section. A separate Officer/Owner Information Application must be filed for each individual.

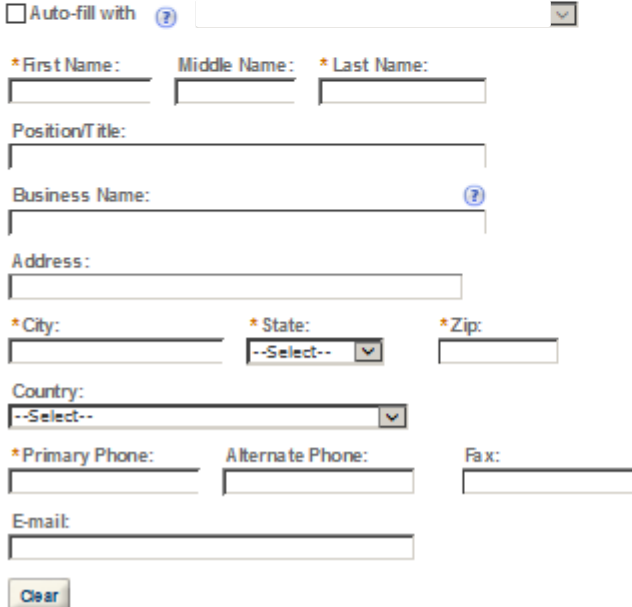

#### **Business Headquarters**

Please enter information about the contacts associated with this application. Only those contact types required for your specific application will be listed. A description of each contact type follows:

Application Contact: This information pertains to the primary person who will track the application in Permits Online and receive email notifications from TTB. The Person listed as the Application Contact must be a registered user of Permits Online and have signature authority.

Business Headquarters: This section pertains to the business entity or person, if sole proprietor applying for approval. Supply your Legal Business Name as shown registered with the Internal Revenue Service (IRS). Individuals applying as a sole proprietor should use their given name.

Mailing Address: Provide the address where your mail is received.

Officer-Owner: This information pertains to the individual person that will be listed on the original or amended application filed with TTB as an officer, owner, member, or partner with the applicant entity. All address fields refer to the legal residence (home address) for the application contact person identified in this section. A separate Officer/Owner Information Application must be filed for each individual.

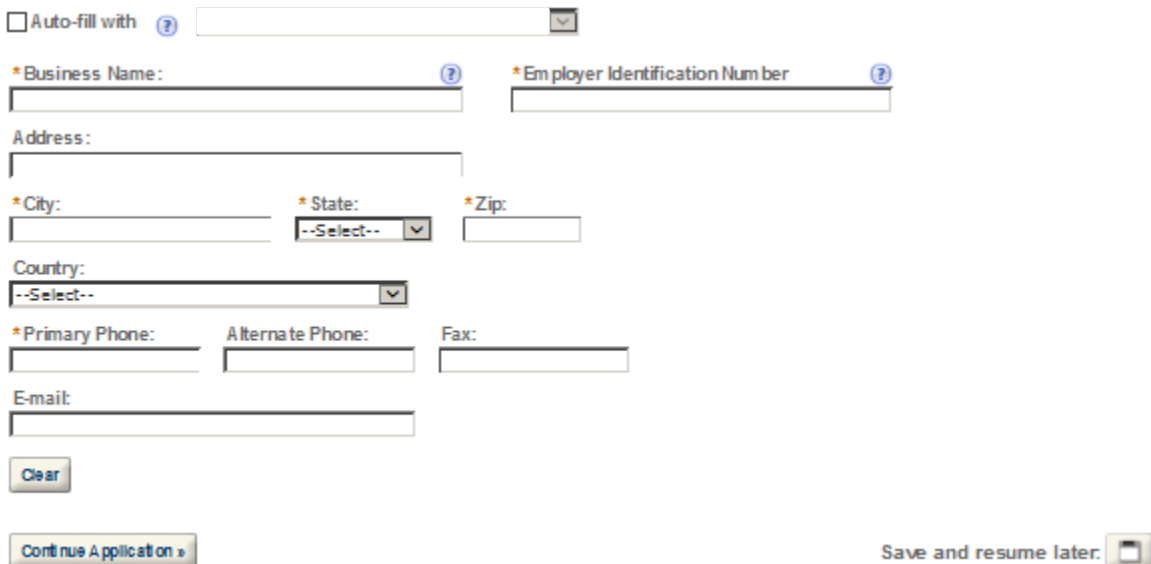

# **Premise Address**

This section pertains to the physical location and address where your approved operations will take place.

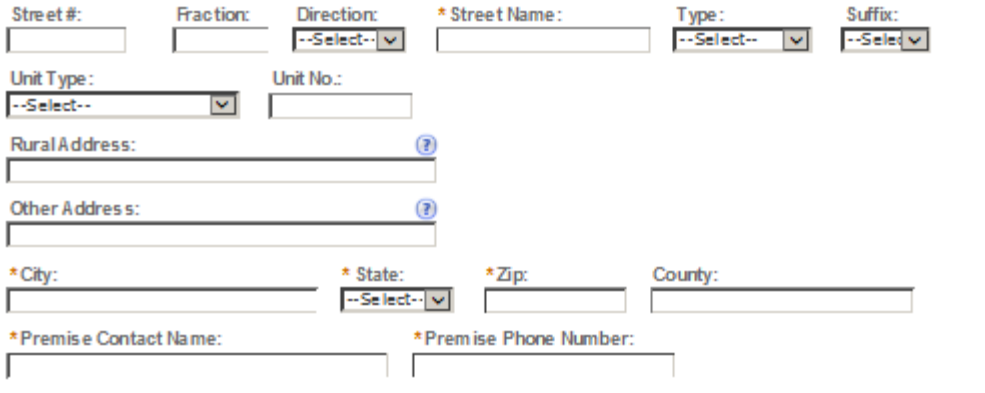

Continue Application »

Save and resume later.

#### **Mailing Address**

Please enter information about the contacts associated with this application. Only those contact types required for your specific application will be listed. A description of each contact type follows:

Application Contact: This information pertains to the primary person who will track the application in Permits Online and receive email notifications from TTB. The Person listed as the Application Contact must be a registered user of Permits Online and have signature authority.

Business Headquarters: This section pertains to the business entity or person, if sole proprietor applying for approval. Supply your Legal Business Name as shown registered with the Internal Revenue Service (IRS). Individuals applying as a sole proprietor should use their given name.

Mailing Address: Provide the address where your mail is received.

Officer-Owner: This information pertains to the individual person that will be listed on the original or amended application filed with TTB as an officer, owner, member, or partner with the applicant entity. All address fields refer to the legal residence (home address) for the application contact person identified in this section. A separate Officer/Owner Information Application must be filed for each individual.

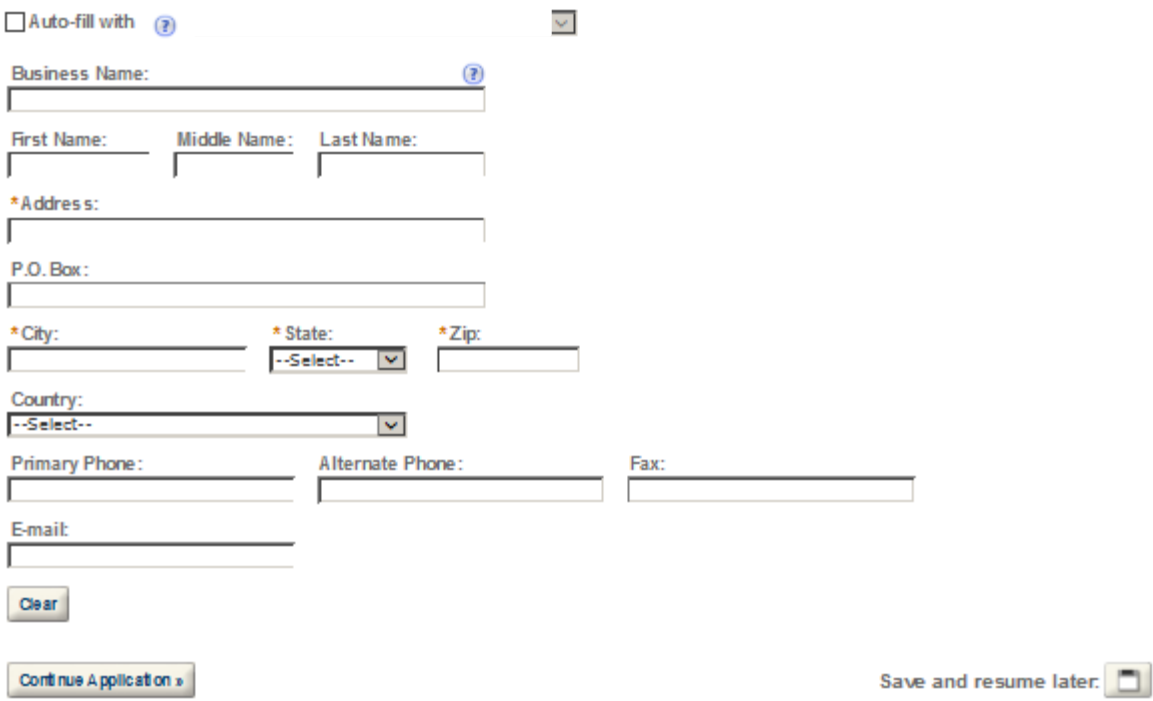

### **SDS USER OPERATION INFO**

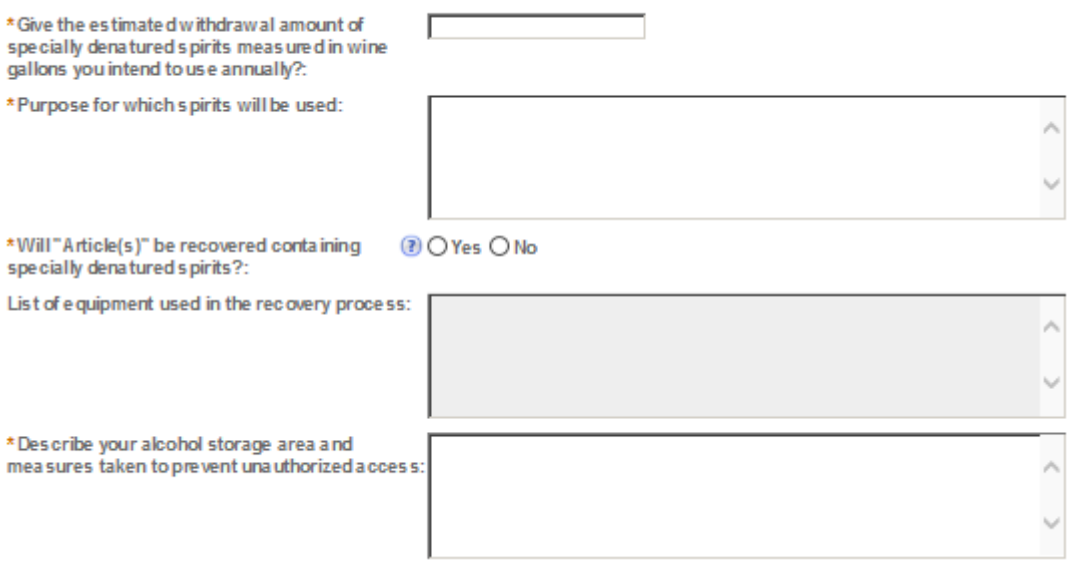

### **REASON FOR THE APPLICATION**

Indicate whether this Original Application is being fled due to a New Business, a Change of Proprietorship, or a Change in General Partner(s) by checking the appropriate box.

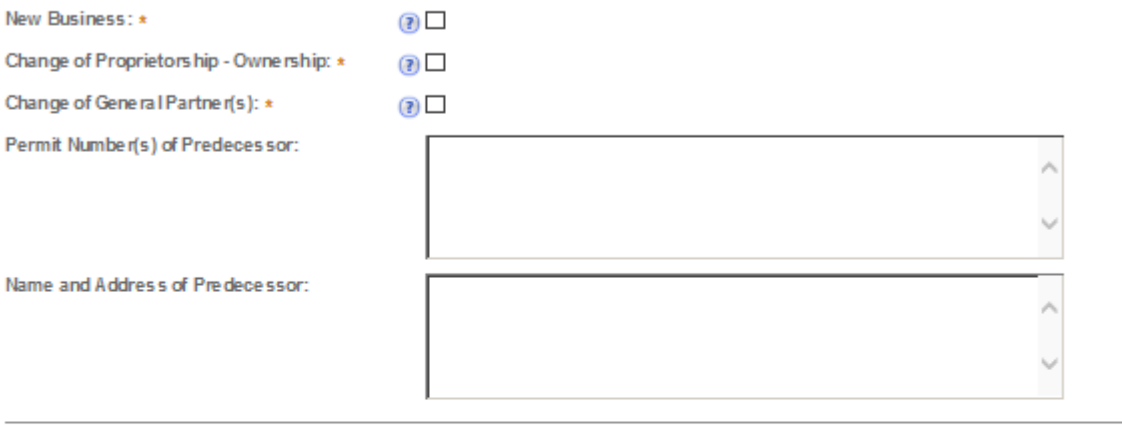

# **APPLICATION INFORMATION**

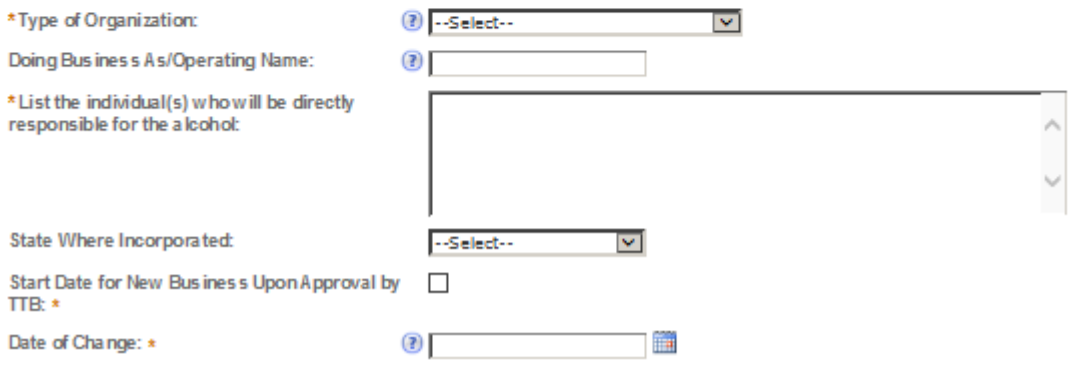
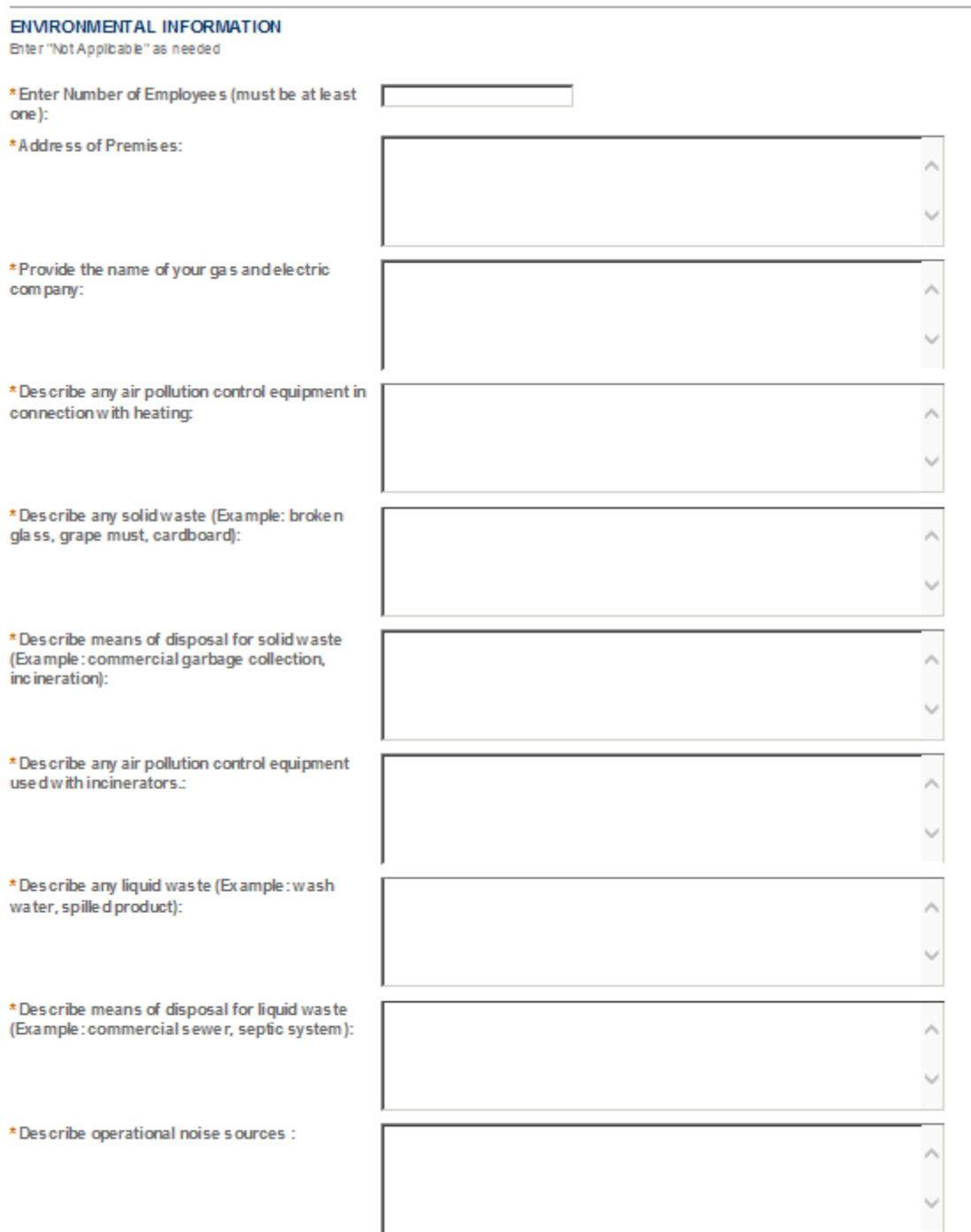

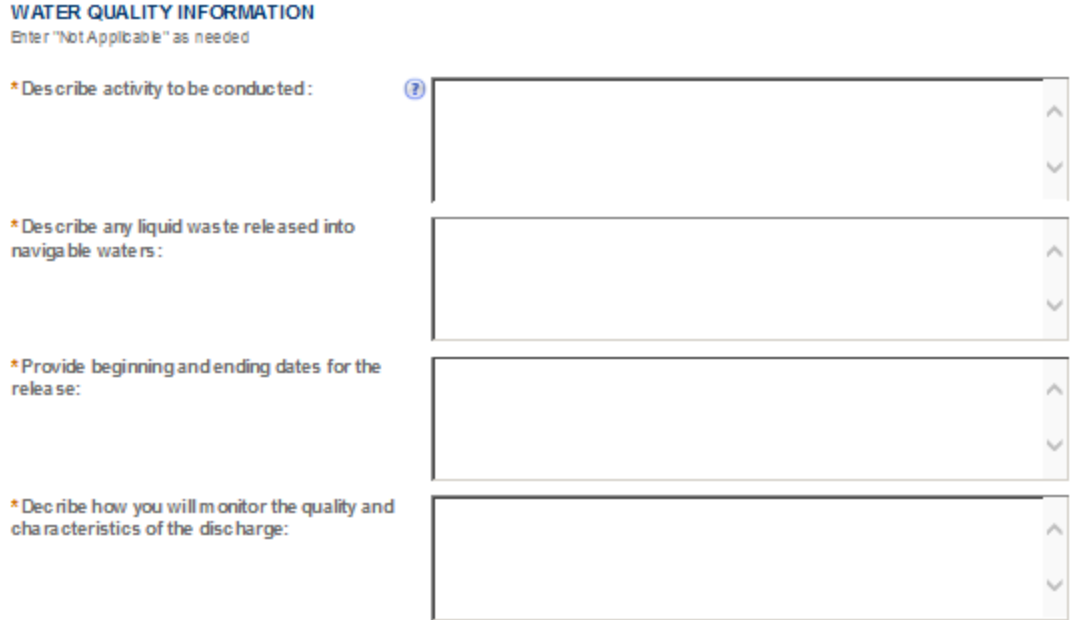

### **SHIP TO LOCATIONS**

Select "Add a Row " I' you w Ill have a Central Receiving Area where spirits w Ill be delivered. This area must be at the same location as the premises but may hold a different post office address.

List any additional "Ship to Locations" other than your current premises where spirits will be shipped to.

\* Ship to City:

Г

### Ship to Permit Number:

### Ship to Official's Name:

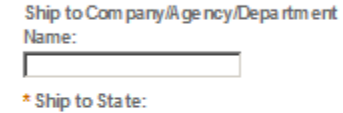

 $\checkmark$ 

-- Select--

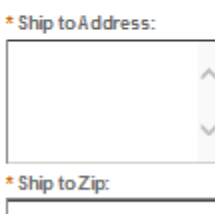

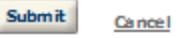

TTB P 5020.06 (05/2015)

 $\pmb{\times}$ 

# **ADDITIONAL USE LOCATIONS**

Select "Add a Row " I' you are a State agency, political subdivisions thereof, or the District of Colum bla and will have multiple use locations. List the name of each building and addresses where the alcohol will be used. Note: The withdrawal amount listed on your permit will need to be sufficient to cover alladd tibrial locations.

List any additional "Use Locations" other than your current premises where spirits will be used.

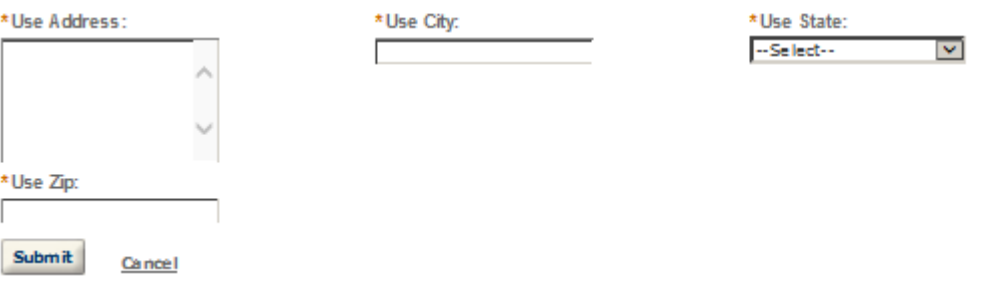

## **OFFICER/OWNERSHIP INFORMATION**

Important ! Ow nership percentage should equal 100%. Select "Add a Row" to enter additional individuals, companies and/or trusts.

This information must be provided for every stockholder holding 10% or more, Sole Proprietor, Partner, Officer, Director, Trustee, Member and/or Managing Member as well as for any Company or Trust holding ow nership in the Company.

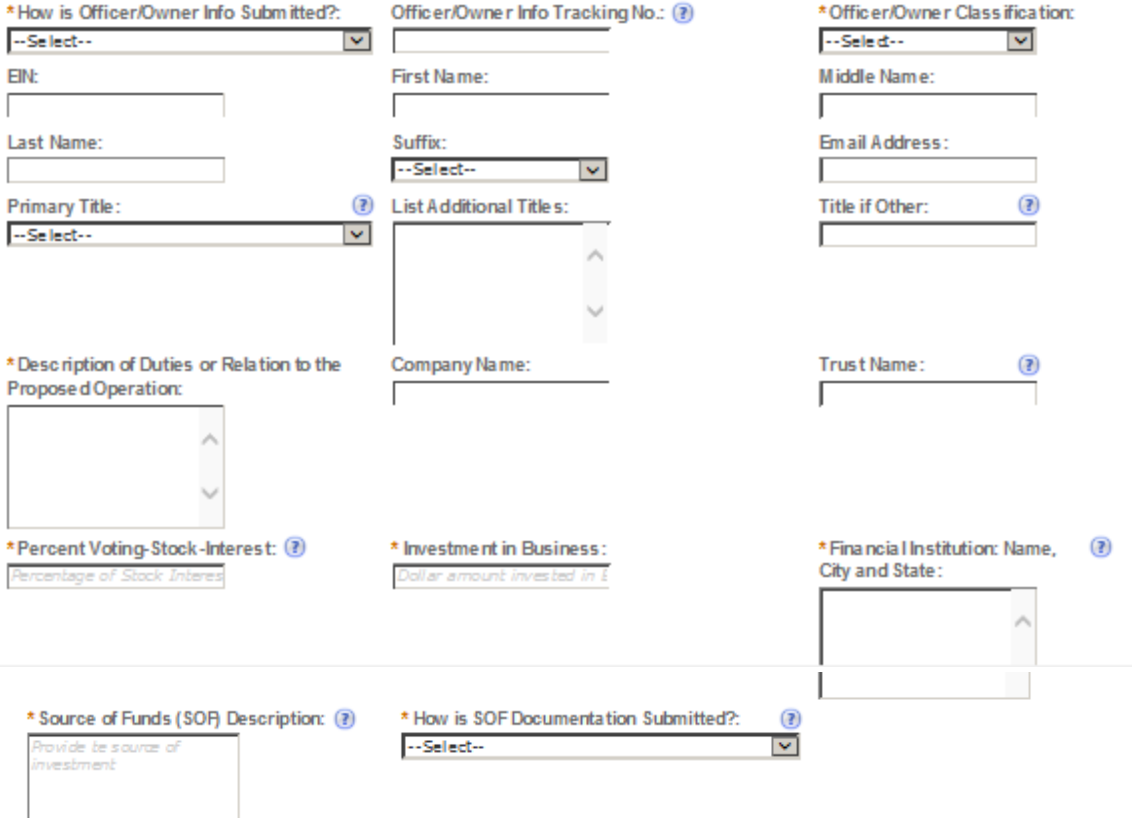

## **SIGNING AUTHORITY**

Select "Add a Row " for each employee of the company who has the authority to sign and/act on behalf of your company. Authority can be granted by title or individual.

Be sure to include any one w ho w libe a registered user for COLAs and Formulas Online. Please note: Your permit must be APPROVED before you can register for these systems.

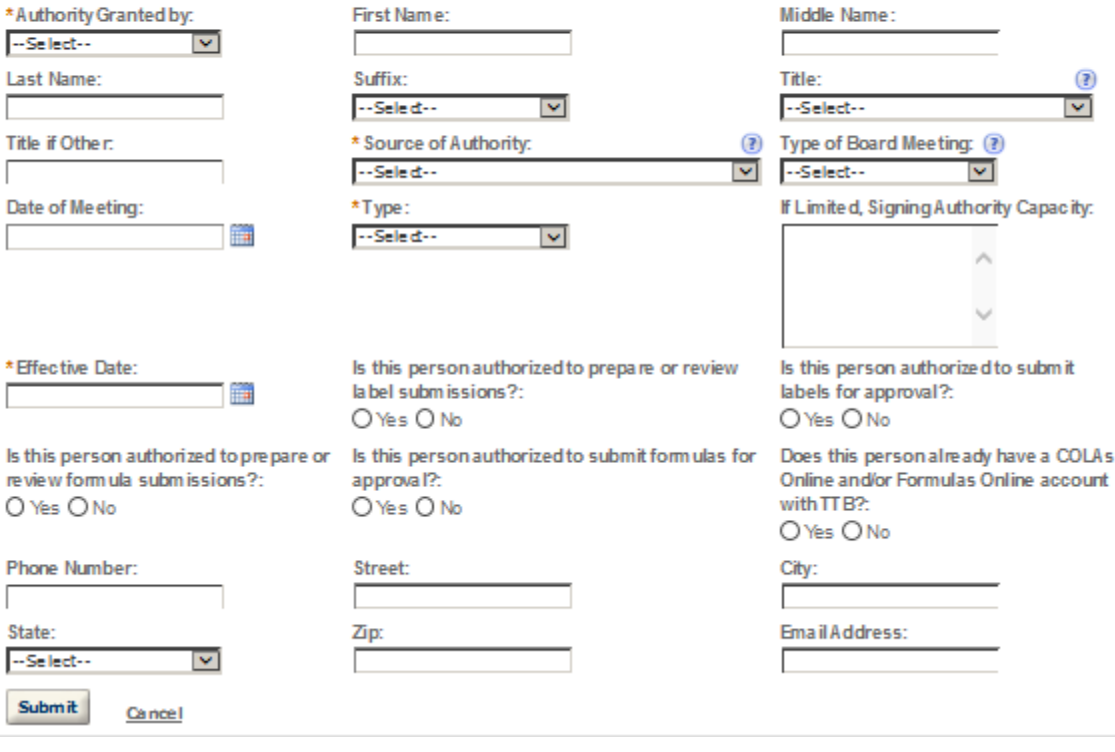

## POWER OF ATTORNEY INFORMATION

Select "Add a Row " for each non-employ ee of the company you are granting the authority to sign or act on your behalf. Be sure to include any one who will be a registered user for COLAs and Formulas Online. Please note: Your permit must be APPROVED before you can register for these systems.

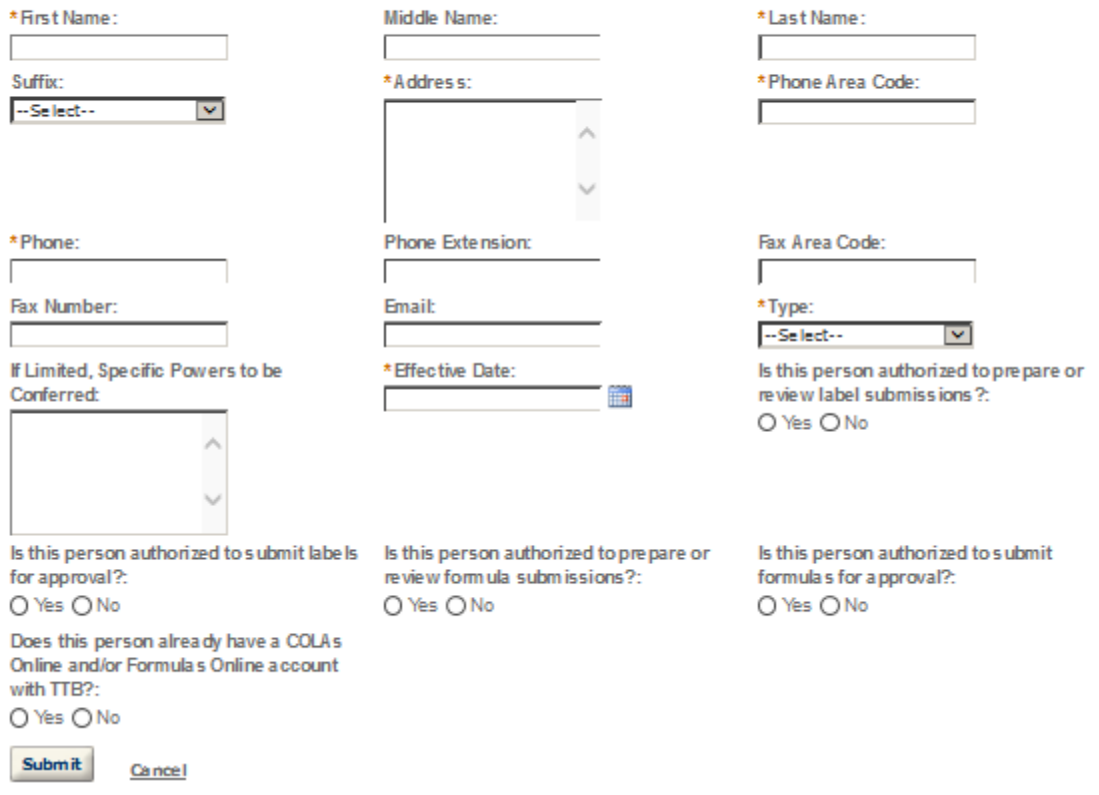

**REQUEST FOR VARIANCE** 

Select "Add a Row " for each Request for Alternate Method (Variance Request) or Request for Special Permission/Authorization. A letterhead notice must be upbaded for each request.

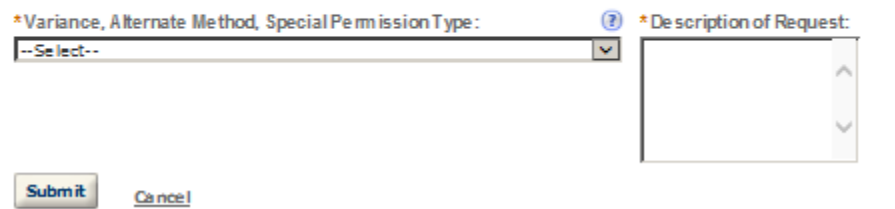

×

### **STATEMENTS AND DOCUMENTS**

Based on the answers that you provided, TTB has complied a list of supporting documents that must be submitted with this application. Brery document identified must be uploaded to this application within 15 days from the date you submitted to TTB or your application will be abandoned.

VIARNING: Any information added within this Section will NOT be saved if you place the application in a Save and Resume Status. Therefore, we recommend you to wait to complete this section until you are ready to submit the application.

If a document is on file with a previous submission, click ACTIONS and select EDIT to change your Method of Submission.

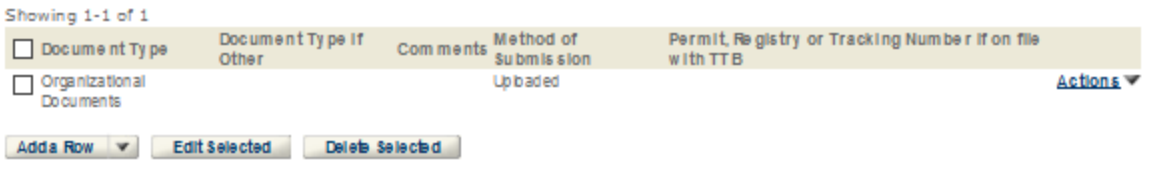

### Attachment

Click "Browse" to search your computer for each of the required documents that need to be uploaded. Completing this section will require you to have previously saved each document on your computer.

Users running Apple OS X 10.6.8 or later should click here for instructions to provide their supporting documents.

WARNING: You will be required to select a document "TYPE" and "Description" of each uploaded document. You MUST select the SAVE button at the bottom of this screen BEFORE clicking the Continue Application button to ensure all the uploaded documents are successfully attached to your application.

#### **Attachment List**

Files can be up to 16MB in size. Acceptable file types include .doc, .docx, .pdf, .jpg, .xls, .xlsx

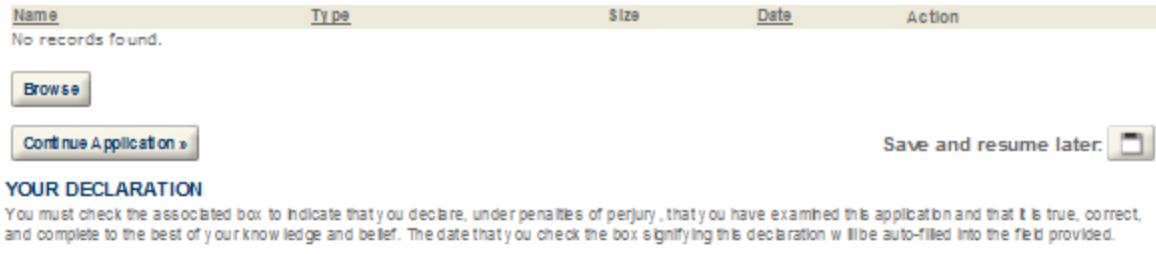

I understand that I may not produce or receive product until the premises and operations are approved by the Director, National Revenue Center.

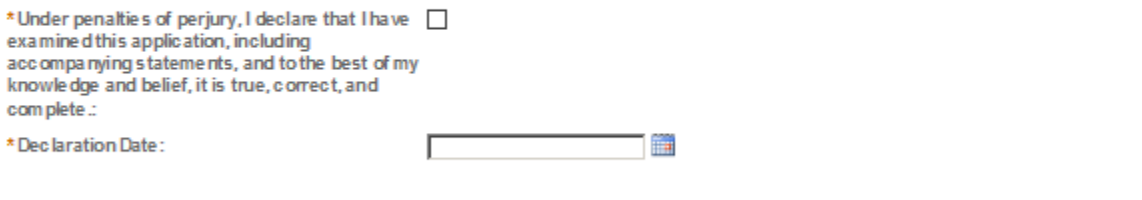

Continue Application »

Save and resume later:

# $\triangleright$  SPIRITS FOR USE BY US GOV

### **Application Contact**

Please enter information about the contacts associated with this application. Only those contact types required for your specific application will be listed. A description of each contact type follows:

Application Contact: This information pertains to the primary person who will track the application in Permits Online and receive email notifications from TTB. The Person listed as the Application Contact must be a registered user of Permits Online and have signature authority.

Business Headquarters: This section pertains to the business entity or person, if sole proprietor applying for approval. Supply your Legal Business Name as shown registered with the Internal Revenue Service (IRS). Individuals applying as a sole proprietor should use their given name.

Mailing Address: Provide the address where your mail is received.

Officer-Owner: This information pertains to the individual person that will be listed on the original or amended application filed with TTB as an officer, owner, member, or partner with the applicant entity. All address fields refer to the legal residence (home address) for the application contact person identified in this section. A separate Officer/Owner Information Application must be filed for each individual.

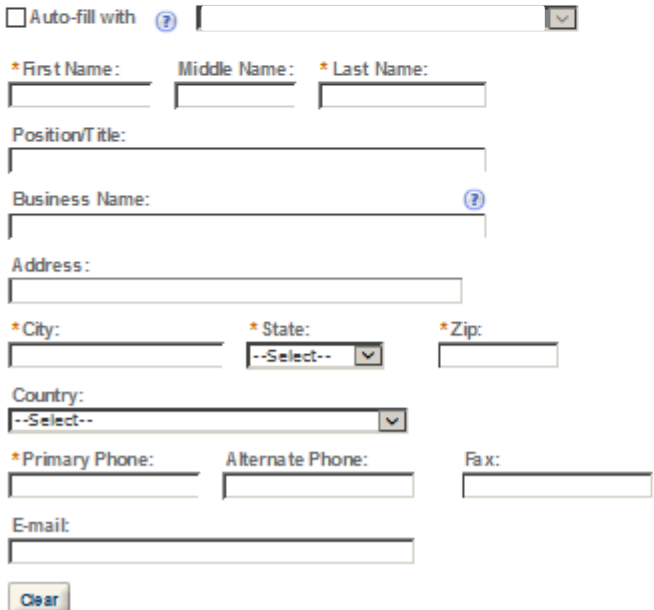

man sua suca cara in sung sami susa in muma

### **Business Headquarters**

Please enter information about the contacts associated with this application. Only those contact types required for your specific application will be listed. A description of each contact type follows:

Application Contact: This information pertains to the primary person who will track the application in Permits Online and receive email notifications from TTB. The Person listed as the Application Contact must be a registered user of Permits Online and have signature authority.

Business Headquarters: This section pertains to the business entity or person, if sole proprietor applying for approval. Supply your Legal Business Name as shown registered with the Internal Revenue Service (IRS). Individuals applying as a sole proprietor should use their given name.

Mailing Address: Provide the address where your mail is received.

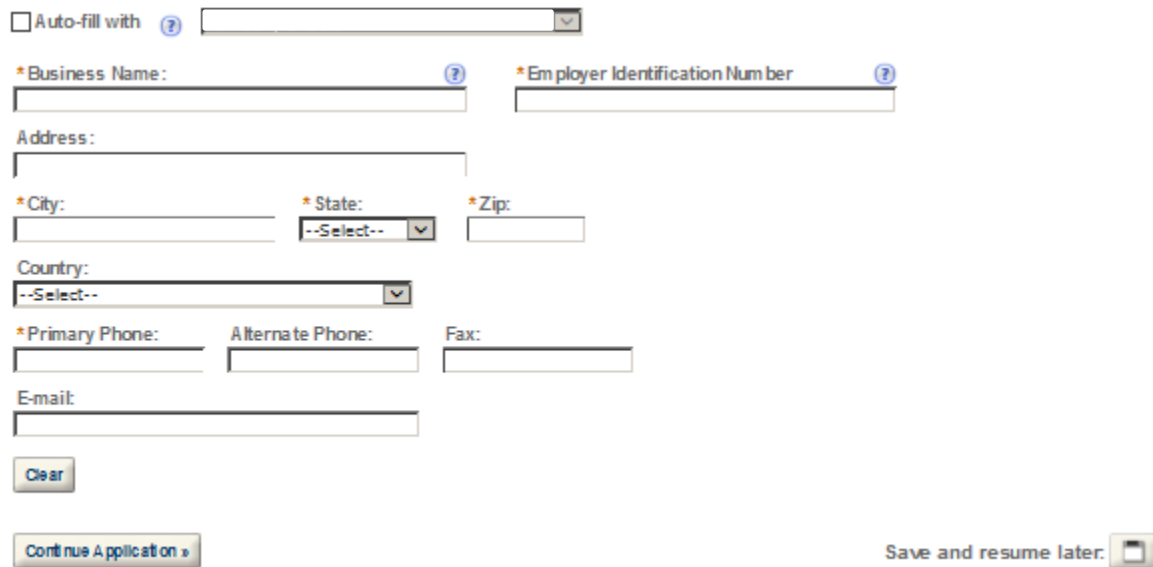

## **Premise Address**

This section pertains to the physical location and address where your approved operations will take place.

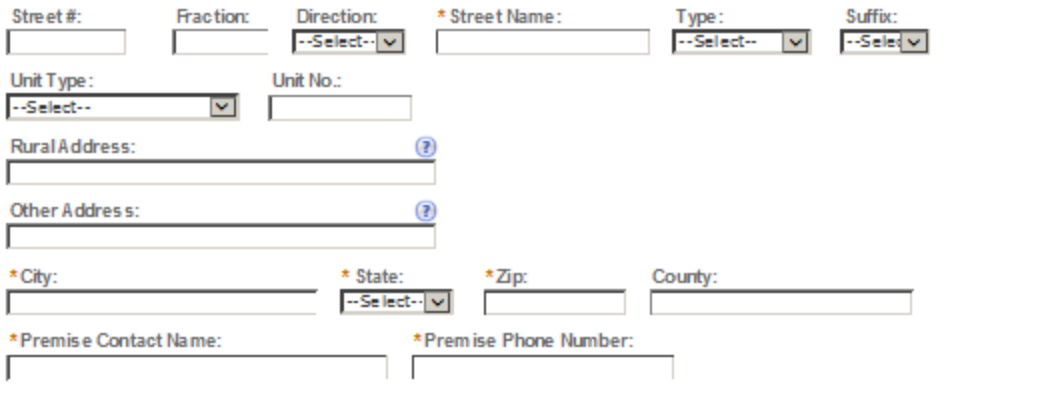

Continue Application »

Save and resume later: [5]

### **Mailing Address**

Please enter information about the contacts associated with this application. Only those contact types required for your specific application will be listed. A description of each contact type follows:

Application Contact: This information pertains to the primary person who will track the application in Permits Online and receive email notifications from TTB. The Person listed as the Application Contact must be a registered user of Permits Online and have signature authority.

Business Headquarters: This section pertains to the business entity or person, if sole proprietor applying for approval. Supply your Legal Business Name as shown registered with the Internal Revenue Service (IRS). Individuals applying as a sole proprietor should use their given name.

Mailing Address: Provide the address where your mail is received.

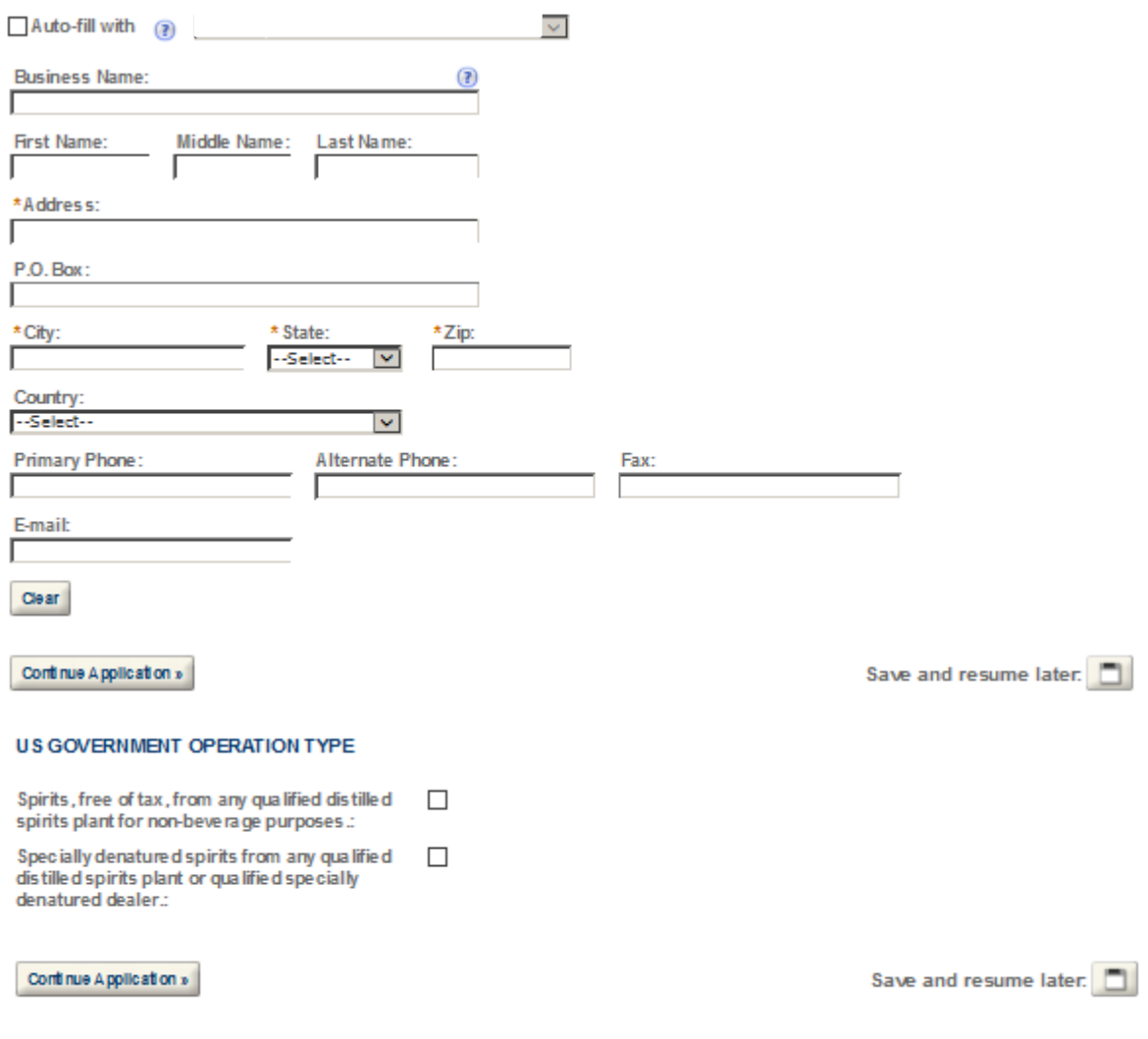

### **SHIP TO LOCATIONS**

Select "Add a Row " I' you w Ill have a Central Receiving Area where spirts w Ill be delivered. This area must be at the same location as the premises but may hold a different post office address.

List any additional "Ship to Locations" other than your current premises where spirits will be shipped to.

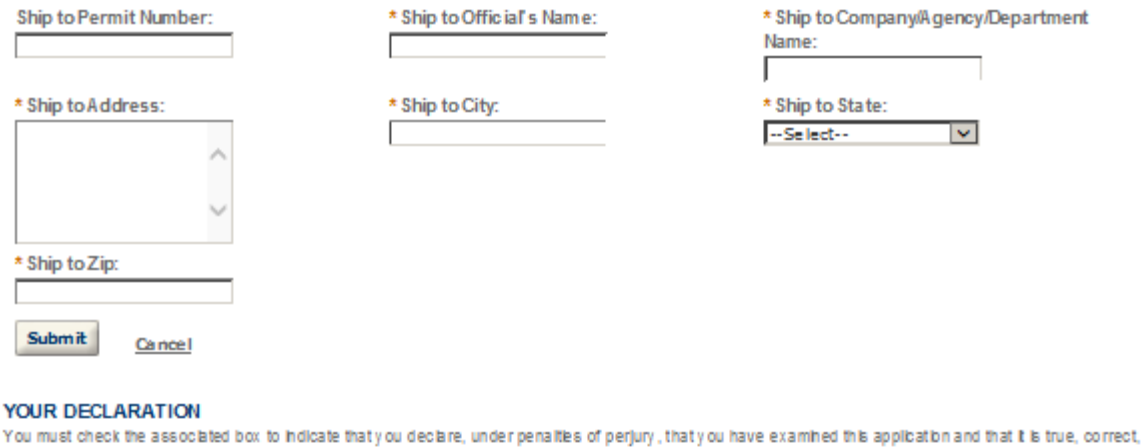

and complete to the best of your know ledge and belief. The date that you check the box signifying this declaration will be auto-filled into the field provided.

I understand that I may not produce or receive product until the premises and operations are approved by the Director, National Revenue Center.

\*Under penalties of perjury, I declare that I have  $\Box$ examine dthis application, including<br>accompanying statements, and to the best of my knowle dge and belief, it is true, correct, and com plete .:

\* Declaration Date:

▔▏▆

Continue Application »

Save and resume later:

# **TAX FREE ALCOHOL USERS**

### **Application Contact**

Please enter information about the contacts associated with this application. Only those contact types required for your specific application will be listed. A description of each contact type follows:

Application Contact: This information pertains to the primary person who will track the application in Permits Online and receive email notifications from TTB. The Person listed as the Application Contact must be a registered user of Permits Online and have signature authority.

Business Headquarters: This section pertains to the business entity or person, if sole proprietor applying for approval. Supply your Legal Business Name as shown registered with the Internal Revenue Service (IRS). Individuals applying as a sole proprietor should use their given name.

Mailing Address: Provide the address where your mail is received.

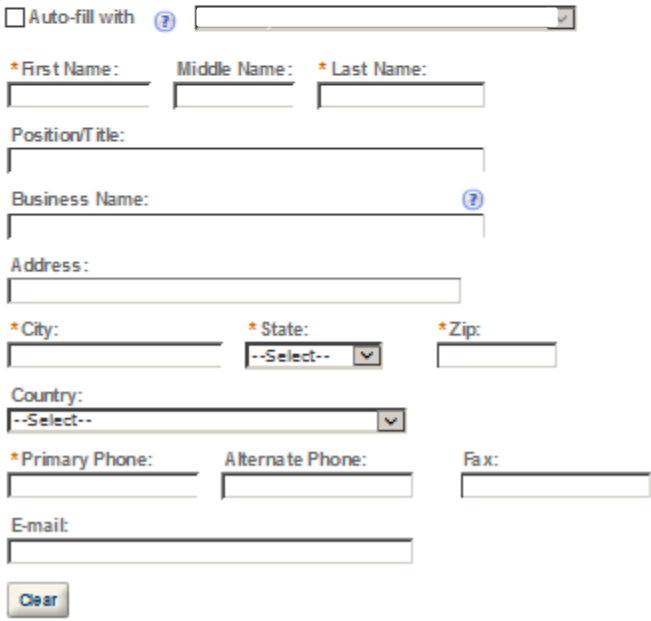

#### **Business Headquarters**

Please enter information about the contacts associated with this application. Only those contact types required for your specific application will be listed. A description of each contact type follows:

Application Contact: This information pertains to the primary person who will track the application in Permits Online and receive email notifications from TTB. The Person listed as the Application Contact must be a registered user of Permits Online and have signature authority.

Business Headquarters: This section pertains to the business entity or person, if sole proprietor applying for approval. Supply your Legal Business Name as shown registered with the Internal Revenue Service (IRS). Individuals applying as a sole proprietor should use their given name.

Mailing Address: Provide the address where your mail is received.

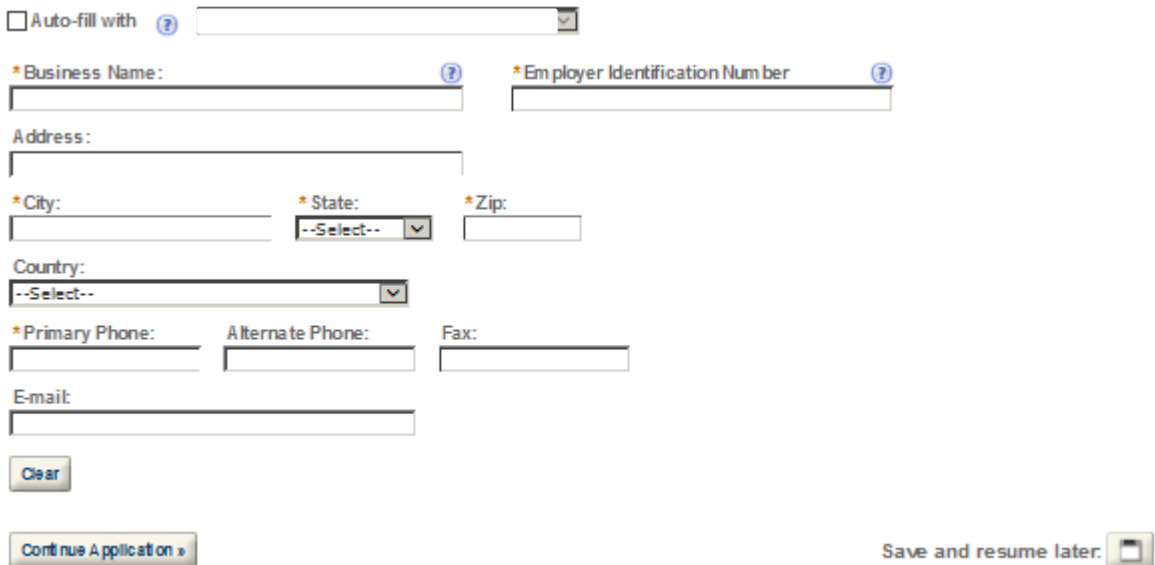

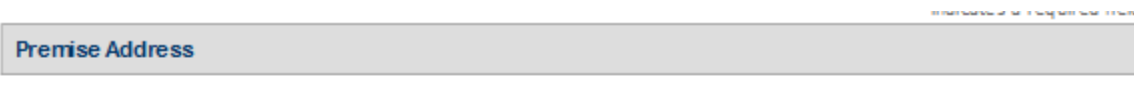

This section pertains to the physical location and address where your approved operations will take place.

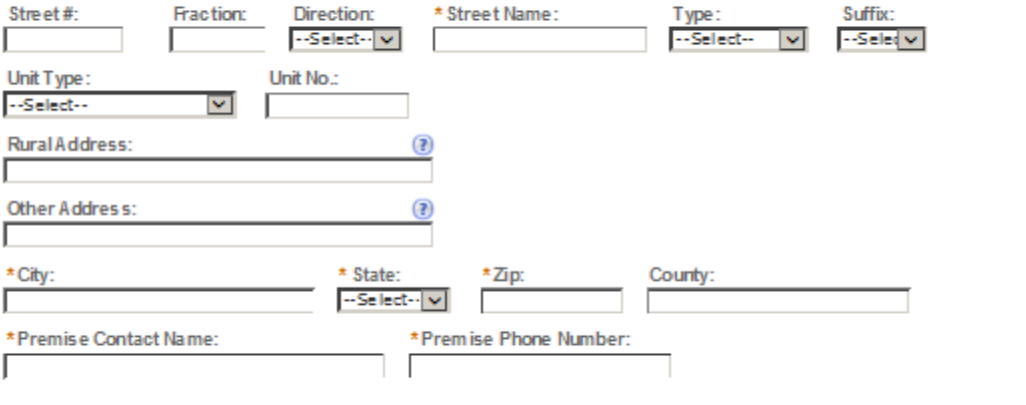

Continue Application »

Save and resume later: [8]

#### **Mailing Address**

Please enter information about the contacts associated with this application. Only those contact types required for your specific application will be listed. A description of each contact type follows:

Application Contact: This information pertains to the primary person who will track the application in Permits Online and receive email notifications from TTB. The Person listed as the Application Contact must be a registered user of Permits Online and have signature authority.

Business Headquarters: This section pertains to the business entity or person, if sole proprietor applying for approval. Supply your Legal Business Name as shown registered with the Internal Revenue Service (IRS). Individuals applying as a sole proprietor should use their given name.

Mailing Address: Provide the address where your mail is received.

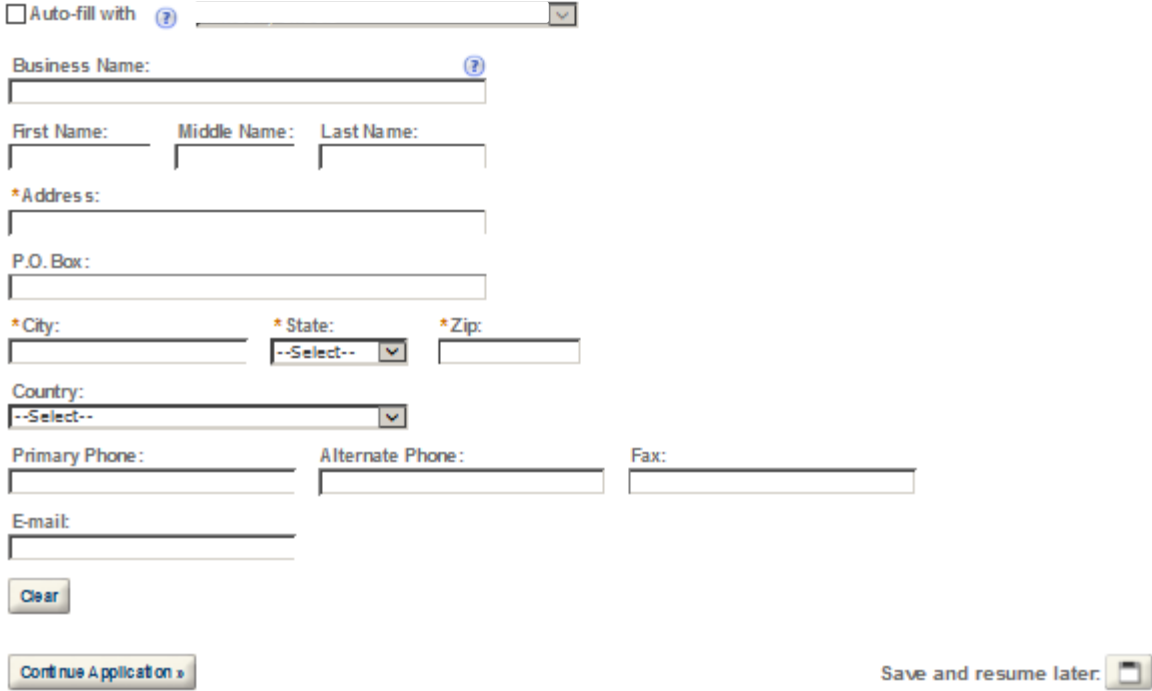

### **REASON FOR THE APPLICATION**

REASON FOR THE APPLICATION<br>Indicate whether this Original Application is being filed due to a New Business, a Change of Proprietorship, or a Change in General Partner(s) by checking t<br>appropriate box.

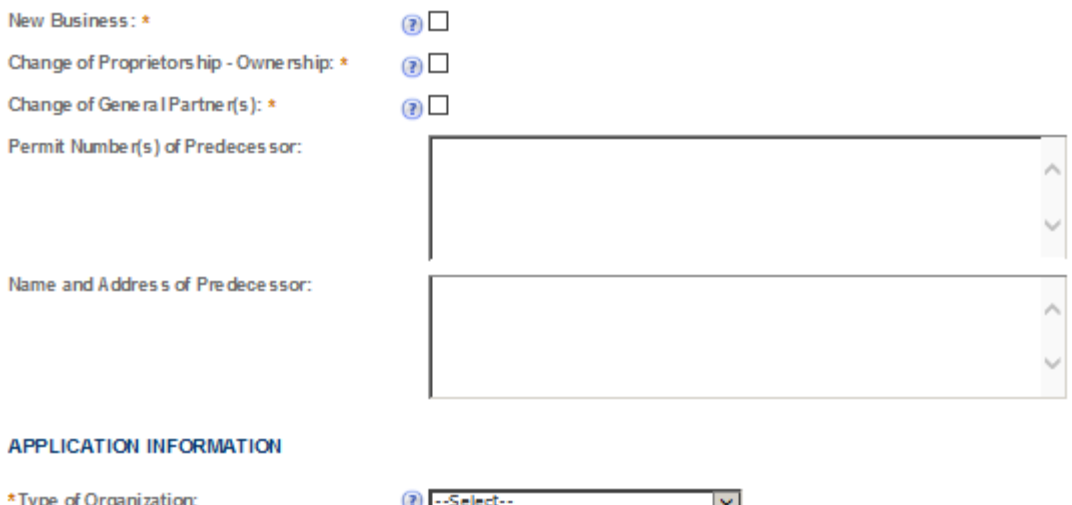

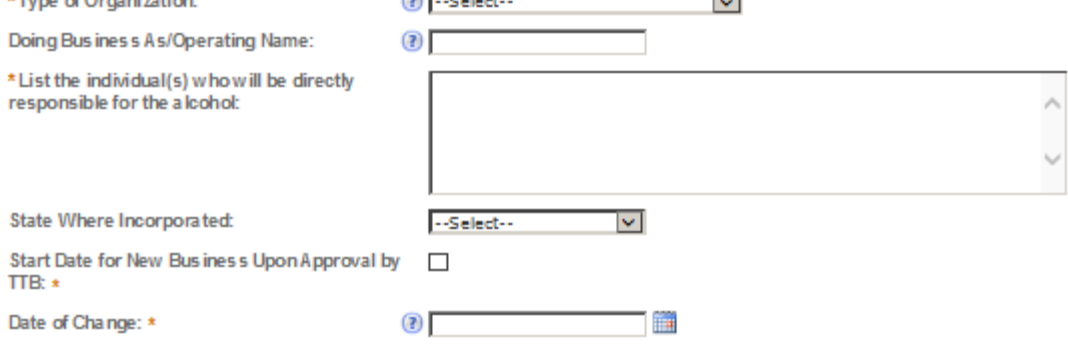

## TAX FREE OPERATION INFORMATION

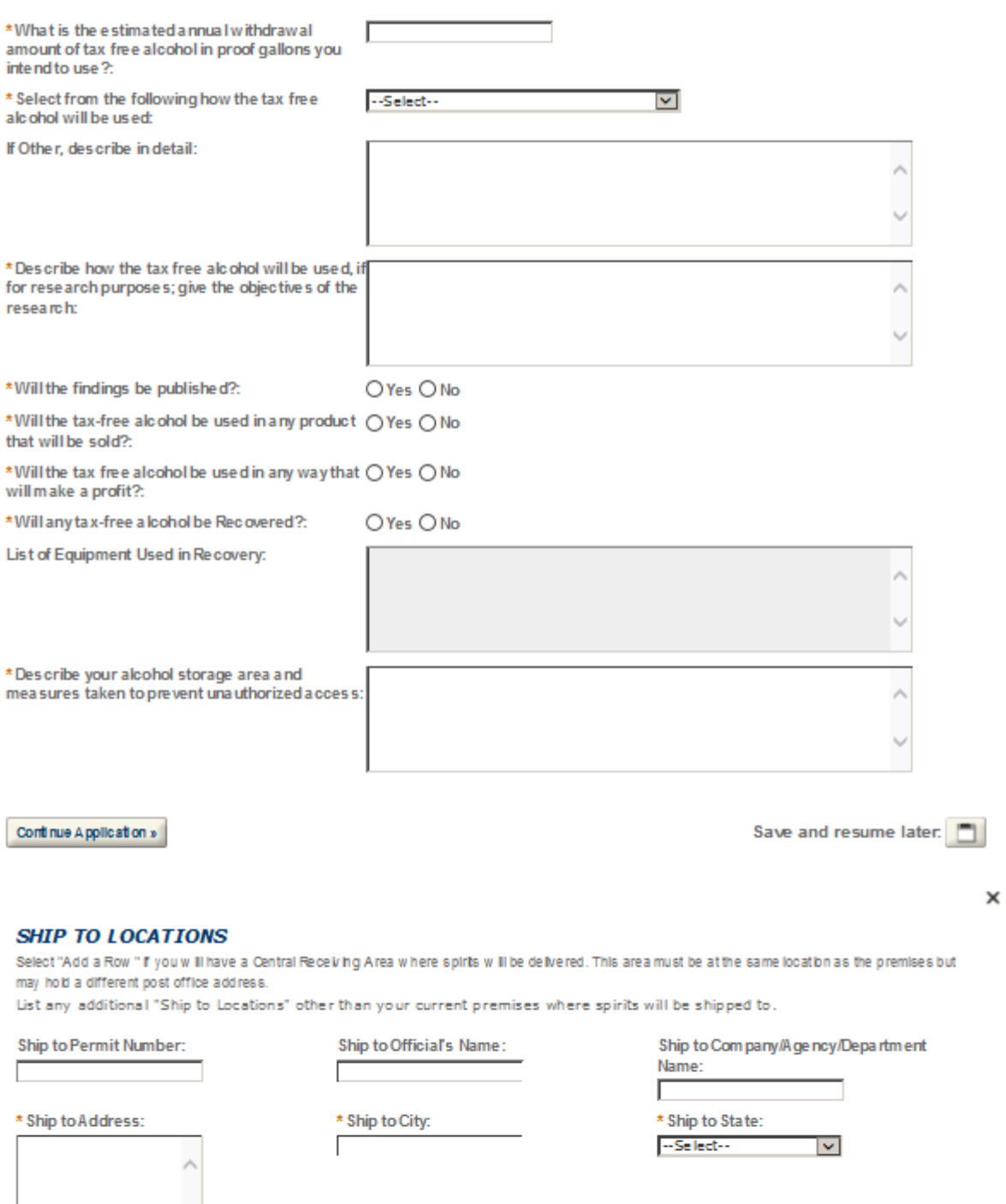

Cancel

\* Ship to Zip:

Submit

## **ADDITIONAL USE LOCATIONS**

Select "Add a Row " I' you are a State agency, political subdivisions thereof, or the District of Colum bla and will have multiple use locations. List the name of each building and addresses where the alcohol will be used. Note: The withdrawal amount listed on your permit will need to be sufficient to cover alladd tibrial locations.

List any additional "Use Locations" other than your current premises where spirits will be used.

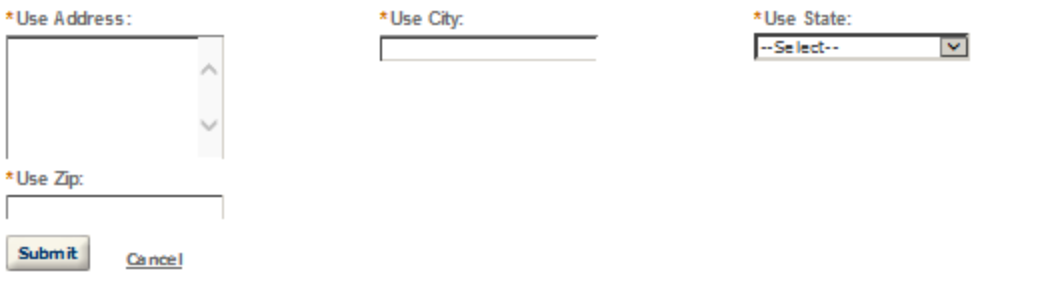

## **OFFICER/OWNERSHIP INFORMATION**

Important ! Ow nership percentage should equal 100%. Select "Add a Row" to enter additional individuals, companies and/or trusts.

This information must be provided for every stockholder holding 10% or more, Sole Proprietor, Partner, Offber, Director, Trustee, Member and/or Managing Member as well as for any Company or Trust holding ow nership in the Company.

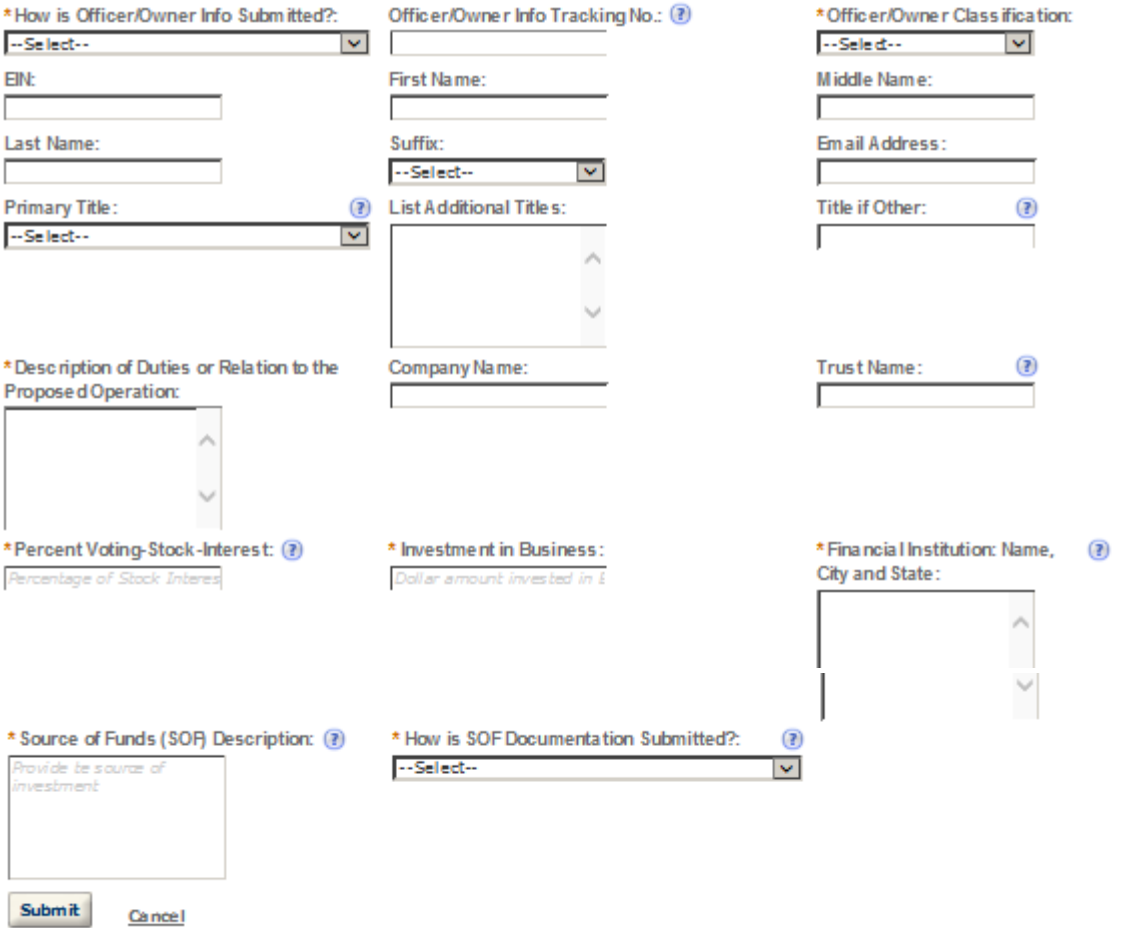

 $\times$ 

## **SIGNING AUTHORITY**

Select "Add a Row " for each employee of the company who has the authority to sign and/act on behalf of your company. Authority can be granted by title or individual.

Be sure to include any one w ho w libe a registered user for COLAs and Formulas Online. Please note: Your permit must be APPROVED before you can register for these systems.

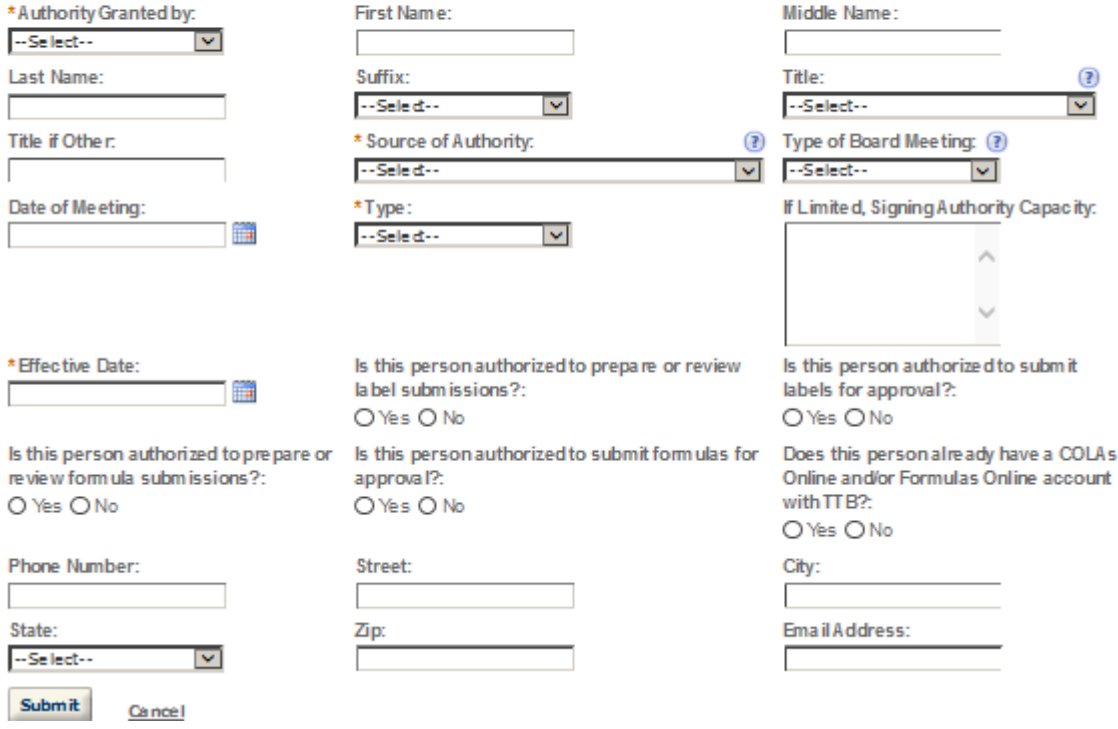

## POWER OF ATTORNEY INFORMATION

Select "Add a Row " for each non-employ ee of the company you are granting the authority to sign or act on your behalf. Be sure to include any one who will be a registered user for COLAs and Formulas Online. Please note: Your permit must be APPROVED before you can register for these systems.

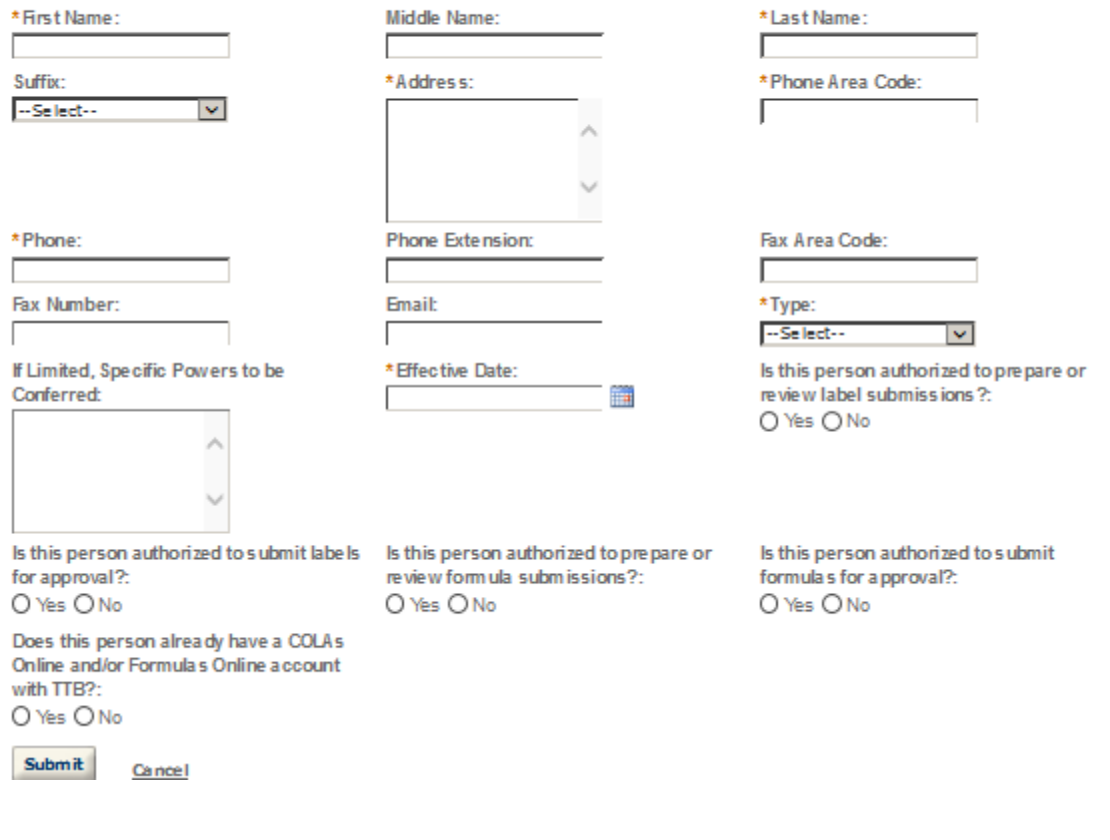

## **REQUEST FOR VARIANCE**

Select "Add a Row " for each Request for Alternate Method (Variance Request) or Request for Special Permission/Authorization. A letterhead notice must be upbaded for each request.

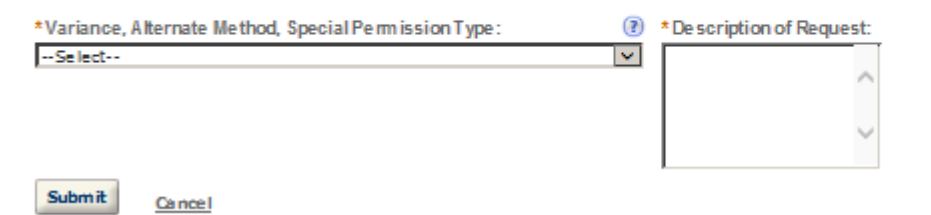

 $\times$ 

#### **STATEMENTS AND DOCUMENTS**

Based on the answers that you provided, TTB has complied a list of supporting documents that must be submitted with this application. Every document identified must be uploaded to this application within 15 days from the date you submitted to TTB or your application will be abandoned.

VIARNING: Any information added within this Section will NOT be saved if you place the application in a Save and Resume Status. Therefore, we recommend you to wait to complete this section until you are ready to submit the application.

If a document is on file w th a previous submission, click ACTIONS and select EDIT to change your Method of Submission.

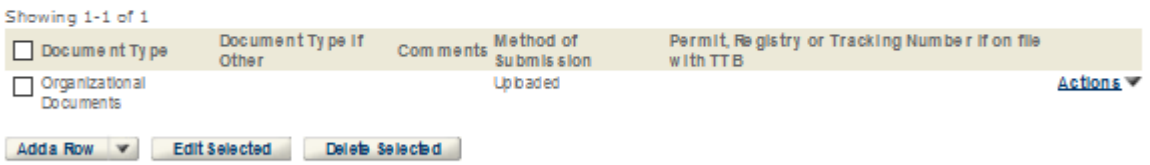

### Attachment

Click "Browse" to search your computer for each of the required documents that need to be uploaded. Completing this section will require you to have previously saved each document on your computer.

Users running Apple OS X 10.6.8 or later should click here for instructions to provide their supporting documents.

WARNING: You will be required to select a document "TYPE" and "Description" of each uploaded document. You MUST select the SAVE button at the bottom of this screen BEFORE clicking the Continue Application button to ensure all the uploaded documents are successfully attached to your application.

#### **Attachment List**

Files can be up to 16MB in size. Acceptable file types include .doc, .docx, .pdf, .jpg, .xls, .xlsx

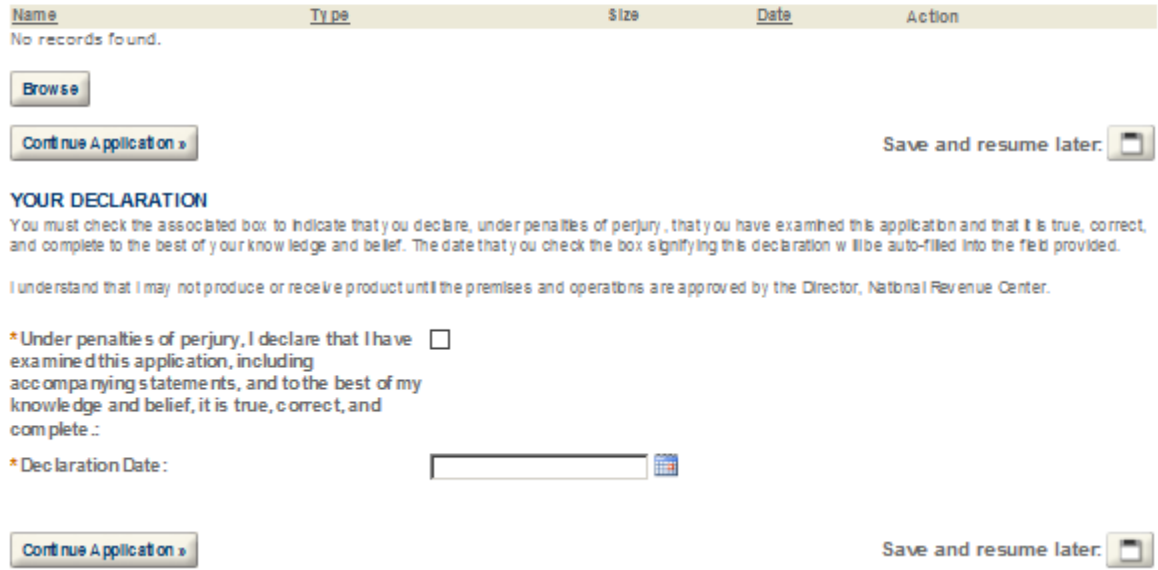

# **WHOLESALER/IMPORTER**

#### **Application Contact**

Please enter information about the contacts associated with this application. Only those contact types required for your specific application will be listed. A description of each contact type follows:

anas o radionista insul

Application Contact: This information pertains to the primary person who will track the application in Permits Online and receive email notifications from TTB. The Person listed as the Application Contact must be a registered user of Permits Online and have signature authority.

Business Headquarters: This section pertains to the business entity or person, if sole proprietor applying for approval. Supply your Legal Business Name as shown registered with the Internal Revenue Service (IRS). Individuals applying as a sole proprietor should use their given name.

Mailing Address: Provide the address where your mail is received.

Officer-Owner: This information pertains to the individual person that will be listed on the original or amended application filed with TTB as an officer, owner, member, or partner with the applicant entity. All address fields refer to the legal residence (home address) for the application contact person identified in this section. A separate Officer/Owner Information Application must be filed for each individual.

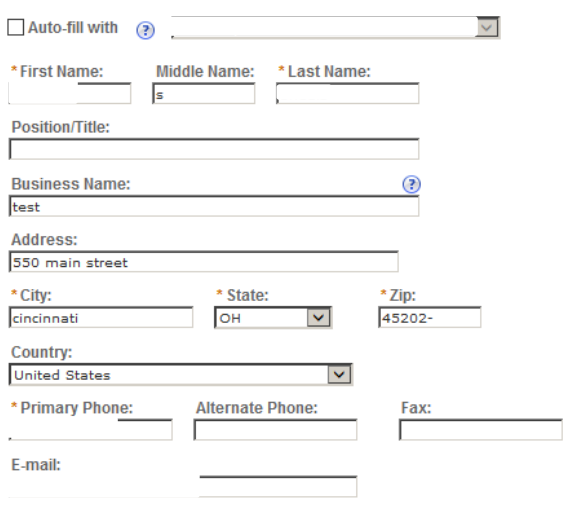

Clear

#### **Business Headquarters**

Please enter information about the contacts associated with this application. Only those contact types required for your specific application will be listed. A description of each contact type follows:

#### Application Contact: This information pertains to the primary person who will track the application in Permits Online and receive email notifications from TTB. The Person listed as the Application Contact must be a registered user of Permits Online and have signature authority.

Business Headquarters: This section pertains to the business entity or person, if sole proprietor applying for approval. Supply your Legal Business Name as shown registered with the Internal Revenue Service (IRS). Individuals applying as a sole proprietor should use their given name.

Mailing Address: Provide the address where your mail is received.

Officer-Owner: This information pertains to the individual person that will be listed on the original or amended application filed with TTB as an officer, owner, member, or partner with the applicant entity. All address fields refer to the legal residence (home address) for the application contact person identified in this section. A separate Officer/Owner Information Application must be filed for each individual.

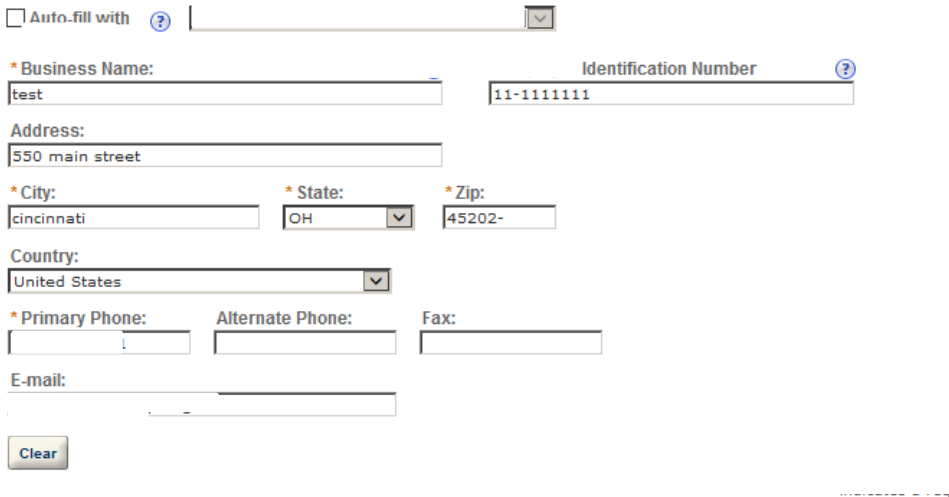

#### **Premise Address**

This section pertains to the physical location and address where your approved operations will take place.

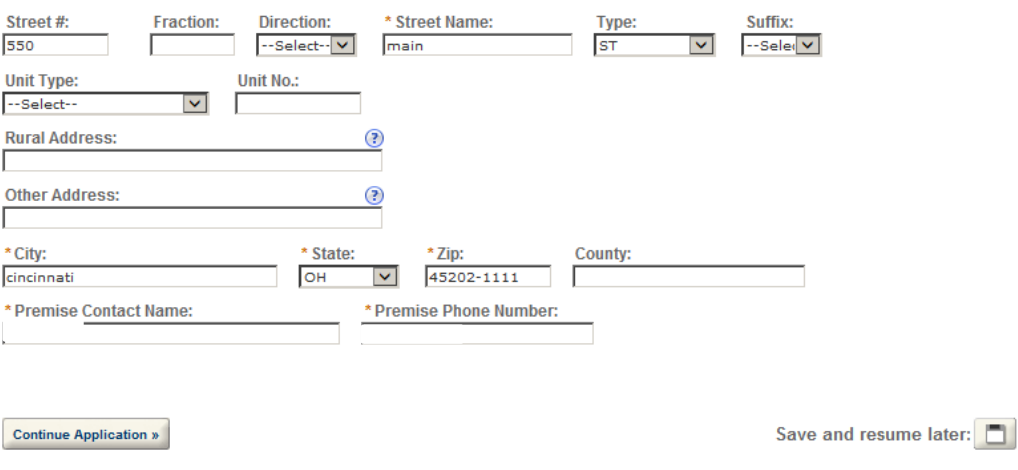

### **Mailing Address**

Please enter information about the contacts associated with this application. Only those contact types required for your specific application will be listed. A description of each contact type follows:

Application Contact: This information pertains to the primary person who will track the application in Permits Online and receive email notifications from TTB. The Person listed as the Application Contact must be a registered user of Permits Online and have signature authority.

Business Headquarters: This section pertains to the business entity or person, if sole proprietor applying for approval. Supply your Legal Business Name as shown registered with the Internal Revenue Service (IRS). Individuals applying as a sole proprietor should use their given name.

Mailing Address: Provide the address where your mail is received.

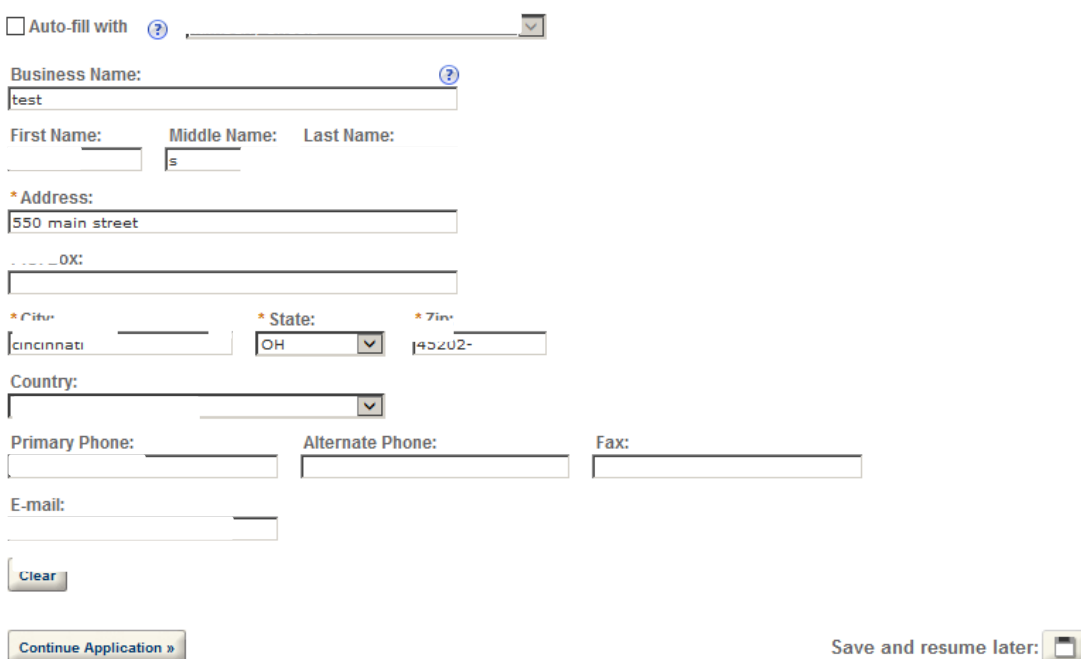

## **Application Information**

#### **REASON FOR THE APPLICATION**

Indicate whether this Original Application is being filed due to a New Business, a Change of Proprietorship, or a Change in General Partner(s) by checking the appropriate box.

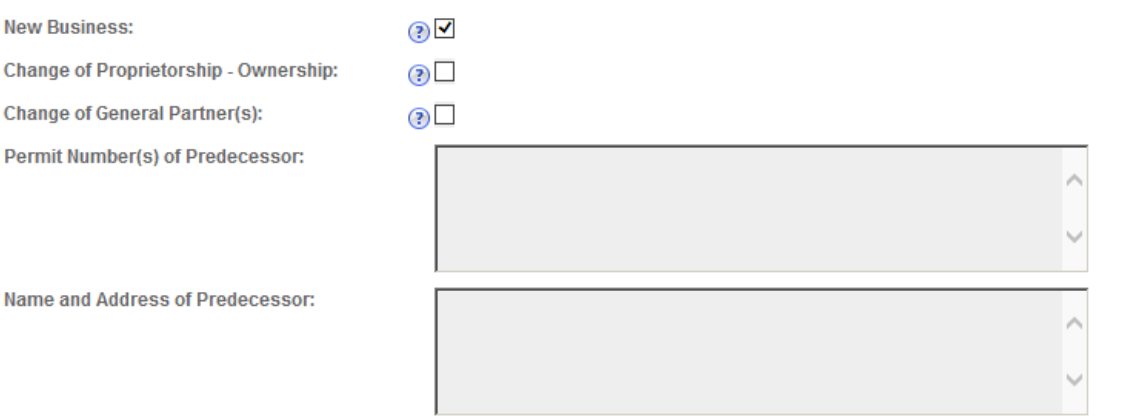

### **APPLICATION INFORMATION**

This information pertains to your business organization and the timing of commencement of your proposed operations.

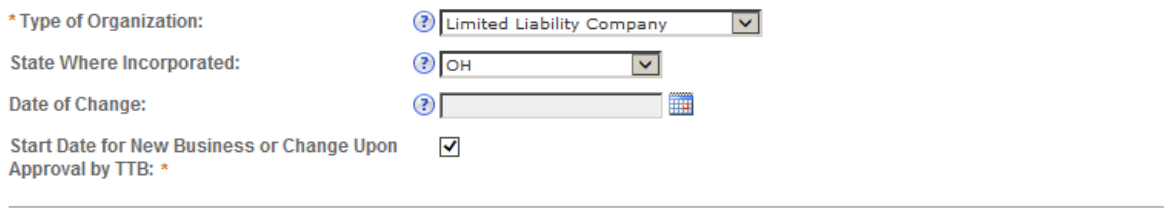

## **BUSINESS CONDUCTED - IMPORTING**

Select the appropriate option below based on the type(s) of Operations(s) you plan to conduct.

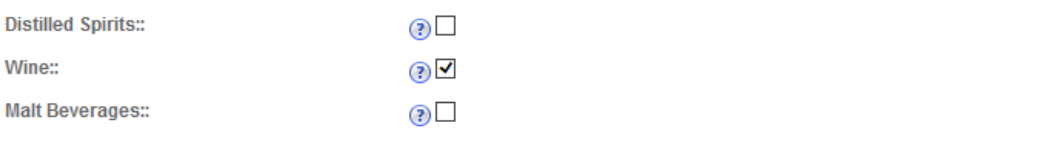

## **BUSINESS CONDUCTED - WHOLESALE**

Select the appropriate option below based on the type(s) of Operation(s) you plan to conduct.

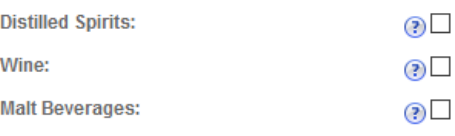

**Continue Application »** 

Save and resume later:

#### **OWNER BACKGROUND INFORMATION**

\* Has the applicant or any person listed on this 
<br>
C Yes 

O No application ever been denied a permit, license, or other authorization to engage in any business to manufacture, distribute, import, sell, or use alcohol products (beverage or nonbeverage) by any government agency (Federal, State, local or foreign) or had such a permit, license, or other authorization revoked, suspended, or otherwise terminated?:

If yes, provide details:

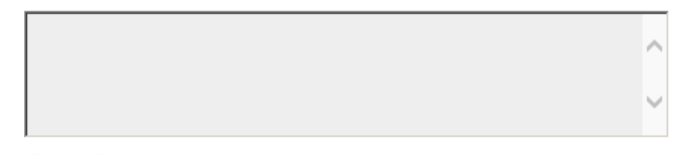

\* Has the applicant or any person listed in this ○Yes ◎ No application ever been arrested for, charged with, or convicted of any crime under Federal, State, or Foreign laws other than traffic violations or convictions that are not felonies under Federal or State law.:

If yes, provide details including dates, places and final disposition:

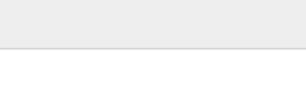

## **OFFICER/OWNERSHIP INFORMATION**

important ! Ow nership percentage should equal 100%. Select "Add a Row" to enter additional individuals, companies and/or trusts.

This information must be provided for every stockholder holding 10% or more, Sole Proprietor, Partner, Officer, Director, Trustee, Member and/or Managing Member as well as for any Company or Trust holding ow nership in the Company.

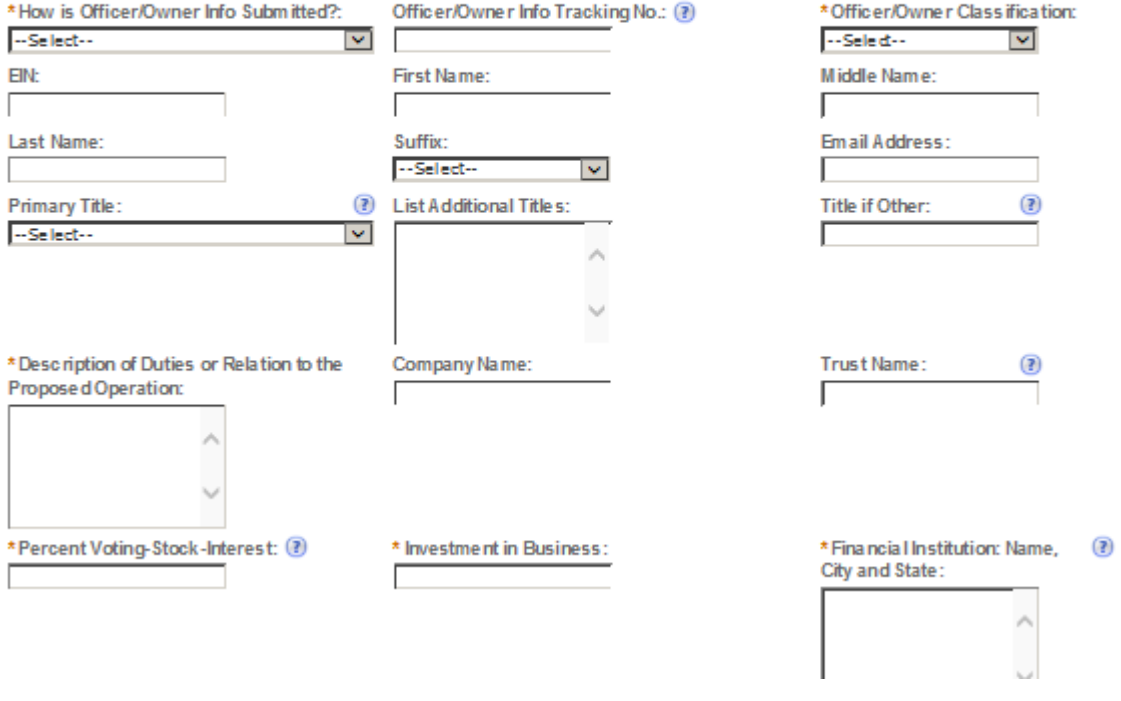

 $\!\!$ 

## **SIGNING AUTHORITY**

Select "Add a Row " for each employee of the company who has the authority to sign and/act on behalf of your company. Authority can be granted by title or Individual

Be sure to include any one w ho w libe a registered user for COLAs and Formulas Online. Please note: Your permit must be APPROVED before you can register for these systems.

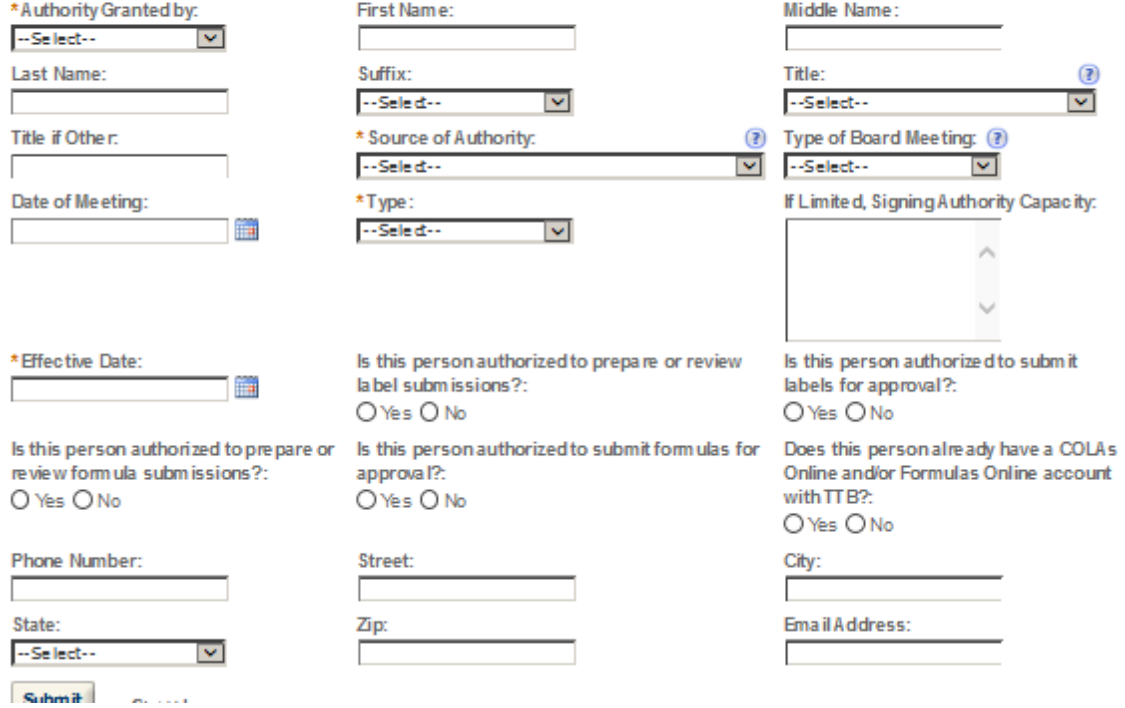

## POWER OF ATTORNEY INFORMATION

Select "Add a Row " for each non-employ ee of the company you are granting the authority to sign or act on your behalf. Be sure to include any one who will be a registered user for COLAs and Formulas Online. Please note: Your permit must be APPROVED before you can register for these systems.

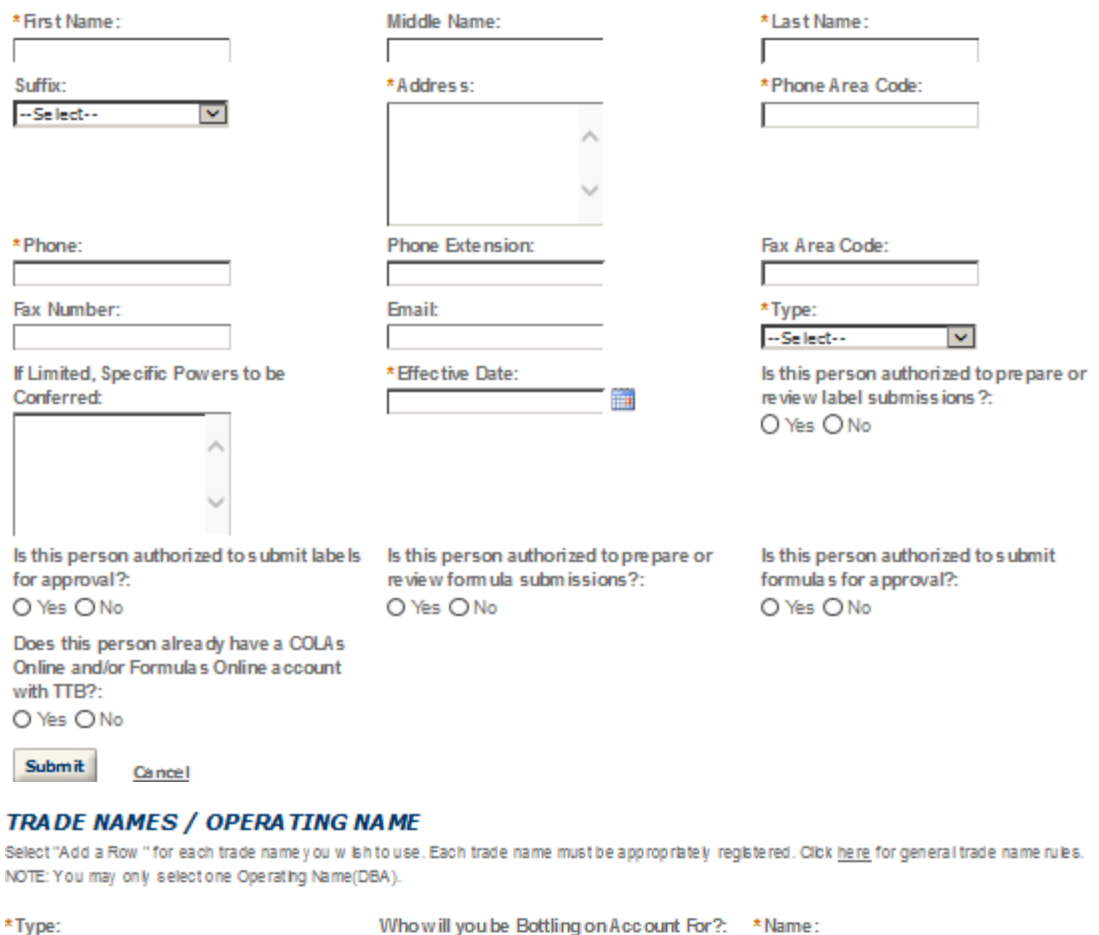

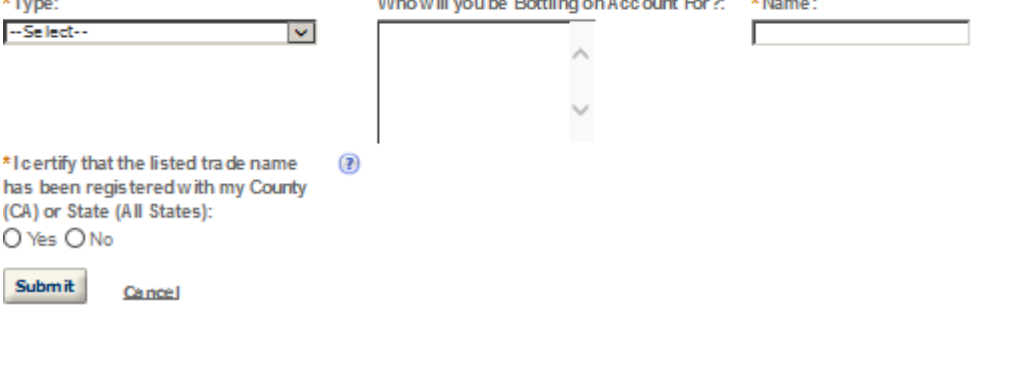

### **REQUEST FOR VARIANCE**

Select "Add a Row " for each Request for Altemate Method (Variance Request) or Request for Special Permission/Authorization. A letterhead notice must be upbaded for each request.

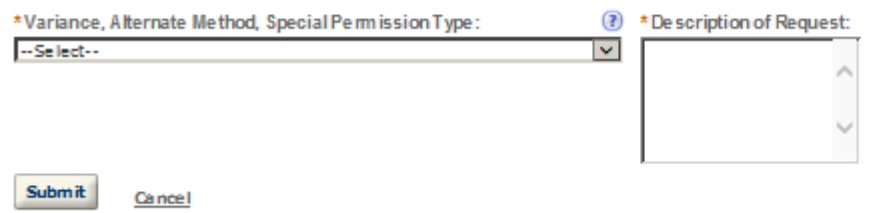

#### **STATEMENTS AND DOCUMENTS**

Based on the answers that you provided, TTB has compiled a list of supporting documents that must be submitted with this application. Every document identified must be uploaded to this application within 15 days from the date you submitted to TTB or your application will be abandoned.

WARNING: Any information added within this Section will NOT be saved if you place the application in a Save and Resume Status. Therefore, we recommend you to wait to complete this section until you are ready to submit the application.

If a document is on file with a previous submission, click ACTIONS and select EDIT to change your Method of Submission.

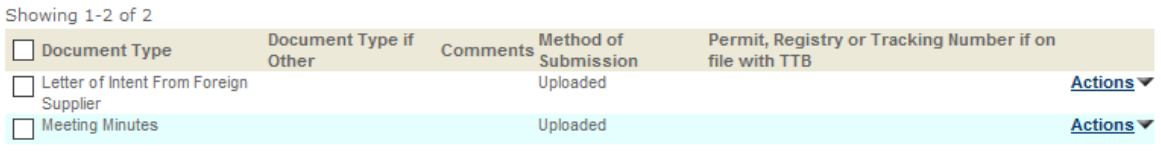

Add a Row  $\vert \mathbf{v} \vert$  Edit Selected Delete Selected

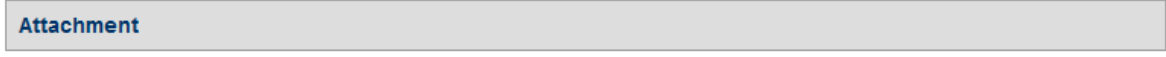

Click "Browse" to search your computer for each of the required documents that need to be uploaded. Completing this section will require you to have previously saved each document on your computer.

Users running Apple OS X 10.6.8 or later should click here for instructions to provide their supporting documents.

WARNING: You will be required to select a document "TYPE" and "Description" of each uploaded document. You MUST select the SAVE button at the bottom of this screen BEFORE clicking the Continue Application button to ensure all the uploaded documents are successfully attached to your application.

#### **Attachment List**

Files can be up to 16MB in size. Acceptable file types include .doc, .docx, .pdf, .jpg, .xls, .xlsx

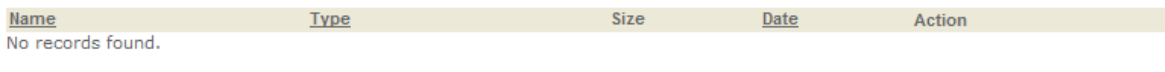

**Browse** 

**Continue Application »** 

Save and resume later:

### YOUR DECLARATION

You must check the associated box to indicate that you declare, under penalties of perjury, that you have examined this application and that it is true, correct, and complete to the best of your knowledge and belief. The date that you check the box signifying this declaration will be auto-filled into the field provided.

I understand that I may not produce or receive product until the premises and operations are approved by the Director, National Revenue Center.

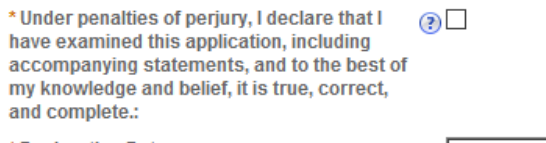

\* Declaration Date:

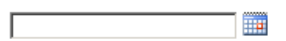

**Continue Application »** 

Save and resume later:

# **WINERY**

### **Application Contact**

Please enter information about the contacts associated with this application. Only those contact types required for your specific application will be listed. A description of each contact type follows:

Application Contact: This information pertains to the primary person who will track the application in Permits Online and receive email notifications from TTB. The Person listed as the Application Contact must be a registered user of Permits Online and have signature authority.

Business Headquarters: This section pertains to the business entity or person, if sole proprietor applying for approval. Supply your Legal Business Name as shown registered with the Internal Revenue Service (IRS). Individuals applying as a sole proprietor should use their given name.

Mailing Address: Provide the address where your mail is received.

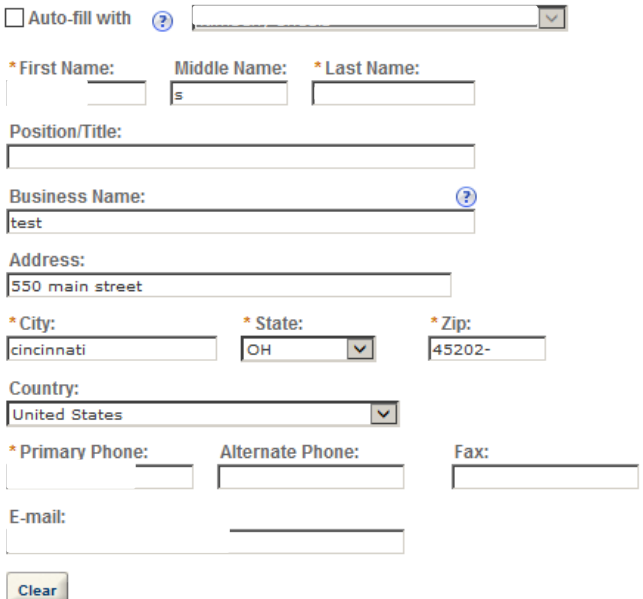

### **Business Headquarters**

Please enter information about the contacts associated with this application. Only those contact types required for your specific application will be listed. A description of each contact type follows:

#### Application Contact: This information pertains to the primary person who will track the application in Permits Online and receive email notifications from TTB. The Person listed as the Application Contact must be a registered user of Permits Online and have signature authority.

Business Headquarters: This section pertains to the business entity or person, if sole proprietor applying for approval. Supply your Legal Business Name as shown registered with the Internal Revenue Service (IRS). Individuals applying as a sole proprietor should use their given name.

Mailing Address: Provide the address where your mail is received.

Officer-Owner: This information pertains to the individual person that will be listed on the original or amended application filed with TTB as an officer, owner, member, or partner with the applicant entity. All address fields refer to the legal residence (home address) for the application contact person identified in this section. A separate Officer/Owner Information Application must be filed for each individual.

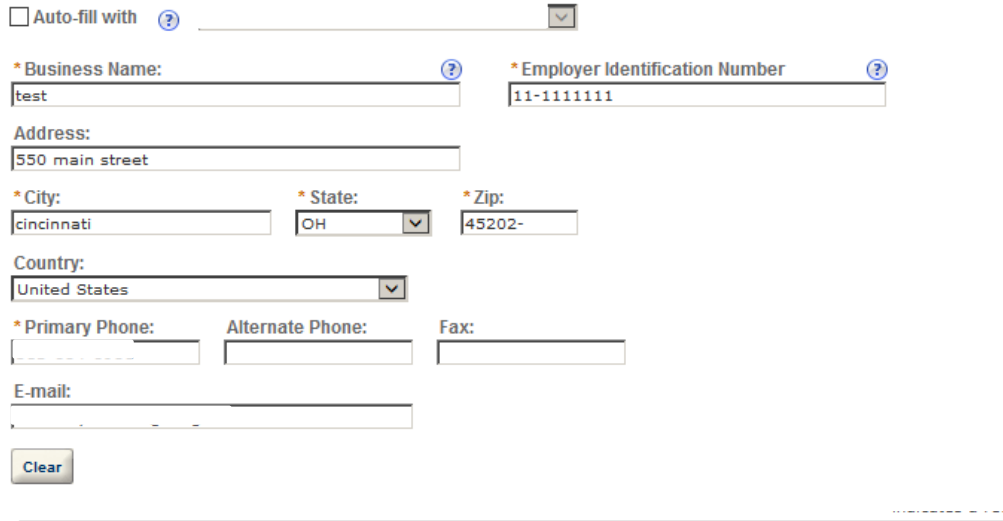

### **Premise Address**

This section pertains to the physical location and address where your approved operations will take place.

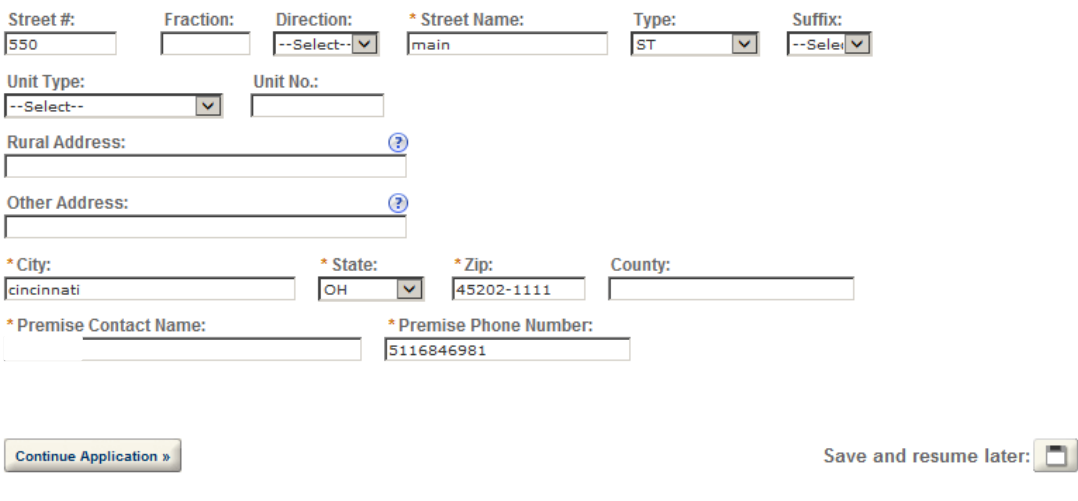

#### **Mailing Address**

Please enter information about the contacts associated with this application. Only those contact types required for your specific application will be listed. A description of each contact type follows:

Application Contact: This information pertains to the primary person who will track the application in Permits Online and receive email notifications from TTB. The Person listed as the Application Contact must be a registered user of Permits Online and have signature authority.

Business Headquarters: This section pertains to the business entity or person, if sole proprietor applying for approval. Supply your Legal Business Name as shown registered with the Internal Revenue Service (IRS). Individuals applying as a sole proprietor should use their given name.

Mailing Address: Provide the address where your mail is received.

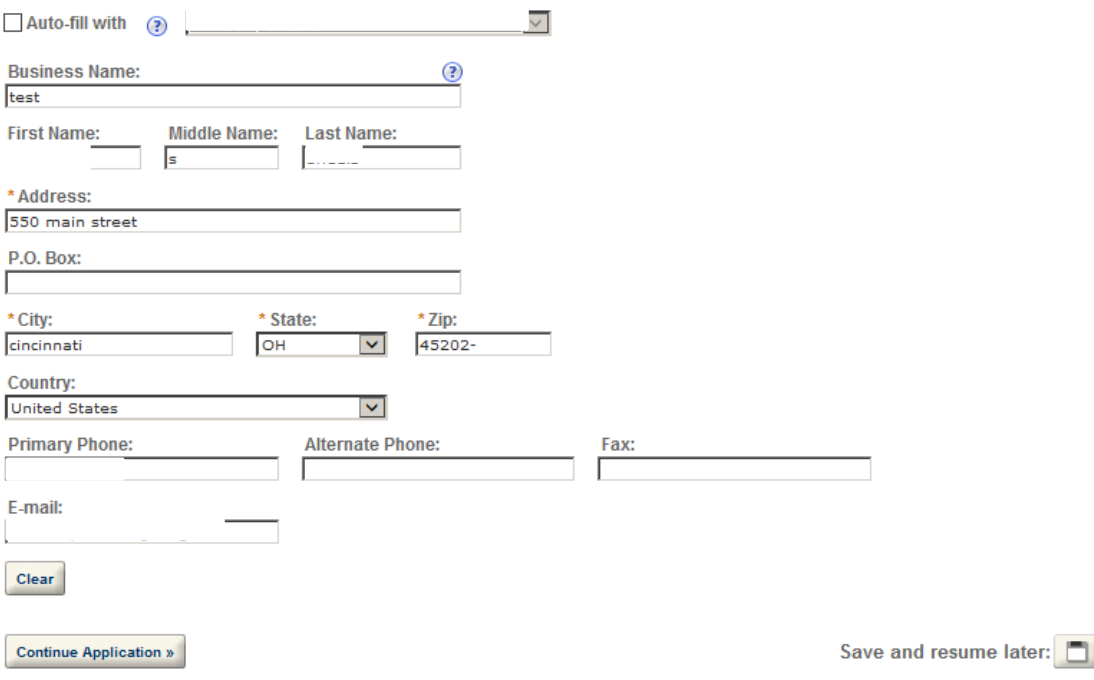

\* indicates a required field.

## **Application Information**

### **REASON FOR THE APPLICATION**

indicate whether this Original Application is being fled due to a New Business, a Change of Proprietorship, or a Change in General Partner(s) by checking the appropriate box.

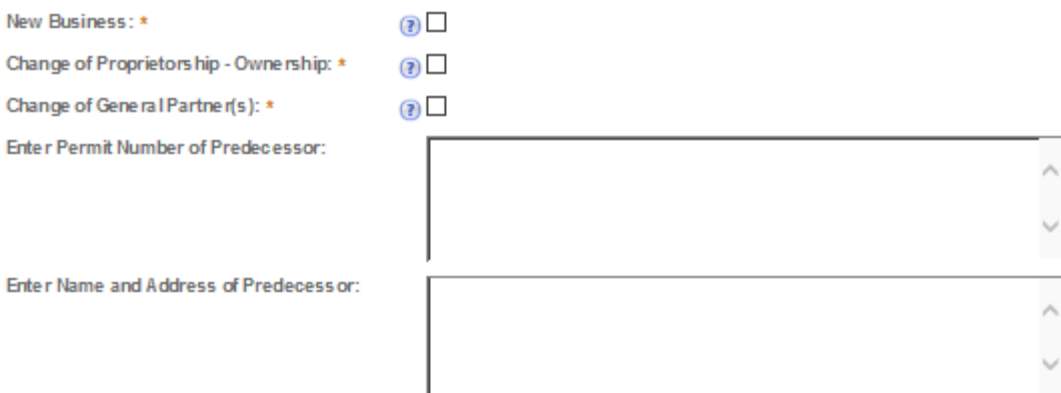

## **APPLICATION INFORMATION**

This information pertains to your business organization and the timing of commencement of your proposed operations.

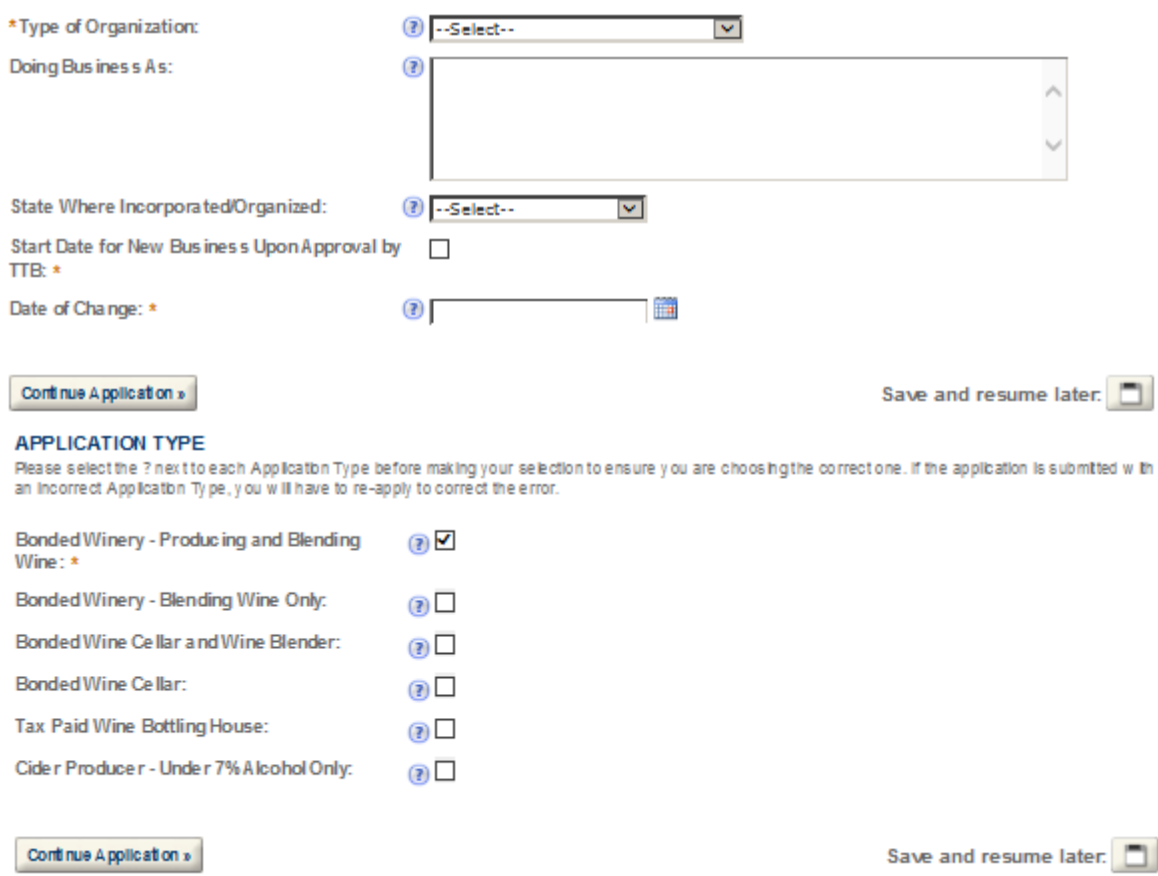

## **OWNER BACKGROUND INFORMATION**

\* Has the applicant or any person listed on this  $\bigcirc$  Yes  $\circledcirc$  No application ever been denied a permit, license, or other authorization to engage in any business to<br>manufacture, distribute, import, sell, or use alcohol products (beverage or nonbeverage) by any government a gency (Federal, State, local or foreign) or had such a permit, license, or other<br>authorization revoked, suspended, or otherwise terminated?:

If yes, provide details:

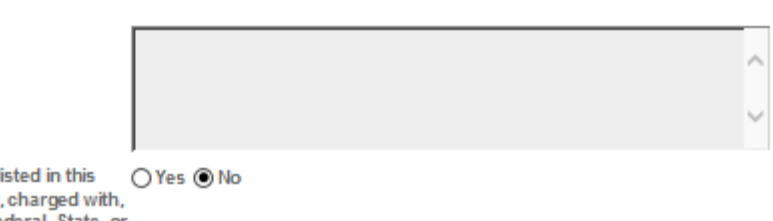

\* Has the applicant or any person li application ever been arrested for, or convicted of any crime under Federal, State, or Fore ign laws other than traffic violations or convictions that are not felonies under Federal or State law:

If yes, provide details including dates, places and final disposition:

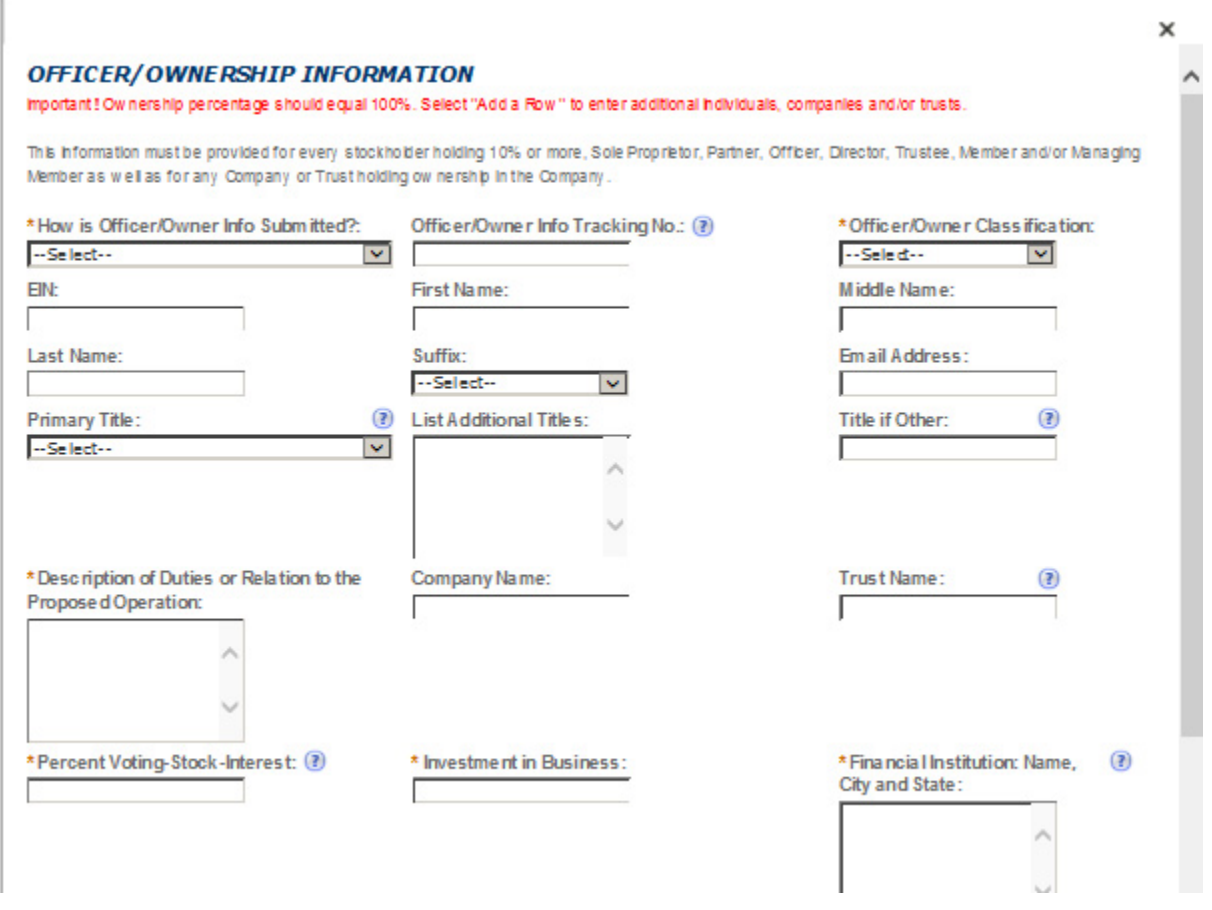

## **ALTERNATION OF PREMISES**

Select "Add a Row " for each additional commodity type (under the same ow nership) being conducted at this location alternating the use of the premises.

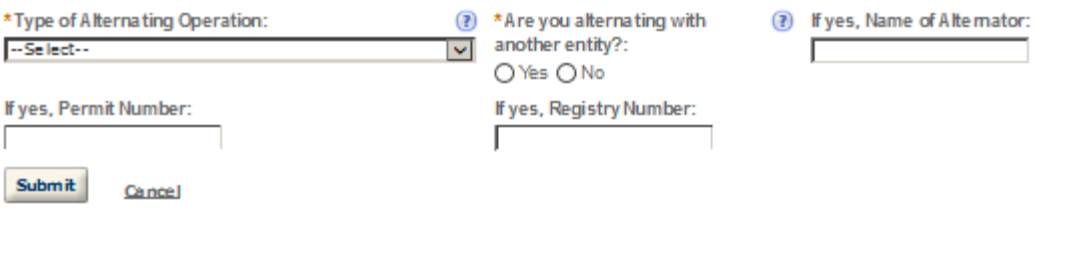

## **ALTERNATION OF PROPRIETORS**

Select "Add a Row " for each Atemating Proprietor conducting operations at this location.

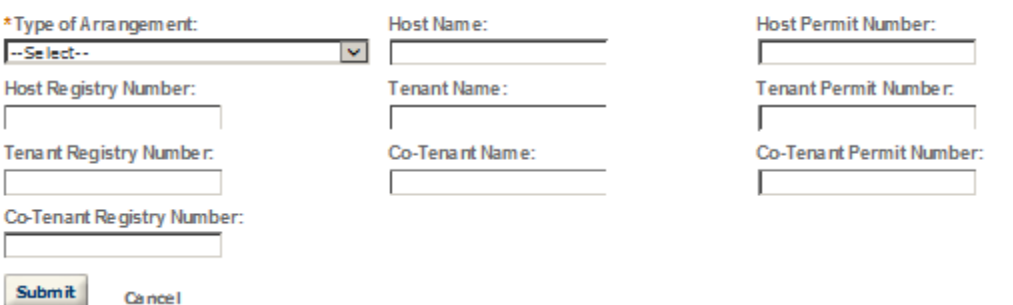

## **SIGNING AUTHORITY**

Cancel

Select "Add a Row " for each employee of the company who has the authority to sign and/action behalf of your company. Authority can be granted by title or Individual.

Be sure to include any one w ho w libe a registered user for COLAs and Formulas Online. Please note: Your permit must be APPROVED before you can register for these systems.

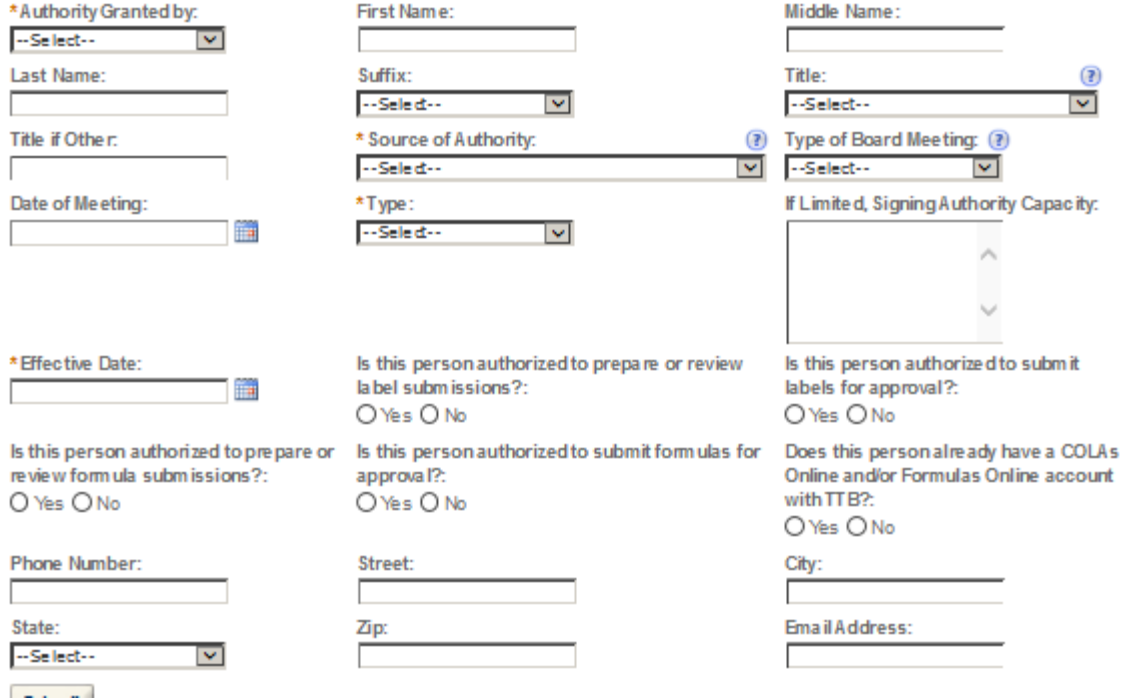

TTB P 5020.06 (05/2015)

ᄎ
## POWER OF ATTORNEY INFORMATION

Select "Add a Row " for each non-employ ee of the company you are granting the authority to sign or act on your behalf. Be sure to include any one who will be a registered user for COLAs and Formulas Online. Rease note: Your permit must be APPROVED before you can register for these systems.

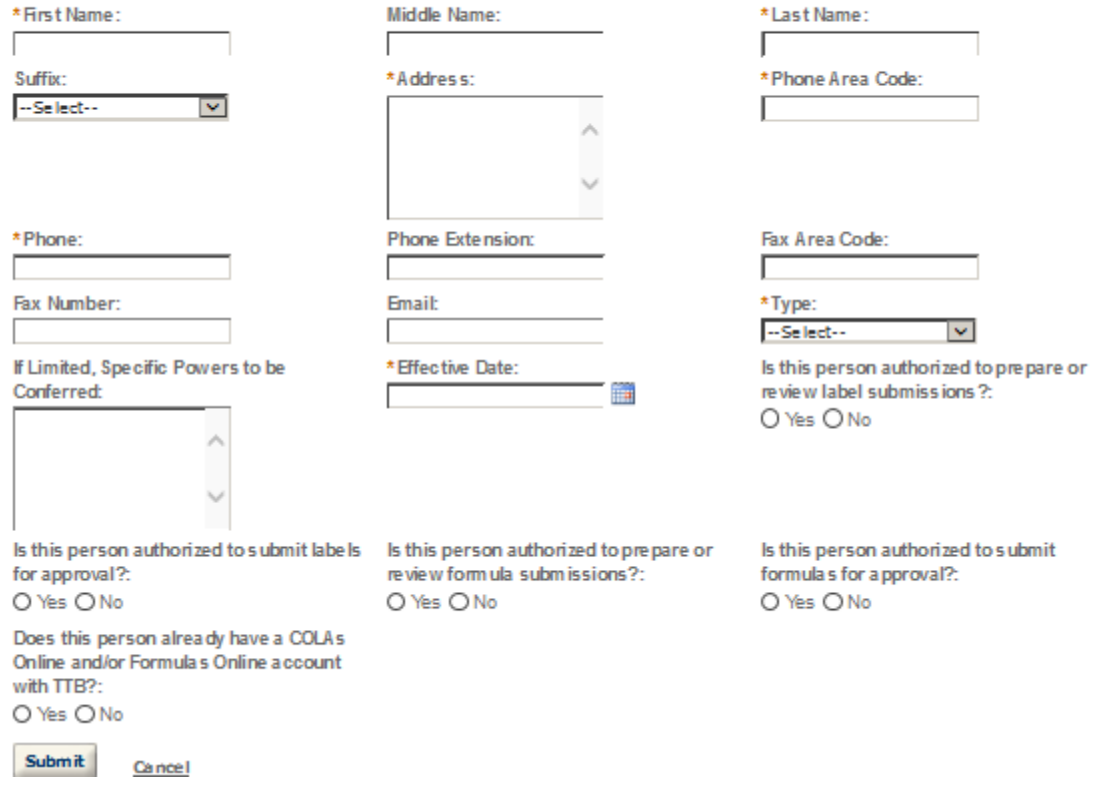

# **NON-CONTIGUOUS LOCATIONS**

Select "Add a Row " for each non-contiguous premises. The non-contiguous premises must be a continuation of the existing premises and must not be a stand alone operation.

# \* Non-c ontiquous Location Address:

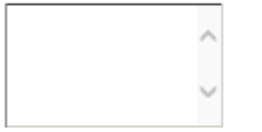

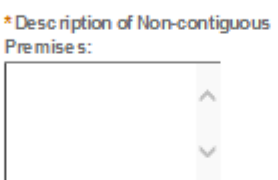

(?) \* Distance from the Primary Operation in mile s:

\* Description of proposed Operation(s):

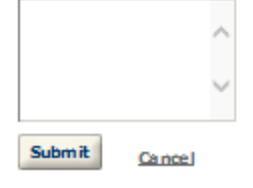

×

## **CONSENT OF SURETY**

Select "Add a Row " for each operation you plan to conduct that is not covered under your bond. Click here for a list of examples that will require a Change In Bond (Consent of Surety) NOTE A TTB Form 5000.18, Change In Bond (Consent of Surety), must be completed and upbaded. ENTER THE INFORMATION BELOW FROM THE BOND THAT YOU ARE REQUESTING AN EXTENSION OF THE TERMS.

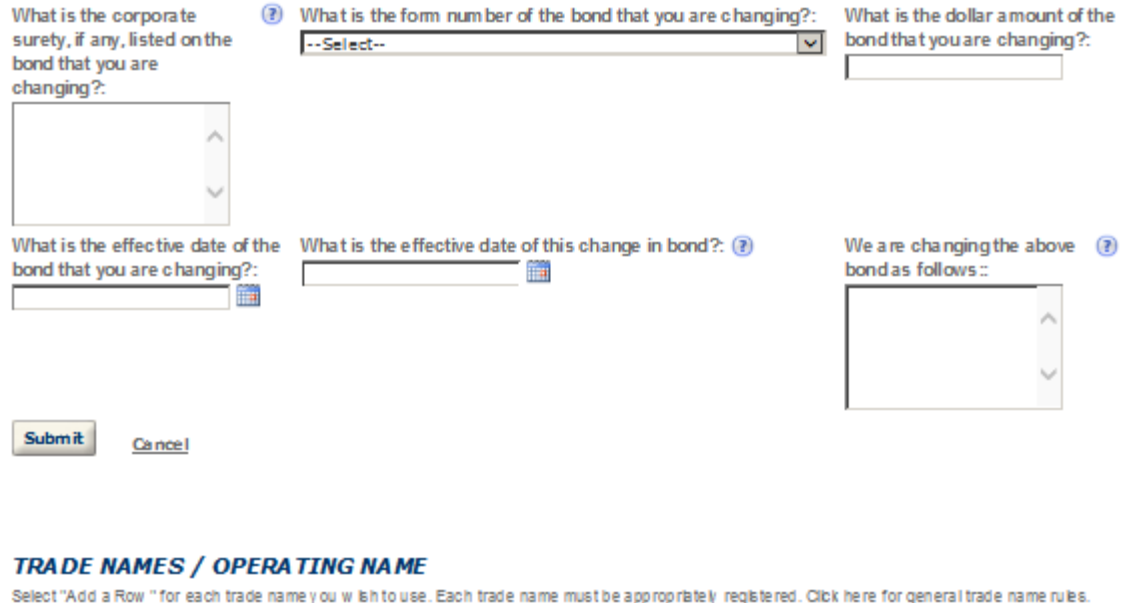

appropriately regis <u>e</u> ror g NOTE: You may only selectione Operating Name(DBA).

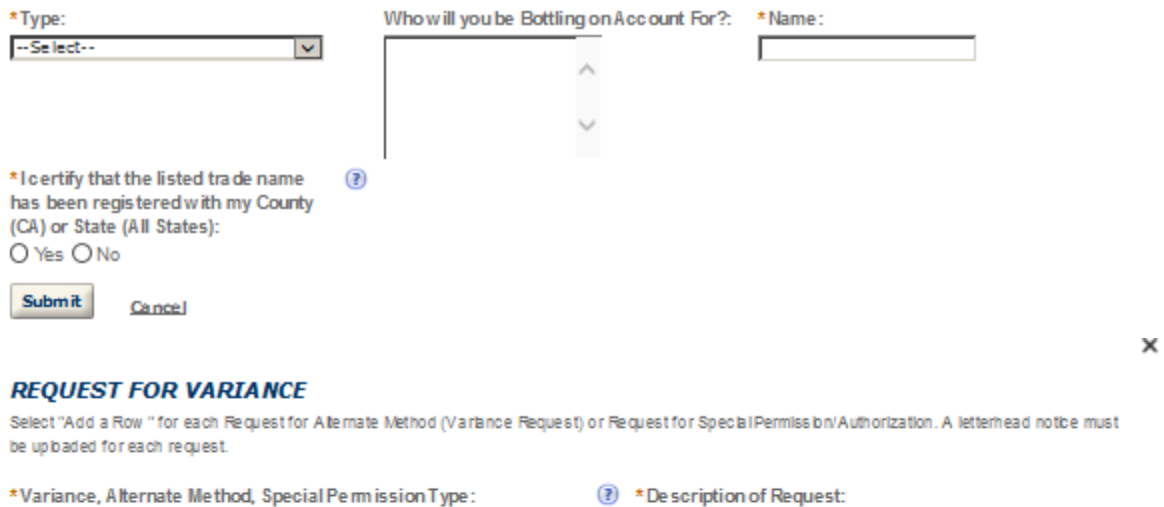

 $\blacktriangledown$ 

**Submit** Cancel

--Select--

×

# **WINERY INFORMATION**

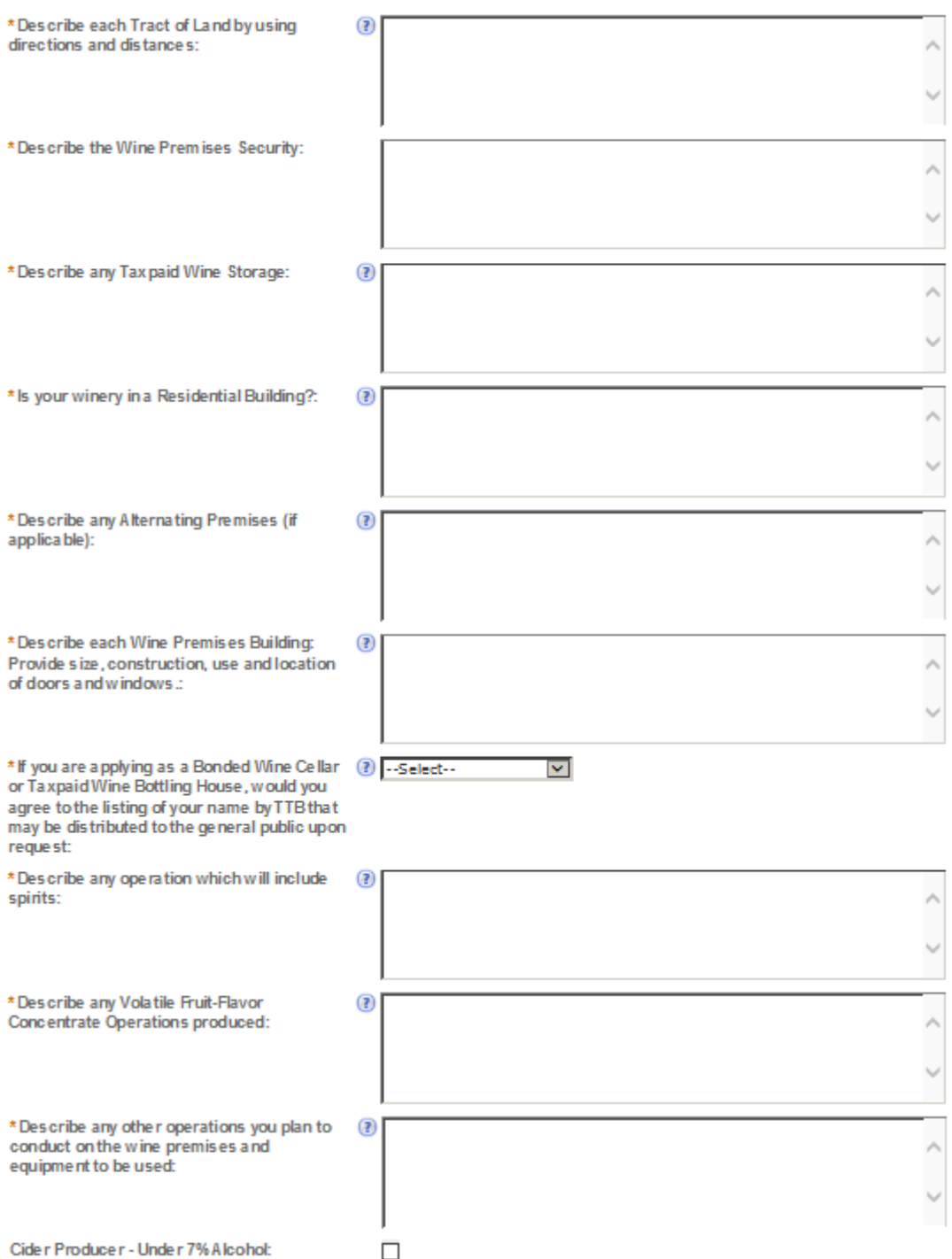

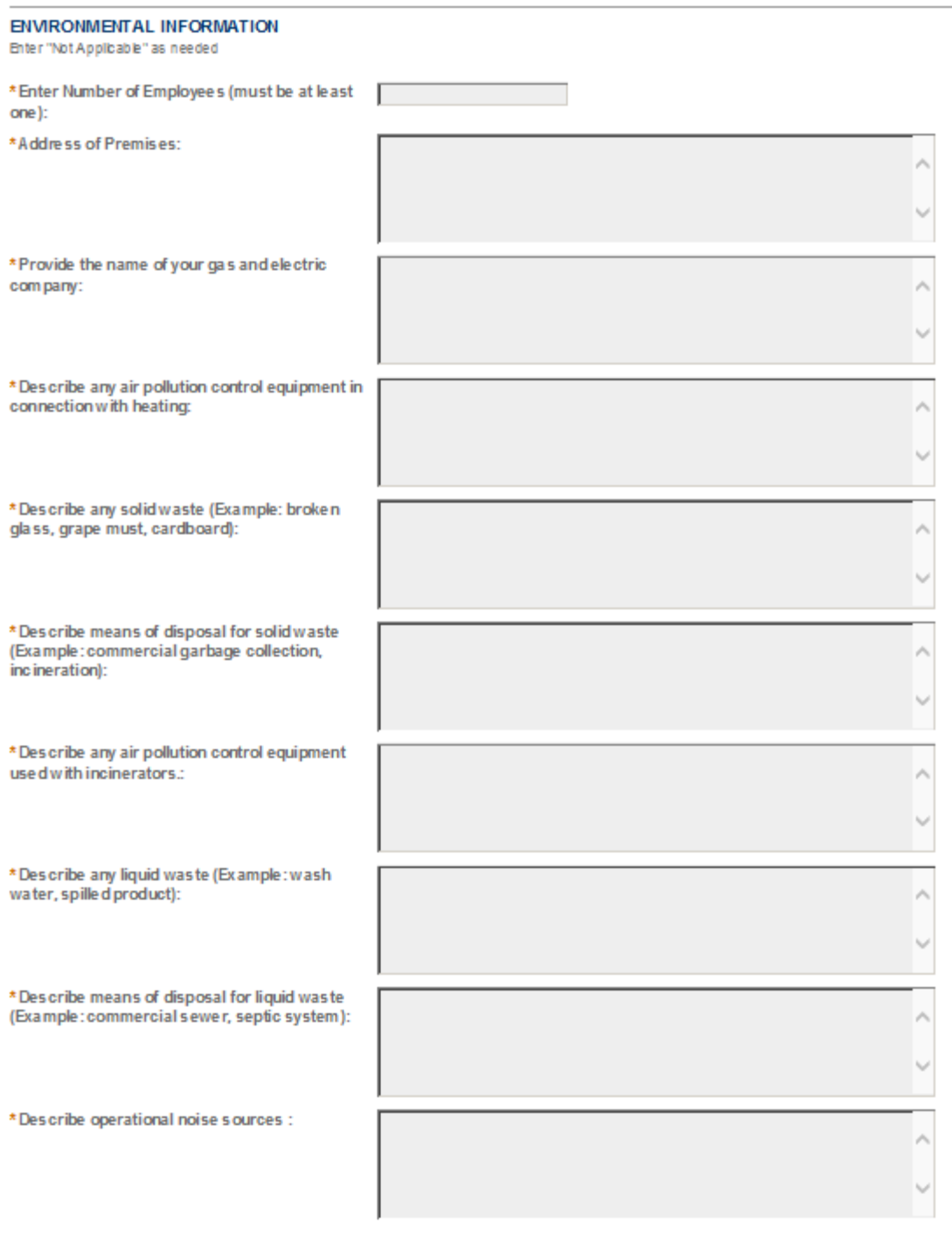

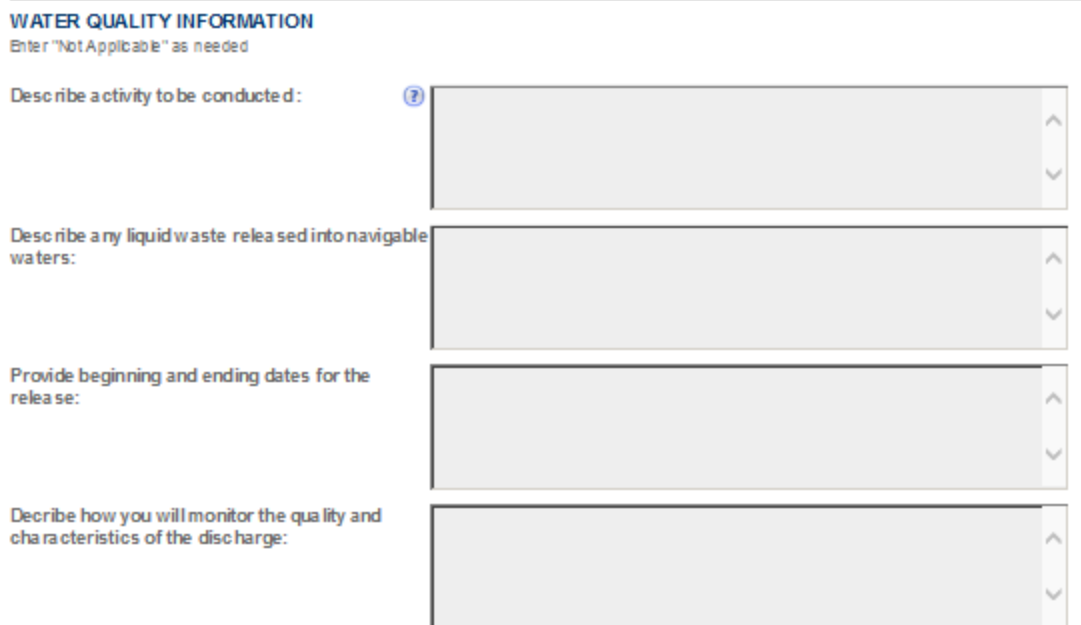

# **WINE BOND**

A wine premises proprietor (except for a Tax Pald Wine Bottling House) filing an original application must upload a wine bond with sufficient bond coverage. Cibk here to access a w orksheet to assist in determiningy our correct bond coverage.

Select "Add a Row " to enter the information listed on your TTB Form 5120.36, Wine Bond. This information must match exactly with the uploaded form.

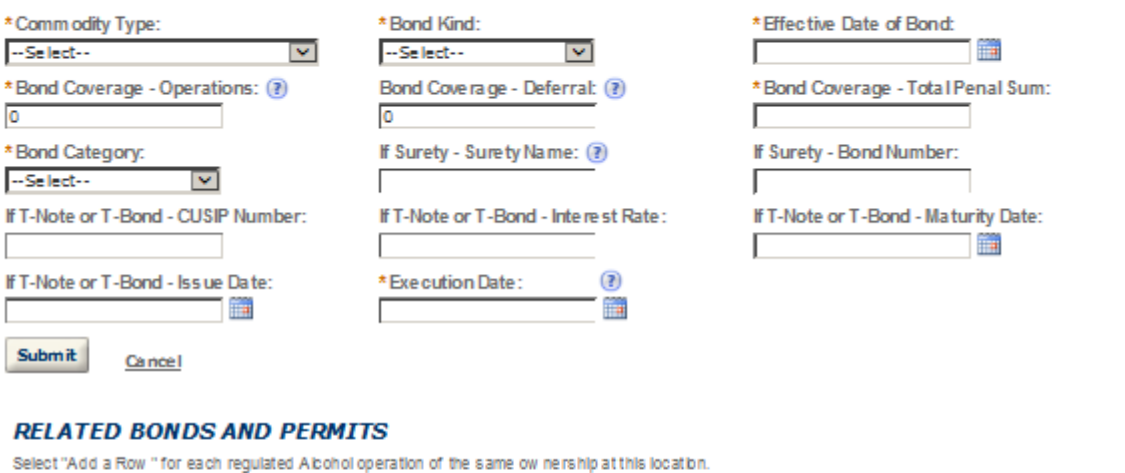

\* Comm odity Type: **Bond Form: Bond Category:** --Select-- $\blacktriangledown$ --Select-- $|v|$  -Select-- $\blacktriangledown$ Surety Name if Applicable: Amount: Permit Number: Registry Number: Submit Cancel

×

### **STATEMENTS AND DOCUMENTS**

Based on the answers that you provided, TTB has compiled a list of supporting documents that must be submitted with this application. Every document identified must be uploaded to this application within 15 days from the date you submitted to TTB or your application will be abandoned.

WARNING: Any information added within this Section will NOT be saved if you place the application in a Save and Resume Status. Therefore, we recommend you to wait to complete this section until you are ready to submit the application.

If a document is on file with a previous submission, click ACTIONS and select EDIT to change your Method of Submission.

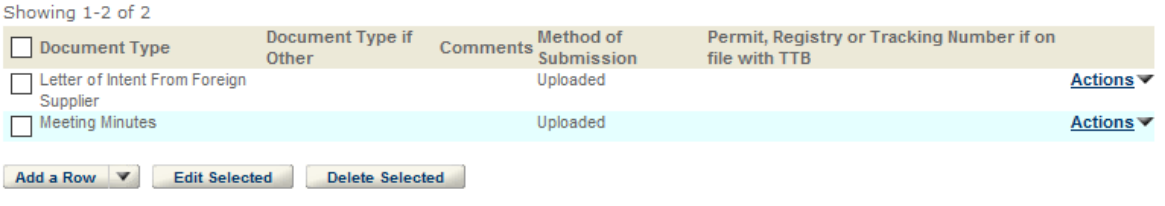

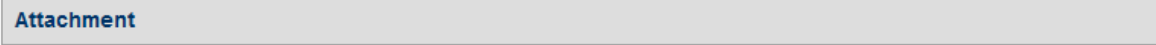

Click "Browse" to search your computer for each of the required documents that need to be uploaded. Completing this section will require you to have previously saved each document on your computer.

Users running Apple OS X 10.6.8 or later should click here for instructions to provide their supporting documents.

WARNING: You will be required to select a document "TYPE" and "Description" of each uploaded document. You MUST select the SAVE button at the bottom of this screen BEFORE clicking the Continue Application button to ensure all the uploaded documents are successfully attached to your application.

### **Attachment List**

Files can be up to 16MB in size. Acceptable file types include .doc, .docx, .pdf, .jpg, .xls, .xlsx

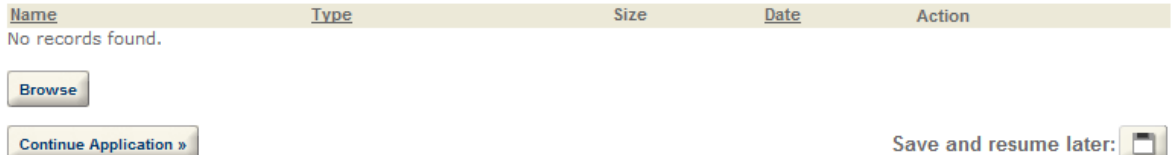

## YOUR DECLARATION

You must check the associated box to indicate that you declare, under penalties of perjury, that you have examined this application and that it is true, correct, and complete to the best of your knowledge and belief. The date that you check the box signifying this declaration will be auto-filled into the field provided.

Lunderstand that I may not produce or receive product until the premises and operations are approved by the Director. National Revenue Center.

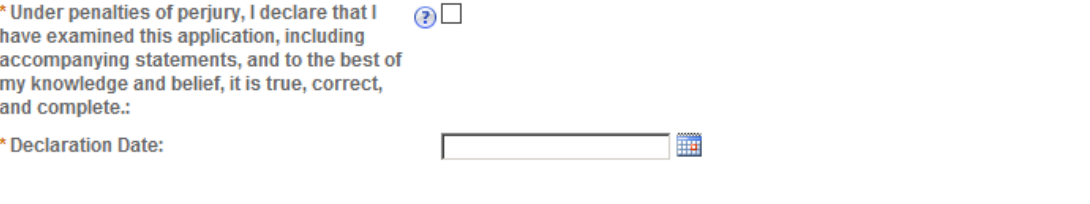

**Continue Application »** 

Save and resume later:

# **FIREARMS OR AMMUNITION TAX FREE REGISTRATION**

# **Application Contact**

Please enter information about the contacts associated with this application. Only those contact types required for your specific application will be listed. A description of each contact type follows:

Application Contact: This information pertains to the primary person who will track the application in Permits Online and receive email notifications from TTB. The Person listed as the Application Contact must be a registered user of Permits Online and have signature authority.

Business Headquarters: This section pertains to the business entity or person, if sole proprietor applying for approval. Supply your Legal Business Name as shown registered with the Internal Revenue Service (IRS). Individuals applying as a sole proprietor should use their given name.

Mailing Address: Provide the address where your mail is received.

Officer-Owner: This information pertains to the individual person that will be listed on the original or amended application filed with TTB as an officer, owner, member, or partner with the applicant entity. All address fields refer to the legal residence (home address) for the application contact person identified in this section. A separate Officer/Owner Information Application must be filed for each individual.

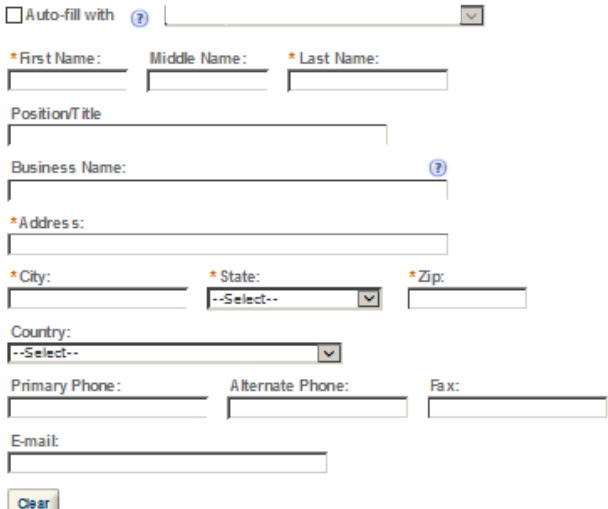

## **Business Headquarters**

Please enter information about the contacts associated with this application. Only those contact types required for your specific application will be listed. A description of each contact type follows:

Application Contact: This information pertains to the primary person who will track the application in Permits Online and receive email notifications from TTB. The Person listed as the Application Contact must be a registered user of Permits Online and have signature authority.

Business Headquarters: This section pertains to the business entity or person, if sole proprietor applying for approval. Supply your Legal Business Name as shown registered with the Internal Revenue Service (IRS). Individuals applying as a sole proprietor should use their given name.

Mailing Address: Provide the address where your mail is received.

Officer-Owner: This information pertains to the individual person that will be listed on the original or amended application filed with TTB as an officer, owner, member, or partner with the applicant entity. All address fields refer to the legal residence (home address) for the application contact person identified in this section. A separate Officer/Owner Information Application must be filed for each individual.

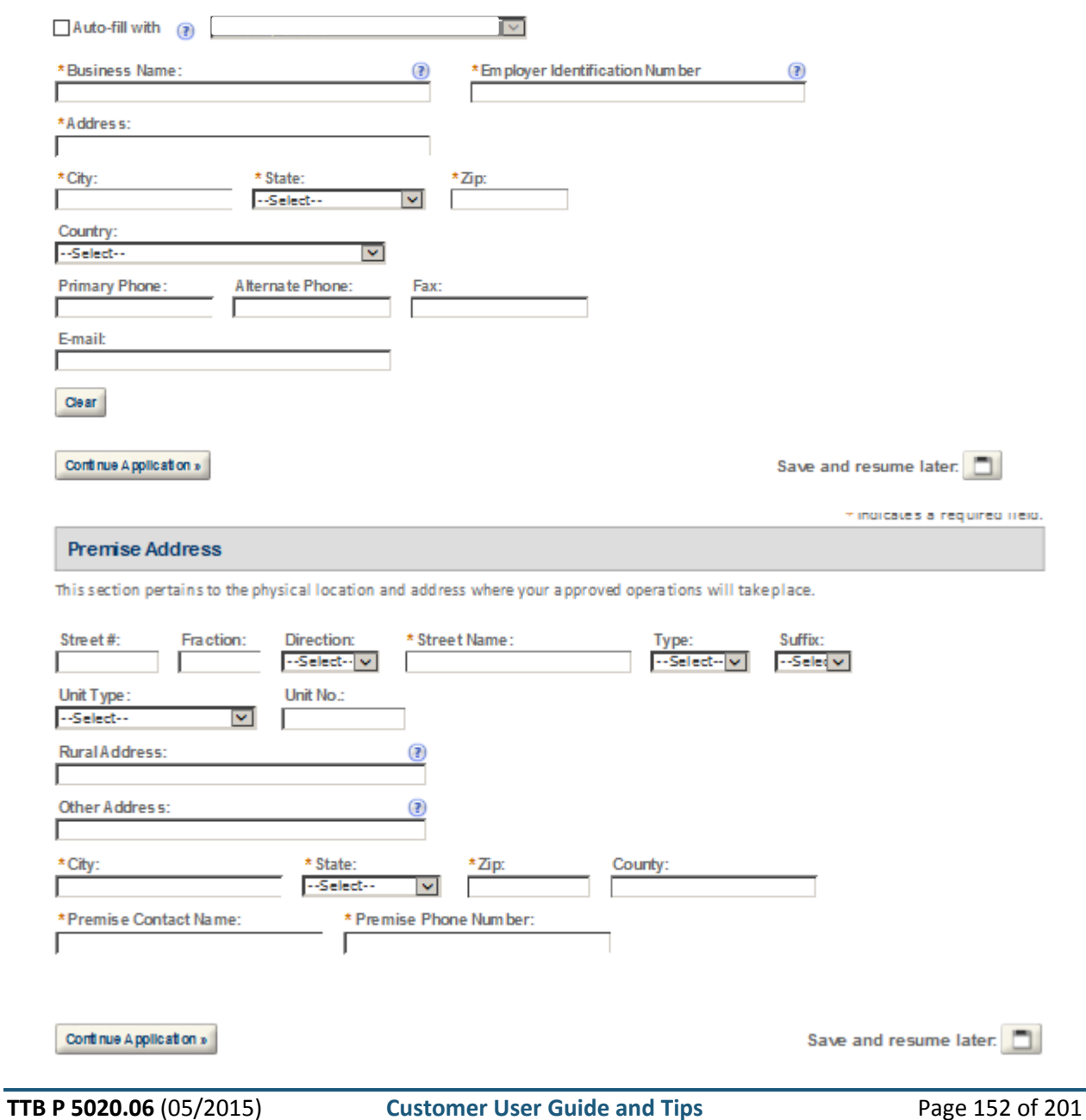

analiza di suggestion man

### **Mailing Address**

Please enter information about the contacts associated with this application. Only those contact types required for your specific application will be listed. A description of each contact type follows:

Application Contact: This information pertains to the primary person who will track the application in Permits Online and receive email notifications from TTB. The Person listed as the Application Contact must be a registered user of Permits Online and have signature authority.

Business Headquarters: This section pertains to the business entity or person, if sole proprietor applying for approval. Supply your Legal Business Name as shown registered with the Internal Revenue Service (IRS). Individuals applying as a sole proprietor should use their given name.

Mailing Address: Provide the address where your mail is received.

Officer-Owner: This information pertains to the individual person that will be listed on the original or amended application filed with expansion of the system of the system of the system of the system of the system of the system of the system of the system of the system of the system of the system of the system of the system of the system of the system of for each individual.

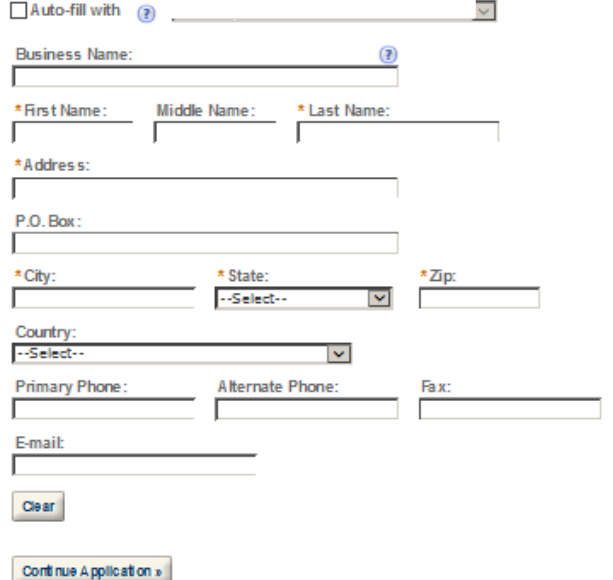

Save and resume later:

## **REASON FOR THE APPLICATION**

holdate whether the Original Application is being fled due to a New Business, a Change of Proprietorship, or a Change in General Partner(s) by checking the<br>appropriate box.

 $\hat{\rho}_{\rm b}$ 

 $\mathcal{O}_2$ 

New Business:  $*$  (?)  $\Box$ Change of Proprietors hip - Ownership: \* (?)  $\Box$ Change of General Partner(s): \* (?)

 $\Box$ 

Registry Number(s) of Predecess or:

Name and Address of Predecessor:

**APPLICATION INFORMATION** 

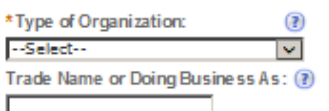

Continue Application »

Save and resume later:

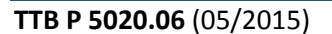

# **OFFICER/OWNERSHIP INFORMATION**

important ! Ow nership percentage should equal 100%. Select "Add a Row" to enter additional individuals, companies and/or trusts.

This information must be provided for every stockholder holding 10% or more, Sole Proprietor, Partner, Officer, Director, Trustee, Member and/or Managing Member as well as for any Company or Trust holding ow nership in the Company.

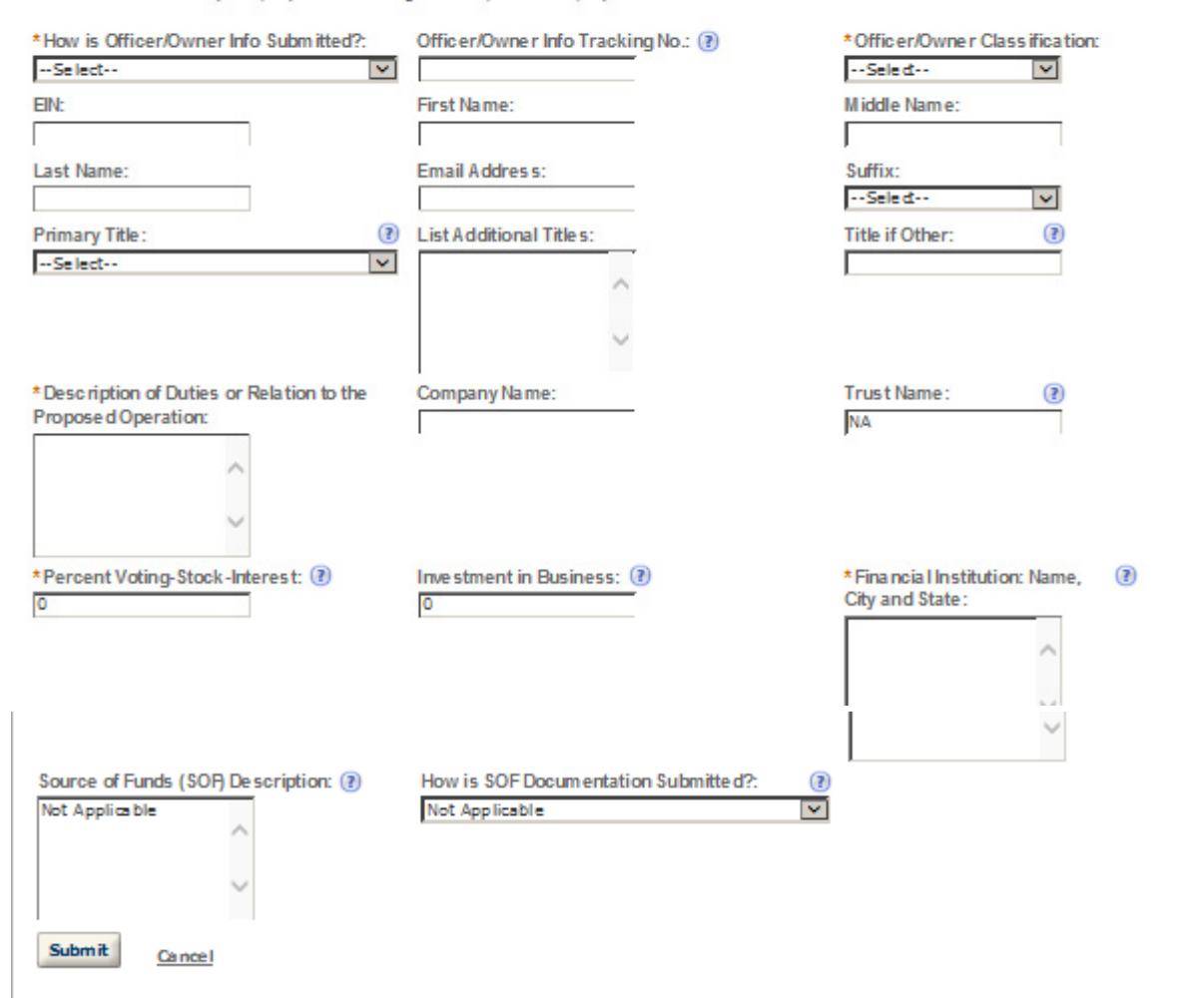

# POWER OF ATTORNEY INFORMATION

Select "Add a Row " for each non-employ ee of the company you are granting the authority to sign or act on your behalf.

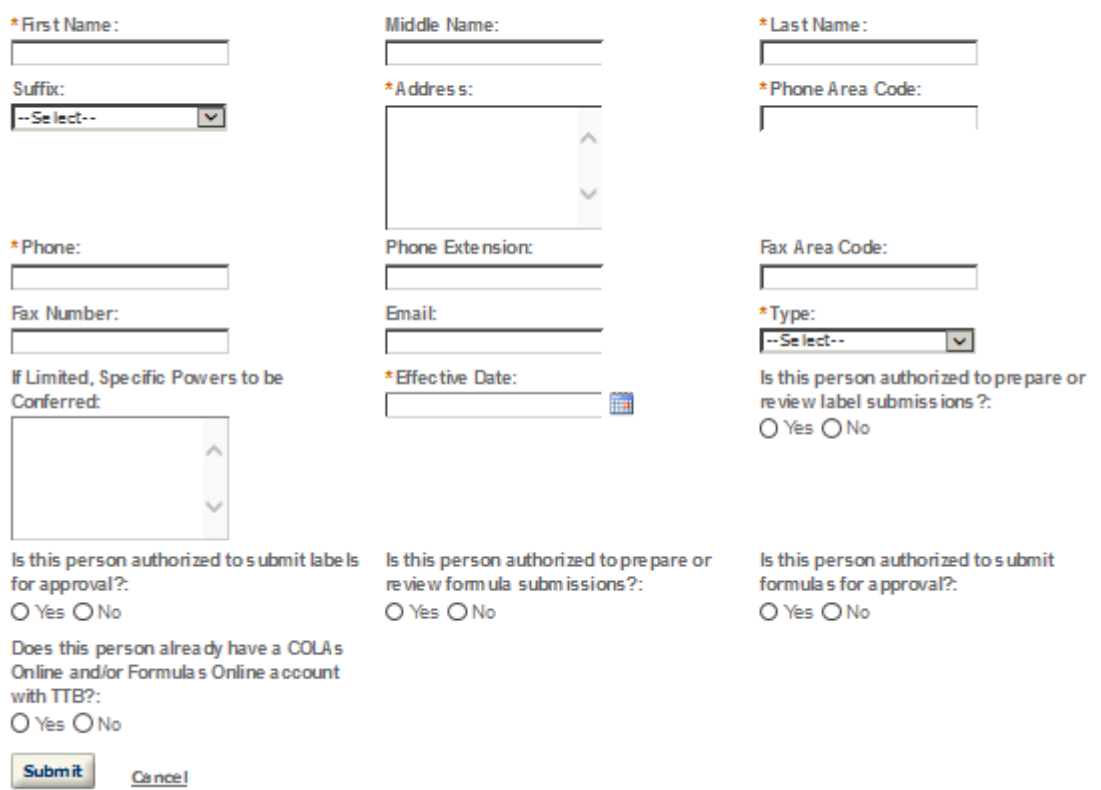

# FIREARMS OPERATION INFORMATION

Please review each category carefully and select the category or categories that apply to your tax-free operations.

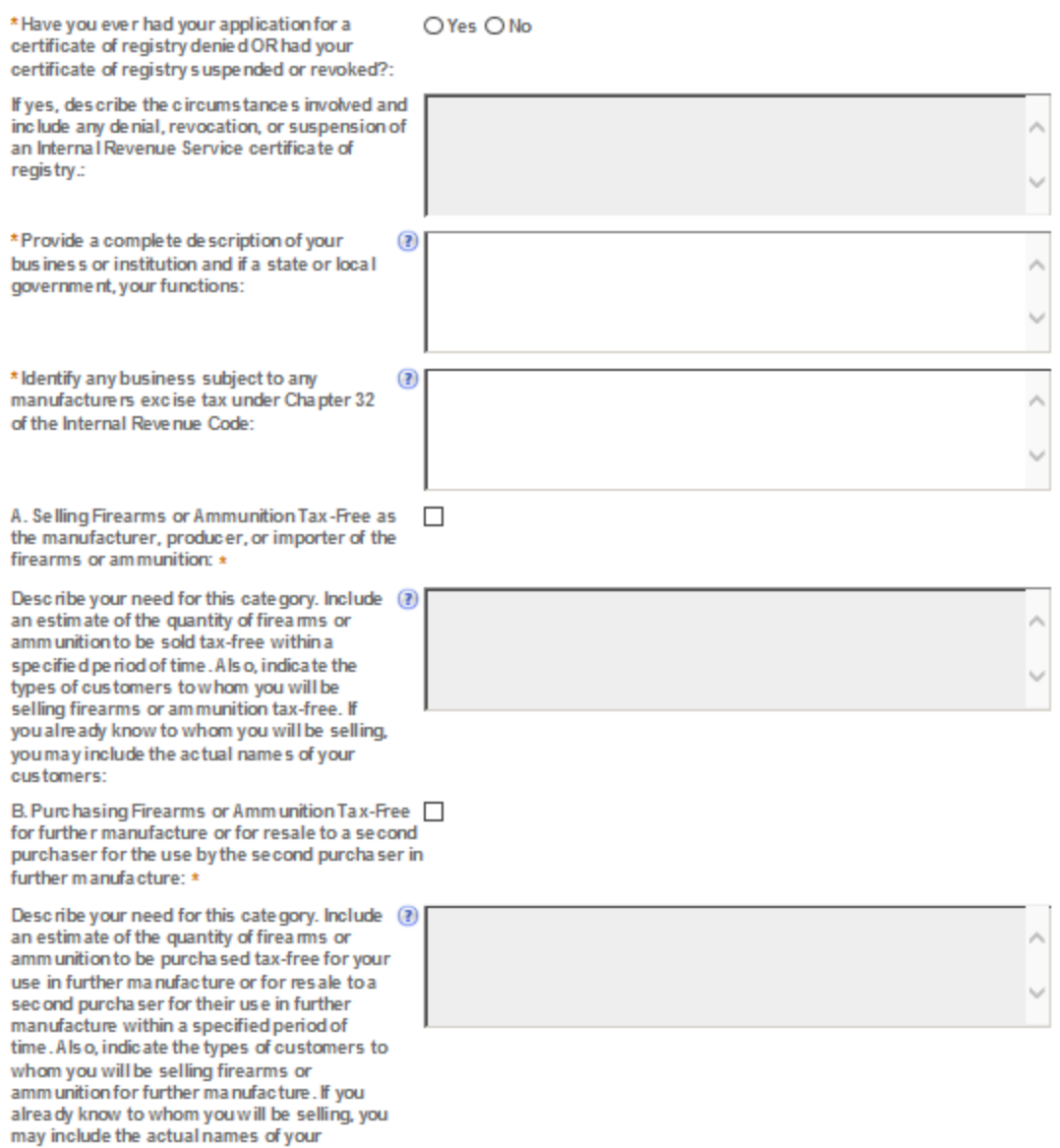

customers.:

C. Purchasing Firearms or Amm unition Tax-Free  $\Box$ for export or for resale to a second purchaser for  $export:$ 

Describe your need for this category. Include (?) an estimate of the quantity of firearms or amm unition to be purchased tax-free for export or resold to a second purchaser for export within a specified period of time. Also, indicate the type's of customers to whom you will be selling firea m s and ammunition for export. If you already know to whom you will be selling, you may include the actual names of the customers:

D. Purchasing Firearms or Ammunition Tax-Free for use as supplies on vessels and aircraft: \*

Describe your need for this category. Include (?) an estimate of the quantity of firearms or amm unition to be purchased tax-free for your use as supplies on vessels and aircraft within a specified period of time:

E. Purchasing Firearms or Ammunition Tax-Free by, and for the exclusive use of, a nonprofit educational organization: \*

Describe your need for this category. Include (?) an estimate of the quantity of firearms or amm unition to be purchased tax-free by and for the exclusive use of a nonprofit educational organization within a specified period of time. You must supply proof (copy of organizational charter or articles of incorporation) that you are an educational organization as defined in Title 26, U.S.C., Section 170(b)(1)(A)(ii) and are exempt from income tax under Title 26, U.S.C., 501(a). You must have a regular faculty, curriculum and normally have a regularly enrolled body of pupils/students in attendance where your educational activities are conducted. You must also supply proof (copy of IRS notification of your exempt status) that your school is operated as an activity of an organization described in Title 26, U.S.C. Section 501(c)(3) that is exempt from income tax under Section 501(a).:

F. Purchasing Fire arms or Ammunition Tax-Free  $\Box$ by, and for the exclusive use of, a state or local government: \*

Describe your need for this category. Include (?) an estimate of the quantity of firearms or amm unition to be purchased tax-free for the exclusive use of the state or local government within a specified period of time. If you already know to whom you will be selling, you may include actual names of your customers.:

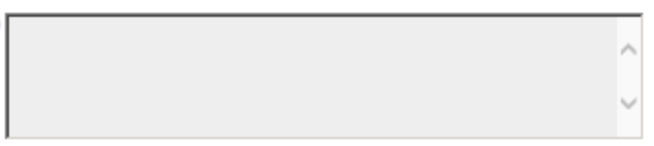

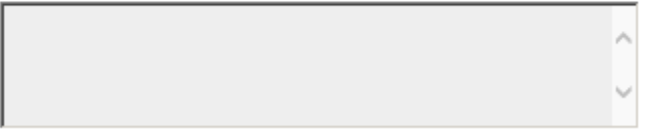

### **STATEMENTS AND DOCUMENTS**

Based on the answers that you provided. TTB has compled a list of supporting documents that must be submitted with this application. Byery document bentified must be uploaded to this application within 15 days from the date you submitted to TTB or your application will be abandoned.

VIA RNING: Any information added within this Section will NOT be saved if you place the application in a Save and Resume Status. Therefore, we recommend you to wait to complete this section until you are ready to submit the application.

If a document is on file w th a previous submission, click ACTIONS and select EDIT to change your Method of Submission.

Showing 0-0 of 0

Document Type Document Type if Other Comments Method of Submission Permit, Registry or Tracking Number if on file with TTB No records found.

Adda Row v Edit Selected Delete Selected

## **Attachment**

Click "Browse" to search your computer for each of the required documents that need to be uploaded. Completing this section will require you to have previously saved each document on your computer.

Users running Apple OS X 10.6.8 or later should click here for instructions to provide their supporting documents.

WARNING: You will be required to select a document "TYPE" and "Description" of each uploaded document. You MUST select the SAVE button at the bottom of this screen BEFORE clicking the Continue Application button to ensure all the uploaded documents are successfully attached to your application.

#### Attachment List

Files can be up to 16MB in size. Acceptable file types include .doc, .docx, .pdf, .jpg, .xls, .xlsx

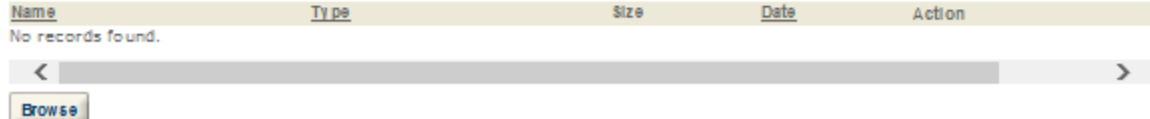

### **YOUR DECLARATION**

You must check the associated box to indicate that you declare, under penalties of perjury, that you have examined this application and that it is true, correct. and complete to the best of your know ledge and bellef. The date that you check the box signifying this declaration will be auto-filled into the field provided.

m

I understand that I may not produce or receive product until the premises and operations are approved by the Director, National Revenue Center.

\*Under penalties of perjury, I declare that I have a examined this application, including accompanying statements, and to the best of my knowle dge and belief, it is true, correct, and com plete.:

\* Declaration Date:

Continue Application »

Save and resume later:

# **MANUFACTURER OF PROCESSED TOBACCO**

### **Application Contact**

.<br>Please enter information about the contacts associated with this application. Only those contact types required for your specific application will be listed. A description of each contact type follows:

na a se caquerau co

Application Contact: This information pertains to the primary person who will track the application in Permits Online and receive email notifications from TTB. The Person listed as the Application Contact must be a registered user of Permits Online and have signature authority.

Business Headquarters: This section pertains to the business entity or person, if sole proprietor applying for approval. Supply your Legal Business Name as shown registered with the Internal Revenue Service (IRS). Individuals applying as a sole proprietor should use their given name.

Mailing Address: Provide the address where your mail is received.

Officer-Owner: This information pertains to the individual person that will be listed on the original or amended application filed with TTB as an officer, owner, member, or partner with the applicant entity. All address fields refer to the legal residence (home address) for the application contact person identified in this section. A separate Officer/Owner Information Application must be filed for each individual.

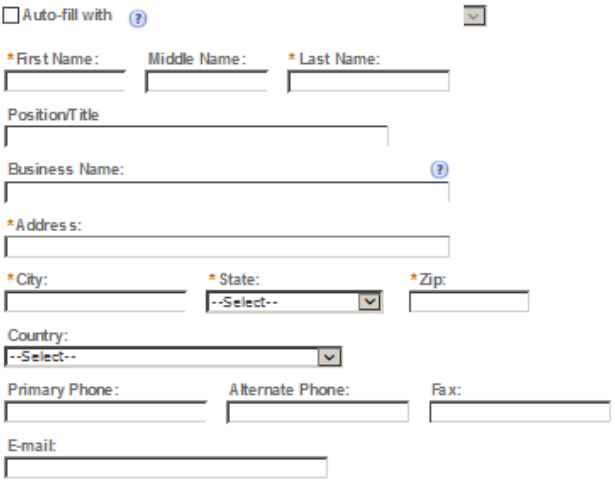

Clear

### **Business Headquarters**

Please enter information about the contacts associated with this application. Only those contact types required for your specific application will be listed. A description of each contact type follows:

Application Contact: This information pertains to the primary person who will track the application in Permits Online and receive email notifications from TTB. The Person listed as the Application Contact must be a registered user of Permits Online and have signature authority.

Business Headquarters: This section pertains to the business entity or person, if sole proprietor applying for approval. Supply your Legal Business Name as shown registered with the Internal Revenue Service (IRS). Individuals applying as a sole proprietor should use their given name.

Mailing Address: Provide the address where your mail is received.

Officer-Owner: This information pertains to the individual person that will be listed on the original or amended application filed with TTB as an officer, owner, member, or partner with the applicant entity. All address fields refer to the legal residence (home address) for the application contact person identified in this section. A separate Officer/Owner Information Application must be filed for each individual.

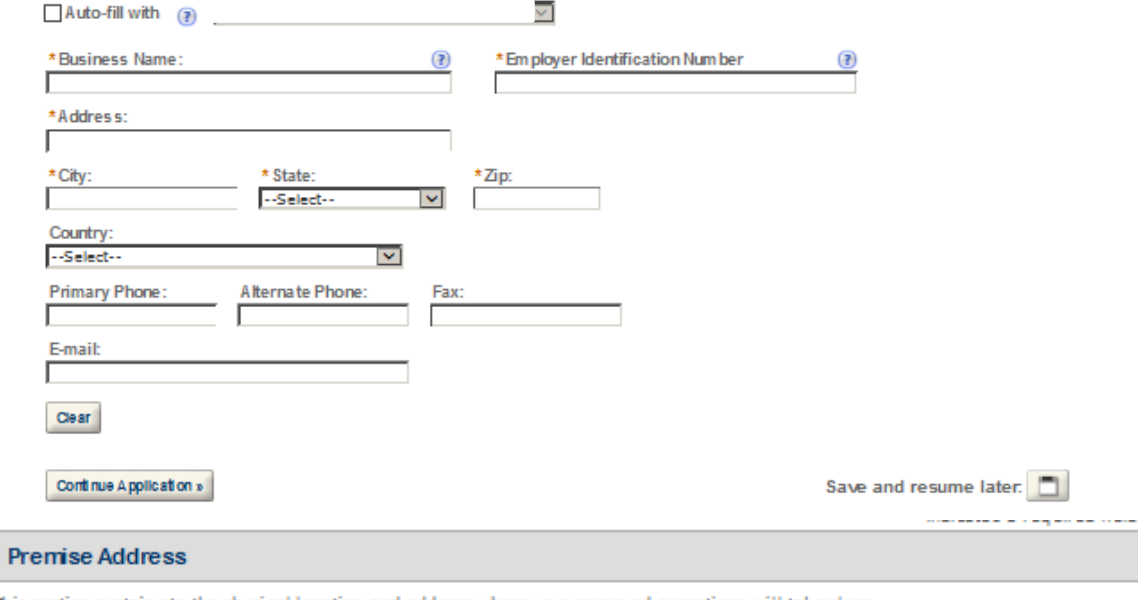

This section pertains to the physical location and address where your approved operations will take place.

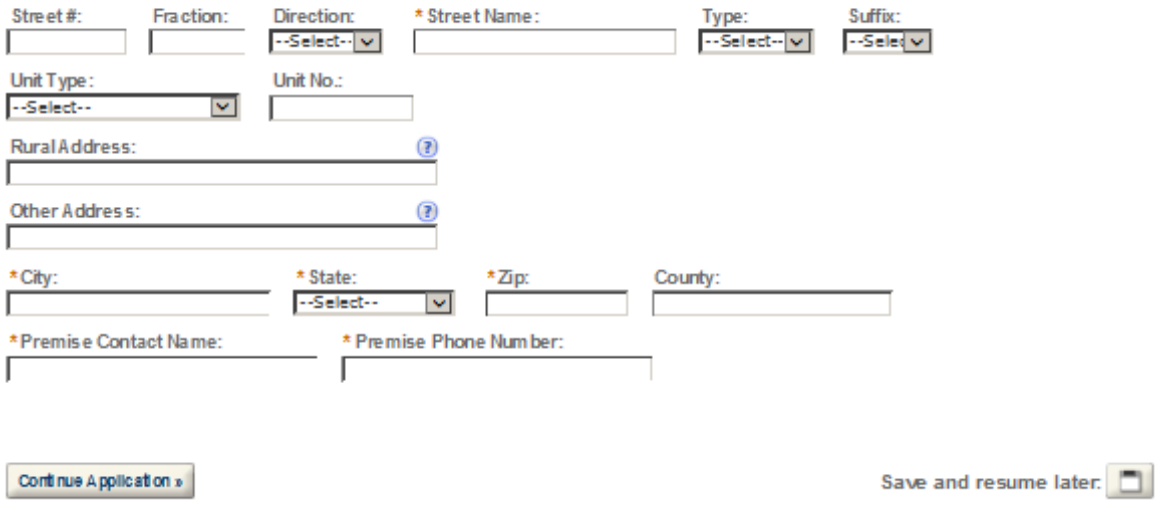

indicates a required ileid.

### **Mailing Address**

Please enter information about the contacts associated with this application. Only those contact types required for your specific application will be listed. A description of each contact type follows:

Application Contact: This information pertains to the primary person who will track the application in Permits Online and receive email notifications from TTB. The Person listed as the Application Contact must be a registered user of Permits Online and have signature authority.

Business Headquarters: This section pertains to the business entity or person, if sole proprietor applying for approval. Supply your Legal Business Name as shown registered with the Internal Revenue Service (IRS). Individuals applying as a sole proprietor should use their given name.

Mailing Address: Provide the address where your mail is received.

Officer-Owner: This information pertains to the individual person that will be listed on the original or amended application filed with TTB as an officer, owner, member, or partner with the applicant entity. All address fields refer to the legal residence (home<br>address) for the application contact person identified in this section. A separate Officer/Owner for each individual.

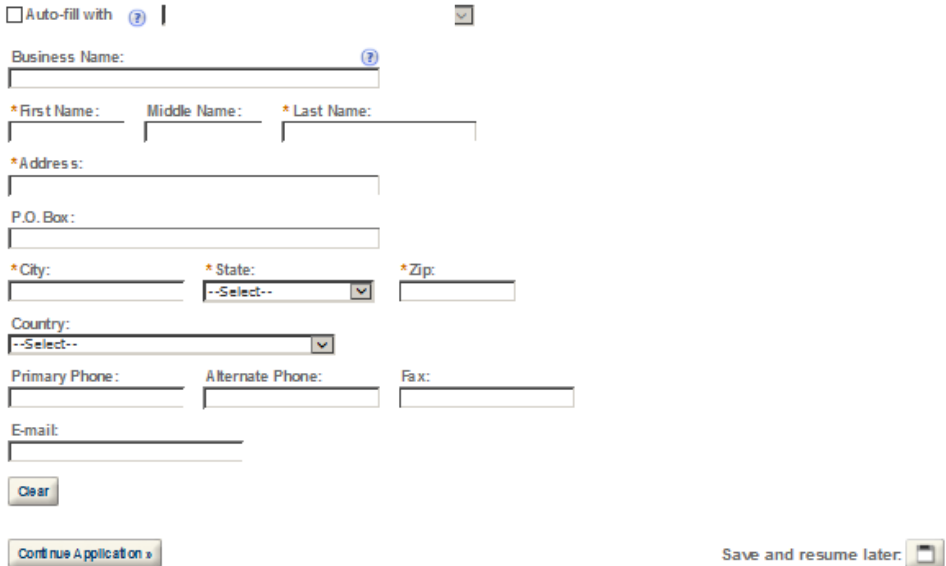

## **REASON FOR THE APPLICATION**

indicate whether this Original Application is being fled due to a New Business, a Change of Proprietorship, or a Change in General Partner(s) by checking the appropriate box.

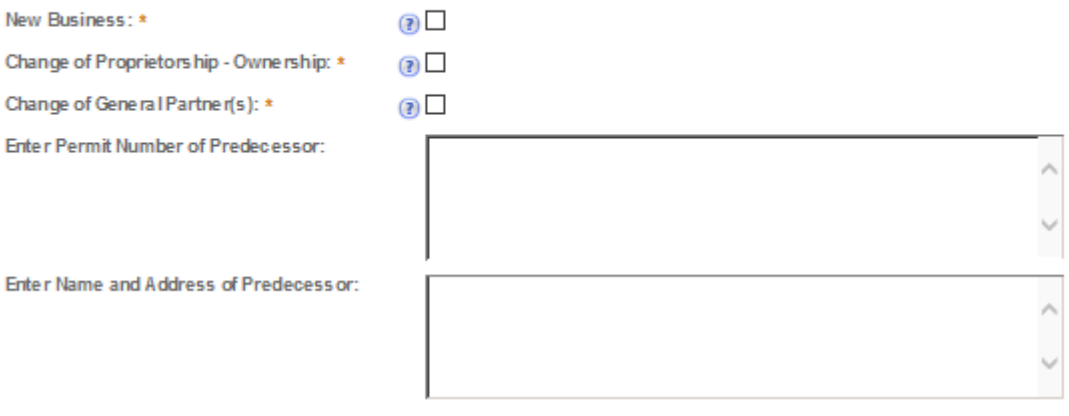

## **APPLICATION INFORMATION**

This information pertains to your business organization and the timing of commencement of your proposed operations.

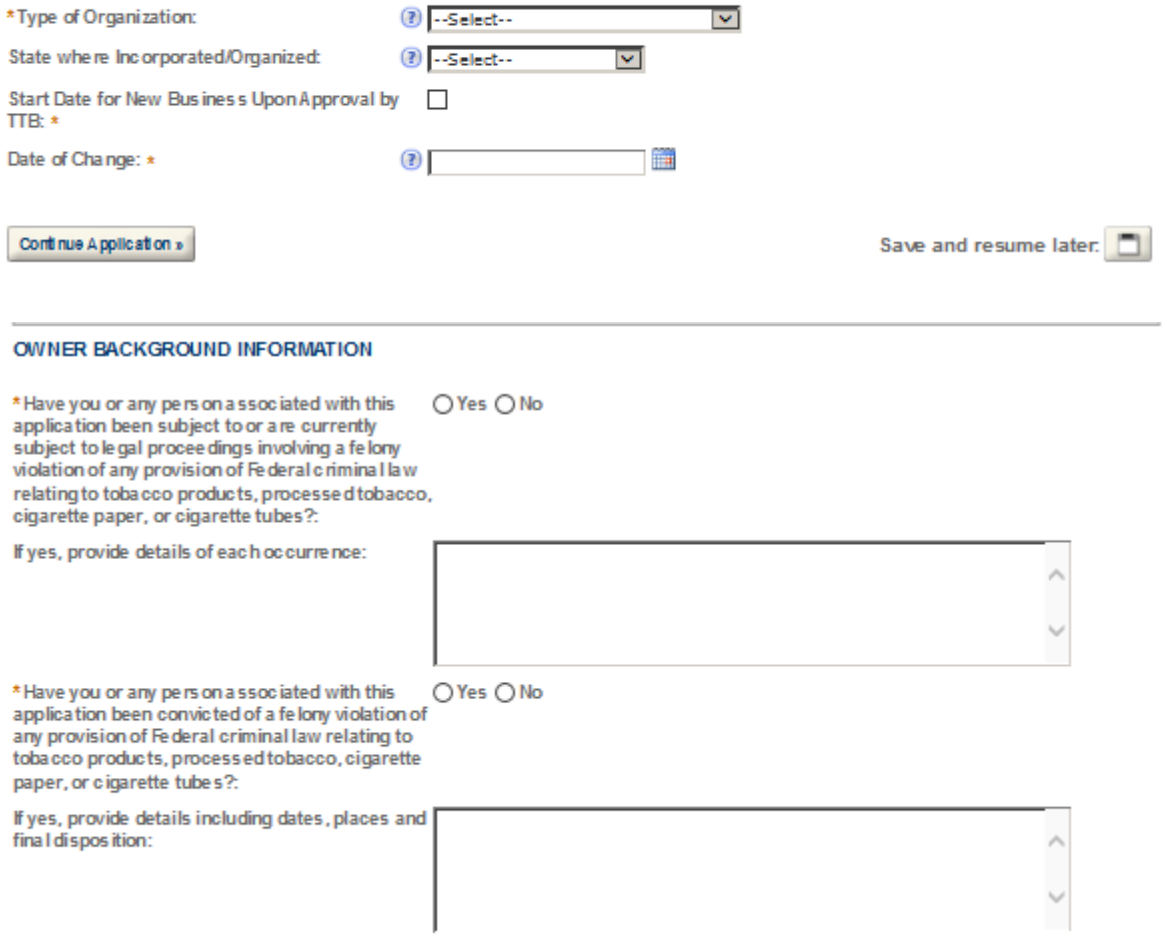

# **OFFICER/OWNERSHIP INFORMATION**

Important ! Ownership percentage should equal 100%. Select "Add a Row" to enter additional individuals, companies and/or trusts.

This information must be provided for every stockholder holding 10% or more, Sole Proprietor, Partner, Officer, Director, Trustee, Member and/or Managing Member as well as for any Company or Trust holding ownership in the Company.

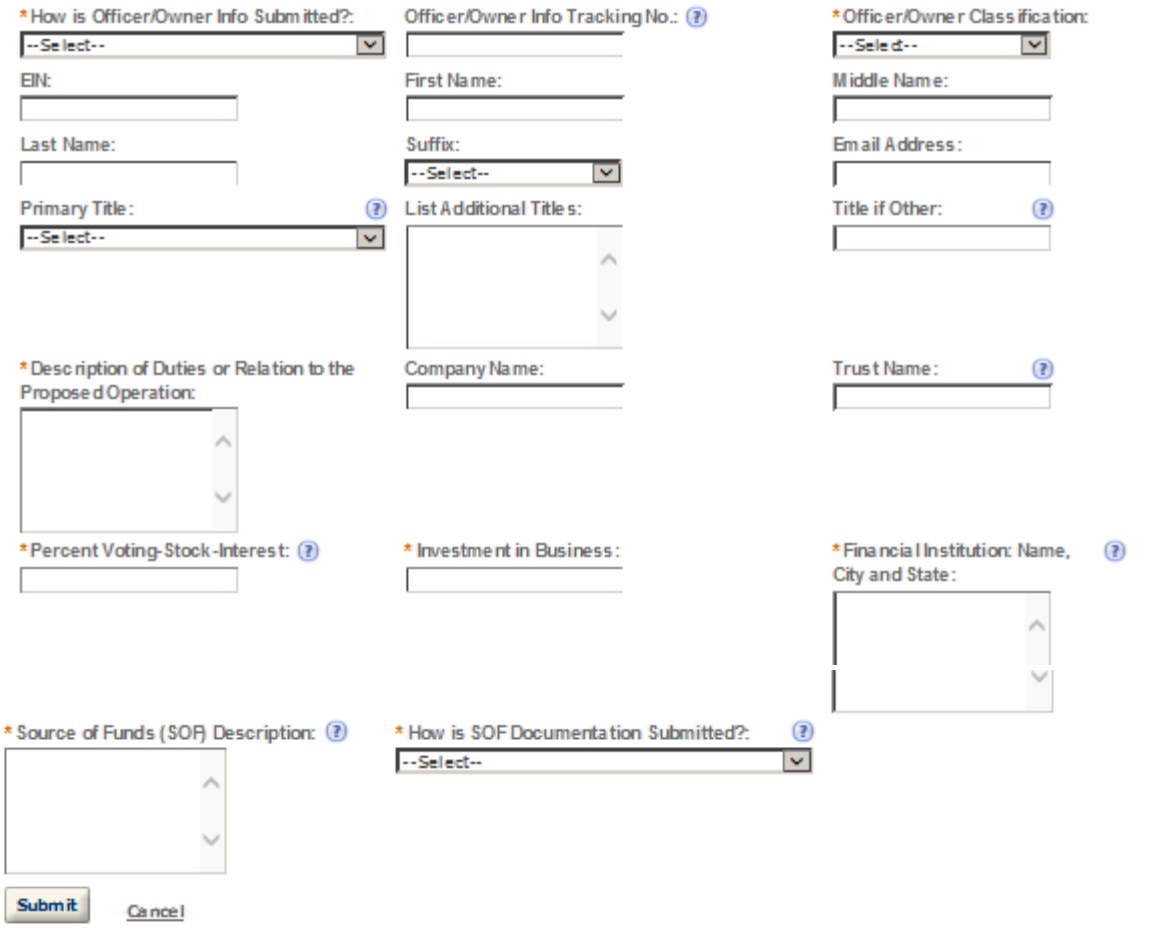

# **SIGNING AUTHORITY**

Select "Add a Row " for each emplyee of the company who has the authority to sign and/action behalf of your company. Authority can be granted by title or Individual

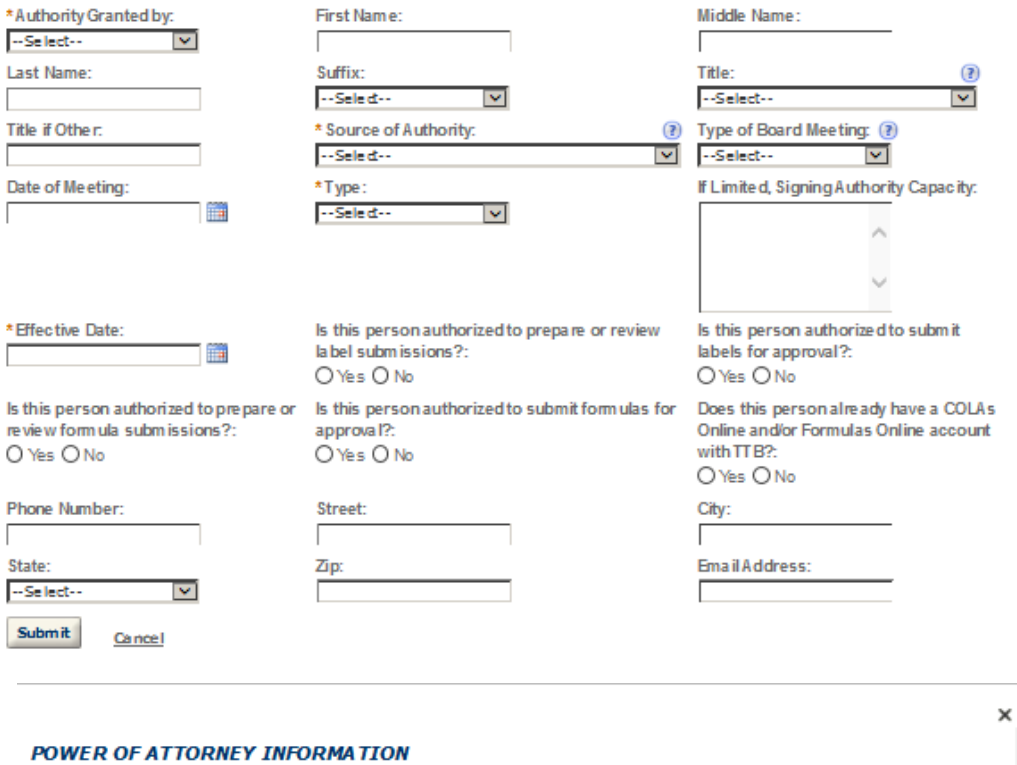

# Select "Add a Row " for each non-employ ee of the company you are granting the authority to sign or act on your behalf.

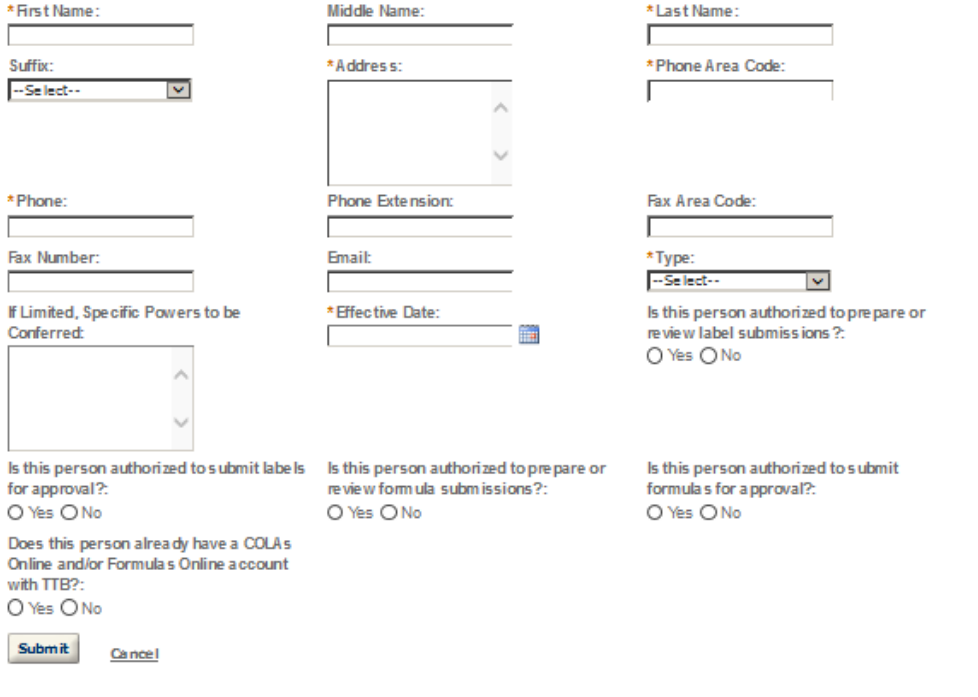

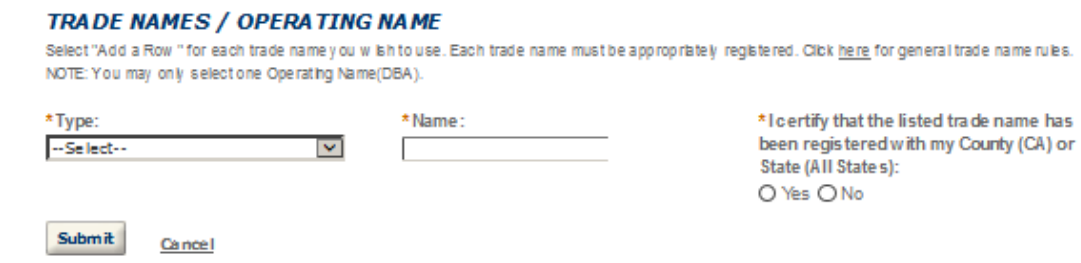

# **REQUEST FOR VARIANCE**

Cancel

Submit

Select "Add a Row " for each Request for Aternate Method (Variance Request) or Request for Special Permission/Authorization. A letterhead notice must be upbaded for each request.

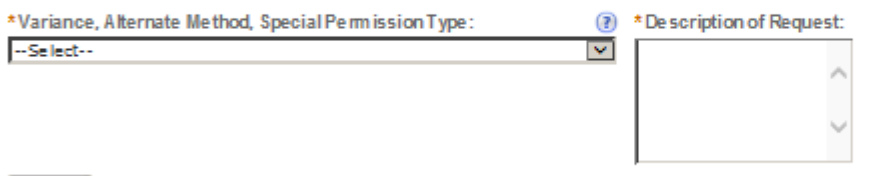

х

# ENVIRONMENTAL INFORMATION

Enter "Not Applicable" as needed

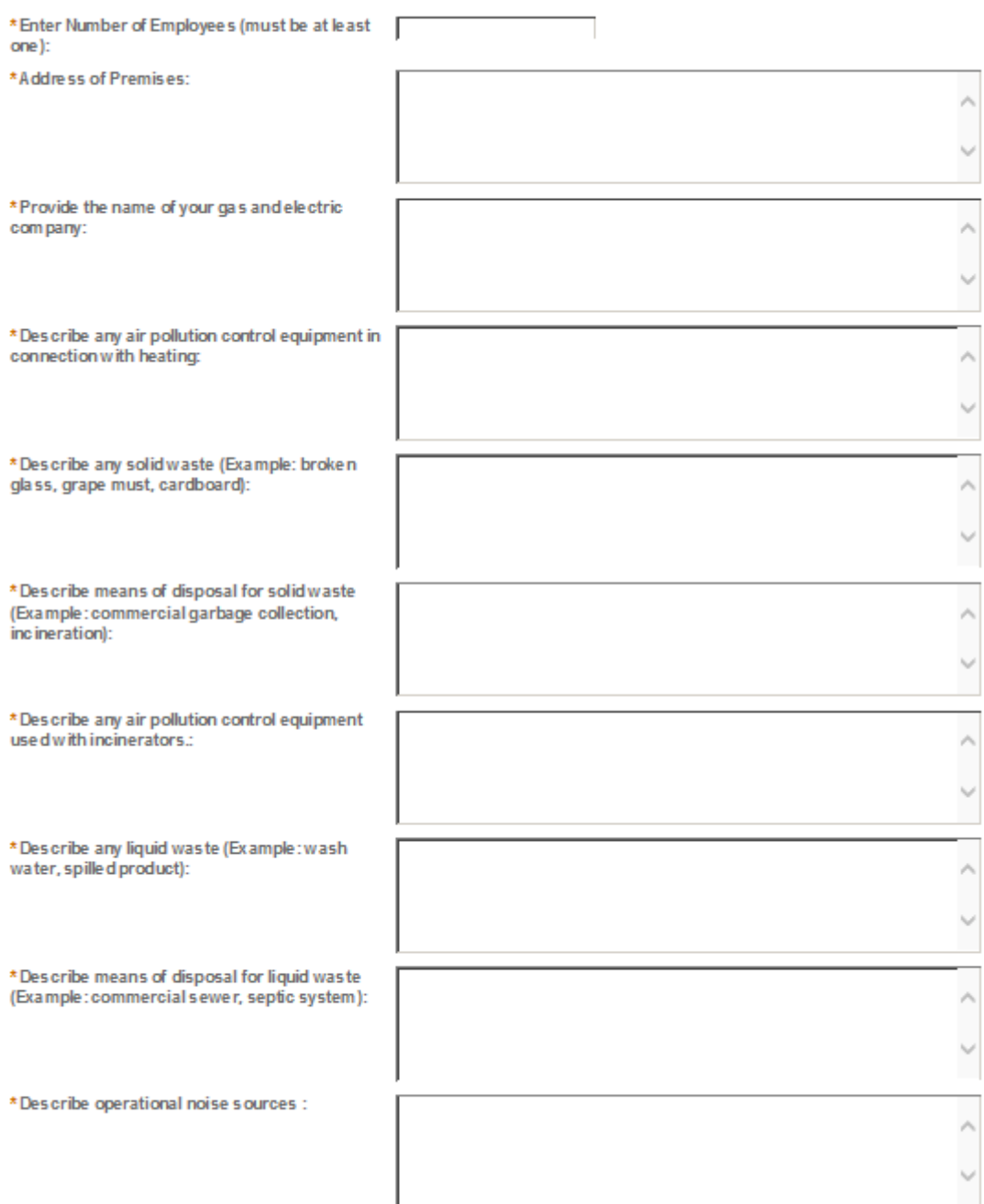

## WATER QUALITY INFORMATION

Enter "Not Applicable" as needed

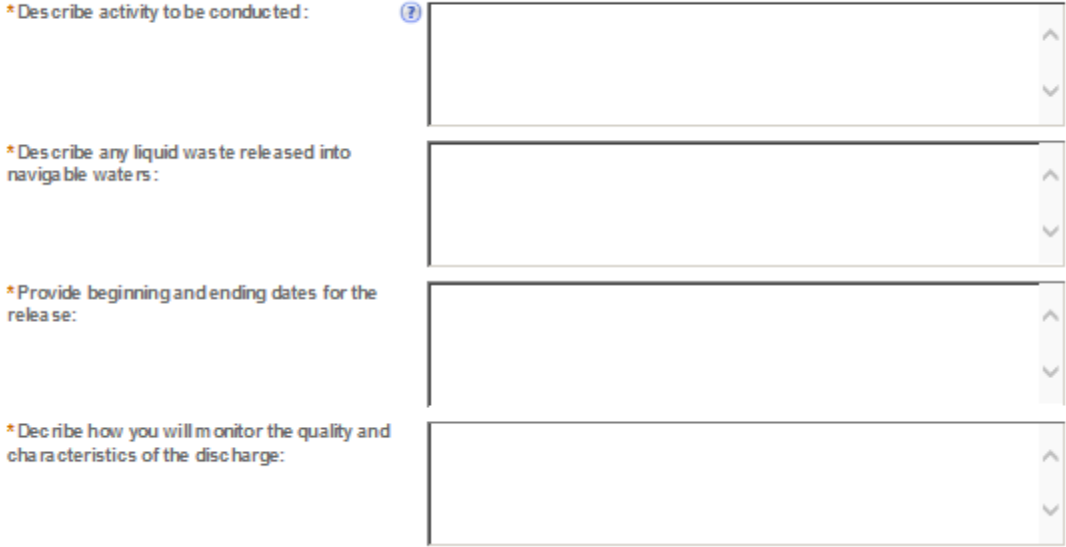

### **STATEMENTS AND DOCUMENTS**

Based on the answers that you provided, TTB has compled a list of supporting documents that must be submitted with this application. Every document identified must be uploaded to this application within 15 days from the date you submitted to TTB or your application will be abandoned.

VIARNING: Any information added within this Section will NOT be saved if you place the application in a Save and Resume Status. Therefore, we recommend you to wait to complete this section until you are ready to submit the application.

If a document is on file w th a previous submission, click ACTIONS and select EDIT to change your Method of Submission.

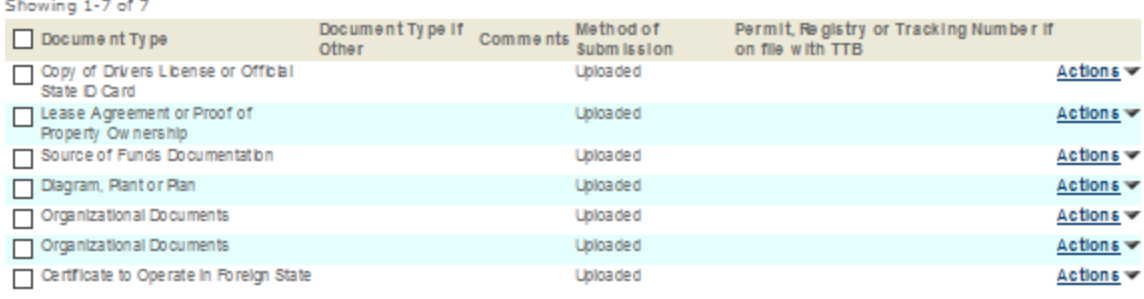

Adda Row v Edit Selected Delete Selected

## Attachment

Click "Browse" to search your computer for each of the required documents that need to be uploaded. Completing this section will require you to have previously saved each document on your computer.

Users running Apple OS X 10.6.8 or later should click here for instructions to provide their supporting documents.

WARNING: You will be required to select a document "TYPE" and "Description" of each uploaded document. You MUST select the SAVE button at the bottom of this screen BEFORE clicking the Continue Application button to ensure all the uploaded documents are successfully attached to your application.

### **Attachment List**

Files can be up to 16MB in size. Acceptable file types include .doc, .docx, .pdf, .jpg, .xls, .xlsx

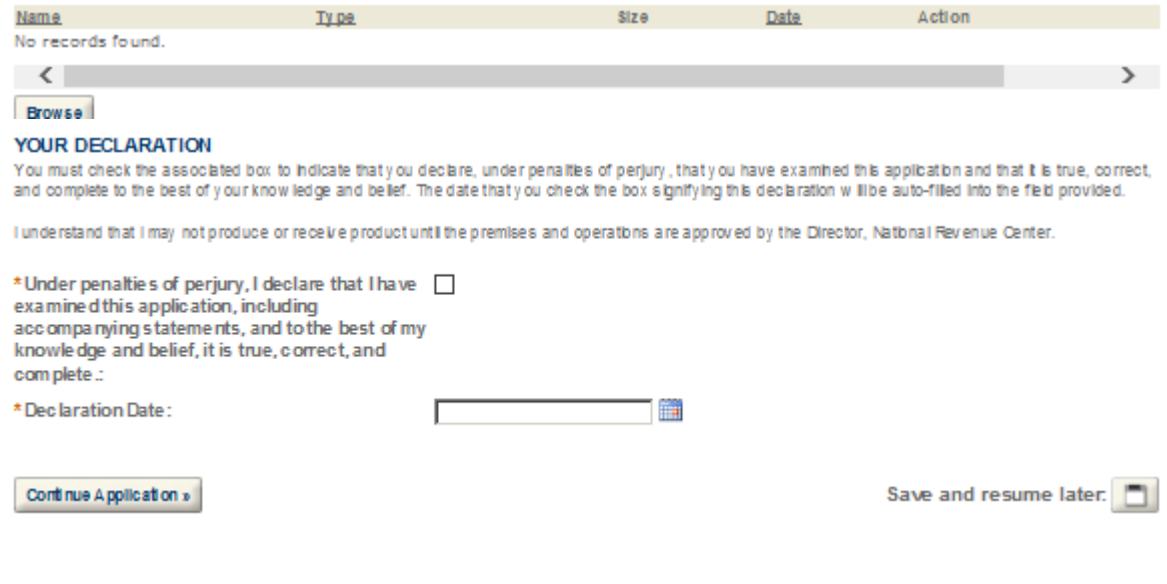

# **MANUFACTURER OF TOBACCO PRODUCTS**

# **Application Contact**

Please enter information about the contacts associated with this application. Only those contact types required for your specific application will be listed. A description of each contact type follows:

murcates a required new.

Application Contact: This information pertains to the primary person who will track the application in Permits Online and receive email notifications from TTB. The Person listed as the Application Contact must be a registered user of Permits Online and have signature authority.

Business Headquarters: This section pertains to the business entity or person, if sole proprietor applying for approval. Supply your Legal Business Name as shown registered with the Internal Revenue Service (IRS). Individuals applying as a sole proprietor should use their given name.

Mailing Address: Provide the address where your mail is received.

Officer-Owner: This information pertains to the individual person that will be listed on the original or amended application filed with TTB as an officer, owner, member, or partner with the applicant entity. All address fields refer to the legal residence (home address) for the application contact person identified in this section. A separate Officer/Owner Information Application must be filed for each individual.

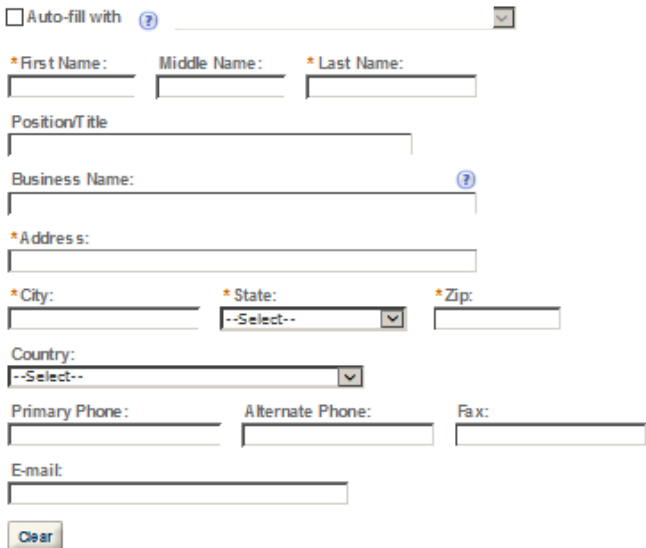

## **Business Headquarters**

Please enter information about the contacts associated with this application. Only those contact types required for your specific application will be listed. A description of each contact type follows:

Application Contact: This information pertains to the primary person who will track the application in Permits Online and receive email notifications from TTB. The Person listed as the Application Contact must be a registered user of Permits Online and have signature authority.

Business Headquarters: This section pertains to the business entity or person, if sole proprietor applying for approval. Supply your Legal Business Name as shown registered with the Internal Revenue Service (IRS). Individuals applying as a sole proprietor should use their given name.

Mailing Address: Provide the address where your mail is received.

Officer-Owner: This information pertains to the individual person that will be listed on the original or amended application filed with TTB as an officer, owner, member, or partner with the applicant entity. All address fields refer to the legal residence (home address) for the application contact person identified in this section. A separate Officer/Owner Information Application must be filed for each individual.

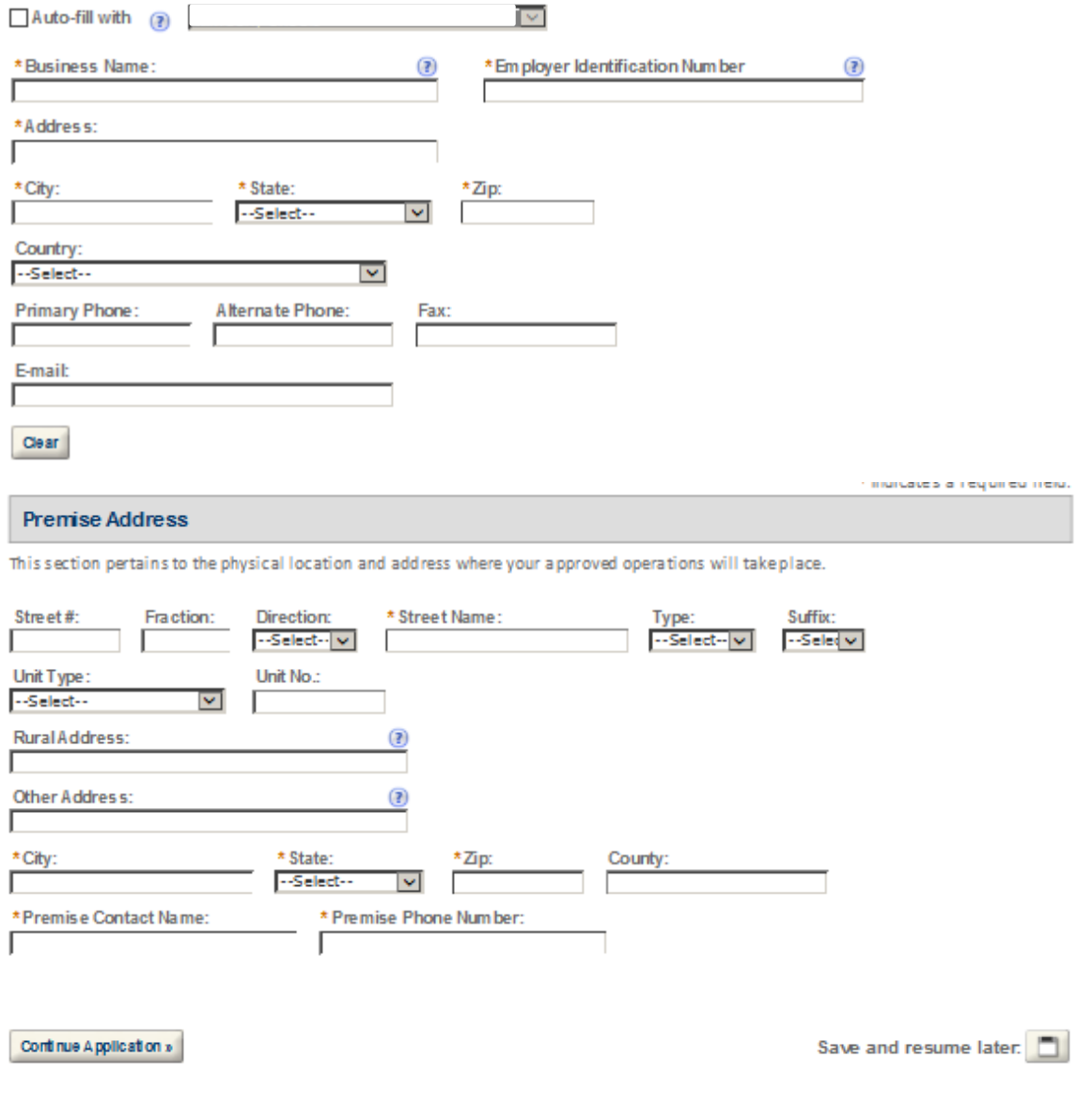

## **Mailing Address**

Please enter information about the contacts associated with this application. Only those contact types required for your specific application will be listed. A description of each contact type follows:

Application Contact: This information pertains to the primary person who will track the application in Permits Online and receive email notifications from TTB. The Person listed as the Application Contact must be a registered user of Permits Online and have signature authority.

Business Headquarters: This section pertains to the business entity or person, if sole proprietor applying for approval. Supply your Legal Business Name as shown registered with the Internal Revenue Service (IRS). Individuals applying as a sole proprietor should use their given name.

Mailing Address: Provide the address where your mail is received.

Officer-Owner: This information pertains to the individual person that will be listed on the original or amended application filed with TTB as an officer, owner, member, or partner with the applicant entity. All address fields refer to the legal residence (home address) for the application contact person identified in this section. A separate Officer/Owner Information Application must be filed for each individual.

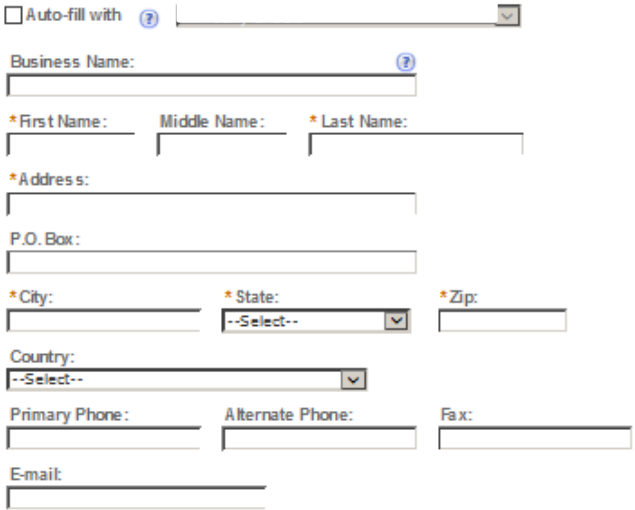

 $\text{Cear}$ 

## **REASON FOR THE APPLICATION**

indicate whether this Original Application is being fled due to a New Business, a Change of Proprietorship, or a Change in General Partner(s) by checking the appropriate box.

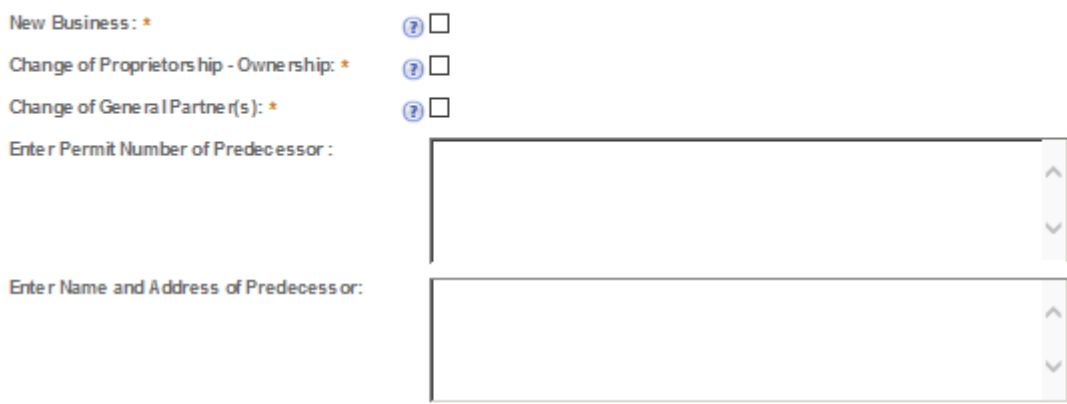

# **APPLICATION INFORMATION**

This information pertains to your business organization and the timing of commencement of your proposed operations.

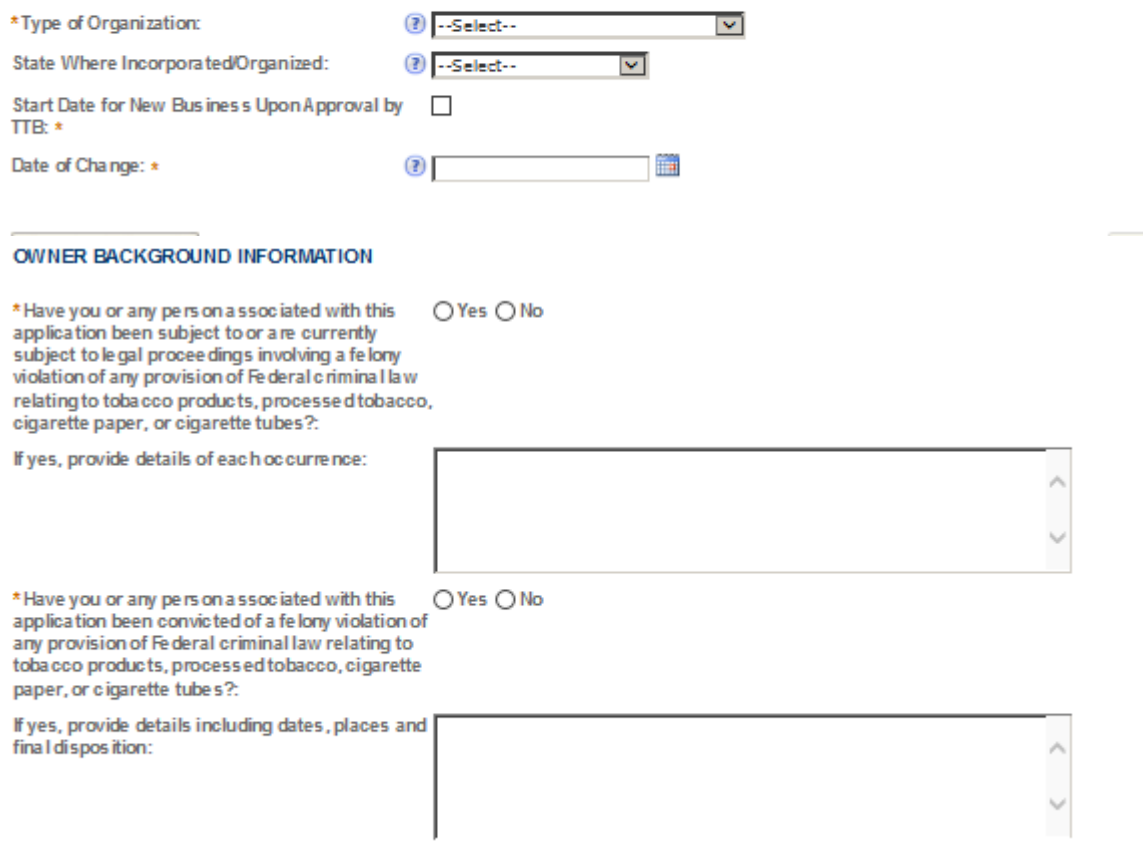

# **OFFICER/OWNERSHIP INFORMATION**

important ! Ow nership percentage should equal 100%. Select "Add a Row" to enter additional holviduals, companies and/or trusts.

This information must be provided for every stockholder holding 10% or more, Sole Proprietor, Partner, Officer, Director, Trustee, Member and/or Managing Member as well as for any Company or Trust holding ownership in the Company.

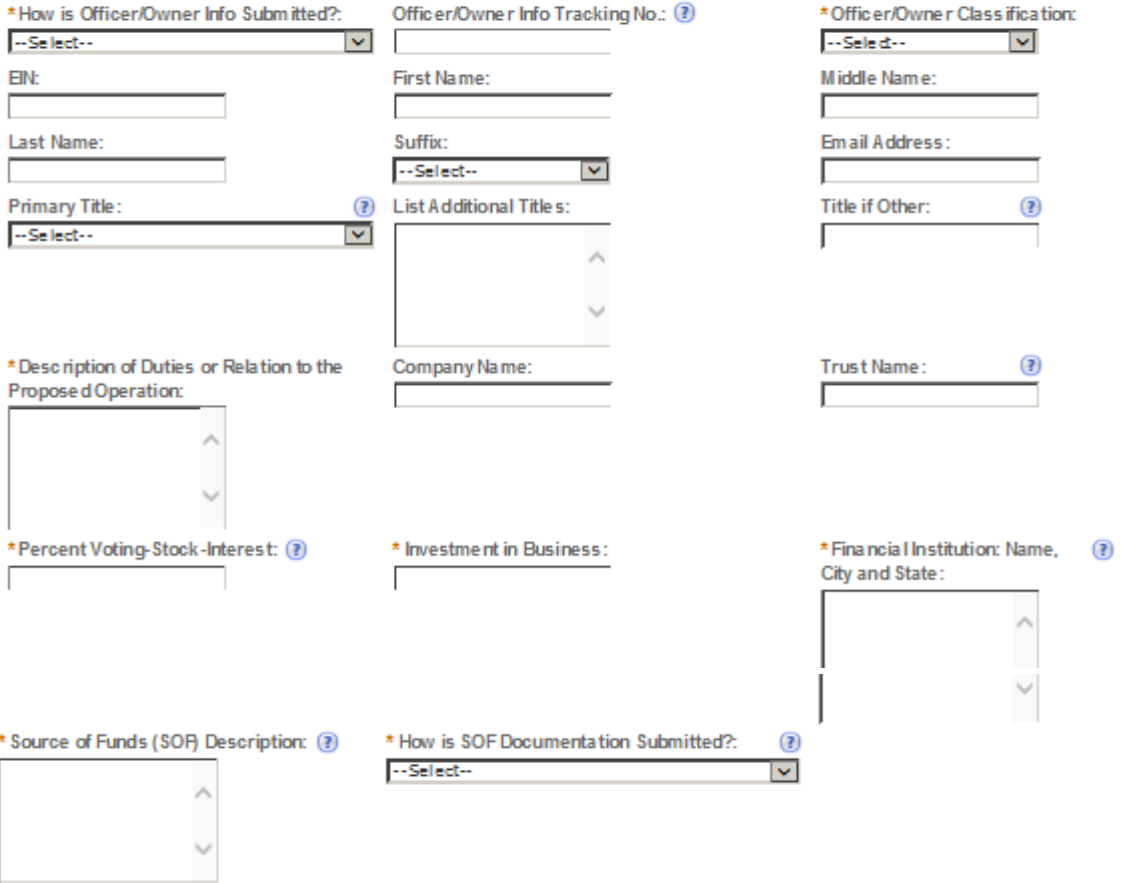

Submit Cancel

# **SIGNING AUTHORITY**

Select "Add a Row " for each employee of the company who has the authority to sign and/action behalf of your company. Authority can be granted by title or individual.

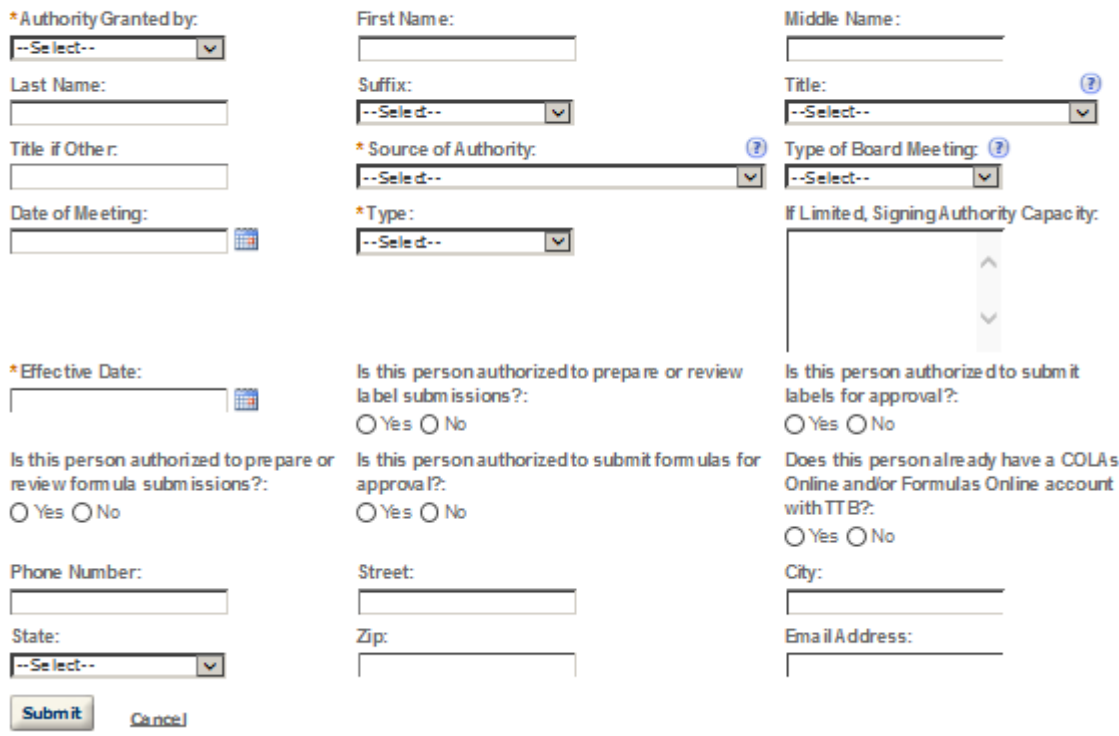

# POWER OF ATTORNEY INFORMATION

Select "Add a Row " for each non-employ ee of the company you are granting the authority to sign or act on your behalf.

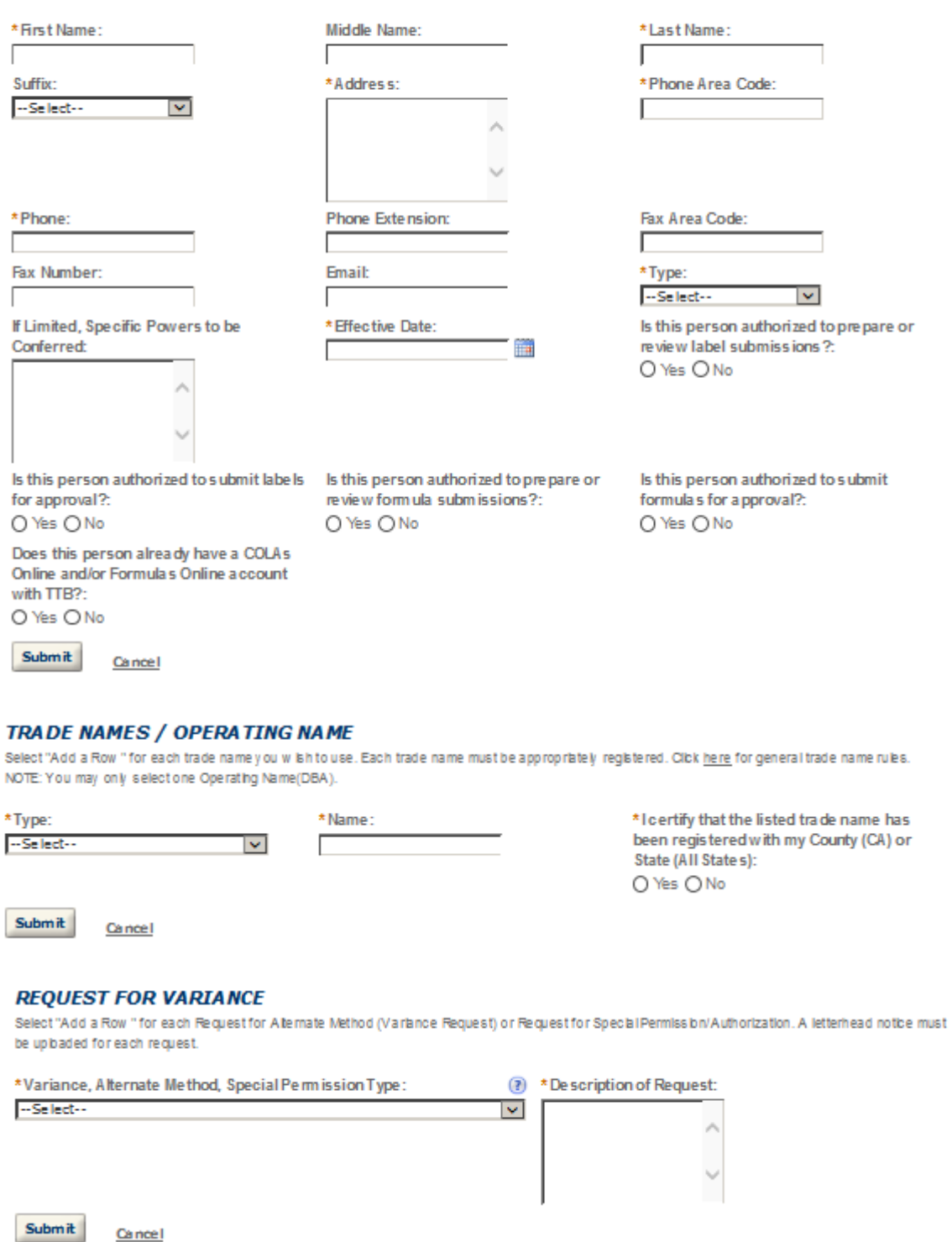

 $\pmb{\times}$ 

Cancel

## **Application Information**

### MANUFACTURER OPERATION INFO

Select the type(s) of tobacco products(s) you will be manufacturing. Refer to the Code of Federal Regulations, 27 CFR 40.11 for a definition of each type of<br>tobacco product.

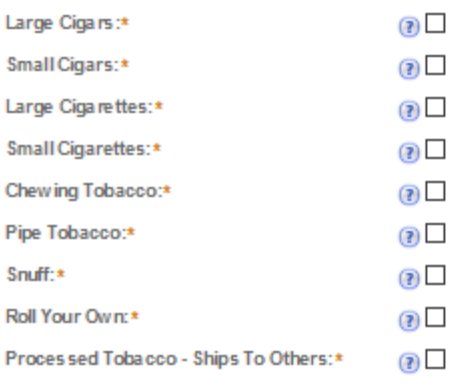

# **TOBACCO PRODUCTS INFO**

\* Describe Bonded Premises Building: Provide size, construction, use and location of doors and windows:

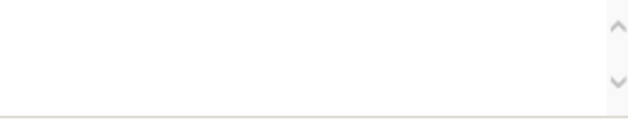

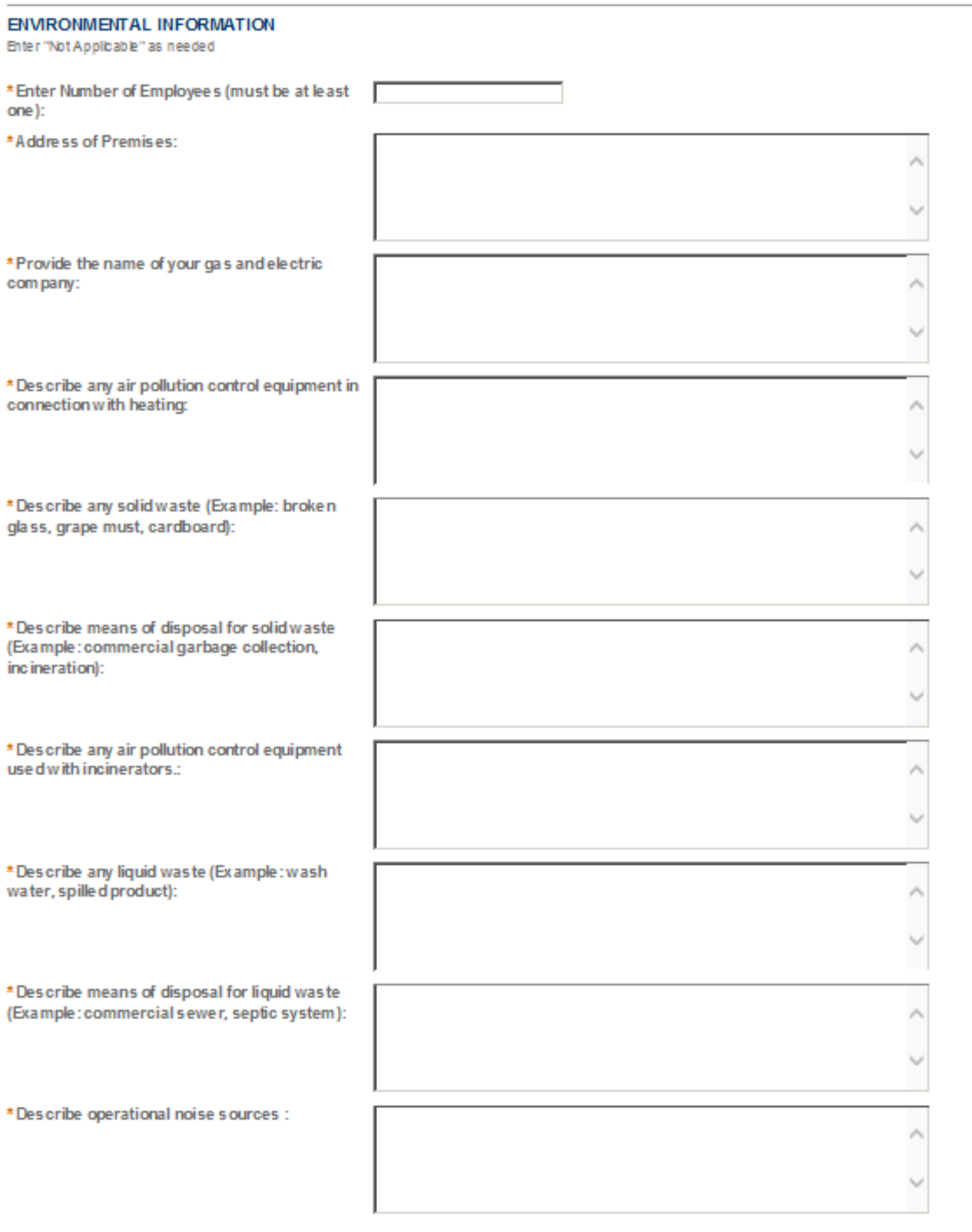

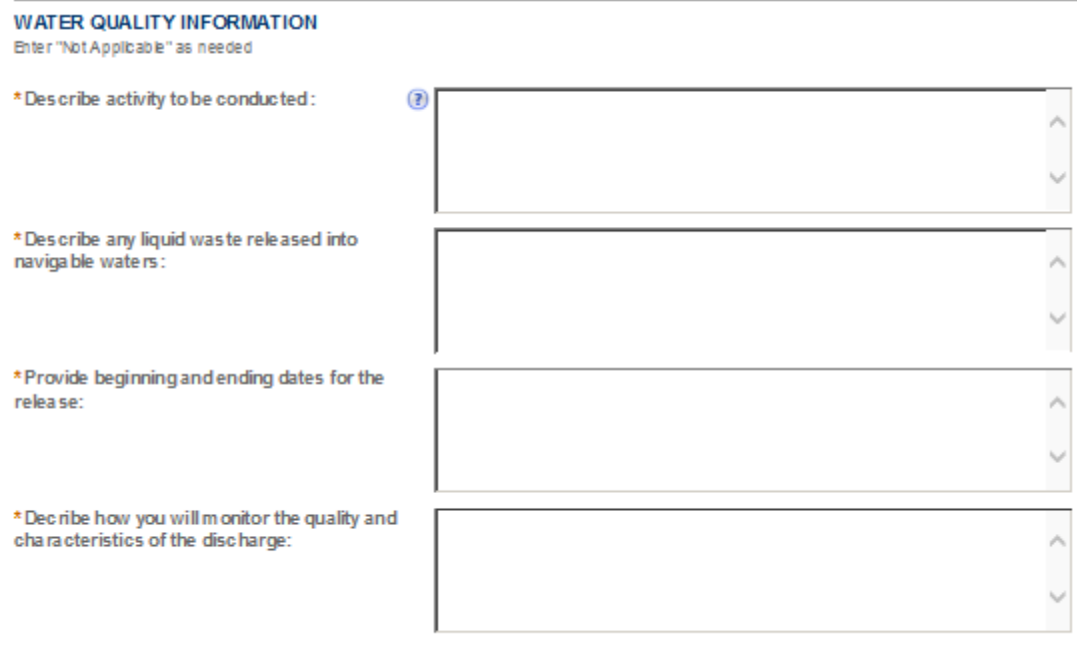

# **NON-CONTIGUOUS LOCATIONS**

Select "Add a Row " for each non-contiguous premises. The non-contiguous premises must be a continuation of the existing premises and must not be a stand alone operation.

# \* Non-c ontiguous Location Address:

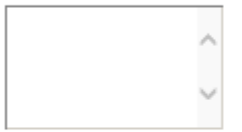

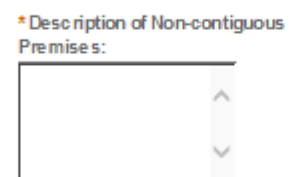

<sup>(2)</sup> \* Distance from the Primary Operation in mile s:

Г

# \* Description of proposed Operation(s):

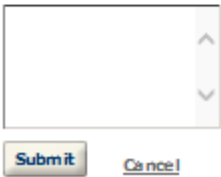

x

# **TOBACCO BOND**

A Tobacco Bond (TTB F 5200.29) with sufficient coverage is required. Select "Add a Row" to enter the information from the Tobacco Spirits Bond.

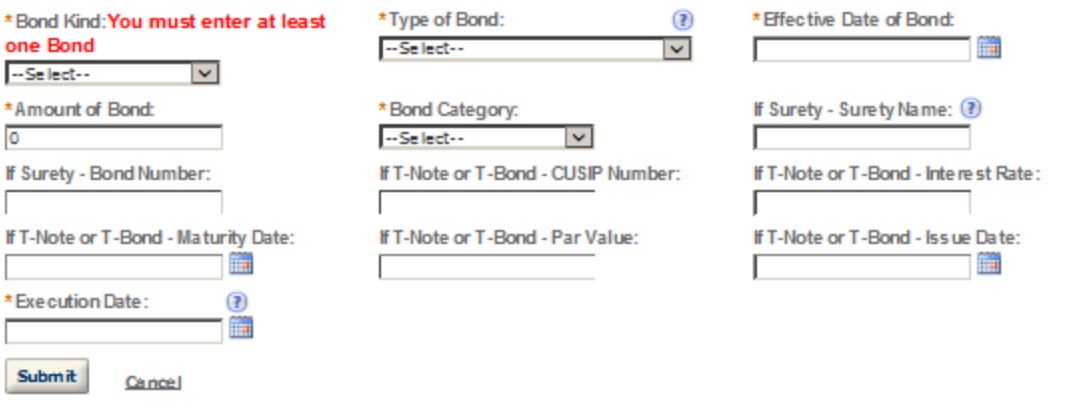

 $\times$ 

# **CONSENT OF SURETY**

Select "Add a Row " for each operation you plan to conduct that is not covered under your bond. Click here for a list of examples that will require a Change In Bond (Consent of Surety) NOTE A TTB Form 5000.18, Change of Bond (Consent of Surety), must be completed and uploaded. ENTER THE INFORMATION BELOW FROM THE BOND THAT YOU ARE REQUESTING AN EXTENSION OF THE TERMS.

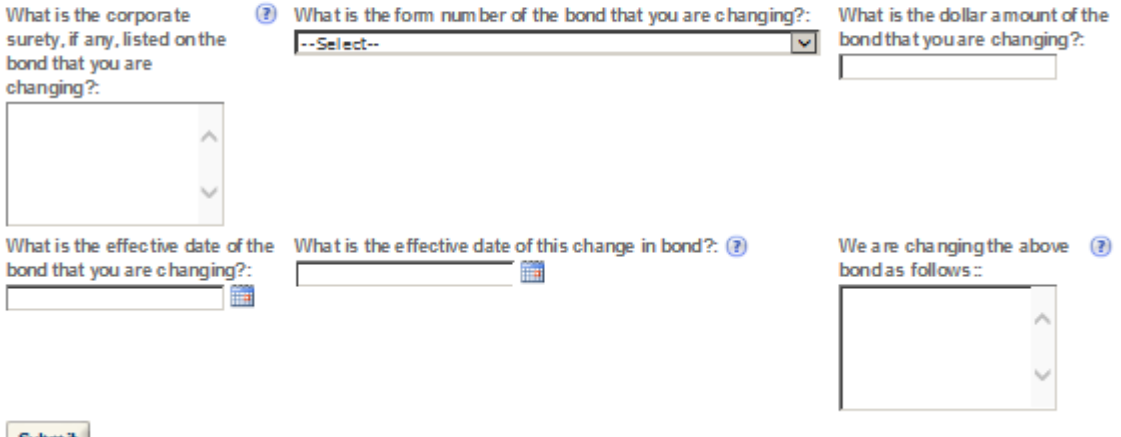
#### **STATEMENTS AND DOCUMENTS**

Based on the answers that you provided, TTB has compled a list of supporting documents that must be submitted with this application. Every document identified must be uploaded to this application within 15 days from the date you submitted to TTB or your application will be abandoned.

VARNING: Any information added within this Section will NOT be saved if you place the application in a Save and Resume Status. Therefore, we recommend you to wait to complete this section until you are ready to submit the application.

If a document is on file w th a previous submission, click ACTIONS and select EDIT to change your Method of Submission.

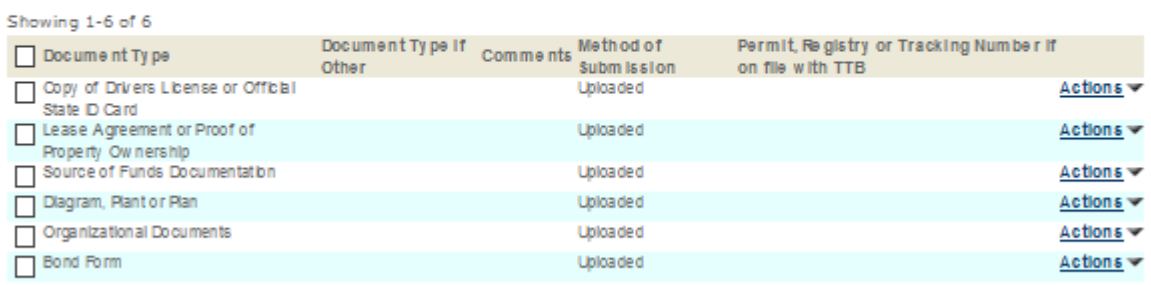

Adda Row v Edit Selected Delete Selected

## **Attachment**

Click "Browse" to search your computer for each of the required documents that need to be uploaded. Completing this section will require you to have previously saved each document on your computer.

Users running Apple OS X 10.6.8 or later should click here for instructions to provide their supporting documents.

WARNING: You will be required to select a document "TYPE" and "Description" of each uploaded document. You MUST select the SAVE button at the bottom of this screen BEFORE clicking the Continue Application button to ensure all the uploaded documents are successfully attached to your application.

#### **Attachment List**

Files can be up to 16MB in size. Acceptable file types include .doc, .docx, .pdf, .jpg, .xls, .xlsx

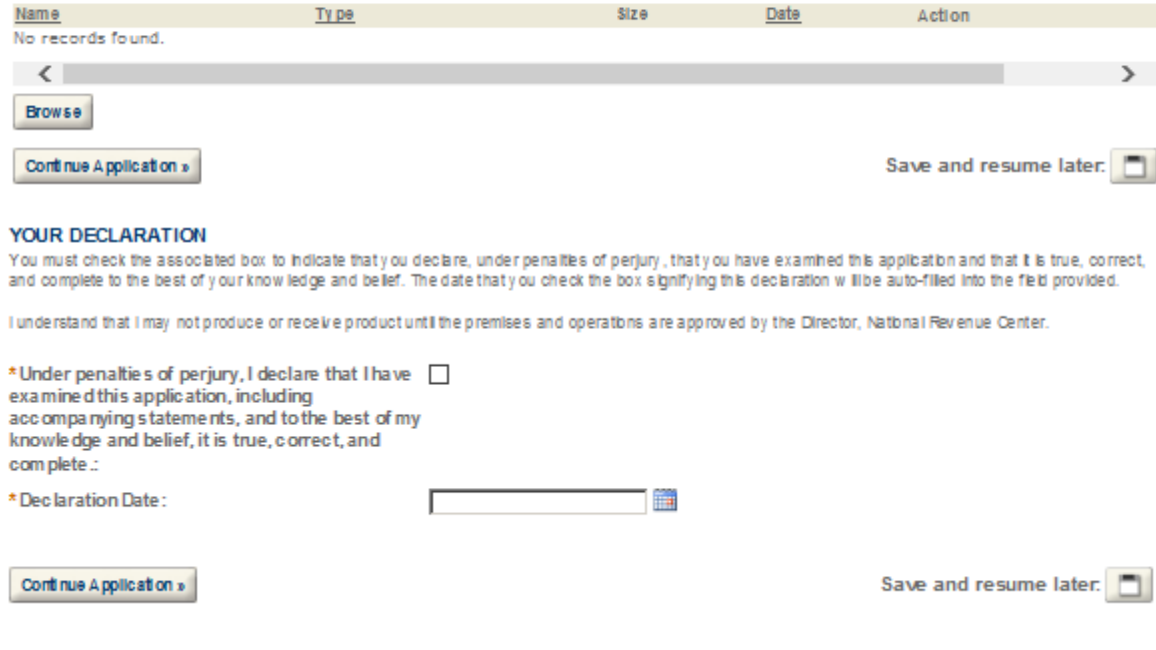

# **TOBACCO EXPORT WAREHOUSE**

#### Application for New Tobacco Export Warehouse

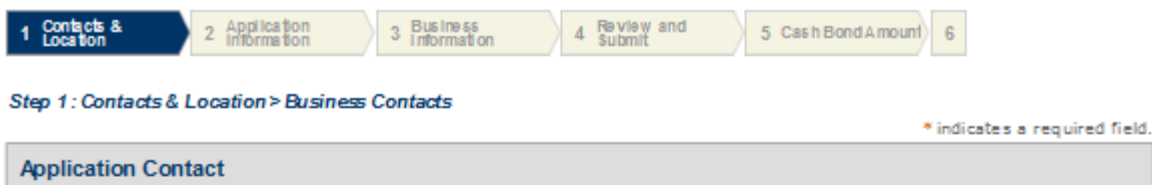

Please enter information about the contacts associated with this application. Only those contact types required for your specific application will be listed. A description of each contact type follows:

Application Contact: This information pertains to the primary person who will track the application in Permits Online and receive email notifications from TTB. The Person listed as the Application Contact must be a registered user of Permits Online and have signature authority.

Business Headquarters: This section pertains to the business entity or person, if sole proprietor applying for approval. Supply your Legal Business Name as shown registered with the Internal Revenue Service (IRS). Individuals applying as a sole proprietor should use their given name.

Mailing Address: Provide the address where your mail is received.

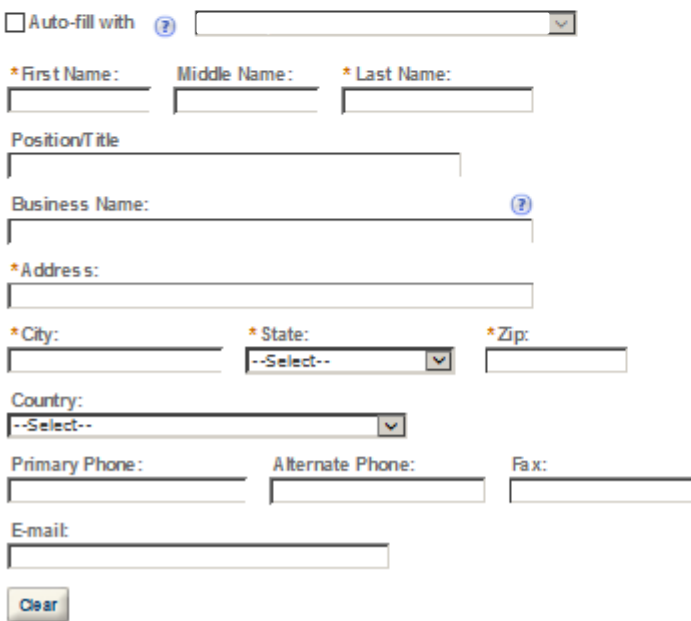

#### **Business Headquarters**

Please enter information about the contacts associated with this application. Only those contact types required for your specific application will be listed. A description of each contact type follows:

Application Contact: This information pertains to the primary person who will track the application in Permits Online and receive email notifications from TTB. The Person listed as the Application Contact must be a registered user of Permits Online and have signature authority.

Business Headquarters: This section pertains to the business entity or person, if sole proprietor applying for approval. Supply your Legal Business Name as shown registered with the Internal Revenue Service (IRS). Individuals applying as a sole proprietor should use their given name.

Mailing Address: Provide the address where your mail is received.

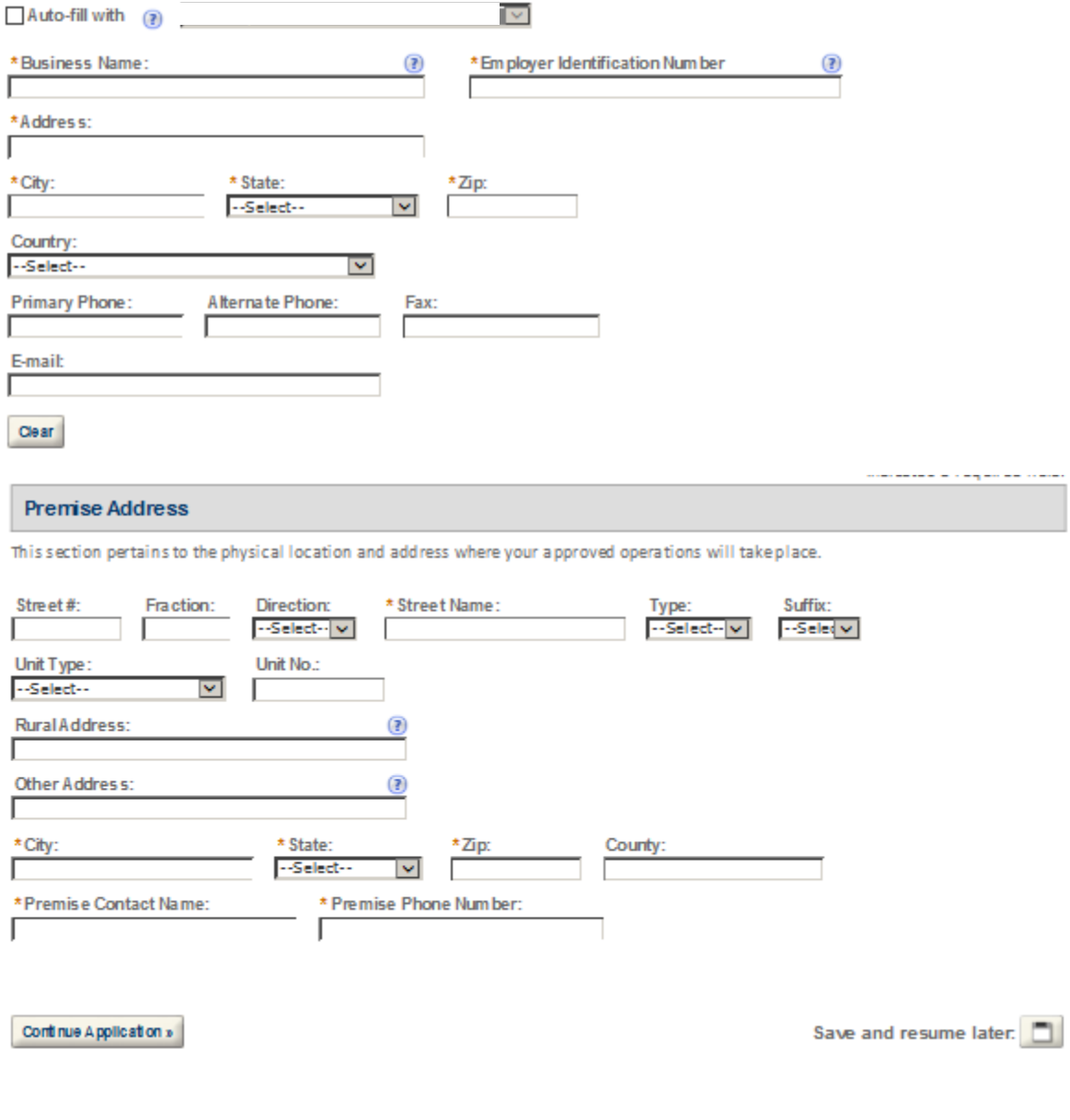

#### **Mailing Address**

Please enter information about the contacts associated with this application. Only those contact types required for your specific application will be listed. A description of each contact type follows:

Application Contact: This information pertains to the primary person who will track the application in Permits Online and receive email notifications from TTB. The Person listed as the Application Contact must be a registered user of Permits Online and have signature authority.

Business Headquarters: This section pertains to the business entity or person, if sole proprietor applying for approval. Supply your Legal Business Name as shown registered with the Internal Revenue Service (IRS). Individuals applying as a sole proprietor should use their given name.

Mailing Address: Provide the address where your mail is received.

Officer-Owner: This information pertains to the individual person that will be listed on the original or amended application filed with TTB as an officer, owner, member, or partner with the applicant entity. All address fields refer to the legal residence (home address) for the application contact person identified in this section. A separate Officer/Owner Information Application must be filed for each individual.

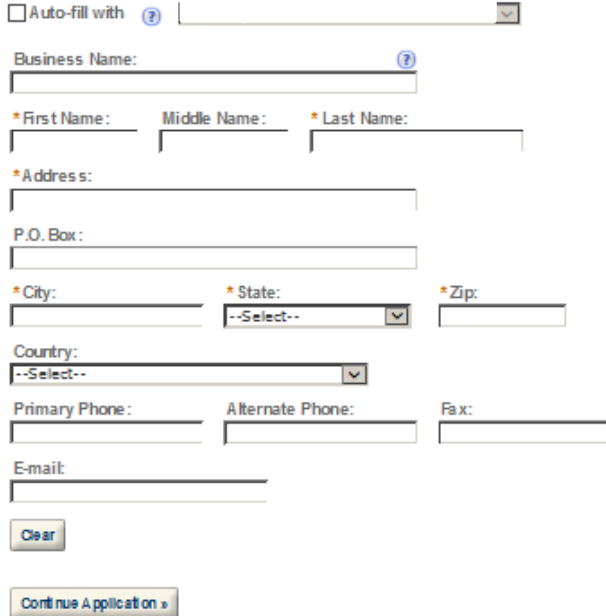

Save and resume later:

#### **REASON FOR THE APPLICATION**

indicate whether this Original Application is being fled due to a New Business, a Change of Proprietorship, or a Change in General Partner(s) by checking the appropriate box.

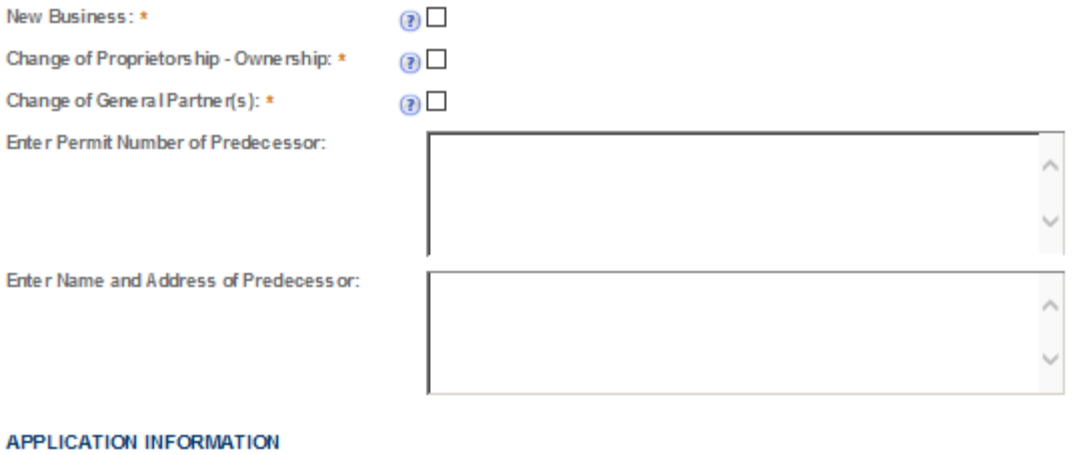

This section pertains to your business organization and the timing of commencement of your proposed operations.

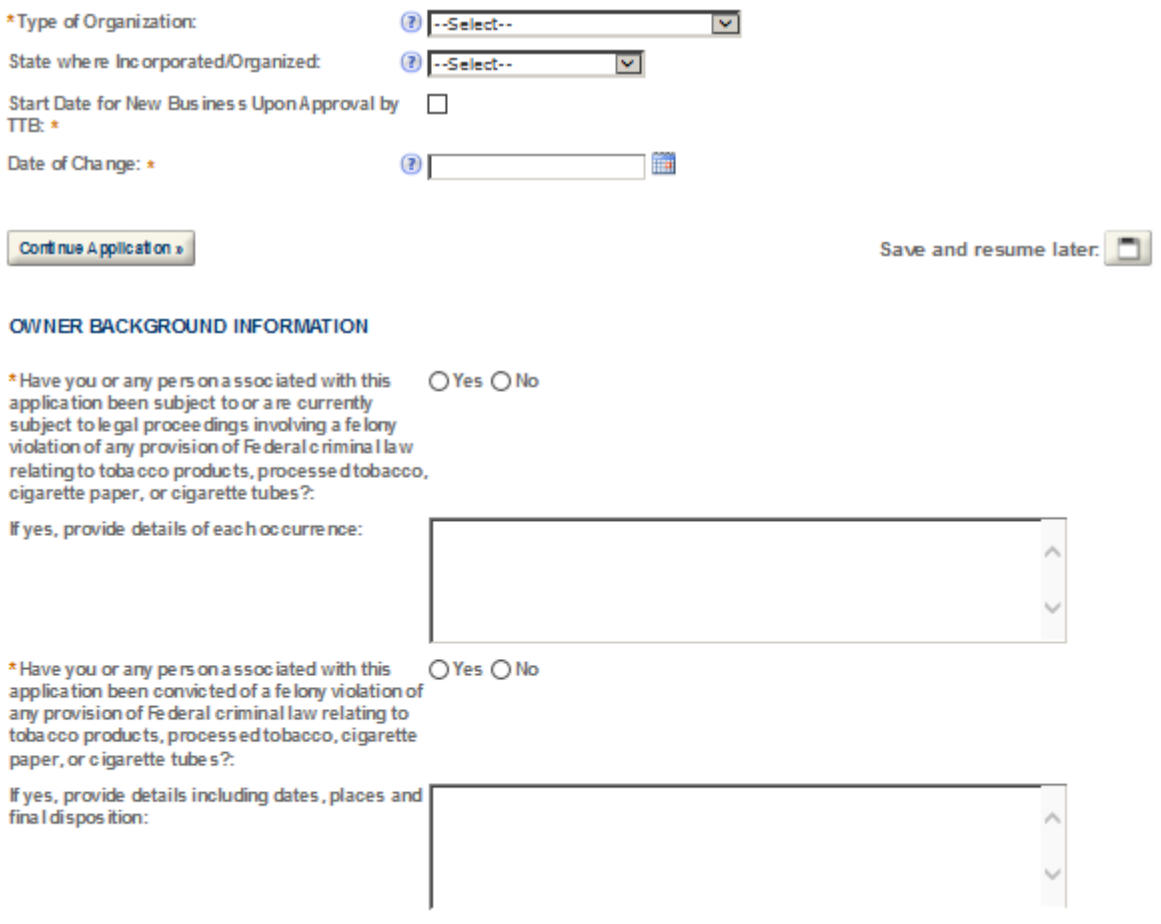

#### **OFFICER/OWNERSHIP INFORMATION** important ! Ownership percentage should equal 100%. Select "Add a Row" to enter additional individuals, companies and/or trusts. This information must be provided for every stockholder holding 10% or more, Sole Proprietor, Partner, Offber, Director, Trustee, Member and/or Managing Member as well as for any Company or Trust holding ow nership in the Company. \* How is Officer/Owner Info Submitted ?: Officer/Owner Info Tracking No.: 2 \* Officer/Owner Classification: --Select-- $\overline{\mathbf{v}}$  $\blacktriangledown$  $\overline{1}$ --Seled--EIN: Middle Name: First Name: I L Last Name: Suffix: Email Address: --Select--Г  $\overline{\mathbf{v}}$ **Primary Title:**  $\circledcirc$ List Additional Titles: Title if Other: --Select-- $\overline{\mathbf{v}}$ ı \* Description of Duties or Relation to the Company Name: **Trust Name:**  $\circledcirc$ Propose d'Operation: \*Percent Voting-Stock-Interest: (?) \* Investment in Business: \* Financial Institution: Name,  $\circledcirc$ City and State: Percentage of Stock Interes Dollar amount invested in E \* Source of Funds (SOF) Description: 2 \* How is SOF Documentation Submitted?:  $\circledR$ --Select-- $\overline{\mathbf{v}}$ rovide te source of westment Submit Cancel

×

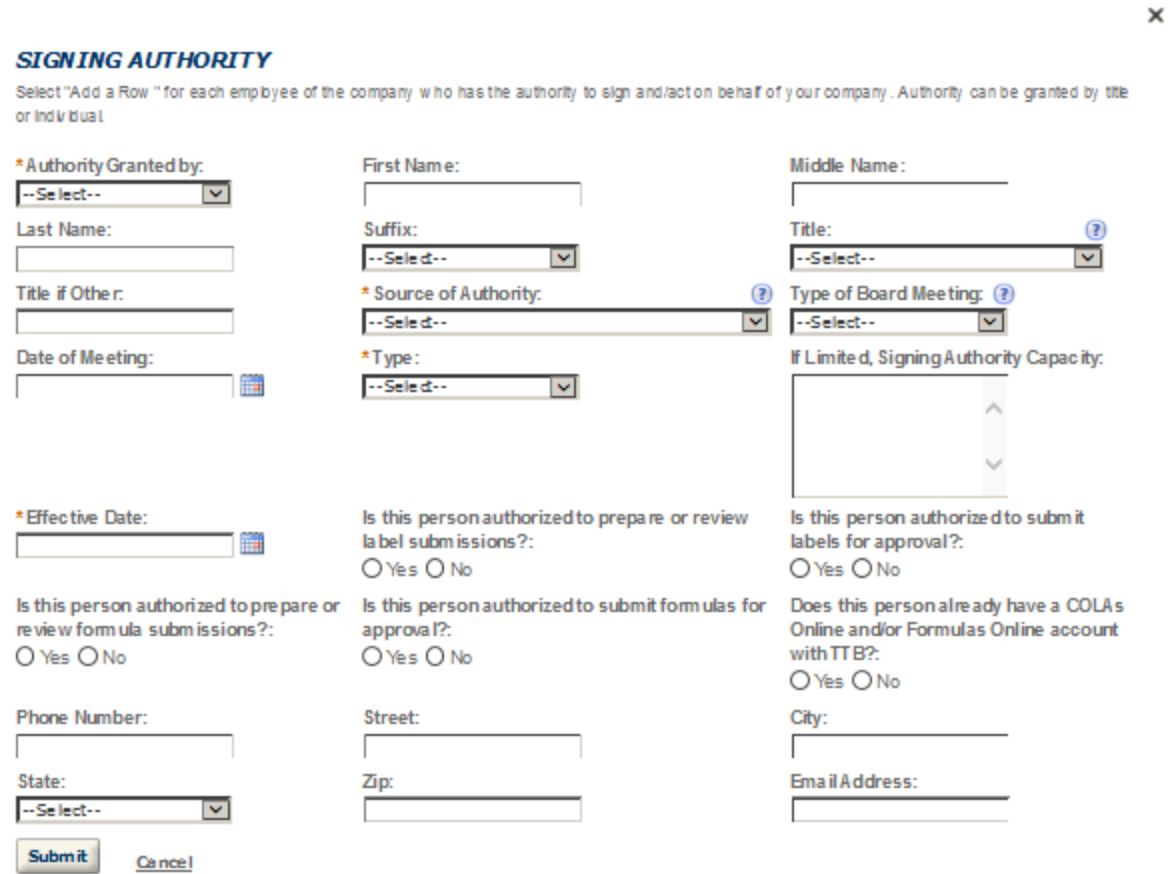

# POWER OF ATTORNEY INFORMATION

Select "Add a Row " for each non-employ ee of the company you are granting the authority to sign or act on your behalf.

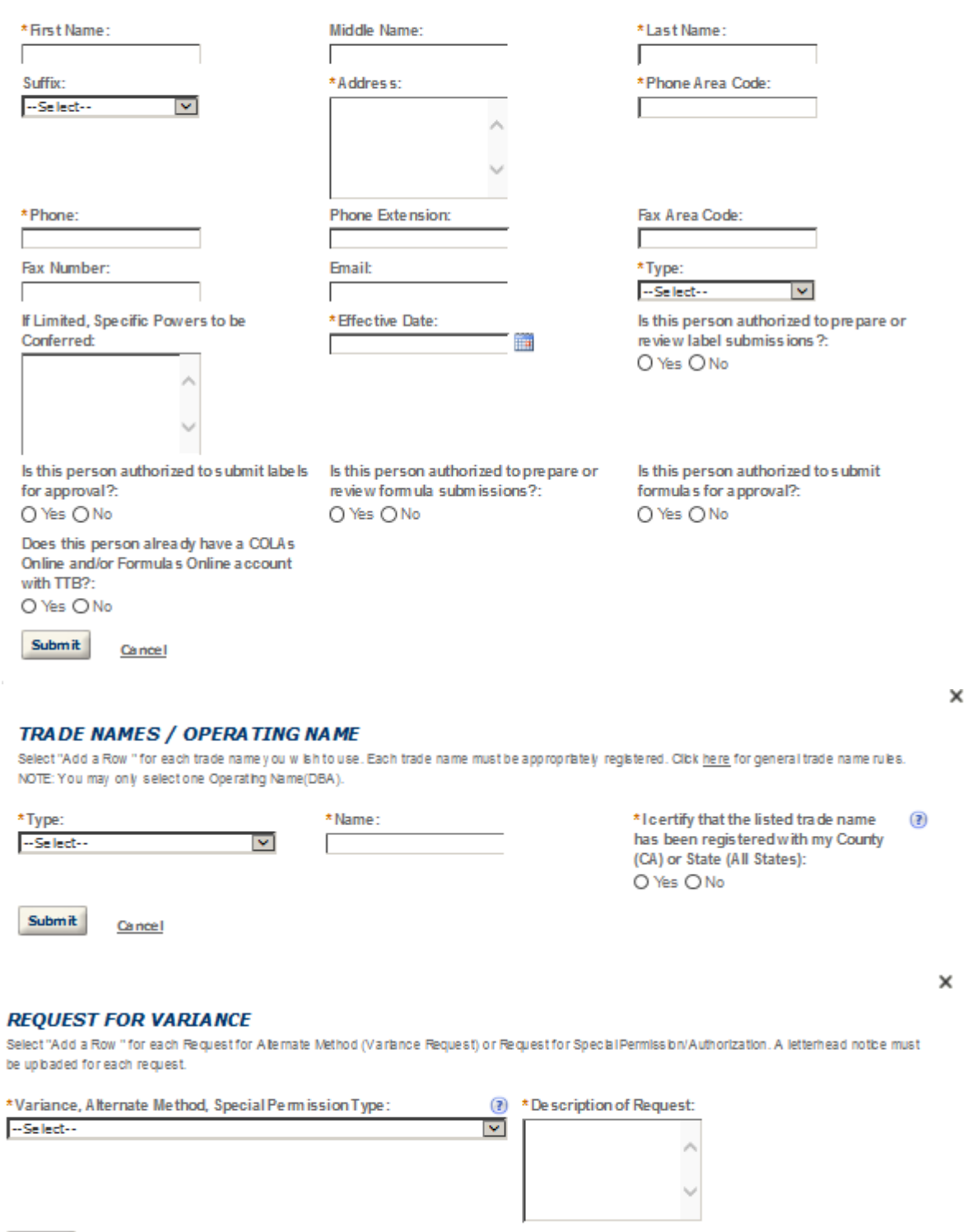

Cancel

Submit

#### EXPORTER OPERATION INFORMATION

Select the type (s) of tobacco products you will be exporting.

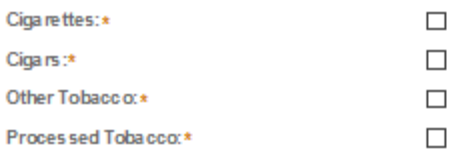

#### **EXPORT WAREHOUSE INFO**

This section pertains to the warehouse premises where your tobacco products will be stored, prior to shipment to a foreign country, Puerto Rico, the Virgh is and s, or a possession of the United States, or for consumption beyond the jurisdiction of the internal revenue law s of the United States. The warehouse may be used only for the storage of tobacco products upon which the internal revenue tax has not been paid, for subsequent removal. You must submit a detailed diagram of the premises with this application. The diagram should identify the layout of the warehouse, including the dimensions of each area. If your warehouse consists of a porton of a building, you must also show the clear separation between the warehouse and any other areas or businesses, such a a retail area or a customs bonded area.

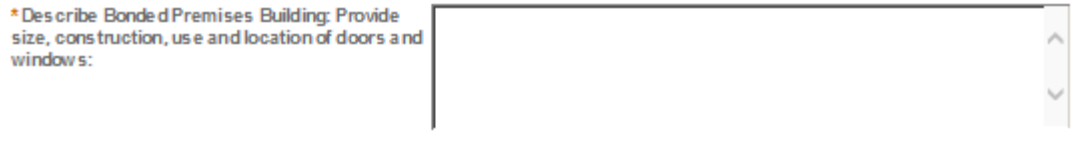

#### **NON-CONTIGUOUS LOCATIONS**

Select "Add a Row " for each non-contiguous premises. The non-contiguous premises must be a continuation of the existing premises and must not be a stand alone operation.

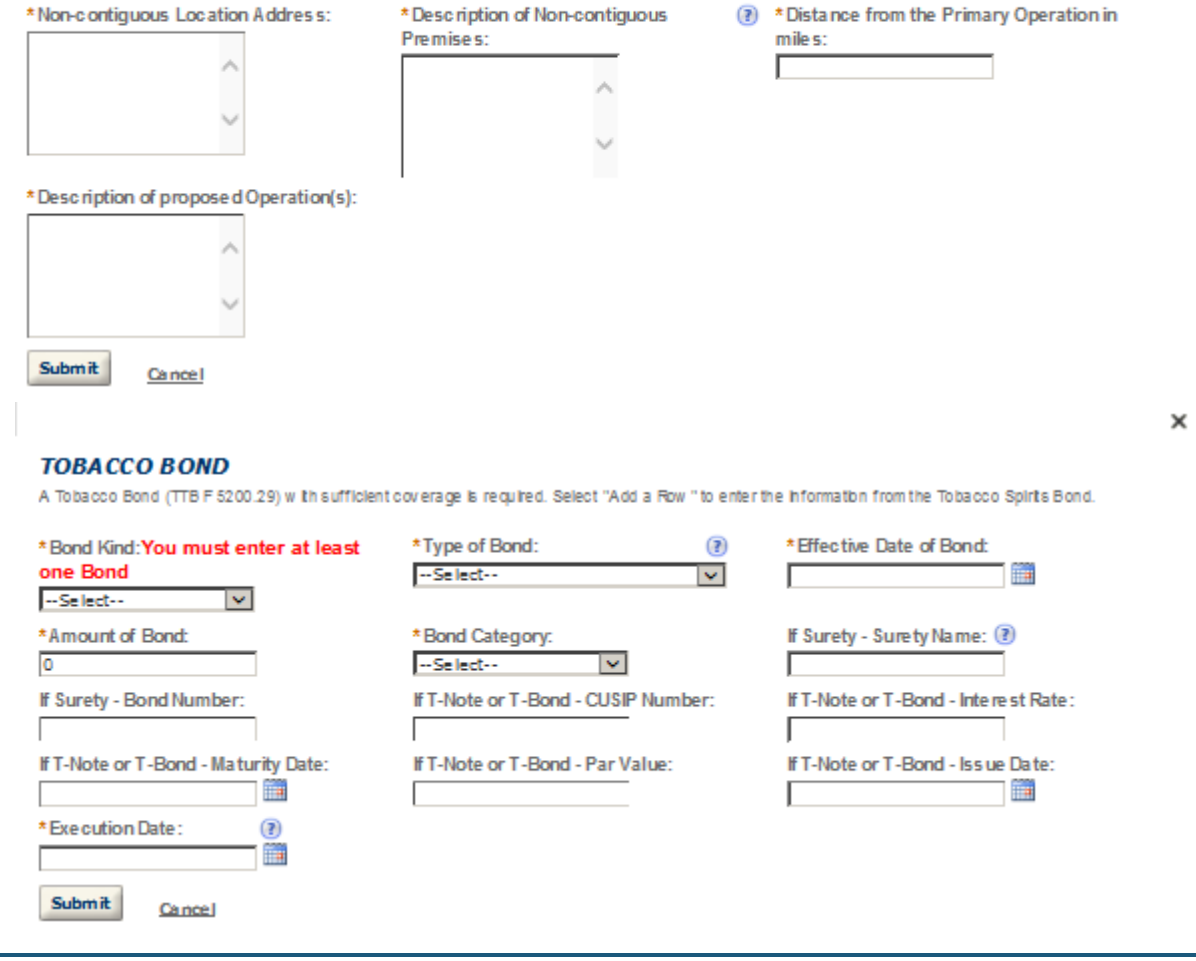

 $\mathbf{x}$ 

## **CONSENT OF SURETY**

Select "Add a Row " for each operation you plan to conduct that is not covered under your bond. Click here for a list of examples that will require a Change h Bond (Consent of Surety) NOTE A TTB Form 5000.18, Change of Bond (Consent of Surety), must be completed and uploaded. ENTER THE NFORMATION BELOW FROM THE BOND THAT YOU ARE REQUESTING AN EXTENSION OF THE TERMS.

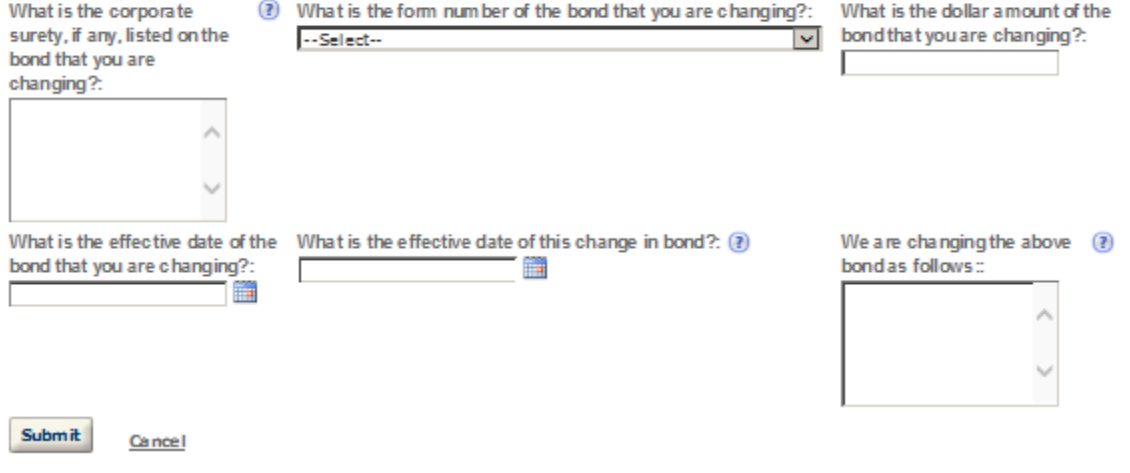

#### **STATEMENTS AND DOCUMENTS**

Based on the answers that you provided, TTB has compled a list of supporting documents that must be submitted with this application. Every document identified must be uploaded to this application within 15 days from the date you submitted to TTB or your application will be abandoned.

VARNING: Any information added within this Section will NOT be saved if you place the application in a Save and Resume Status. Therefore, we recommend you to wait to complete this section until you are ready to submit the application.

If a document is on file w th a previous submission, click ACTIONS and select EDIT to change your Method of Submission.

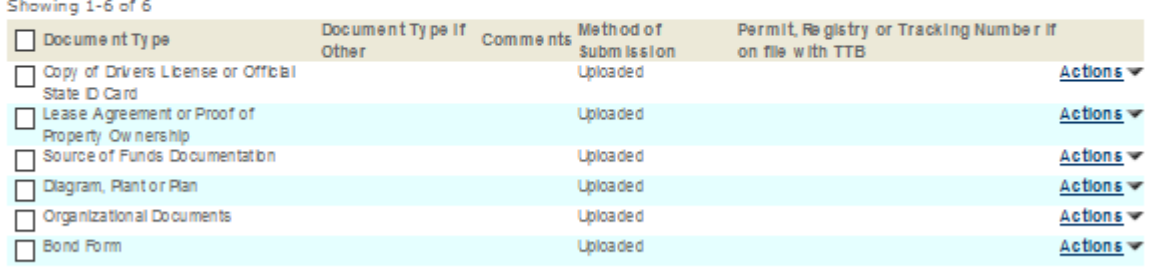

Adda Row v Edit Selected Delete Selected

## **Attachment**

Click "Browse" to search your computer for each of the required documents that need to be uploaded. Completing this section will require you to have previously saved each document on your computer.

Users running Apple OS X 10.6.8 or later should click here for instructions to provide their supporting documents.

WARNING: You will be required to select a document "TYPE" and "Description" of each uploaded document. You MUST select the SAVE button at the bottom of this screen BEFORE clicking the Continue Application button to ensure all the uploaded documents are successfully attached to your application.

#### **Attachment List**

Files can be up to 16MB in size. Acceptable file types include .doc, .docx, .pdf, .jpg, .xls, .xlsx

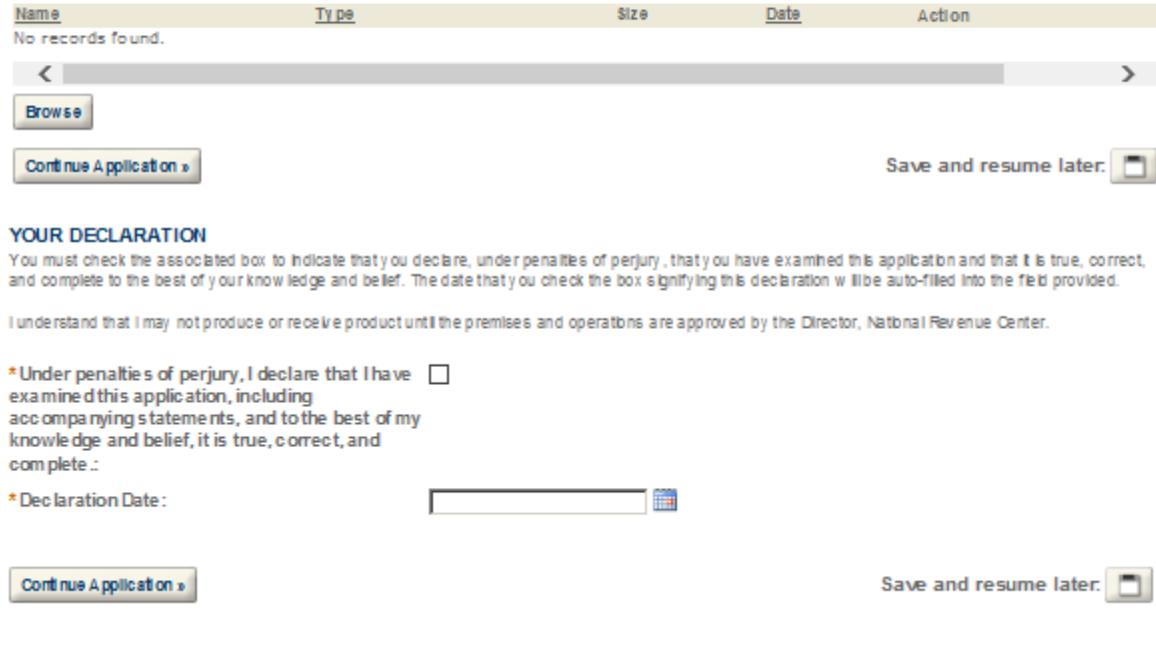

# **TOBACCO IMPORTER**

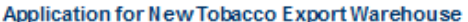

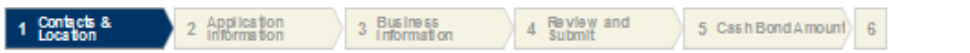

#### Step 1: Contacts & Location > Business Contacts

\* indicates a required field.

**Application Contact** 

Please enter information about the contacts associated with this application. Only those contact types required for your specific application will be listed. A description of each contact type follows:

Application Contact: This information pertains to the primary person who will track the application in Permits Online and receive email notifications from TTB. The Person listed as the Application Contact must be a registered user of Permits Online and have signature authority.

Business Headquarters: This section pertains to the business entity or person, if sole proprietor applying for approval. Supply your Legal Business Name as shown registered with the Internal Revenue Service (IRS). Individuals applying as a sole proprietor should use their given name.

Mailing Address: Provide the address where your mail is received.

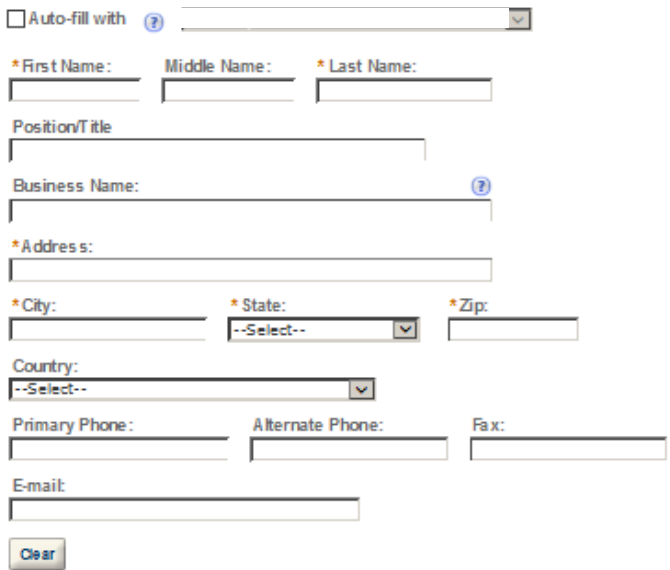

#### **Business Headquarters**

Please enter information about the contacts associated with this application. Only those contact types required for your specific application will be listed. A description of each contact type follows:

Application Contact: This information pertains to the primary person who will track the application in Permits Online and receive email notifications from TTB. The Person listed as the Application Contact must be a registered user of Permits Online and have signature authority.

Business Headquarters: This section pertains to the business entity or person, if sole proprietor applying for approval. Supply your Legal Business Name as shown registered with the Internal Revenue Service (IRS). Individuals applying as a sole proprietor should use their given name.

Mailing Address: Provide the address where your mail is received.

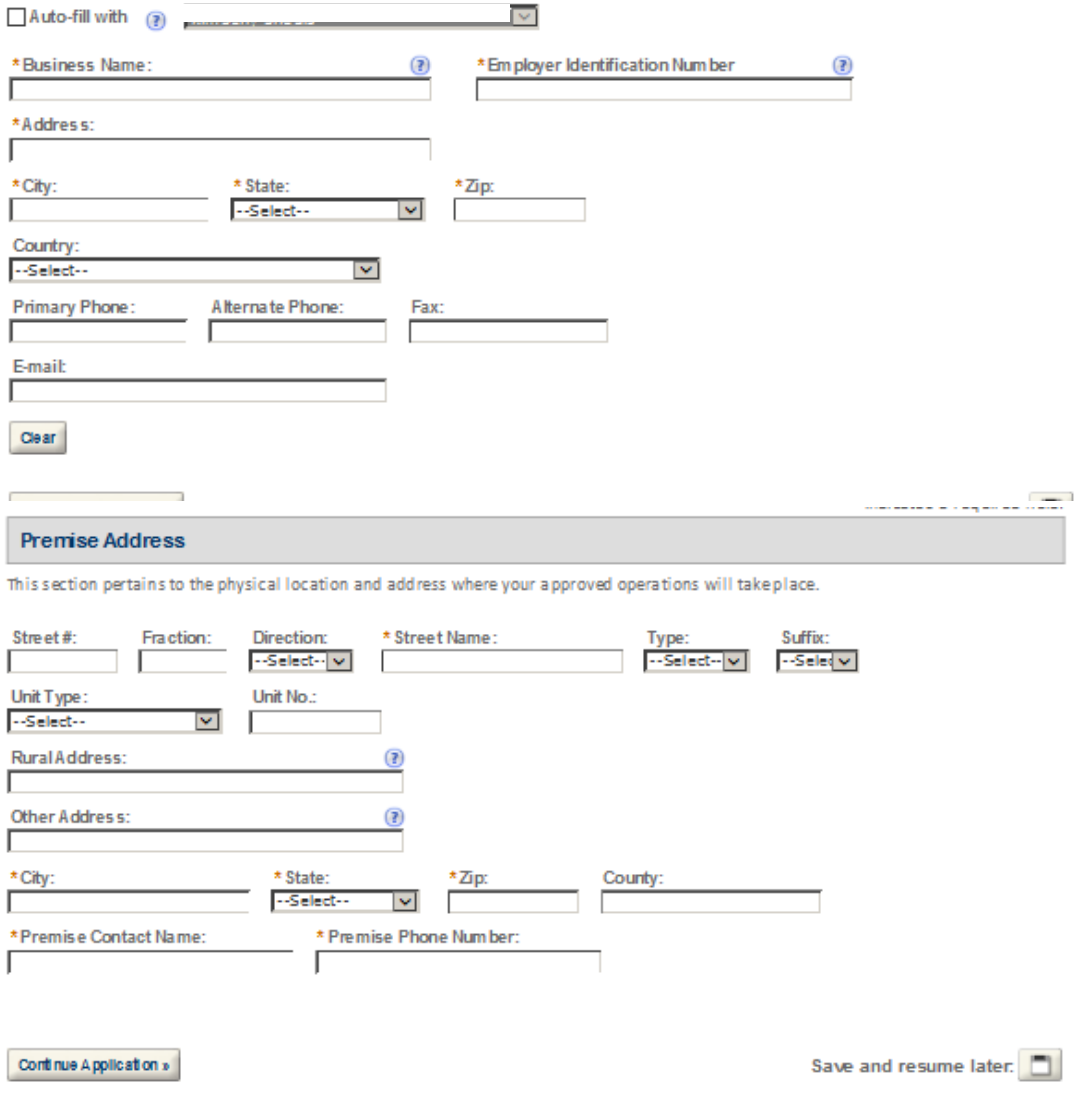

#### **Mailing Address**

Please enter information about the contacts associated with this application. Only those contact types required for your specific application will be listed. A description of each contact type follows:

Application Contact: This information pertains to the primary person who will track the application in Permits Online and receive email notifications from TTB. The Person listed as the Application Contact must be a registered user of Permits Online and have signature authority.

Business Headquarters: This section pertains to the business entity or person, if sole proprietor applying for approval. Supply your Legal Business Name as shown registered with the Internal Revenue Service (IRS). Individuals applying as a sole proprietor should use their given name.

Mailing Address: Provide the address where your mail is received.

Officer-Owner: This information pertains to the individual person that will be listed on the original or amended application filed with TTB as an officer, owner, member, or partner with the applicant entity. All address fields refer to the legal residence (home address) for the application contact person identified in this section. A separate Officer/Owner Information Application must be filed for each individual.

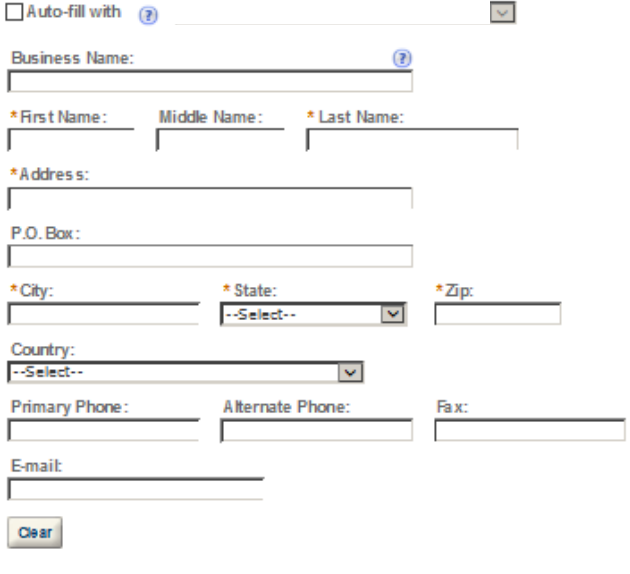

Continue Application »

Save and resume later.

#### **REASON FOR THE APPLICATION**

indicate whether this Original Application is being filed due to a New Business, a Change of Proprietorship, or a Change in General Partner(s) by checking the appropriate box.

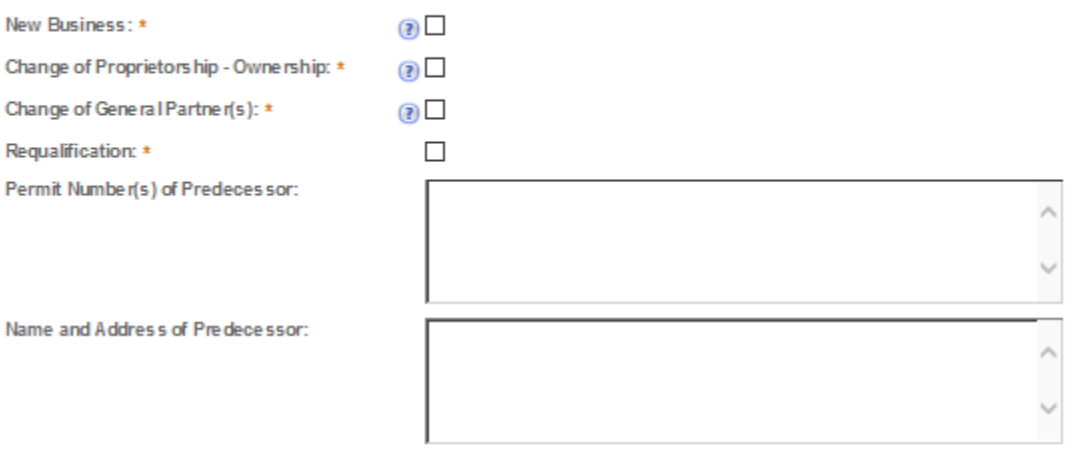

#### **APPLICATION INFORMATION**

This information pertains to your business organization and the timing of commencement of your proposed operations.

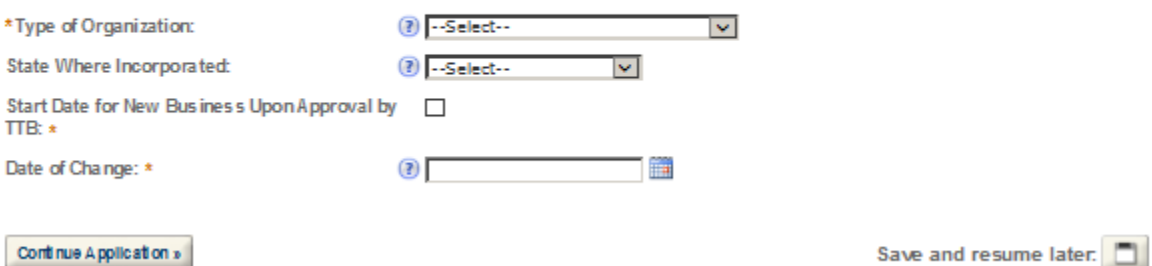

Save and resume later:

## **OFFICER/OWNERSHIP INFORMATION**

important ! Ow nership percentage should equal 100%. Select "Add a Row" to enter additional holviduals, companies and/or trusts.

This information must be provided for every stockholder holding 10% or more, Sole Proprietor, Partner, Officer, Director, Trustee, Member and/or Managing Member as well as for any Company or Trust holding ow nership in the Company.

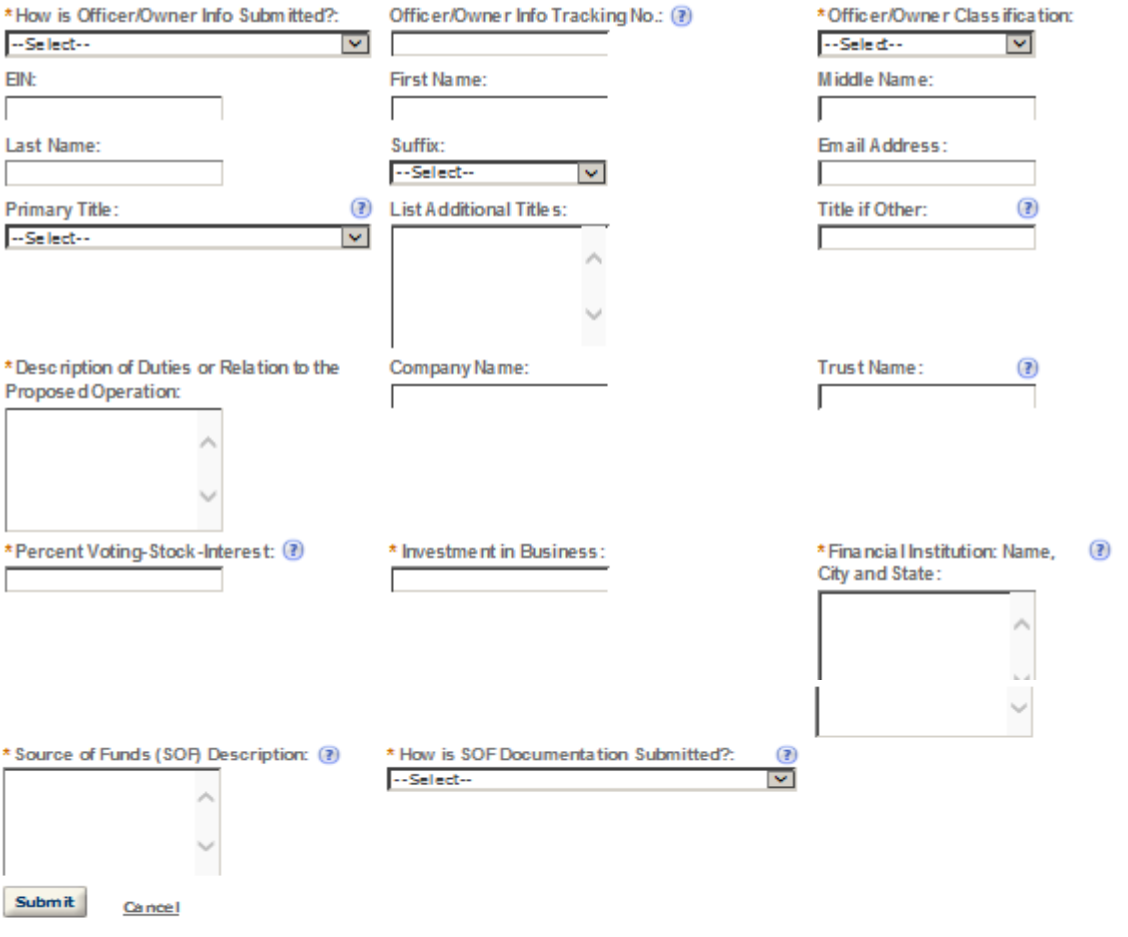

## **SIGNING AUTHORITY**

Select "Add a Row " for each employee of the company who has the authority to sign and/action behalf of your company. Authority can be granted by title or individual.

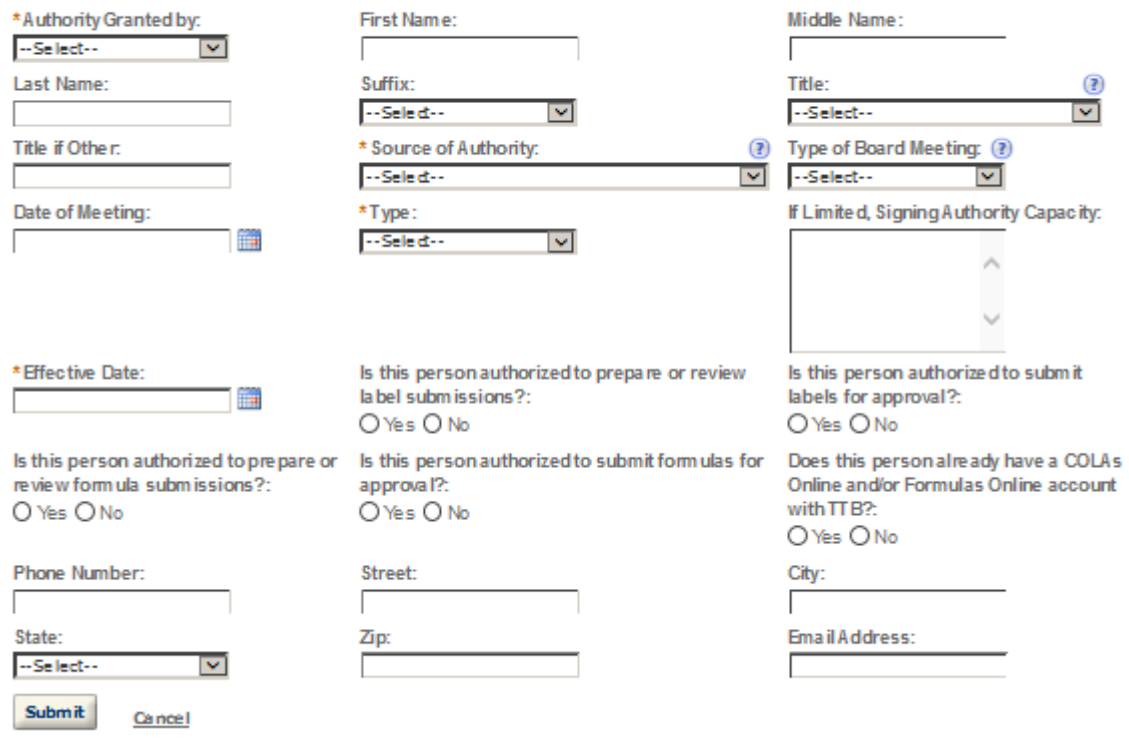

#### POWER OF ATTORNEY INFORMATION

Select "Add a Row " for each non-employ ee of the company you are granting the authority to sign or act on your behalf.

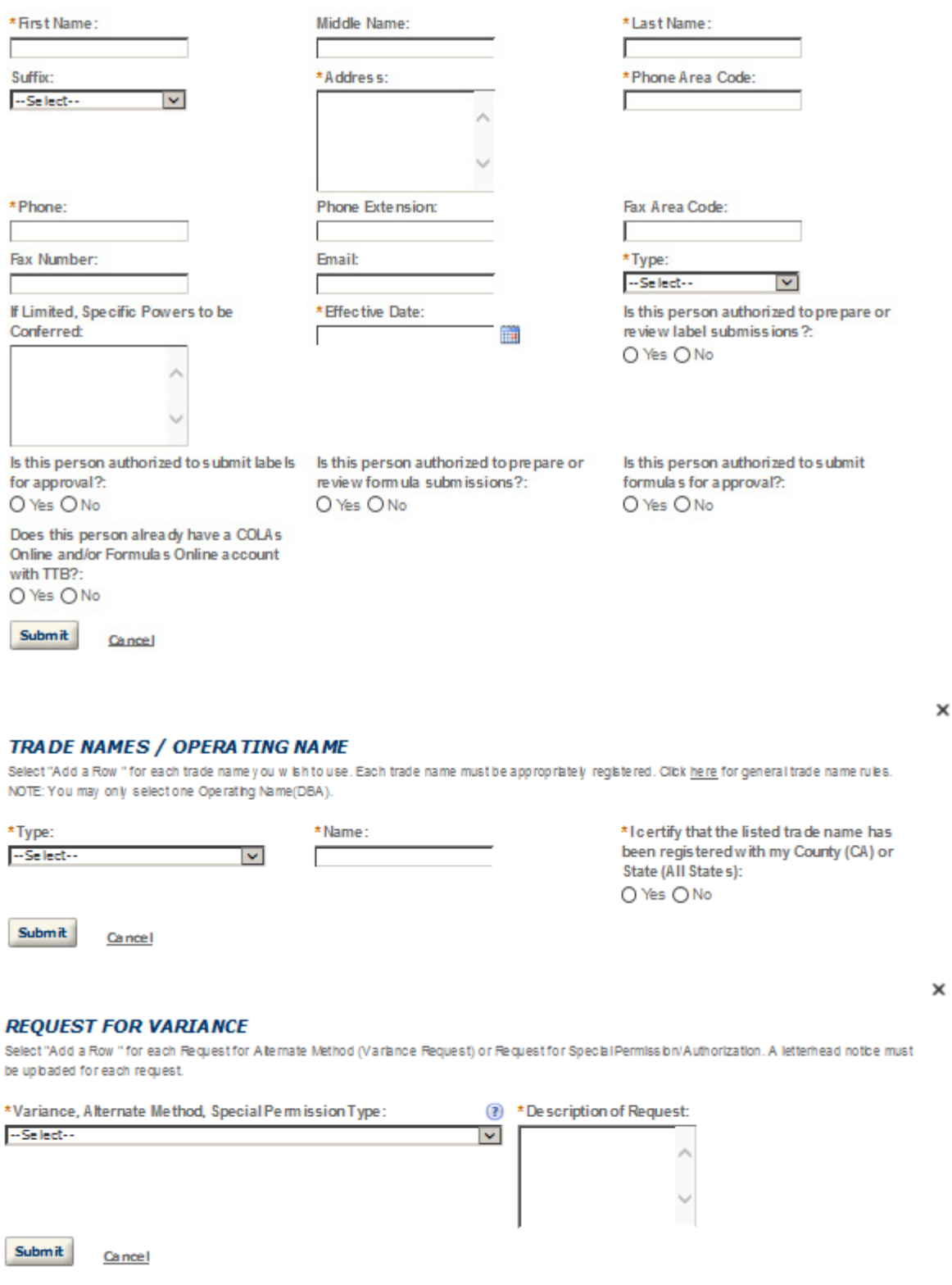

 $\pmb{\times}$ 

## OWNER BACKGROUND INFORMATION

\* Have you or any person associated with this ○Yes ○No application been subject to or are currently subject to legal procee dings involving a fe lony<br>violation of any provision of Fe deral c riminal law<br>relating to toba cco products, processed tobacco,<br>cigarette paper, or cigarette tubes?

If yes, provide details of each occurrence:

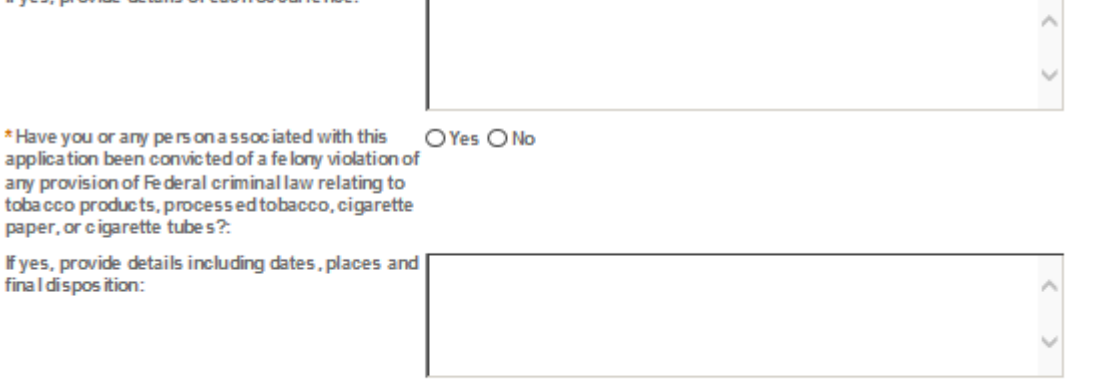

Г

Continue Application »

Save and resume later:

#### **IMPORTER OPERATION INFORMATION**

Select your proposed Operation(s):

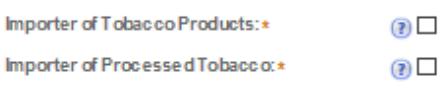

#### **Application Information**

#### **STATEMENTS AND DOCUMENTS**

Based on the answers that you provided, TTB has compled a list of supporting documents that must be submitted with this application. Brery document identified must be uploaded to this application within 15 days from the date you submitted to TTB or your application will be abandoned.

# VIA RNING: Any information added within this Section will NOT be saved if you place the application in a Save and Resume Status. Therefore, we recommend<br>you to walt to complete this section until you are ready to submit th

If a document is on file w th a previous submission, click ACTIONS and select EDIT to change your Method of Submission.

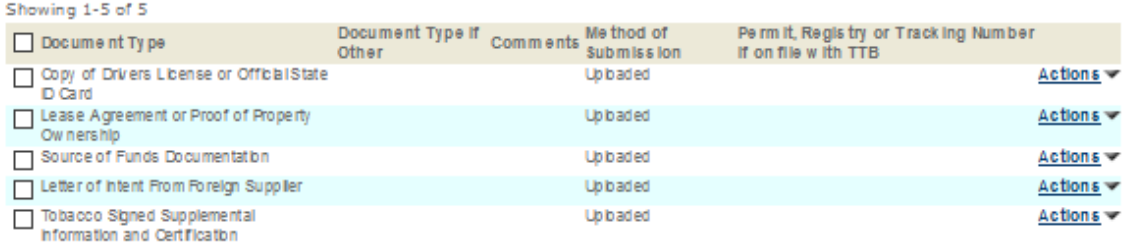

Adda Row v Edit Selected Delete Selected

#### Attachment

Click "Browse" to search your computer for each of the required documents that need to be uploaded. Completing this section will require you to have previously saved each document on your computer.

Users running Apple OS X 10.6.8 or later should click here for instructions to provide their supporting documents.

WARNING: You will be required to select a document "TYPE" and "Description" of each uploaded document. You MUST select the SAVE button at the bottom of this screen BEFORE clicking the Continue Application button to ensure all the uploaded documents are successfully attached to your application.

#### **Attachment List**

Files can be up to 16MB in size. Acceptable file types include .doc, .docx, .pdf, .jpg, .xls, .xlsx

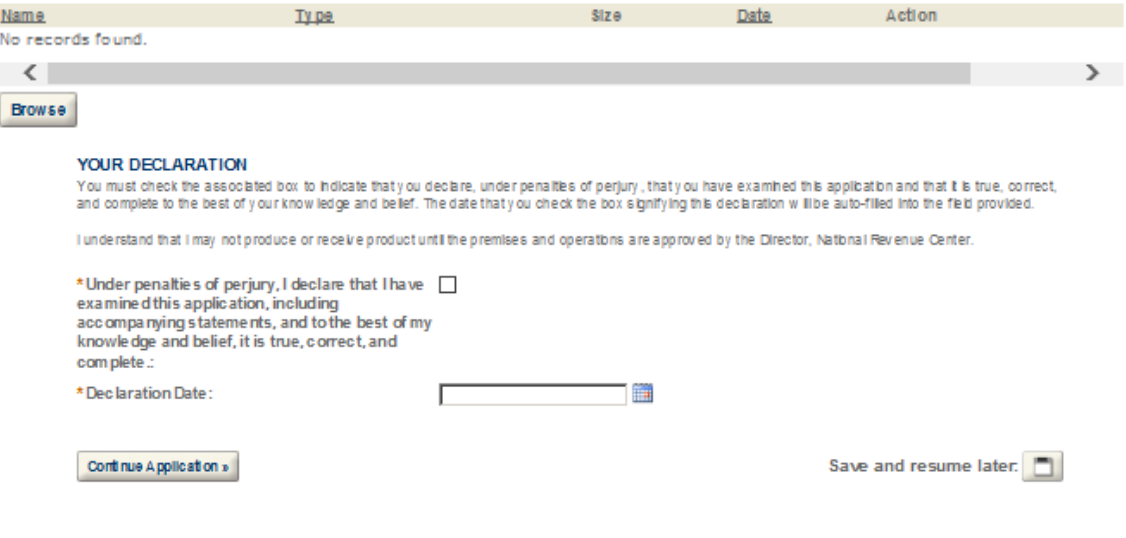

# **Permits Online (PERMITS ONLINE)**

National Revenue Center 550 Main Street Suite 8002 Cincinnati, OH 45202‐5215 **Phone:** 1‐877‐882‐3277 (1‐877‐TTB‐FAQS) **Fax:** 202‐453‐2989 **E‐mail:** permits.online@ttb.gov